# **rmon collection stats**

Use the **rmon collection stats** interface configuration command on the switch stack or on a standalone switch to collect Ethernet group statistics, which include usage statistics about broadcast and multicast packets, and error statistics about cyclic redundancy check (CRC) alignment errors and collisions. Use the **no** form of this command to return to the default setting.

**rmon collection stats** *index* [**owner** *name*]

**no rmon collection stats** *index* [**owner** *name*]

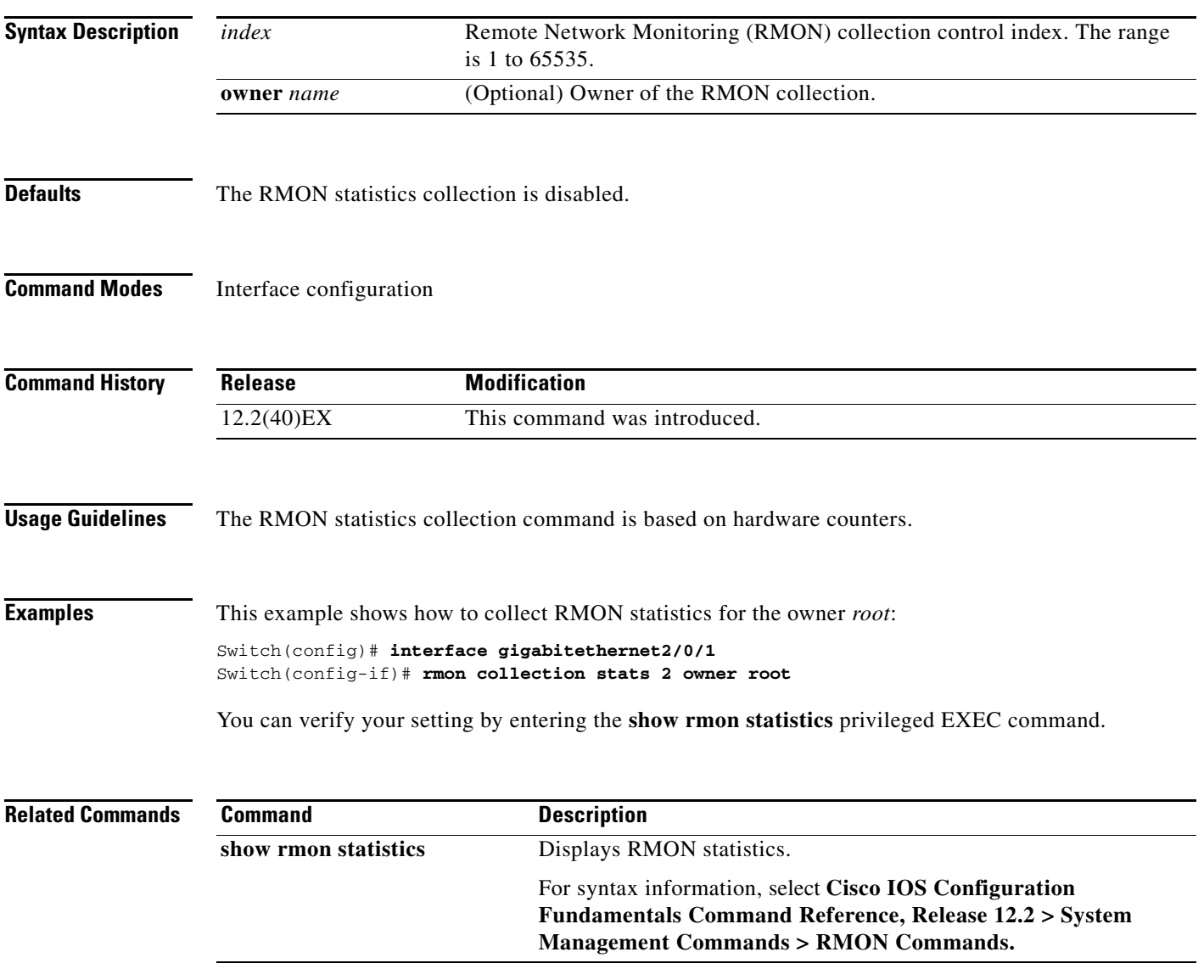

# **sdm prefer**

Use the **sdm prefer** global configuration command on the switch stack or on a standalone switch to configure the template used in Switch Database Management (SDM) resource allocation. You can use a template to allocate system resources to best support the features being used in your application. Use a template to provide maximum system usage for unicast routing or for VLAN configuration or to select the dual IPv4 and IPv6 template to support IPv6 forwarding. Use the **no** form of this command to return to the default template.

**sdm prefer** {**access** | **default** | **dual-ipv4-and-ipv6** {**default** | **routing** | **vlan**} | **routing** | **vlan**}

## **no sdm prefer**

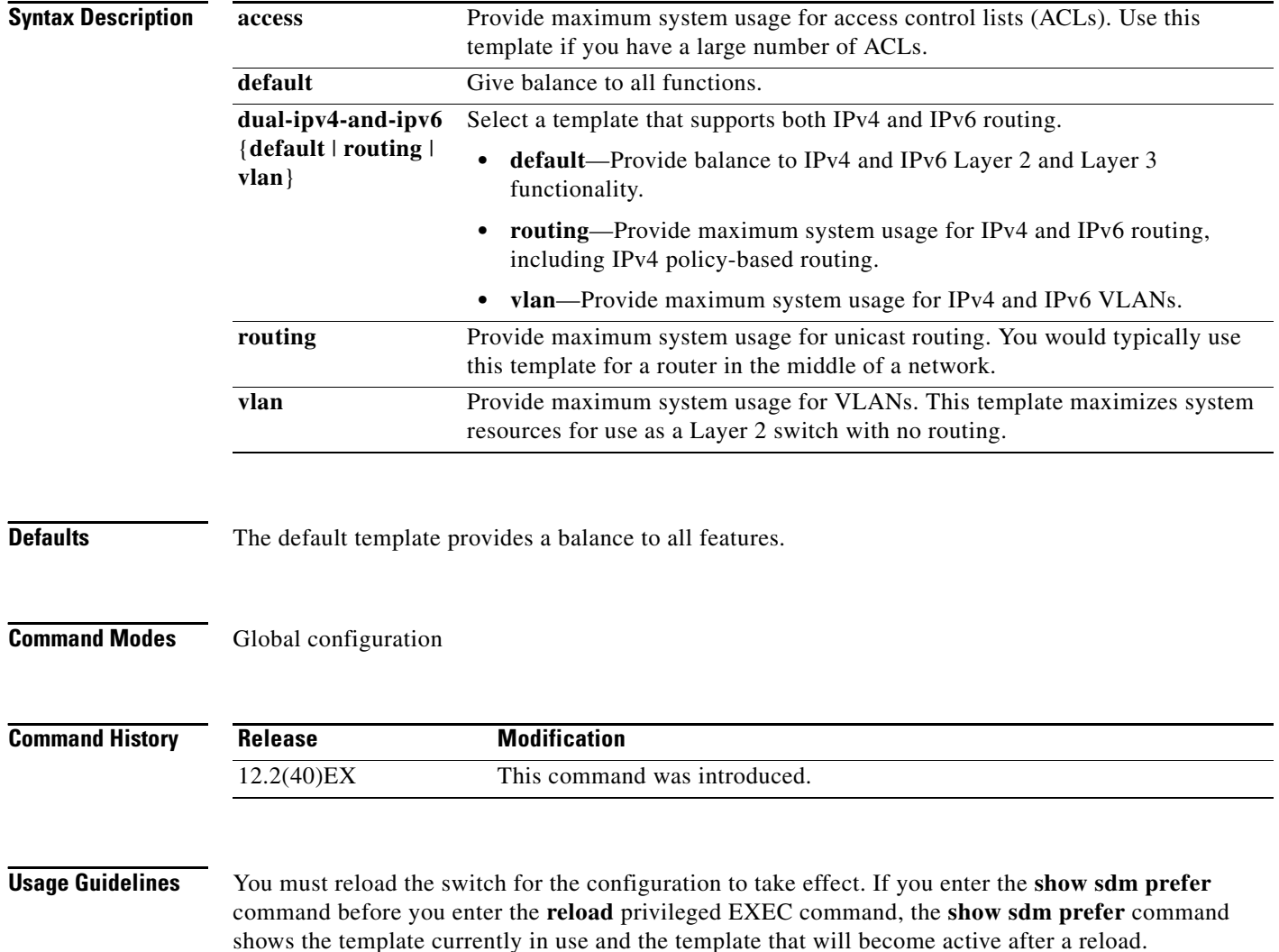

Follow these guidelines:

- **•** All stack members use the same SDM desktop template that is stored on the stack master. When a new switch member is added to a stack, the stored SDM configuration overrides the template configured on an individual switch.
- The IPv6 packets are routed in hardware across the stack, as long as the packet does not have exceptions (IPv6Options) and the switches have not run out of hardware resources.
- If a stack member cannot support the template that is running on the master switch, the switch goes into SDM mismatch mode, the master switch does not attempt to change the SDM template, and the switch cannot be a functioning member of the stack.

For more information about stacking, see the "Managing Switch Stacks" chapter in the software configuration guide.

Use the **no sdm prefer** command to set the switch to the default desktop template.

The access template maximizes system resources for access control lists (ACLs) as required to accommodate a large number of ACLs.

The default templates balances the use of system resources.

Use the **sdm prefer vlan** global configuration command only on switches intended for Layer 2 switching with no routing. When you use the VLAN template, no system resources are reserved for routing entries, and any routing is done through software. This overloads the CPU and severely degrades routing performance.

Do not use the routing template if you do not have routing enabled on your switch. Entering the **sdm prefer routing** global configuration command prevents other features from using the memory allocated to unicast routing in the routing template.

Do not use the ipv4-and-ipv6 templates if you do not plan to enable IPv6 routing on the switch. Entering the **sdm prefer ipv4-and-ipv6** {**default** | **routing** | **vlan**} global configuration command divides resources between IPv4 and IPv6, limiting those allocated to IPv4 forwarding.

[Table 2-26](#page-2-0) lists the approximate number of each resource that is supported in each of the IPv4-only templates for a desktop switch. The values in the template are based on 8 routed interfaces and 1024 VLANs and represent the approximate hardware boundaries set when a template is selected. If a section of a hardware resource is full, all processing overflow is sent to the CPU, seriously impacting switch performance.

| <b>Resource</b>                                                          | <b>Access</b> | <b>Default</b> | <b>Routing</b> | <b>VLAN</b> |
|--------------------------------------------------------------------------|---------------|----------------|----------------|-------------|
| Unicast MAC addresses                                                    | 4 K           | 6 K            | 3 K            | 12K         |
| Internet Group Management Protocol<br>(IGMP) groups and multicast routes | 1 K           | 1 K            | 1 K            | 1 K         |
| Unicast routes                                                           | 6 K           | 8 K            | 11 K           | $\Omega$    |
| Directly connected hosts<br>٠                                            | 4 K           | 6 K            | 3 K            | $\Omega$    |
| Indirect routes<br>$\bullet$                                             | 2 K           | 2 K            | 8 K            | $\Omega$    |
| Policy-based routing access control entries<br>(ACEs)                    | 0.5 K         | 0              | 0.5 K          | $\theta$    |
| Quality of service (QoS) classification ACEs                             | 0.5 K         | 0.5 K          | 0.5 K          | 0.5 K       |
| Security ACEs                                                            | 2 K           | 1 K            | 1 K            | 1 K         |
| <b>VLANs</b>                                                             | 1 K           | 1 K            | 1 K            | 1 K         |

<span id="page-2-0"></span>*Table 2-26 Approximate Number of Feature Resources Allowed by IPv4 Templates*

 $\mathbf{I}$ 

[Table 2-27](#page-3-0) lists the approximate number of each resource supported in each of the dual IPv4-and IPv6 templates for a desktop switch.

<span id="page-3-0"></span>

| <b>Resource</b>                       | <b>Default</b> | <b>Routing</b> | <b>VLAN</b>            |
|---------------------------------------|----------------|----------------|------------------------|
| Unicast MAC addresses                 | 2 K            | 1.5 K          | 8 K                    |
| IPv4 IGMP groups and multicast routes | 1 K            | 1 K            | 1 K for IGMP groups    |
|                                       |                |                | 0 for multicast routes |
| Total IPv4 unicast routes:            | 3 K            | 2.75 K         | $\overline{0}$         |
| Directly connected IPv4 hosts         | 2 K            | 1.5 K          | $\Omega$               |
| Indirect IPv4 routes                  | 1 K            | 1.25 K         | $\Omega$               |
| IPv6 multicast groups                 | 1 K            | 1 K            | 1 K                    |
| Directly connected IPv6 addresses     | 2 K            | 1.5 K          | $\Omega$               |
| Indirect IPv6 unicast routes          | 1 K            | 1.25 K         | $\Omega$               |
| IPv4 policy-based routing ACEs        | $\Omega$       | 0.25 K         | $\overline{0}$         |
| IPv4 or MAC QoS ACEs (total)          | 0.5 K          | 0.5 K          | 0.5 K                  |
| IPv4 or MAC security ACEs (total)     | 1 K            | 0.5 K          | 1 K                    |
| IPv6 security ACEs                    | 1 K            | 1 K            | 0.5 K                  |

*Table 2-27 Approximate Feature Resources Allowed by Dual IPv4-IPv6 Templates*

**Examples** This example shows how to configure the access template on a switch:

Switch(config)# **sdm prefer access** Switch(config)# **exit** Switch# **reload**

This example shows how to configure the routing template on a switch:

Switch(config)# **sdm prefer routing** Switch(config)# **exit** Switch# **reload**

This example shows how to configure the dual IPv4-and-IPv6 default template on a switch:

Switch(config)# **sdm prefer dual-ipv4-and-ipv6 default** Switch(config)# **exit** Switch# **reload**

This example shows how to change a switch template to the default template.

```
Switch(config)# no sdm prefer
Switch(config)# exit
Switch# reload
```
You can verify your settings by entering the **show sdm prefer** privileged EXEC command.

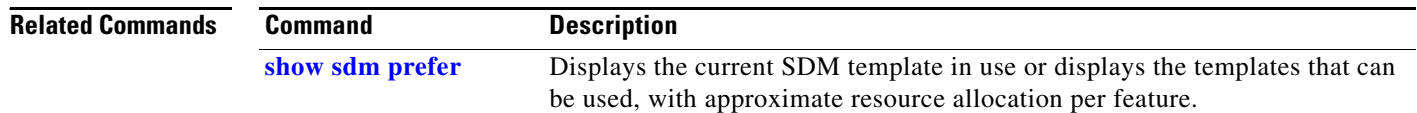

**Chapter 2 Cisco Catalyst Switch Module 3110 and 3012 for IBM BladeCenter Cisco IOS Commands**

## **service password-recovery**

Use the **service password-recovery** global configuration command on the switch stack or on a standalone switch to enable the password-recovery mechanism (the default). This mechanism allows an end user with physical access to the switch to hold down the **Mode** button and interrupt the boot process while the switch is powering up and to assign a new password. Use the **no** form of this command to disable part of the password-recovery functionality. When the password-recovery mechanism is disabled, interrupting the boot process is allowed only if the user agrees to set the system back to the default configuration.

### **service password-recovery**

**no service password-recovery**

**Syntax Description** This command has no arguments or keywords.

**Defaults** The password-recovery mechanism is enabled.

## **Command Modes** Global configuration

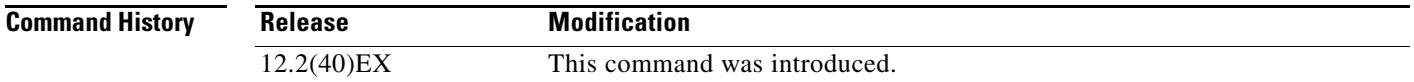

**Usage Guidelines** As a system administrator, you can use the **no service password-recovery** command to disable some of the functionality of the password recovery feature by allowing an end user to reset a password only by agreeing to return to the default configuration.

> To use the password-recovery procedure, a user with physical access to the switch holds down the **Mode** button while the unit powers up and for a second or two after the LED above port 1X turns off. When the button is released, the system continues with initialization.

If the password-recovery mechanism is disabled, this message appears:

The password-recovery mechanism has been triggered, but is currently disabled. Access to the boot loader prompt through the password-recovery mechanism is disallowed at this point. However, if you agree to let the system be reset back to the default system configuration, access to the boot loader prompt can still be allowed.

Would you like to reset the system back to the default configuration  $(y/n)$ ?

If the user chooses not to reset the system to the default configuration, the normal boot process continues, as if the **Mode** button had not been pressed. If you choose to reset the system to the default configuration, the configuration file in flash memory is deleted, and the VLAN database file, *flash:vlan.dat* (if present), is deleted.

 $\mathbf I$ 

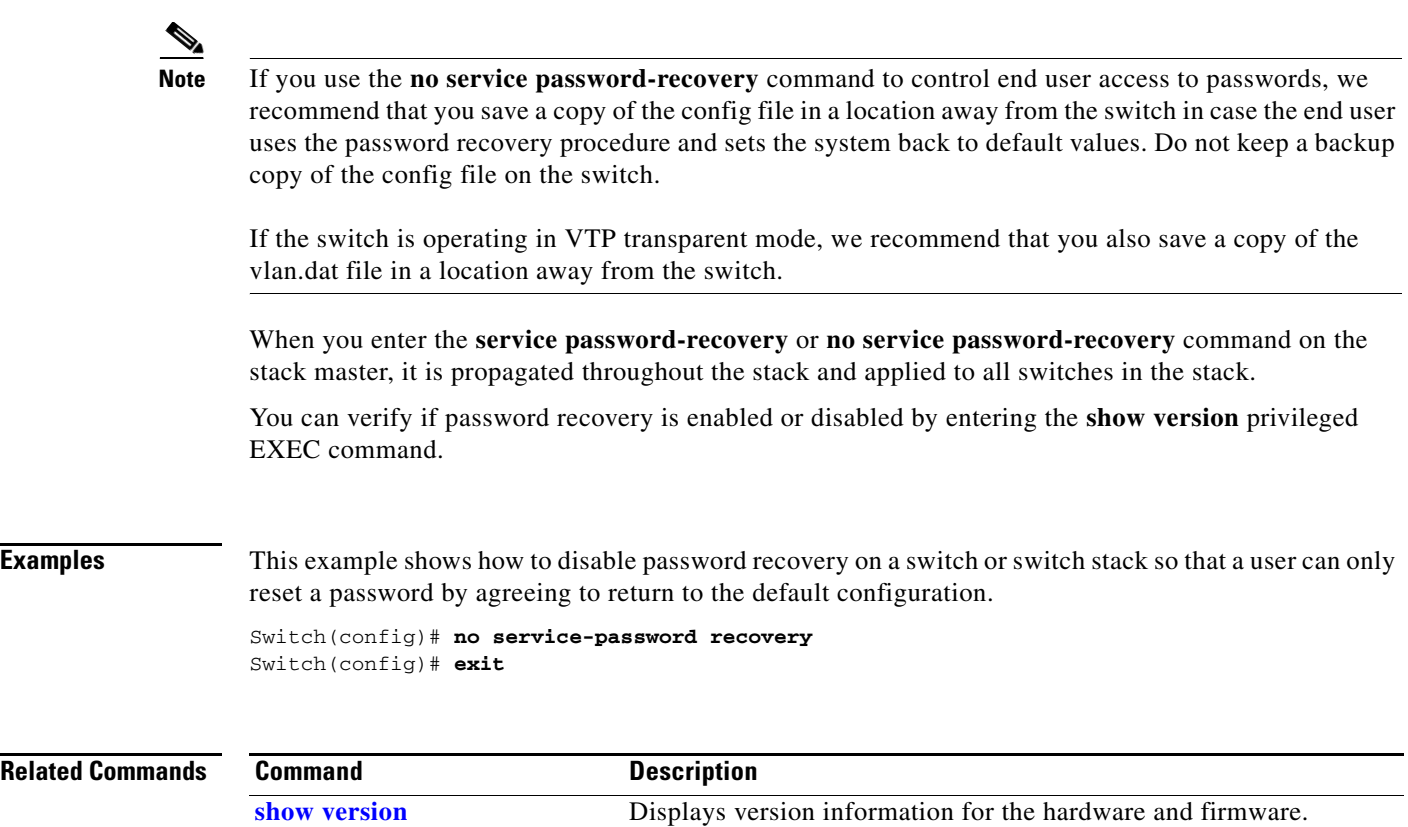

П

# **service-policy**

Use the **service-policy** interface configuration command on the switch stack or on a standalone switch to apply a policy map defined by the **policy-map** command to the input of a physical port or a switch virtual interface (SVI). Use the **no** form of this command to remove the policy map and port association.

**service-policy input** *policy-map-name*

**no service-policy input** *policy-map-name*

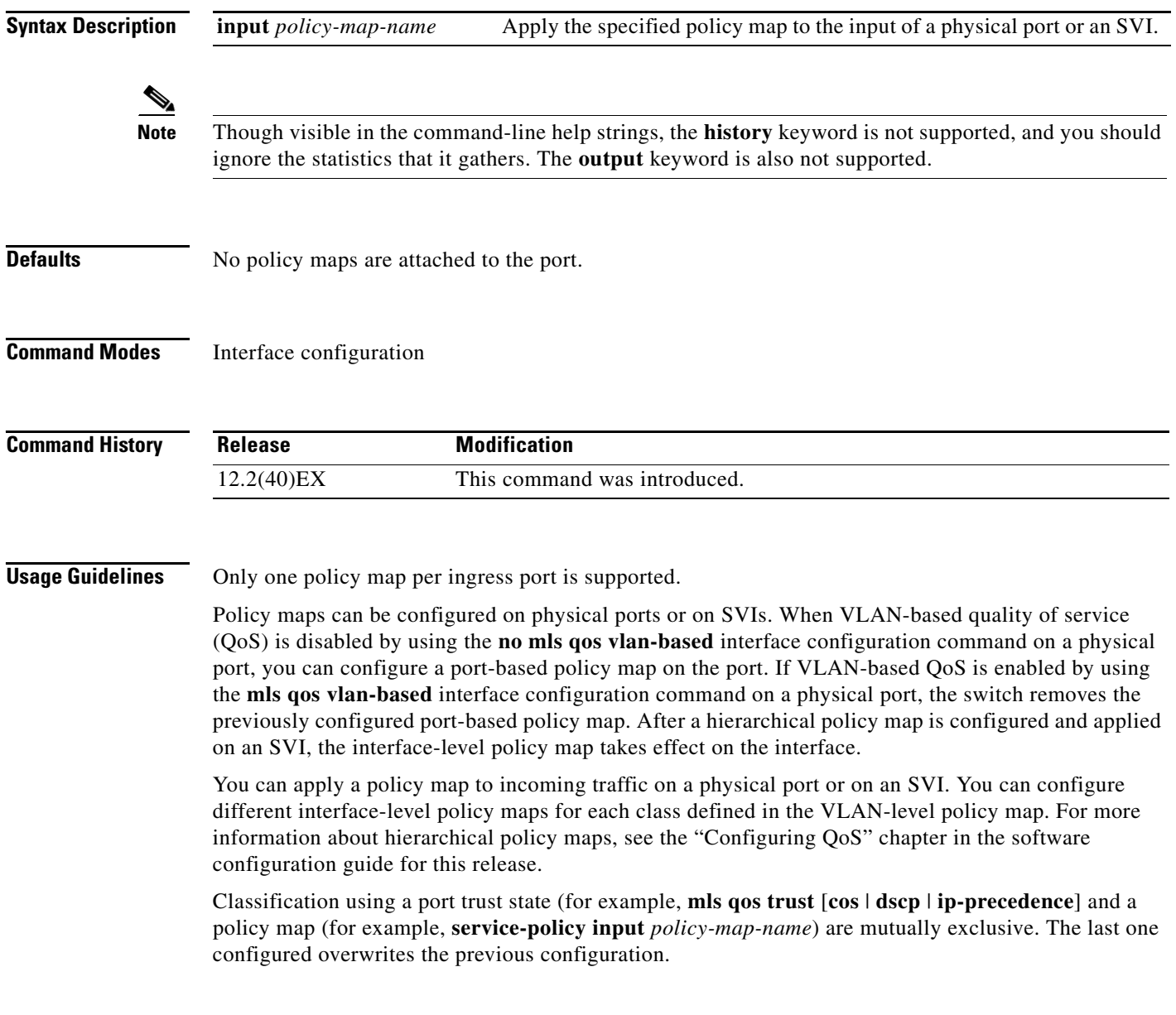

**Examples** This example shows how to apply *plcmap1* to an physical ingress port:

```
Switch(config)# interface gigabitethernet2/0/1
Switch(config-if)# service-policy input plcmap1
```
This example shows how to remove *plcmap2* from a physical port:

```
Switch(config)# interface gigabitethernet2/0/2
Switch(config-if)# no service-policy input plcmap2
```
This example shows how to apply *plcmap1* to an ingress SVI when VLAN-based QoS is enabled:

```
Switch(config)# interface vlan 10
Switch(config-if)# service-policy input plcmap1
```
This example shows how to create a hierarchical policy map and attach it to an SVI:

```
Switch> enable
Switch# configure terminal
Enter configuration commands, one per line. End with CNTL/Z.
Switch(config)# access-list 101 permit ip any any 
Switch(config)# class-map cm-1 
Switch(config-cmap)# match access 101 
Switch(config-cmap)# exit 
Switch(config)# exit 
Switch# 
Switch# 
Switch# configure terminal
Enter configuration commands, one per line. End with CNTL/Z.
Switch(config)# class-map cm-interface-1
Switch(config-cmap)# match input gigabitethernet3/0/1 - gigabitethernet3/0/2 
Switch(config-cmap)# exit
Switch(config)# policy-map port-plcmap 
Switch(config-pmap)# class-map cm-interface-1 
Switch(config-pmap-c)# police 900000 9000 exc policed-dscp-transmit 
Switch(config-pmap-c)# exit 
Switch(config-pmap)# exit
Switch(config)# policy-map vlan-plcmap 
Switch(config-pmap)# class-map cm-1 
Switch(config-pmap-c)# set dscp 7 
Switch(config-pmap-c)# service-policy port-plcmap-1 
Switch(config-pmap-c)# exit 
Switch(config-pmap)# class-map cm-2
Switch(config-pmap-c)# match ip dscp 2
Switch(config-pmap-c)# service-policy port-plcmap-1
Switch(config-pmap)# exit
Switch(config-pmap)# class-map cm-3
Switch(config-pmap-c)# match ip dscp 3
Switch(config-pmap-c)# service-policy port-plcmap-2
Switch(config-pmap)# exit
Switch(config-pmap)# class-map cm-4
Switch(config-pmap-c)# trust dscp 
Switch(config-pmap)# exit
Switch(config)# int vlan 10
Switch(config-if)# 
Switch(config-if)# ser input vlan-plcmap 
Switch(config-if)# exit 
Switch(config)# exit 
Switch#
```
You can verify your settings by entering the **show running-config** privileged EXEC command.

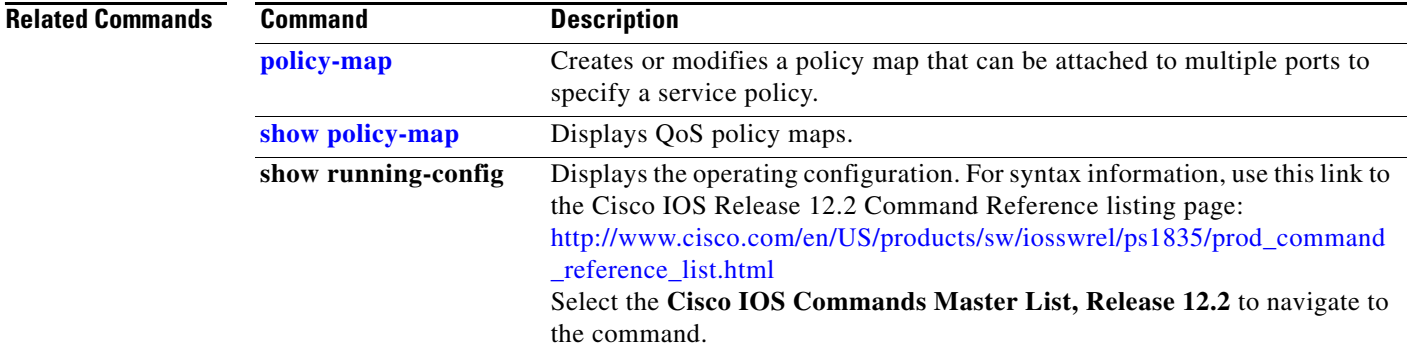

 $\blacksquare$ 

# **session**

Use the **session** privileged EXEC command on the stack master to access a specific stack member.

**session** *stack-member-number*

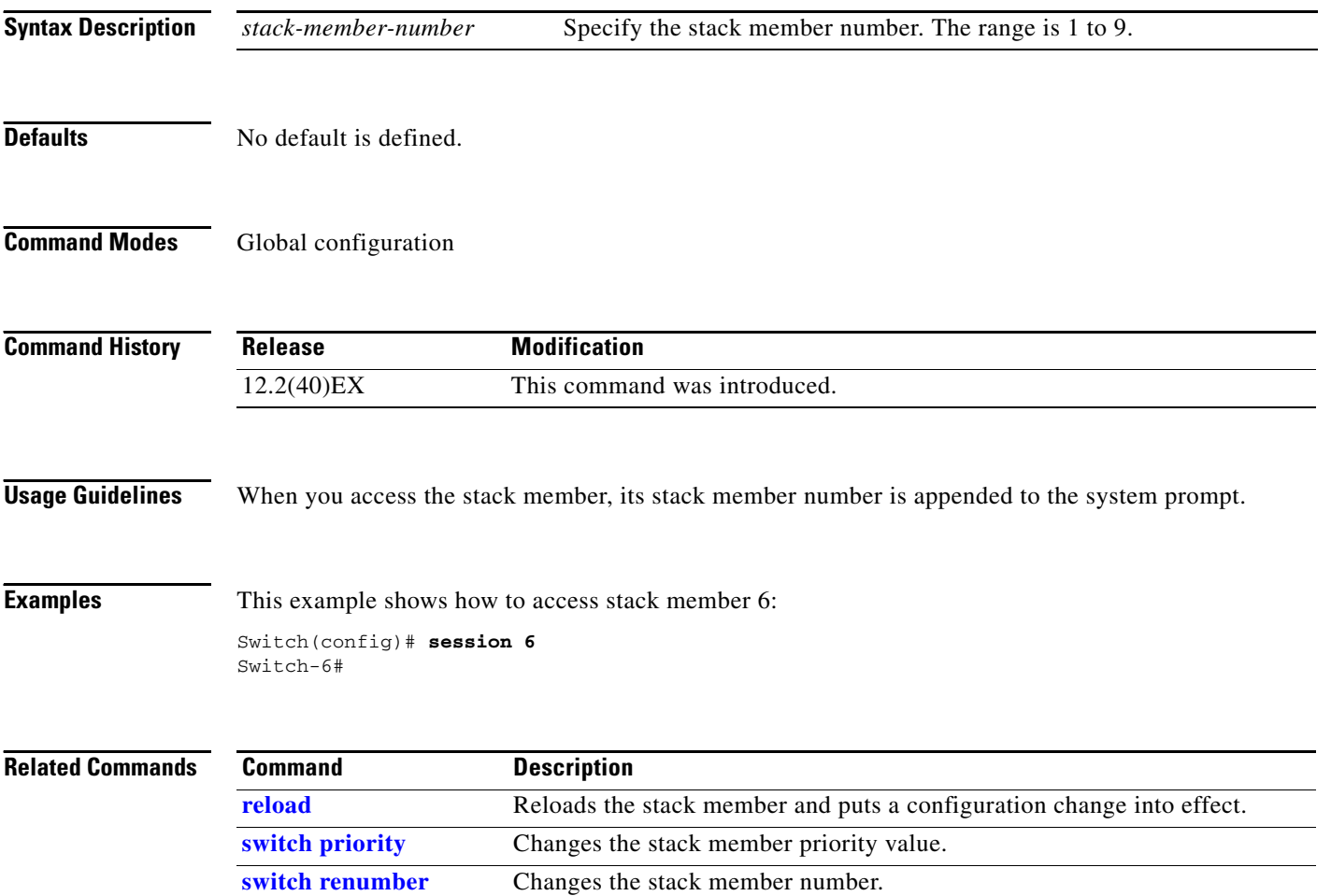

**[show switch](#page-236-0)** Displays information about the switch stack and its stack members.

Use the **set** policy-map class configuration command on the switch stack or on a standalone switch to classify IP traffic by setting a Differentiated Services Code Point (DSCP) or an IP-precedence value in the packet. Use the **no** form of this command to remove traffic classification.

**set** {**dscp** *new-dscp* | [**ip**] **precedence** *new-precedence*}

**no set** {**dscp** *new-dscp* | [**ip**] **precedence** *new-precedence*}

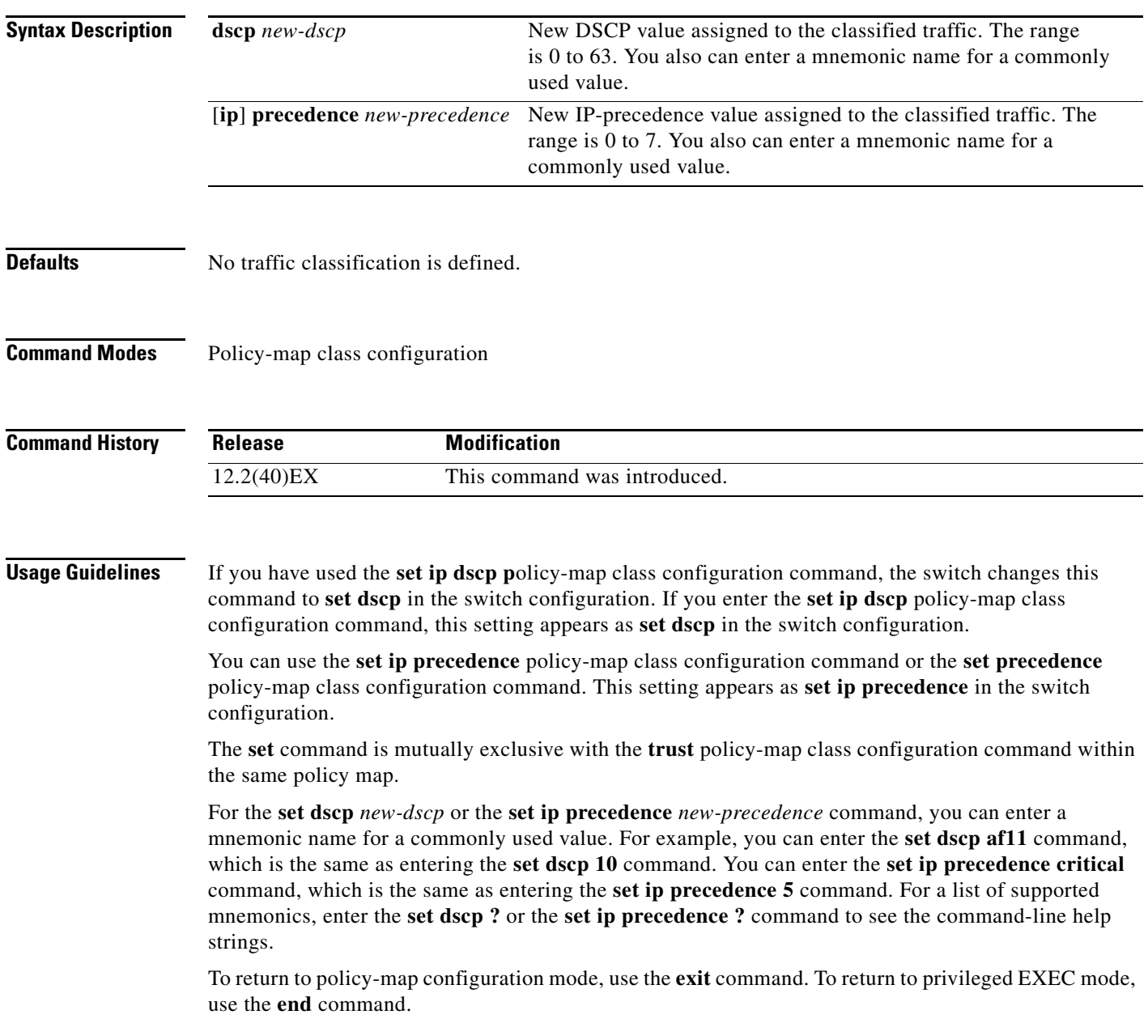

**Examples** This example shows how to assign DSCP 10 to all FTP traffic without any policers:

Switch(config)# **policy-map policy\_ftp** Switch(config-pmap)# **class ftp\_class** Switch(config-pmap-c)# **set dscp 10** Switch(config-pmap)# **exit**

You can verify your settings by entering the **show policy-map** privileged EXEC command.

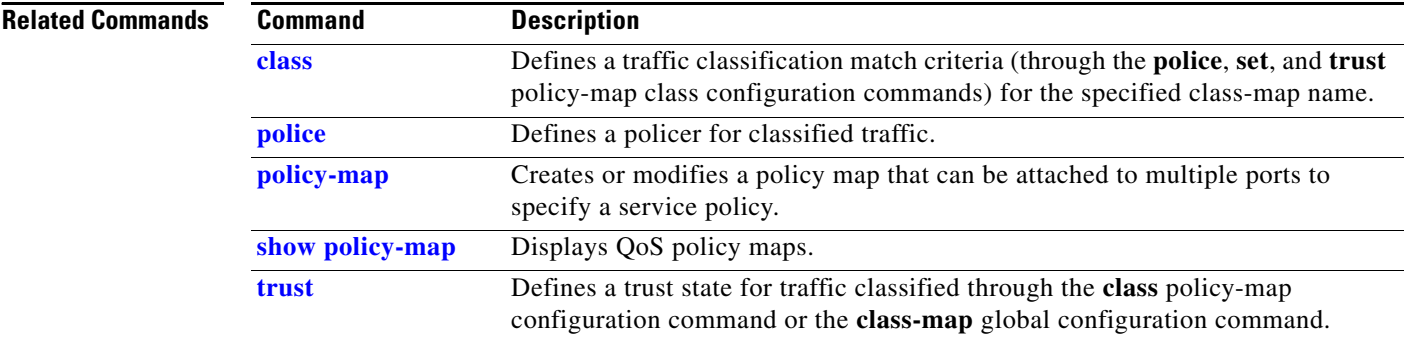

## **setup**

Use the **setup** privileged EXEC command to configure the switch with its initial configuration.

**setup** 

**Syntax Description** This command has no arguments or keywords.

**Command Modes** Privileged EXEC

**Command History Release Modification** 12.2(40)EX This command was introduced.

**Usage Guidelines** When you use the **setup** command, make sure that you have this information:

- **•** IP address and network mask
- **•** Password strategy for your environment

When you enter the **setup** command, an interactive dialog, called the System Configuration Dialog, appears. It guides you through the configuration process and prompts you for information. The values shown in brackets next to each prompt are the default values last set by using either the **setup** command facility or the **configure** privileged EXEC command.

Help text is provided for each prompt. To access help text, press the question mark (**?**) key at a prompt.

To return to the privileged EXEC prompt without making changes and without running through the entire System Configuration Dialog, press **Ctrl-C**.

When you complete your changes, the setup program shows you the configuration command script that was created during the setup session. You can save the configuration in NVRAM or return to the setup program or the command-line prompt without saving it.

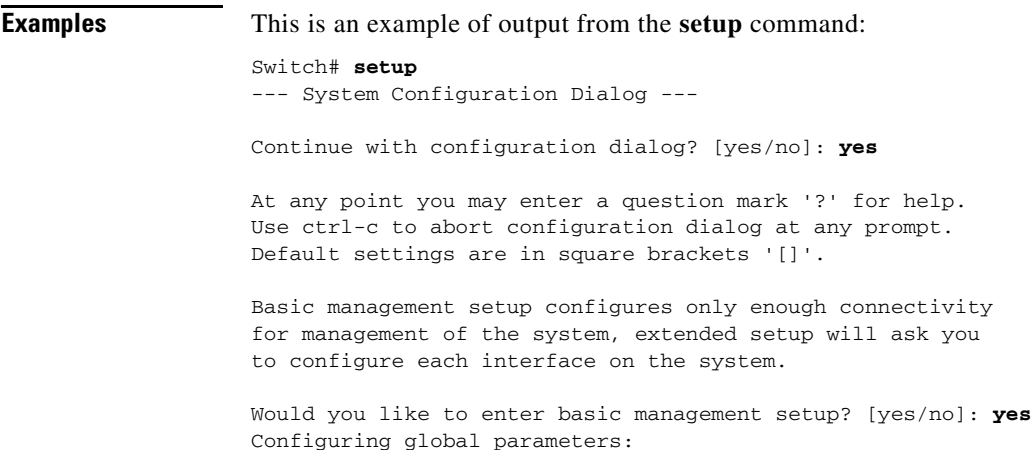

Г

**setup**

```
Enter host name [Switch]:host-name
  The enable secret is a password used to protect access to
  privileged EXEC and configuration modes. This password, after
   entered, becomes encrypted in the configuration.
  Enter enable secret: enable-secret-password
  The enable password is used when you do not specify an
   enable secret password, with some older software versions, and
   some boot images.
  Enter enable password: enable-password
  The virtual terminal password is used to protect
   access to the router over a network interface.
   Enter virtual terminal password: terminal-password
  Configure SNMP Network Management? [no]: yes
  Community string [public]: 
Current interface summary
Any interface listed with OK? value "NO" does not have a valid configuration
Interface IP-Address OK? Method Status Protocol
Vlan1 172.20.135.202 YES NVRAM up up up
GigabitEthernet6/0/1 unassigned YES unset up up up
GigabitEthernet6/0/2 unassigned YES unset up down
<output truncated>
Port-channel1 unassigned YES unset up down
Enter interface name used to connect to the
management network from the above interface summary: vlan1
Configuring interface vlan1:
Configure IP on this interface? [yes]: yes
IP address for this interface: ip_address
Subnet mask for this interface [255.0.0.0]: subnet_mask
Would you like to enable as a cluster command switch? [yes/no]: yes
Enter cluster name: cluster-name
The following configuration command script was created:
hostname host-name
enable secret 5 $1$LiBw$0Xc1wyT.PXPkuhFwqyhVi0
enable password enable-password
line vty 0 15
password terminal-password
snmp-server community public
!
no ip routing
!
interface GigabitEthernet6/0/1
no ip address
!
interface GigabitEthernet6/0/2
no ip address
!
```

```
end
```
Use this configuration? [yes/no]: **yes** ! [0] Go to the IOS command prompt without saving this config. [1] Return back to the setup without saving this config. [2] Save this configuration to nvram and exit. Enter your selection [2]:

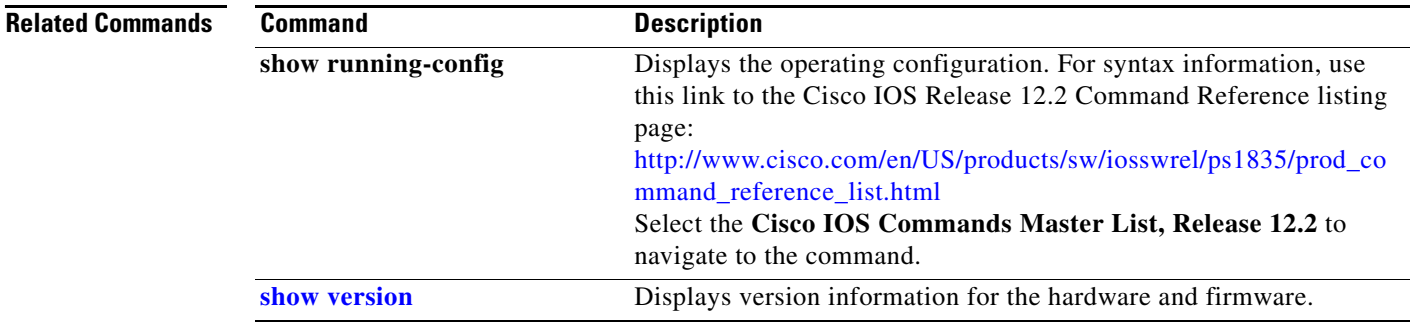

## **setup express**

Use the **setup express** global configuration command to enable Express Setup mode on the switch stack or on a standalone switch. Use the **no** form of this command to disable Express Setup mode.

**setup express**

**no setup express**

- **Syntax Description** This command has no arguments or keywords.
- **Defaults** Express Setup is enabled.
- **Command Modes** Global configuration

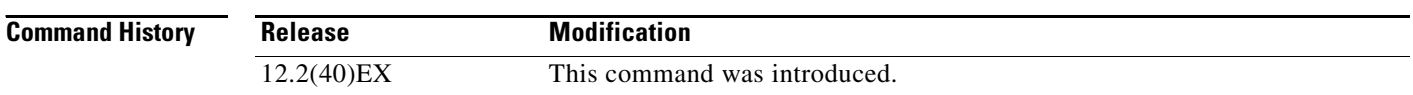

**Usage Guidelines** When Express Setup is enabled on a new (unconfigured) switch, pressing the Mode button for 2 seconds activates Express Setup. You can access the switch through an Ethernet port by using the IP address 10.0.0.1 and then can configure the switch with the web-based Express Setup program or the command-line interface (CLI)-based setup program.

> When you press the Mode button for 2 seconds on a configured switch, the LEDs above the Mode button start blinking. If you press the Mode button for a total of 10 seconds, the switch configuration is deleted, and the switch reboots. The switch can then be configured like a new switch, either through the web-based Express Setup program or the CLI-based setup program.

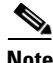

**Note** As soon as you make any change to the switch configuration (including entering *no* at the beginning of the CLI-based setup program), configuration by Express Setup is no longer available. You can only run Express Setup again by pressing the Mode button for 10 seconds. This deletes the switch configuration and reboots the switch.

If Express Setup is active on the switch, entering the **write memory** or **copy running-configuration startup-configuration** privileged EXEC commands deactivates Express Setup. The IP address 10.0.0.1 is no longer valid on the switch, and your connection using this IP address ends.

The primary purpose of the **no setup express** command is to prevent someone from deleting the switch configuration by pressing the Mode button for 10 seconds.

 $\mathbf{I}$ 

**Examples** This example shows how to enable Express Setup mode:

Switch(config)# **setup express**

You can verify that Express Setup mode is enabled by pressing the Mode button:

- On an unconfigured switch, the LEDs above the Mode button turn solid green after 3 seconds.
- **•** On a configured switch, the mode LEDs begin blinking after 2 seconds and turn solid green after 10 seconds.

⁄≬\

**Caution** If you *hold* the Mode button down for a total of 10 seconds, the configuration is deleted, and the switch reboots.

This example shows how to disable Express Setup mode:

Switch(config)# **no setup express**

You can verify that Express Setup mode is disabled by pressing the Mode button. The mode LEDs do not turn solid green *or* begin blinking green if Express Setup mode is not enabled on the switch.

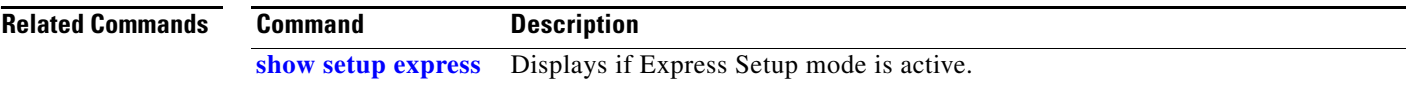

# **show access-lists**

Use the **show access-lists** privileged EXEC command to display access control lists (ACLs) configured on the switch.

**show access-lists** [*name* | *number* | **hardware counters | ipc**] [ **|** {**begin** | **exclude** | **include**} *expression*]

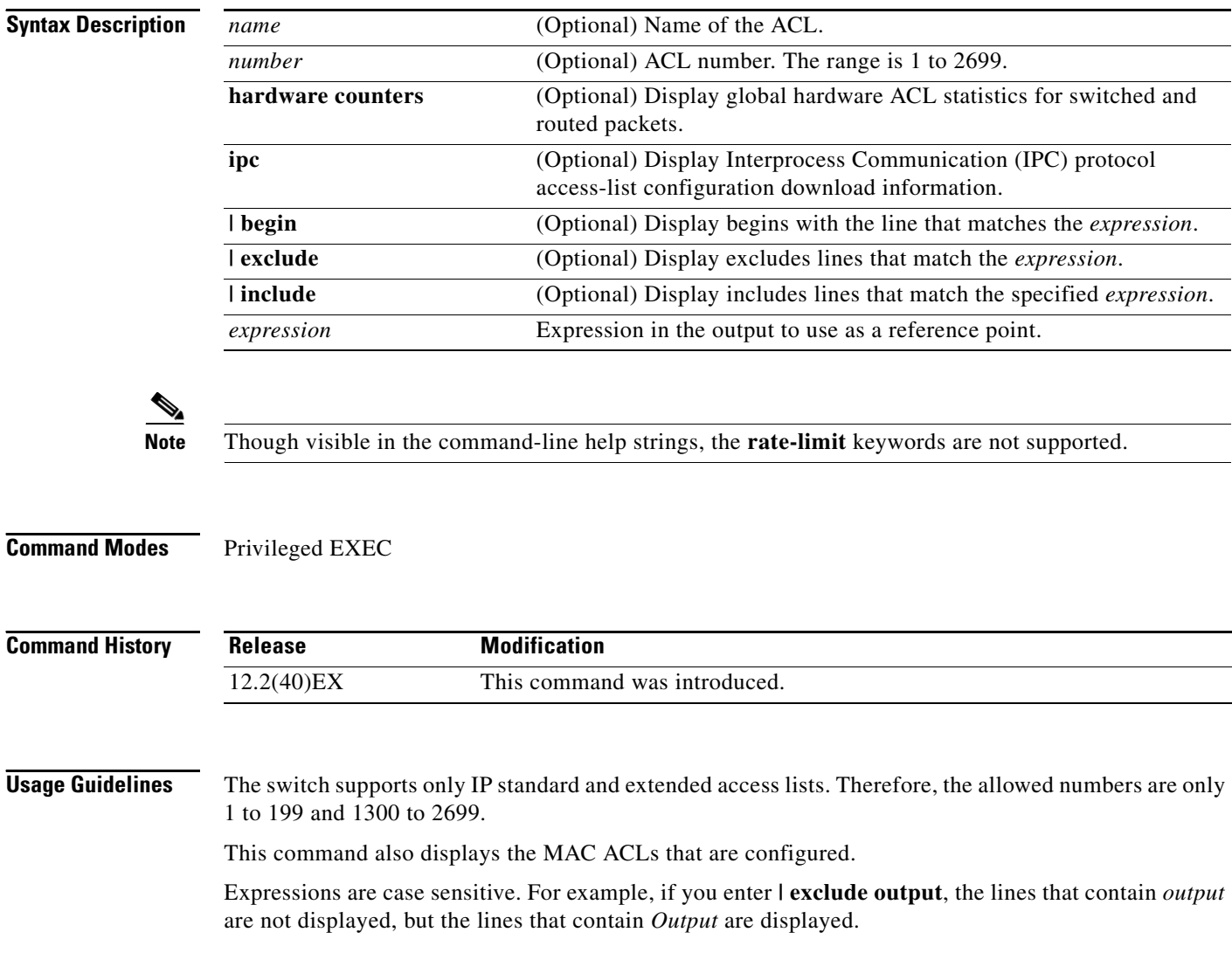

**Examples** This is an example of output from the **show access-lists** command:

```
Switch# show access-lists
Standard IP access list 1
     10 permit 1.1.1.1
     20 permit 2.2.2.2
     30 permit any
     40 permit 0.255.255.255, wildcard bits 12.0.0.0
Standard IP access list videowizard_1-1-1-1
     10 permit 1.1.1.1
Standard IP access list videowizard_10-10-10-10
     10 permit 10.10.10.10
Extended IP access list 121
     10 permit ahp host 10.10.10.10 host 20.20.10.10 precedence routine
Extended IP access list CMP-NAT-ACL
     Dynamic Cluster-HSRP deny ip any any
     10 deny ip any host 19.19.11.11
     20 deny ip any host 10.11.12.13
     Dynamic Cluster-NAT permit ip any any
     10 permit ip host 10.99.100.128 any
     20 permit ip host 10.46.22.128 any
     30 permit ip host 10.45.101.64 any
     40 permit ip host 10.45.20.64 any
     50 permit ip host 10.213.43.128 any
     60 permit ip host 10.91.28.64 any
     70 permit ip host 10.99.75.128 any
     80 permit ip host 10.38.49.0 any
```
This is an example of output from the **show access-lists hardware counters** command:

```
Switch# show access-lists hardware counters
L2 ACL INPUT Statistics
```

```
Drop: All frame count: 855
   Drop: All bytes count: 94143
   Drop And Log: All frame count: 0
   Drop And Log: All bytes count: 0
    Bridge Only: All frame count: 0
    Bridge Only: All bytes count: 0
    Bridge Only And Log: All frame count: 0
    Bridge Only And Log: All bytes count: 0
    Forwarding To CPU: All frame count: 0
    Forwarding To CPU: All bytes count: 0
    Forwarded: All frame count: 2121
    Forwarded: All bytes count: 180762
    Forwarded And Log: All frame count: 0
    Forwarded And Log: All bytes count: 0
 L3 ACL INPUT Statistics
   Drop: All frame count: 0
   Drop: All bytes count: 0
   Drop And Log: All frame count: 0
   Drop And Log: All bytes count: 0
    Bridge Only: All frame count: 0
    Bridge Only: All bytes count: 0
    Bridge Only And Log: All frame count: 0
    Bridge Only And Log: All bytes count: 0
    Forwarding To CPU: All frame count: 0
    Forwarding To CPU: All bytes count: 0
    Forwarded: All frame count: 13586
    Forwarded: All bytes count: 1236182
```
 Forwarded And Log: All frame count: 0 Forwarded And Log: All bytes count: 0

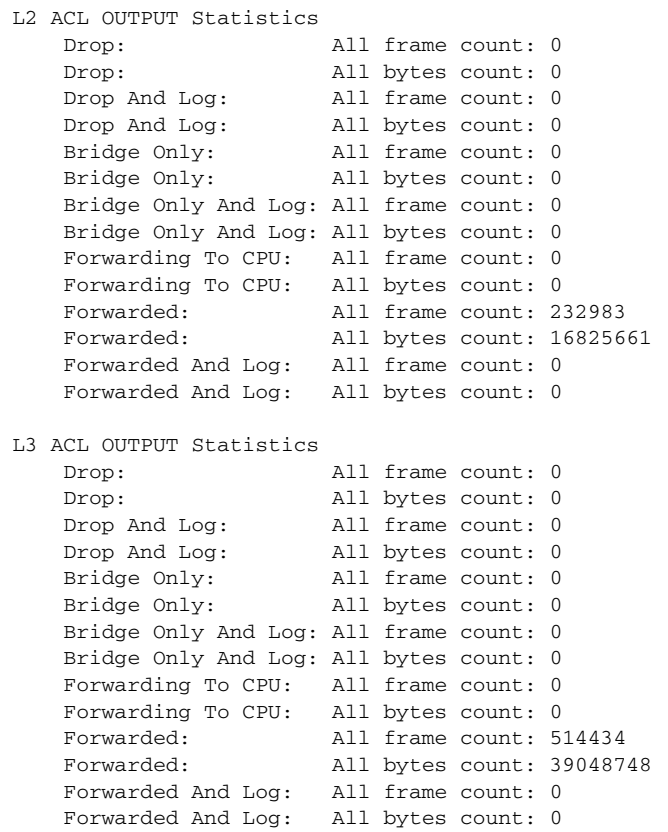

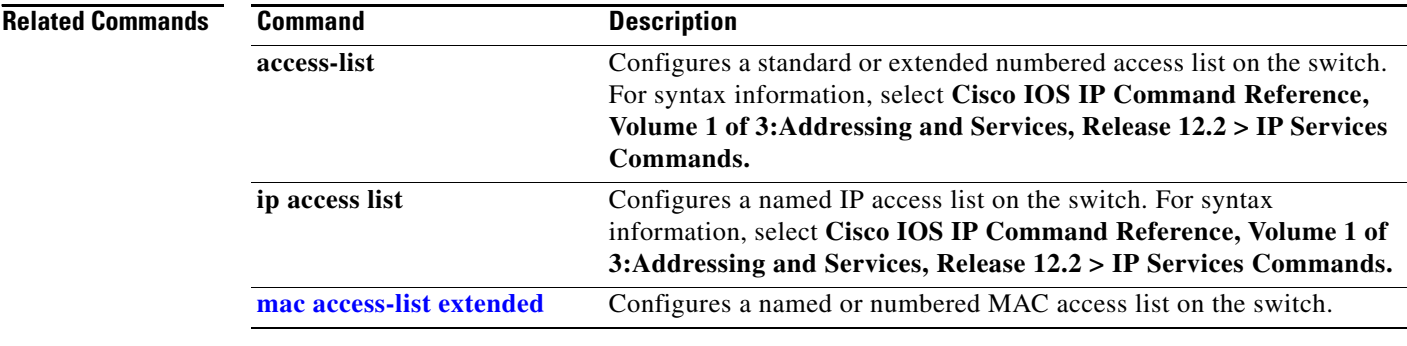

П

# **show archive status**

Use the **show archive status** privileged EXEC command to display the status of a new image being downloaded to a switch with the HTTP or the TFTP protocol.

**show archive status** [ **|** {**begin** | **exclude** | **include**} *expression*]

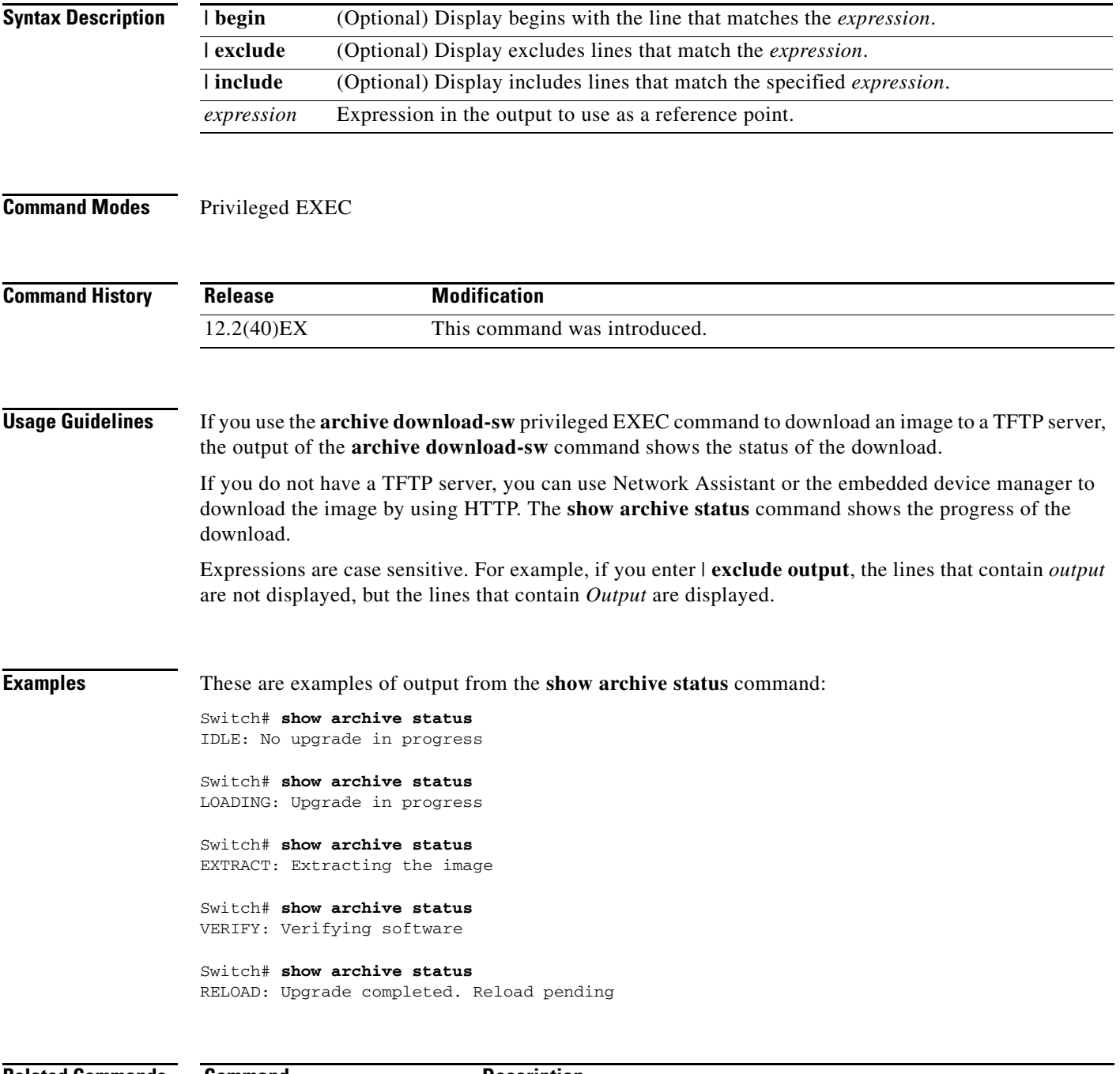

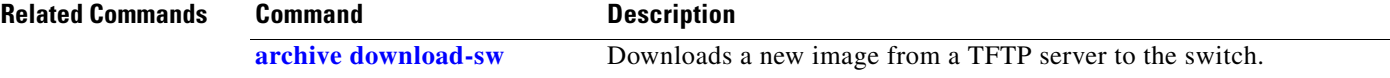

# **show arp access-list**

Use the **show arp access-list** user EXEC command to display detailed information about Address Resolution Protocol (ARP) access control (lists).

**show arp access-list** [*acl-name*] [ | {**begin** | **exclude** | **include**} *expression*]

This command is supported only if your switch is running the IP services feature set.

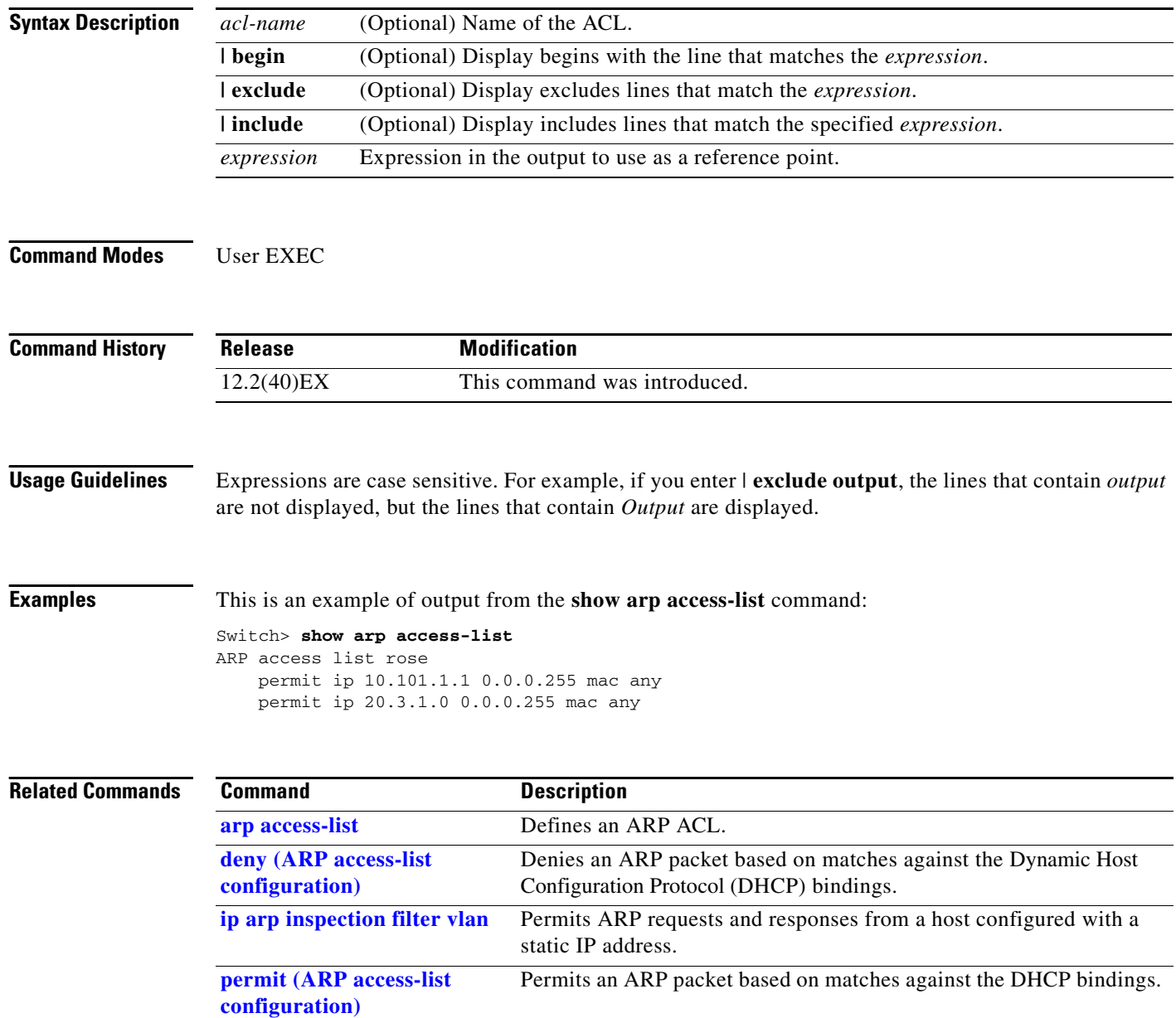

# **show authentication**

Use the **show authentication** command (in either user EXEC or privileged EXEC mode) to display information about authentication manager events on the switch.

**show authentication {interface** *interface-id* **| registrations | sessions [session-id** *session-id***] [handle** *handle***] [interface** *interface-id***] [mac** *mac***] [method** *method***]}**

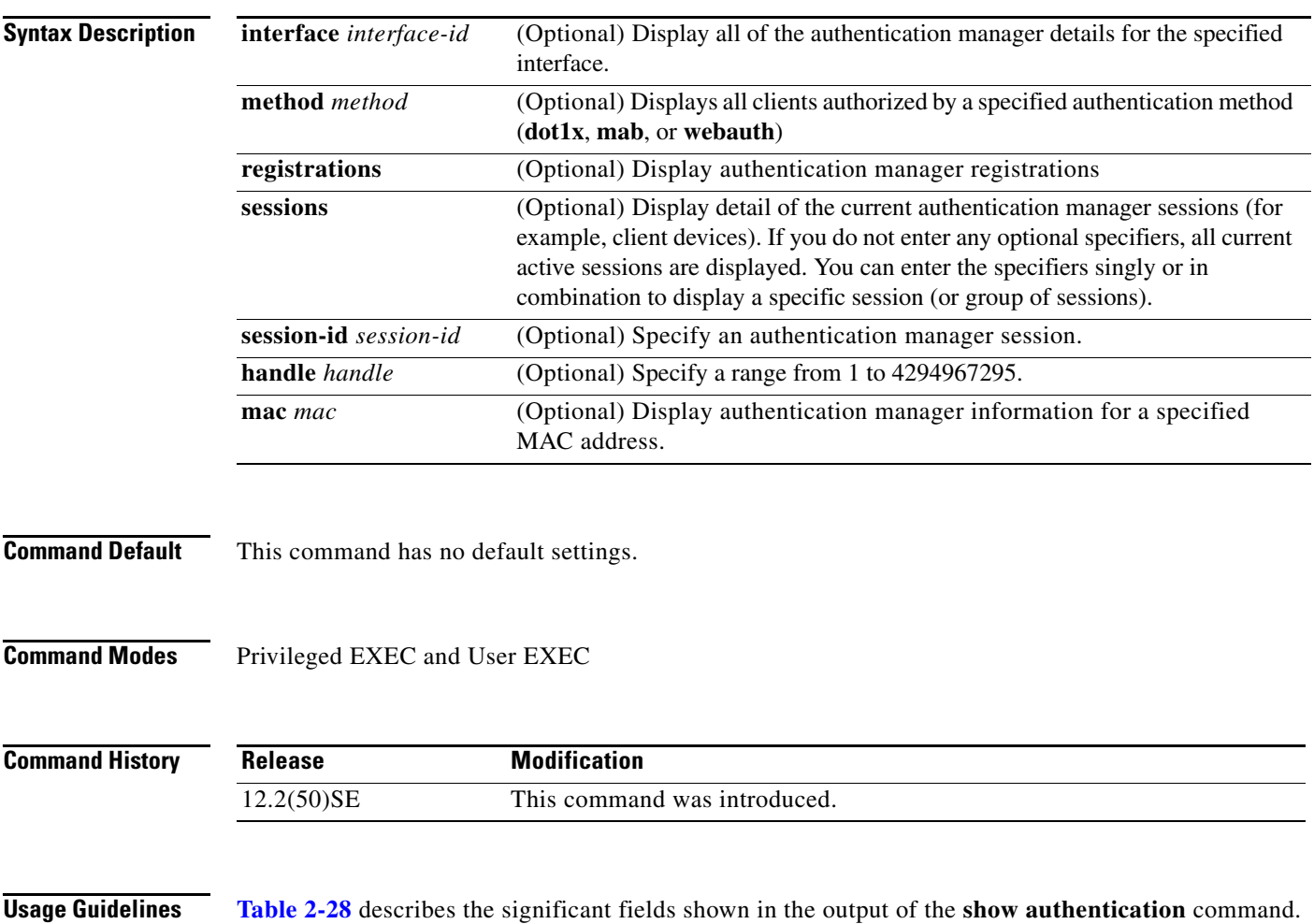

<span id="page-22-0"></span>**Note** The possible values for the status of sessions are shown below. For a session in terminal state, *Authz Success* or *Authz Failed* is displayed along with *No methods* if no method has provided a result.

*Table 2-28 show authentication Command Output*

| <b>Field</b> | <b>Description</b>                                            |
|--------------|---------------------------------------------------------------|
| Idle         | The session has been initialized and no methods have run yet. |
| Running      | A method is running for this session.                         |
| No methods   | No method has provided a result for this session.             |

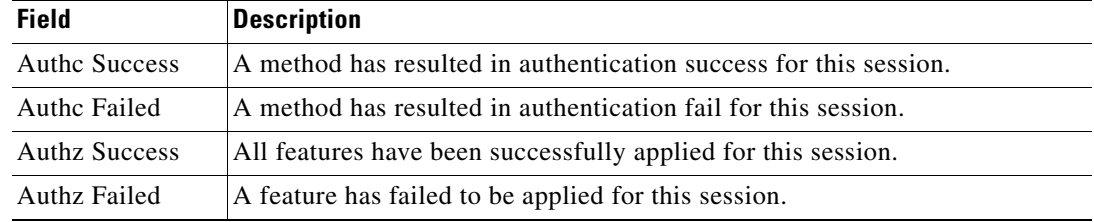

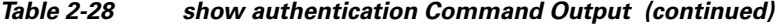

**[Table 2-29](#page-23-0)** lists the possible values for the state of methods. For a session in a terminal state, *Authc Success*, *Authc Failed*, or *Failed over* are displayed. *Failed over* means that an authentication method ran and then failed over to the next method, which did not provide a result. *Not run* appears for sessions that synchronized on standby.

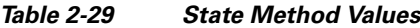

<span id="page-23-0"></span>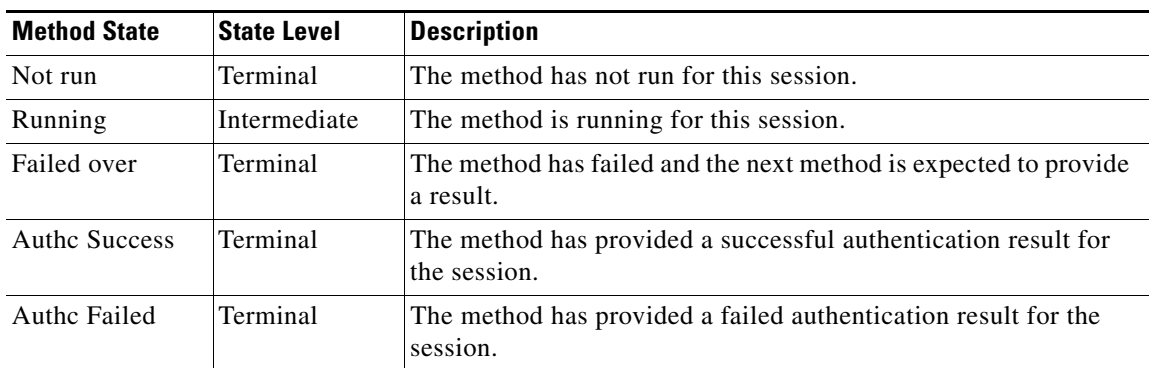

**Examples** This is an example the **show authentication registrations** command:

```
Switch# show authentication registrations
Auth Methods registered with the Auth Manager:
Handle Priority Name
3 0 dot1x
2 1 mab
1 2 webauth
```
The is an example of the **show authentication interface** *interface-id* command:

### Switch# **show authentication interface gigabitethernet1/23**

Client list: MAC Address Domain Status Handle Interface 000e.84af.59bd DATA Authz Success 0xE0000000 GigabitEthernet1/0/23 Available methods list: Handle Priority Name 3 0 dot1x Runnable methods list: Handle Priority Name 3 0 dot1x

This is an example of the **show authentication sessions** command:

### Switch# **show authentication sessions**

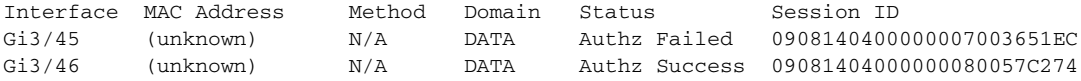

 $\mathbf{I}$ 

This is an example of the **show authentication sessions** command for a specified interface:

```
Switch# show authentication sessions int gi 3/46
            Interface: GigabitEthernet3/46
          MAC Address: Unknown
           IP Address: Unknown
               Status: Authz Success
               Domain: DATA
       Oper host mode: multi-host
     Oper control dir: both
        Authorized By: Guest Vlan
 Vlan Policy: 4094
 Session timeout: N/A
         Idle timeout: N/A
    Common Session ID: 09081404000000080057C274
      Acct Session ID: 0x0000000A
               Handle: 0xCC000008
Runnable methods list:
       Method State
       dot1x Failed over
```
This is an example of the **show authentication sessions** command for a specified MAC address:

Switch# **show authentication sessions mac 000e.84af.59bd**

Interface: GigabitEthernet1/23 MAC Address: 000e.84af.59bd Status: Authz Success Domain: DATA Oper host mode: single-host Authorized By: Authentication Server Vlan Policy: 10 Handle: 0xE0000000 Runnable methods list: Method State dot1x Authc Success

This is an example of the **show authentication session method** command for a specified method:

Switch# **show authentication sessions method mab** No Auth Manager contexts match supplied criteria Switch# show authentication sessions method dot1x MAC Address Domain Status Handle Interface 000e.84af.59bd DATA Authz Success 0xE0000000 GigabitEthernet1/23

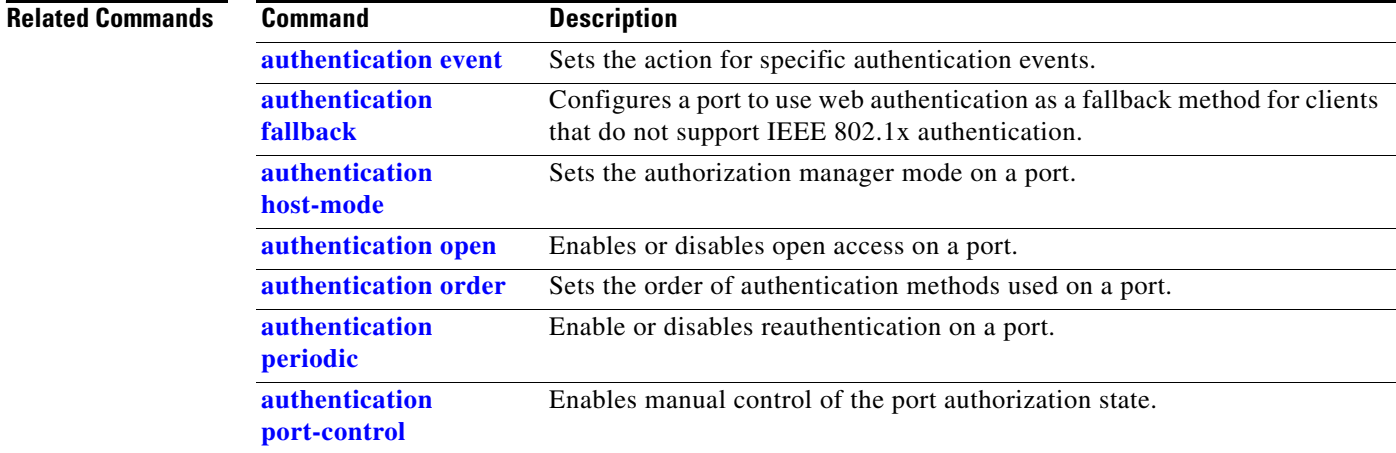

**The Co** 

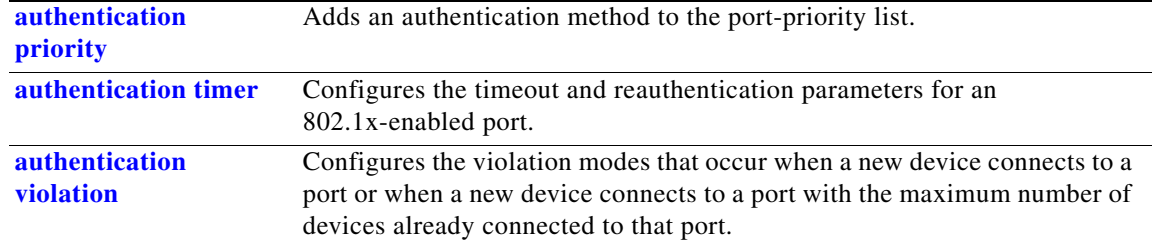

# **show auto qos**

Use the **show auto qos** user EXEC command to display the quality of service (QoS) commands entered on the interfaces on which automatic QoS (auto-QoS) is enabled.

**show auto qos** [**interface** [*interface-id*]]

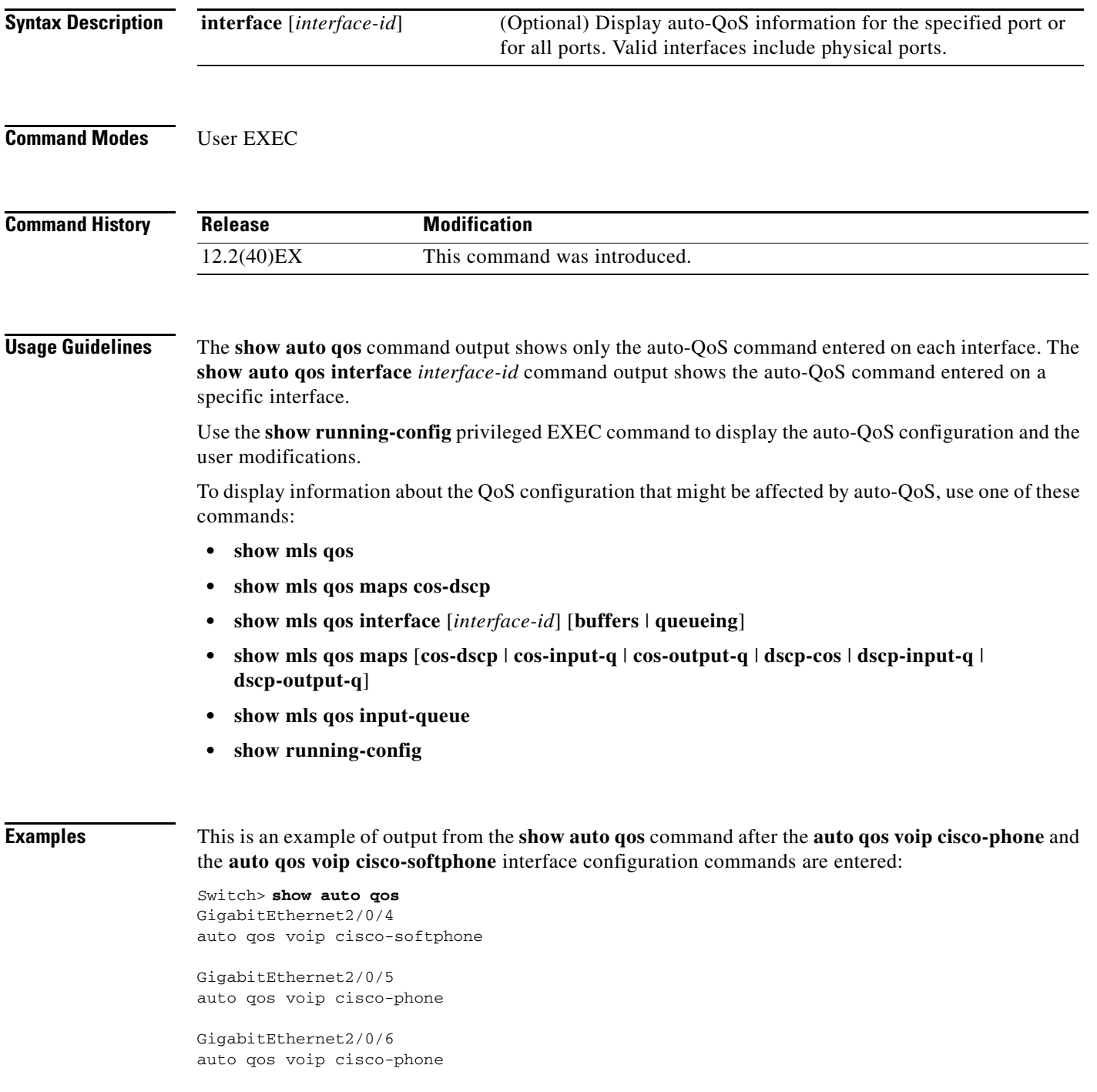

This is an example of output from the **show auto qos interface** *interface-id* command when the **auto qos voip cisco-phone** interface configuration command is entered:

```
Switch> show auto qos interface gigabitethernet 2/0/5
GigabitEthernet2/0/5
auto qos voip cisco-phone
```
This is an example of output from the **show running-config** privileged EXEC command when the **auto qos voip cisco-phone** and the **auto qos voip cisco-softphone** interface configuration commands are entered:

```
Switch# show running-config
Building configuration...
...
mls qos map policed-dscp 24 26 46 to 0
mls qos map cos-dscp 0 8 16 26 32 46 48 56
mls qos srr-queue input bandwidth 90 10
mls qos srr-queue input threshold 1 8 16
mls qos srr-queue input threshold 2 34 66
mls qos srr-queue input buffers 67 33
mls qos srr-queue input cos-map queue 1 threshold 2 1
mls qos srr-queue input cos-map queue 1 threshold 3 0
mls qos srr-queue input cos-map queue 2 threshold 1 2
mls qos srr-queue input cos-map queue 2 threshold 2 4 6 7
mls qos srr-queue input cos-map queue 2 threshold 3 3 5
mls qos srr-queue input dscp-map queue 1 threshold 2 9 10 11 12 13 14 15
mls qos srr-queue input dscp-map queue 1 threshold 3 0 1 2 3 4 5 6 7
mls qos srr-queue input dscp-map queue 1 threshold 3 32
mls qos srr-queue input dscp-map queue 2 threshold 1 16 17 18 19 20 21 22 23
mls qos srr-queue input dscp-map queue 2 threshold 2 33 34 35 36 37 38 39 48
mls qos srr-queue input dscp-map queue 2 threshold 2 49 50 51 52 53 54 55 56
mls qos srr-queue input dscp-map queue 2 threshold 2 57 58 59 60 61 62 63
mls qos srr-queue input dscp-map queue 2 threshold 3 24 25 26 27 28 29 30 31
mls qos srr-queue input dscp-map queue 2 threshold 3 40 41 42 43 44 45 46 47
mls qos srr-queue output cos-map queue 1 threshold 3 5
mls qos srr-queue output cos-map queue 2 threshold 3 3 6 7
mls qos srr-queue output cos-map queue 3 threshold 3 2 4
mls gos srr-queue output cos-map queue 4 threshold 2
mls qos srr-queue output cos-map queue 4 threshold 3 0
mls qos srr-queue output dscp-map queue 1 threshold 3 40 41 42 43 44 45 46 47
mls qos srr-queue output dscp-map queue 2 threshold 3 24 25 26 27 28 29 30 31
mls qos srr-queue output dscp-map queue 2 threshold 3 48 49 50 51 52 53 54 55
mls qos srr-queue output dscp-map queue 2 threshold 3 56 57 58 59 60 61 62 63
mls qos srr-queue output dscp-map queue 3 threshold 3 16 17 18 19 20 21 22 23
mls qos srr-queue output dscp-map queue 3 threshold 3 32 33 34 35 36 37 38 39
mls qos srr-queue output dscp-map queue 4 threshold 1 8
mls qos srr-queue output dscp-map queue 4 threshold 2 9 10 11 12 13 14 15
mls qos srr-queue output dscp-map queue 4 threshold 3 0 1 2 3 4 5 6 7
mls qos queue-set output 1 threshold 1 100 100 100 100
mls qos queue-set output 1 threshold 2 75 75 75 250
mls qos queue-set output 1 threshold 3 75 150 100 300
mls qos queue-set output 1 threshold 4 50 100 75 400
mls qos queue-set output 2 threshold 1 100 100 100 100
mls qos queue-set output 2 threshold 2 35 35 35 35
mls qos queue-set output 2 threshold 3 55 82 100 182
mls qos queue-set output 2 threshold 4 90 250 100 400
mls qos queue-set output 1 buffers 15 20 20 45
mls qos queue-set output 2 buffers 24 20 26 30
mls qos
...
```

```
!
```

```
class-map match-all AutoQoS-VoIP-RTP-Trust
  match ip dscp ef
class-map match-all AutoQoS-VoIP-Control-Trust
  match ip dscp cs3 af31
!
policy-map AutoQoS-Police-SoftPhone
   class AutoQoS-VoIP-RTP-Trust
    set dscp ef
     police 320000 8000 exceed-action policed-dscp-transmit
   class AutoQoS-VoIP-Control-Trust
    set dscp cs3
     police 32000 8000 exceed-action policed-dscp-transmit
!
policy-map AutoQoS-Police-CiscoPhone
   class AutoQoS-VoIP-RTP-Trust
   set dscp ef
    police 320000 8000 exceed-action policed-dscp-transmit
   class AutoQoS-VoIP-Control-Trust
    set dscp cs3
     police 32000 8000 exceed-action policed-dscp-transmit
...
!
interface GigabitEthernet2/0/4
 switchport mode access
  switchport port-security maximum 400
  service-policy input AutoQoS-Police-SoftPhone
  speed 100
  duplex half
  srr-queue bandwidth share 10 10 60 20
 priority-queue out
 auto qos voip cisco-softphone
!
interface GigabitEthernet2/0/5
  switchport mode access
  switchport port-security maximum 1999
  speed 100
  duplex full
  srr-queue bandwidth share 10 10 60 20
  priority-queue out
 mls qos trust device cisco-phone
 mls qos trust cos
 auto qos voip cisco-phone
!
interface GigabitEthernet2/0/6
 switchport trunk encapsulation dot1q
  switchport trunk native vlan 2
  switchport mode access
  speed 10
 srr-queue bandwidth share 10 10 60 20
 priority-queue out
 mls qos trust device cisco-phone
 mls qos trust cos
 auto qos voip cisco-phone
!
interface GigabitEthernet4/0/1
 srr-queue bandwidth share 10 10 60 20
 priority-queue out
 mls qos trust device cisco-phone
 mls qos trust cos
 mls qos trust device cisco-phone 
service-policy input AutoQoS-Police-CiscoPhone
<output truncated>
```
This is an example of output from the **show auto qos interface** *interface-id* command when the **auto qos voip cisco-phone** interface configuration command is entered:

```
Switch> show auto qos interface gigabitethernet1/0/2
GigabitEthernet1/0/2
auto qos voip cisco-phone
```
These are examples of output from the **show auto qos** command when auto-QoS is disabled on the switch:

```
Switch> show auto qos
AutoQoS not enabled on any interface
```
These are examples of output from the **show auto qos** i**nterface** *interface-id* command when auto-QoS is disabled on an interface:

Switch> **show auto qos interface gigabitethernet3/0/1** AutoQoS is disabled

## **Related Commands**

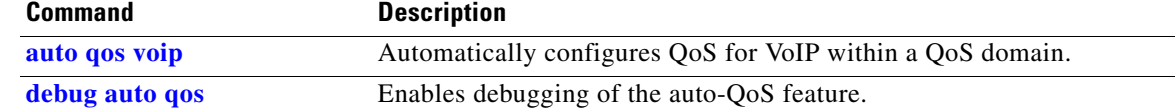

# **show boot**

Use the **show boot** privileged EXEC command to display the settings of the boot environment variables.

**show boot** [ | {**begin** | **exclude** | **include**} *expression*]

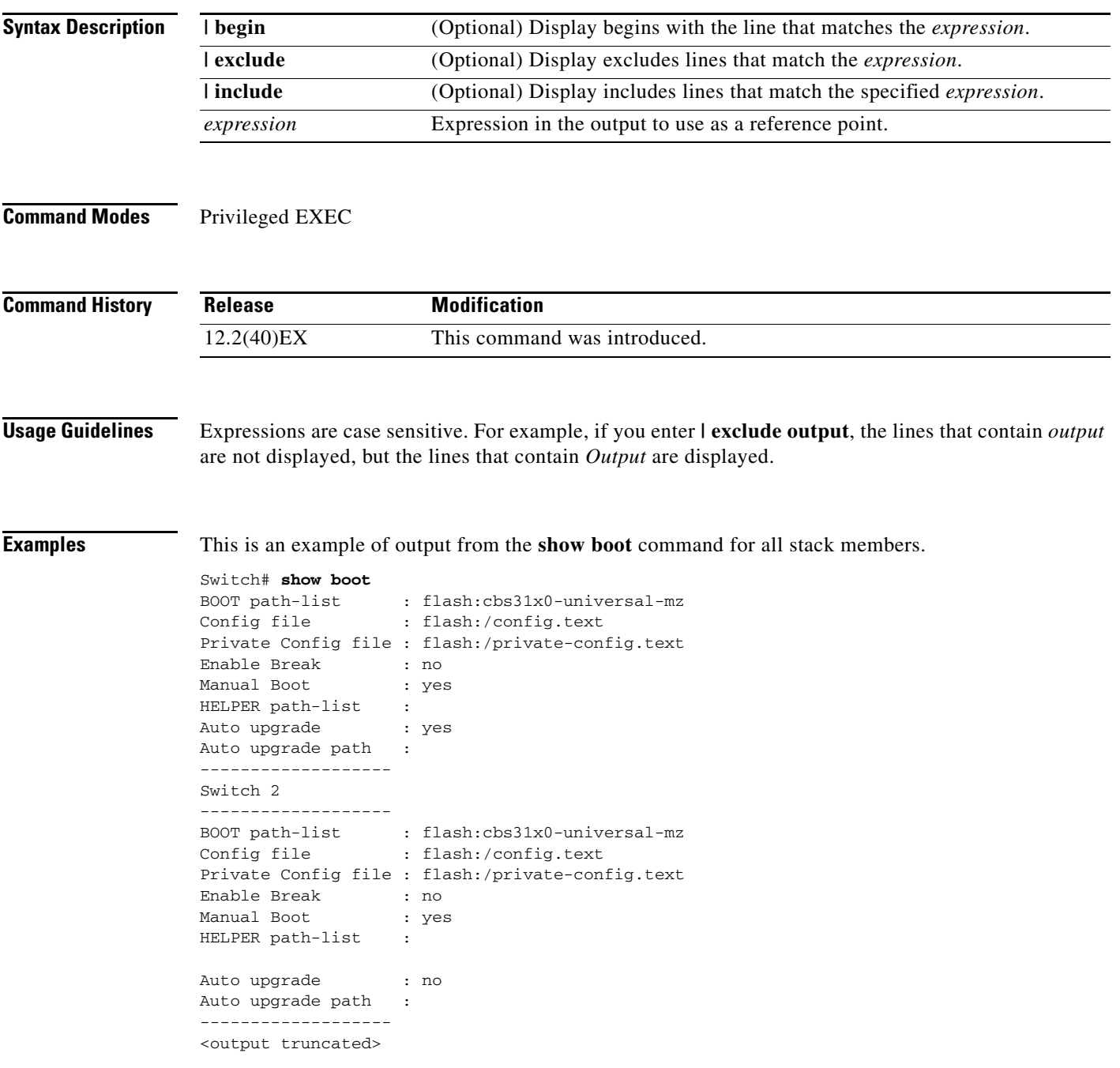

H.

[Table 2-30](#page-31-0) describes each field in the display.

<span id="page-31-0"></span>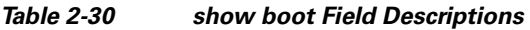

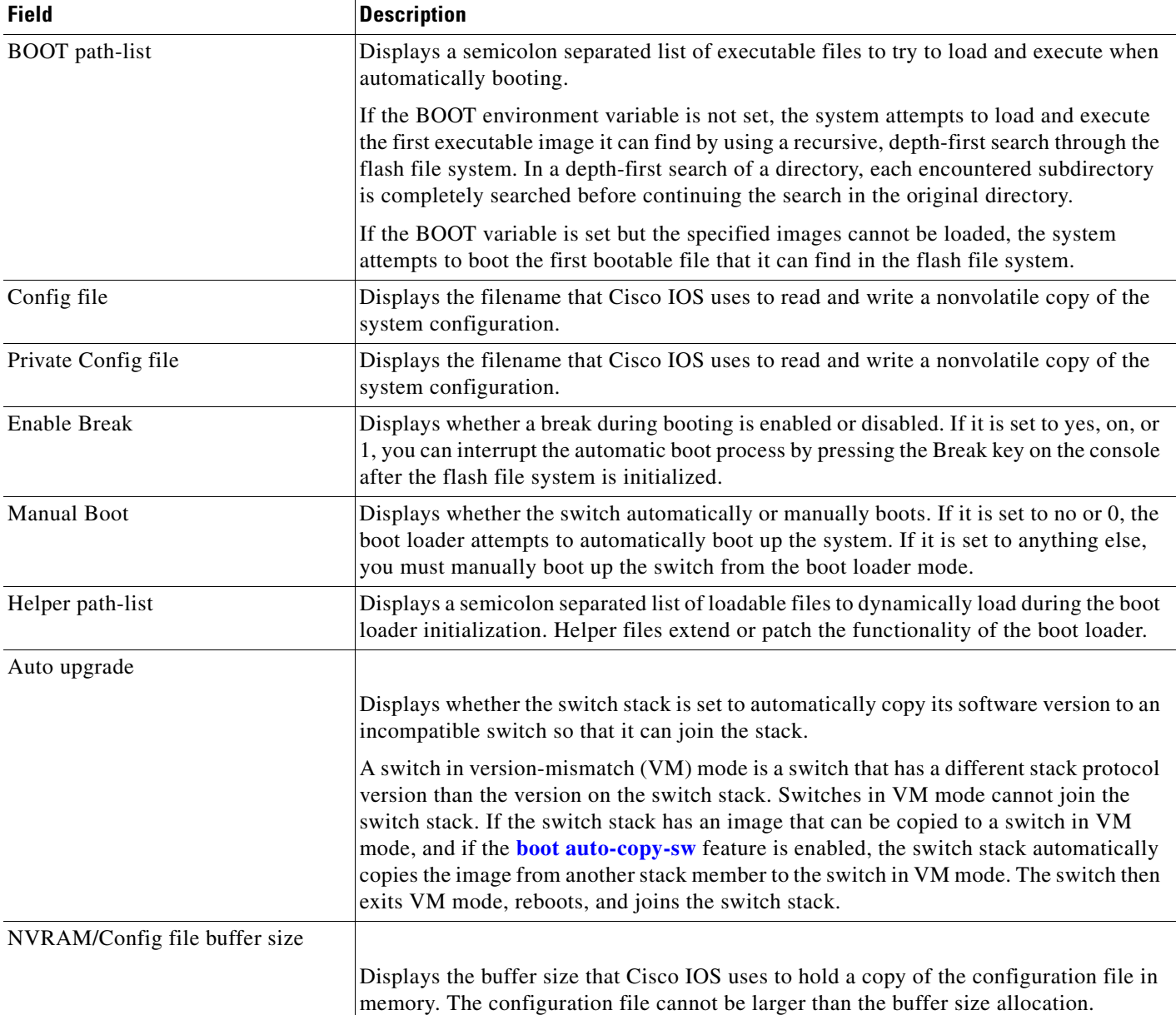

П

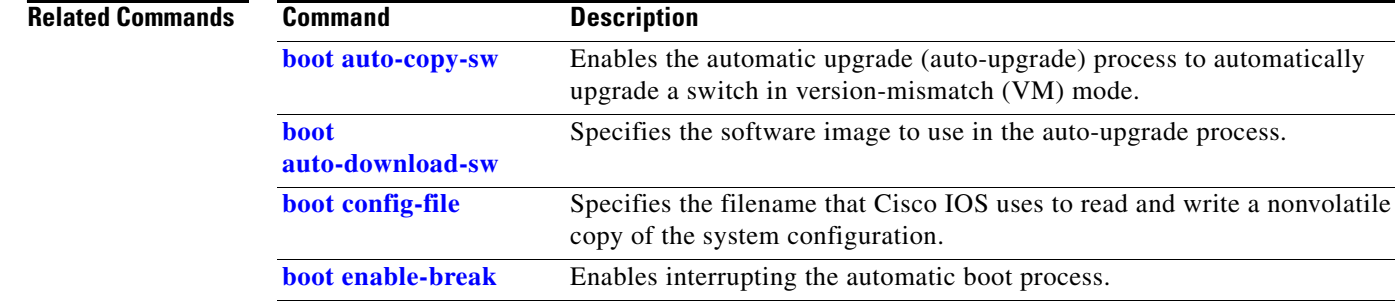

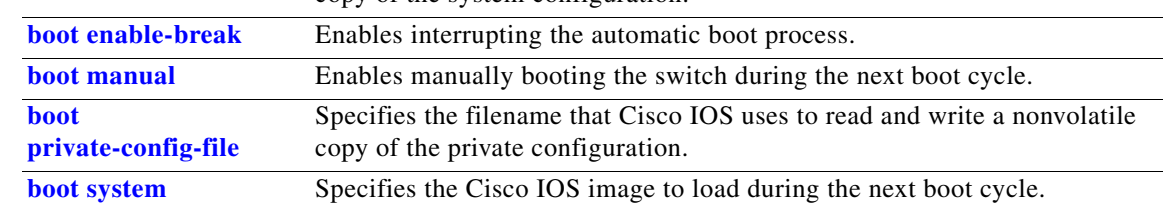

# **show cable-diagnostics tdr**

Use the **show cable-diagnostics tdr** privileged EXEC command to display the Time Domain Reflector (TDR) results.

**show cable-diagnostics tdr interface** *interface-id* [ | {**begin** | **exclude** | **include**} *expression*]

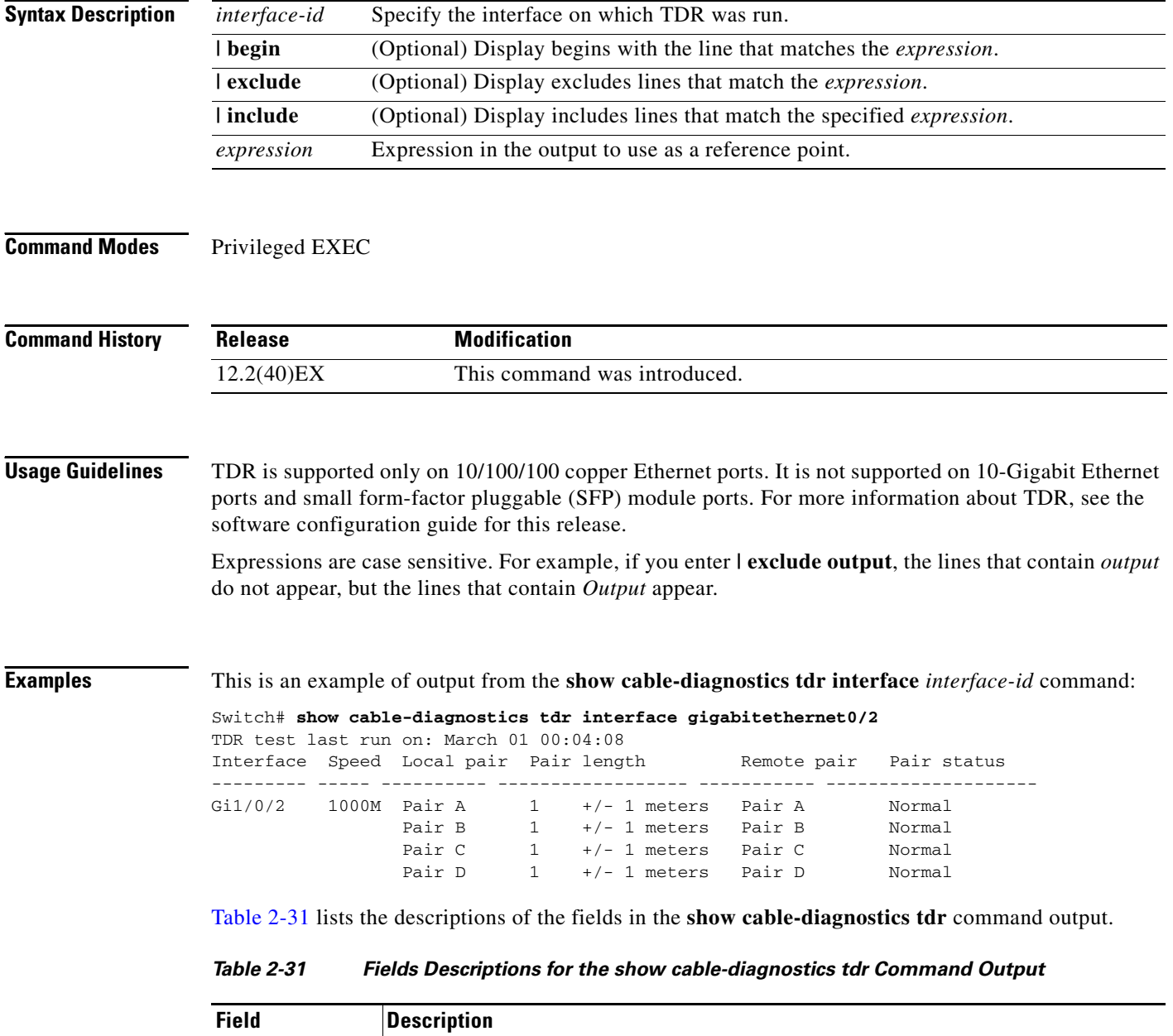

<span id="page-33-0"></span>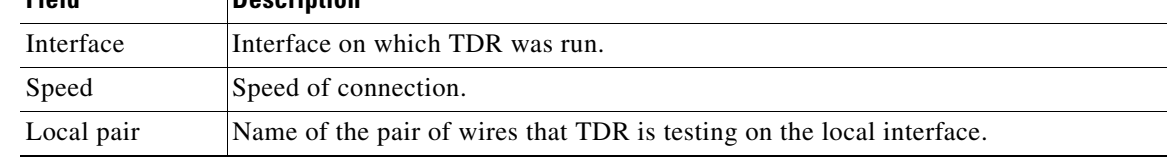

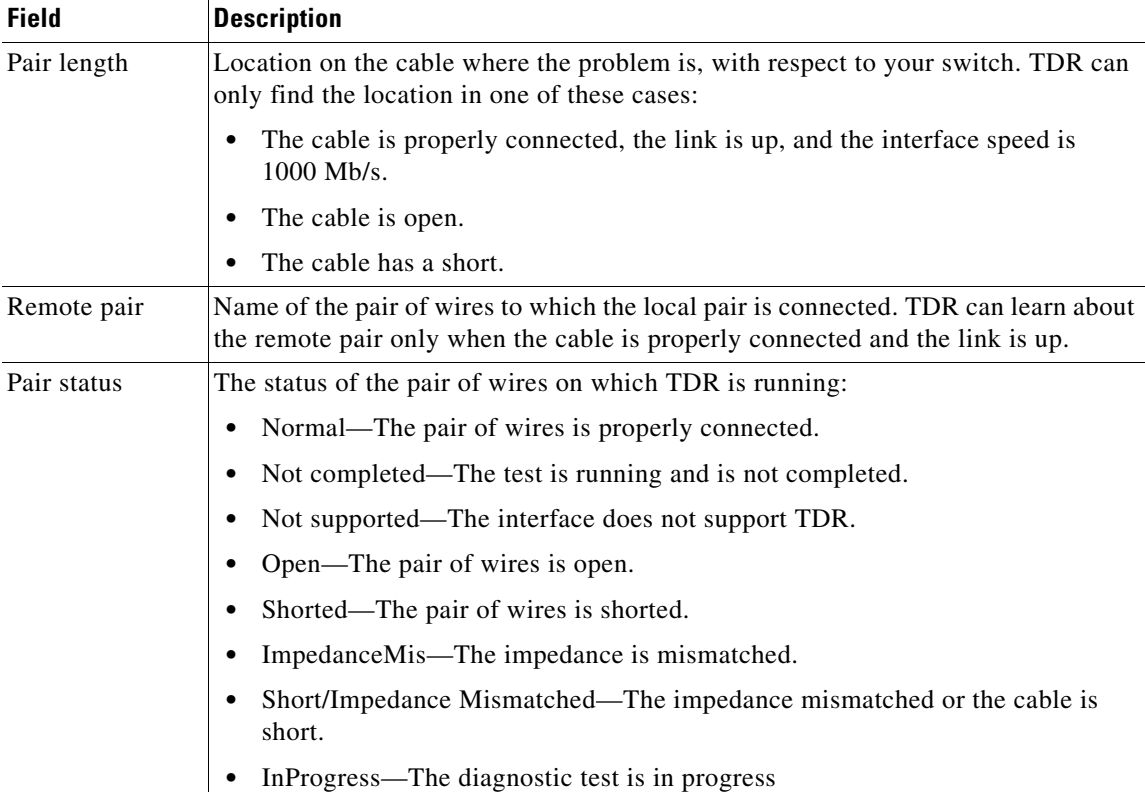

## *Table 2-31 Fields Descriptions for the show cable-diagnostics tdr Command Output (continued)*

This is an example of output from the **show interface** *interface-id* command when TDR is running:

```
Switch# show interface gigabitethernet1/0/2
gigabitethernet1/0/2 is up, line protocol is up (connected: TDR in Progress)
```
This is an example of output from the **show cable-diagnostics tdr interface** *interface-id* command when TDR is not running:

```
Switch# show cable-diagnostics tdr interface gigabitethernet1/0/2
% TDR test was never issued on Gi1/0/2
```
If an interface does not support TDR, this message appears:

% TDR test is not supported on switch 1

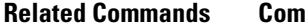

**Command Description test cable-diagnostics tdr** Enables and runs TDR on an interface.

# **show cisp**

Use the **show cisp** privileged EXEC command to display CISP information for a specified interface.

**show cisp {**[**interface** *interface-id*] | **clients | summary} | {[begin** | **exclude** | **include**} *expression*]}

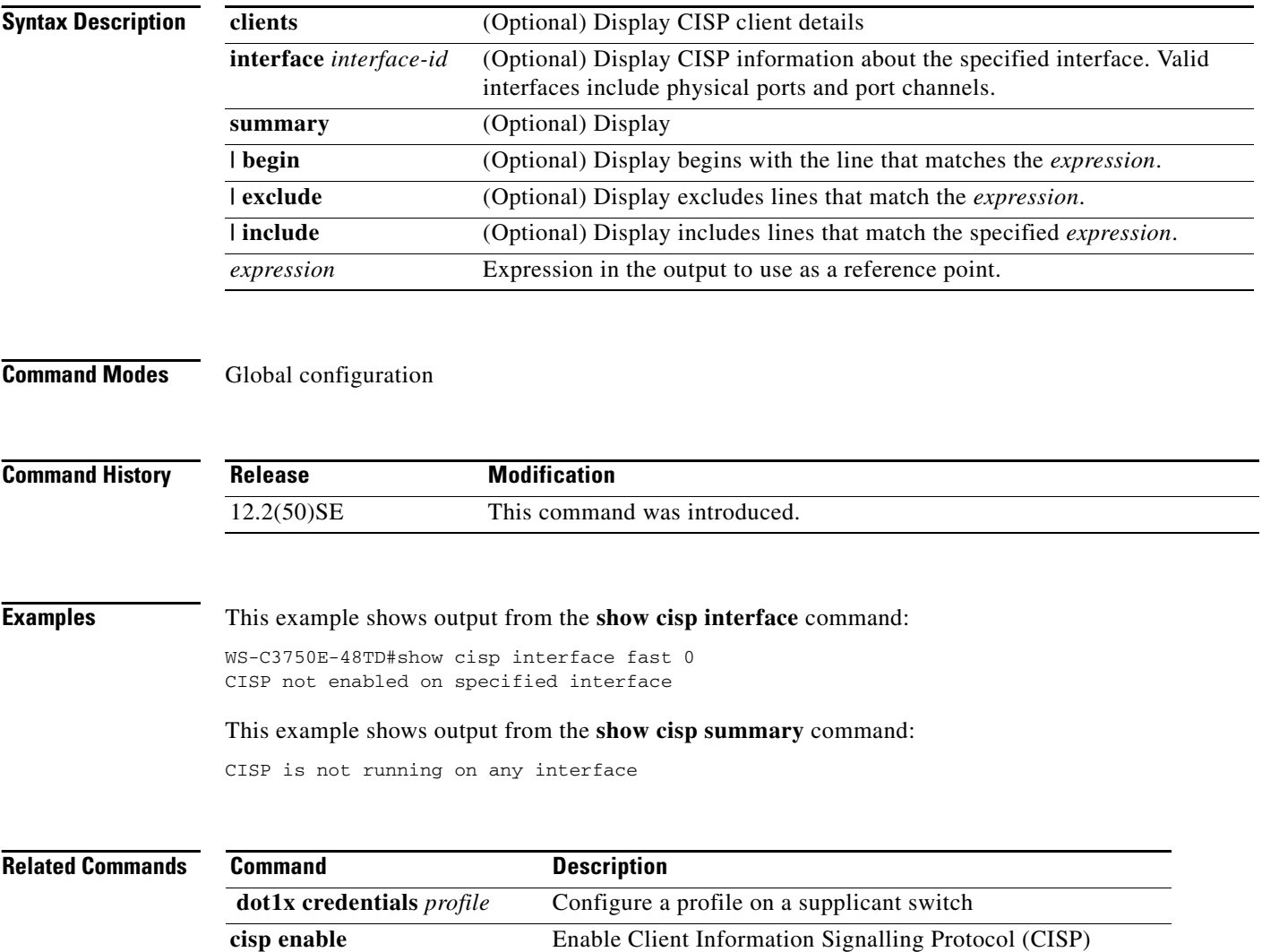
a ka

# **show class-map**

Use the **show class-map** user EXEC command to display quality of service (QoS) class maps, which define the match criteria to classify traffic.

**show class-map** [*class-map-name*] [ | {**begin** | **exclude** | **include**} *expression*]

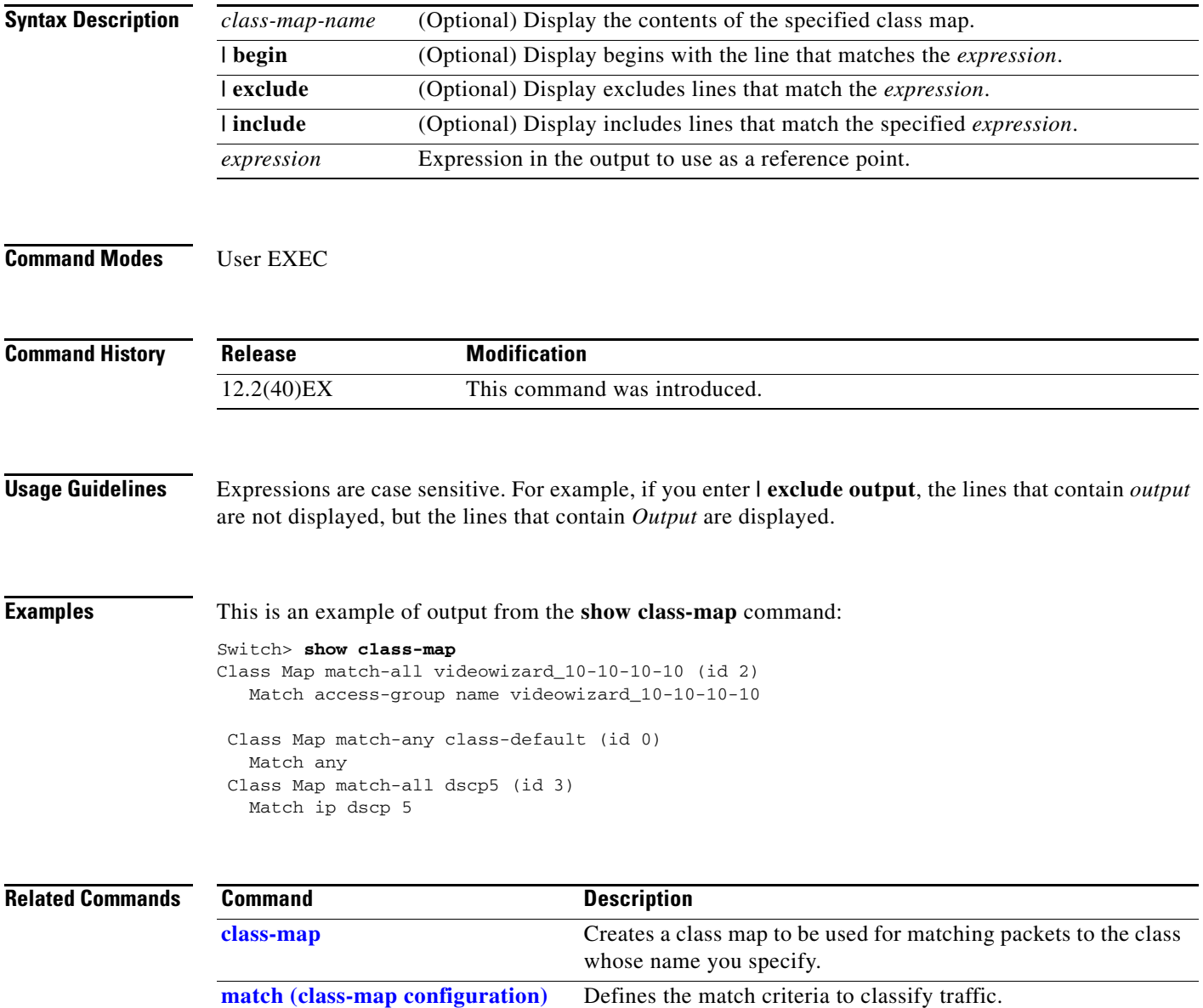

# <span id="page-37-0"></span>**show controllers cpu-interface**

Use the **show controllers cpu-interface** privileged EXEC command to display the state of the CPU network interface ASIC and the send and receive statistics for packets reaching the CPU.

**show controllers cpu-interface** [ | {**begin** | **exclude** | **include**} *expression*]

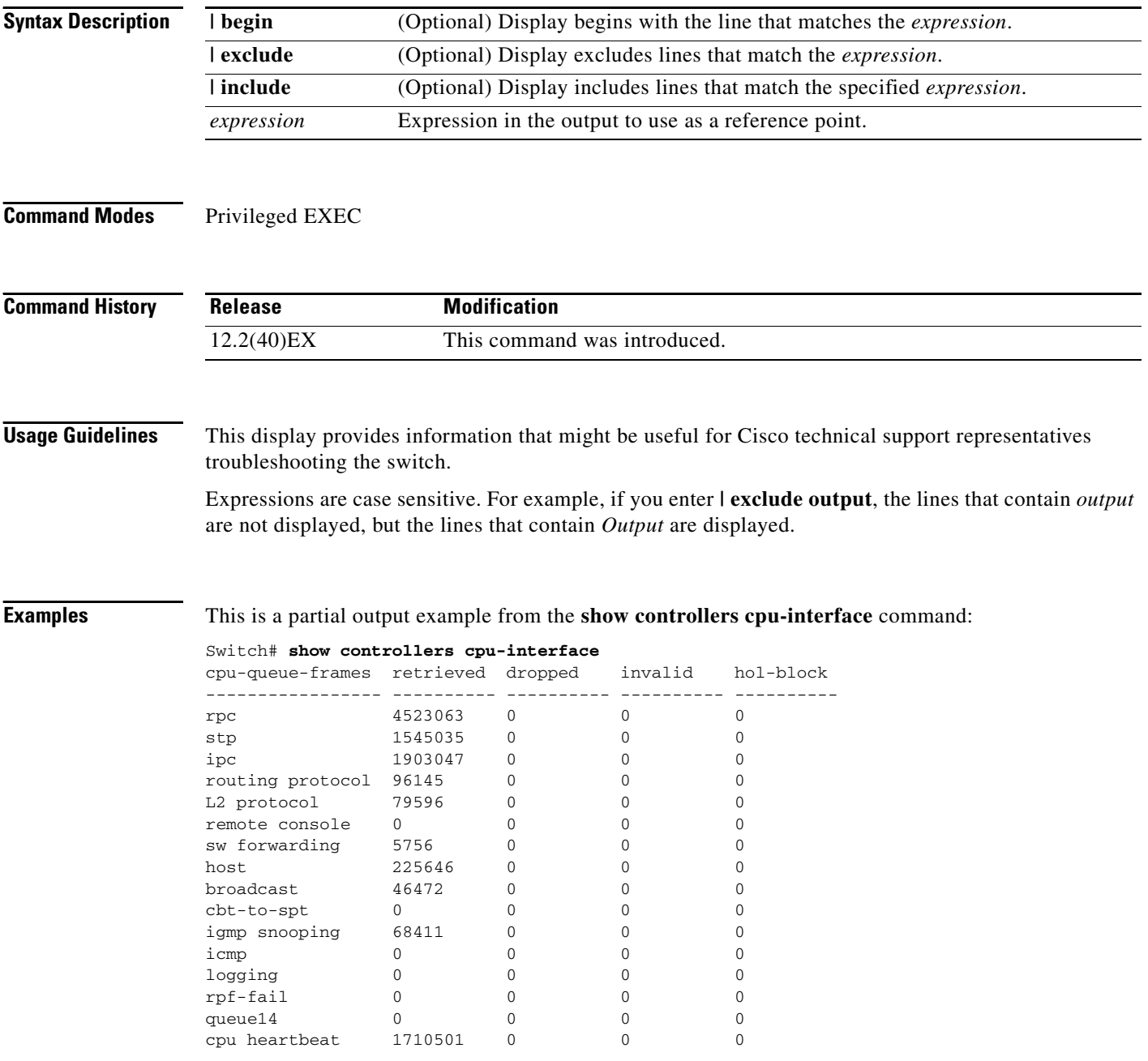

Supervisor ASIC receive-queue parameters --------------------------------------- queue 0 maxrecevsize 5EE pakhead 1419A20 paktail 13EAED4 queue 1 maxrecevsize 5EE pakhead 15828E0 paktail 157FBFC queue 2 maxrecevsize 5EE pakhead 1470D40 paktail 1470FE4 queue 3 maxrecevsize 5EE pakhead 19CDDD0 paktail 19D02C8 <output truncated> Supervisor ASIC Mic Registers ------------------------------ MicDirectPollInfo 80000800 MicIndicationsReceived 000000000 MicInterruptsReceived 000000000 MicPcsInfo 0001001F MicPlbMasterConfiguration 00000000 MicRxFifosAvailable 000000000 MicRxFifosReady 0000BFFF MicTimeOutPeriod: FrameTOPeriod: 00000EA6 DirectTOPeriod: 00004000 <output truncated> MicTransmitFifoInfo: Fifo0: StartPtrs: 038C2800 ReadPtr: 038C2C38 WritePtrs: 038C2C38 Fifo\_Flag: 8A800800 Weights: 001E001E Fifo1: StartPtr: 03A9BC00 ReadPtr: 03A9BC60 WritePtrs: 03A9BC60 Fifo\_Flag: 89800400 writeHeaderPtr: 03A9BC60 Fifo2: StartPtr: 038C8800 ReadPtr: 038C88E0 WritePtrs: 038C88E0 Fifo\_Flag: 88800200 writeHeaderPtr: 038C88E0 Fifo3: StartPtr: 03C30400 ReadPtr: 03C30638 WritePtrs: 03C30638 Fifo\_Flag: 89800400 writeHeaderPtr: 03C30638 Fifo4: StartPtr: 03AD5000 ReadPtr: 03AD50A0 WritePtrs: 03AD50A0 Fifo\_Flag: 89800400 writeHeaderPtr: 03AD50A0 Fifo5: StartPtr: 03A7A600 ReadPtr: 03A7A600 WritePtrs: 03A7A600 Fifo\_Flag: 88800200 writeHeaderPtr: 03A7A600 Fifo6: StartPtr: 03BF8400 ReadPtr: 03BF87F0 WritePtrs: 03BF87F0 Fifo\_Flag: 89800400

<output truncated>

#### **Related Comm**

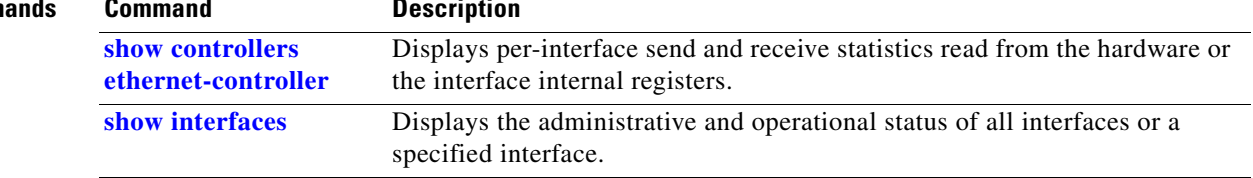

## <span id="page-39-0"></span>**show controllers ethernet-controller**

Use the **show controllers ethernet-controller** privileged EXEC command without keywords to display per-interface send and receive statistics read from the hardware. Use with the **phy** keyword to display the interface internal registers or the **port-asic** keyword to display information about the port ASIC.

**show controllers ethernet-controller** [*interface-id*] [**phy** [**detail**]] [**port-asic** {**configuration** | **statistics**}] [ | {**begin** | **exclude** | **include**} *expression*]

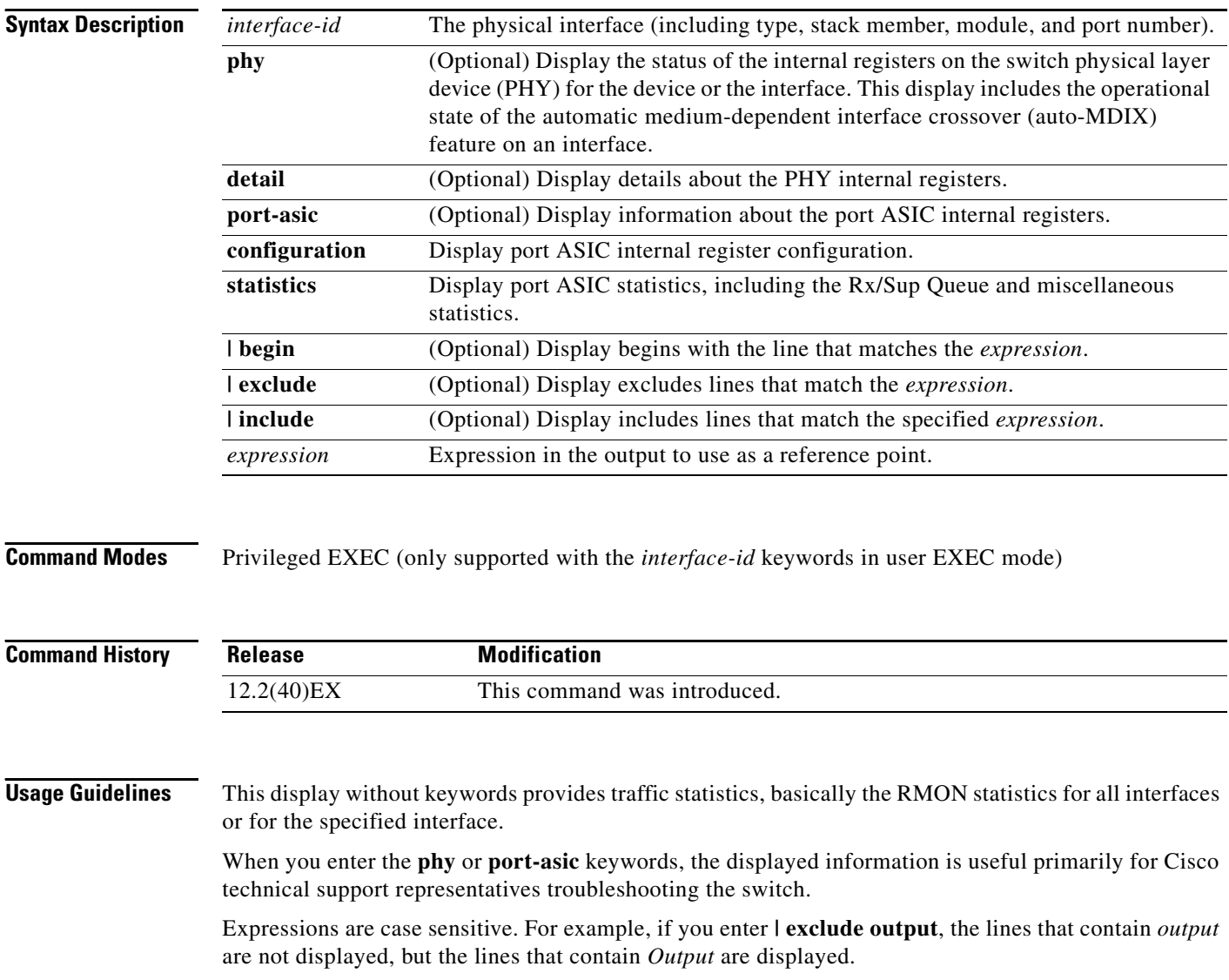

a ka

**Examples** This is an example of output from the **show controllers ethernet-controller** command for an interface. [Table 2-32](#page-40-0) describes the *Transmit* fields, and [Table 2-33](#page-41-0) describes the *Receive* fields.

Switch# **show controllers ethernet-controller gigabitethernet6/0/1**

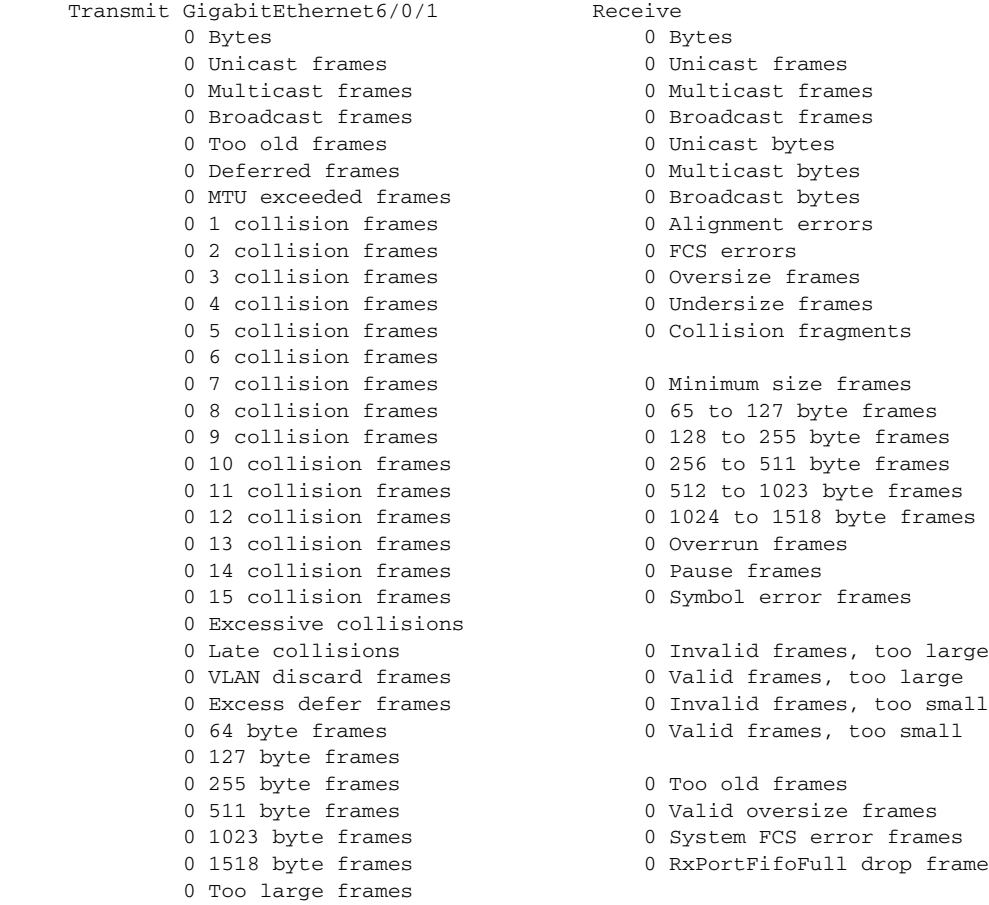

0 Good (1 coll) frames

### <span id="page-40-0"></span>*Table 2-32 Transmit Field Descriptions*

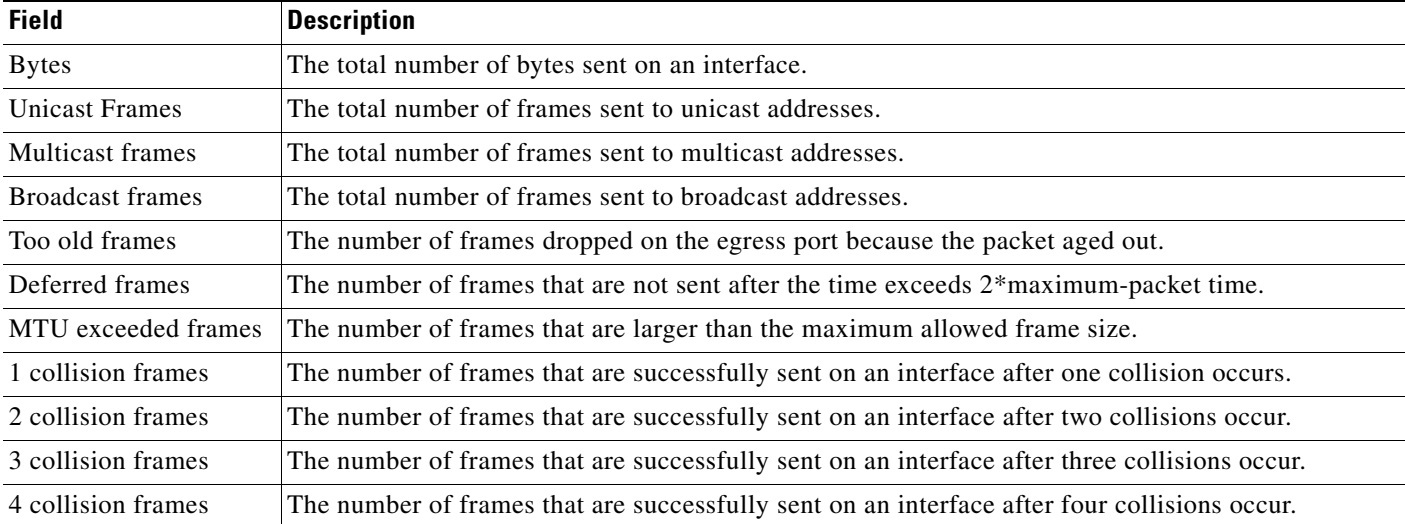

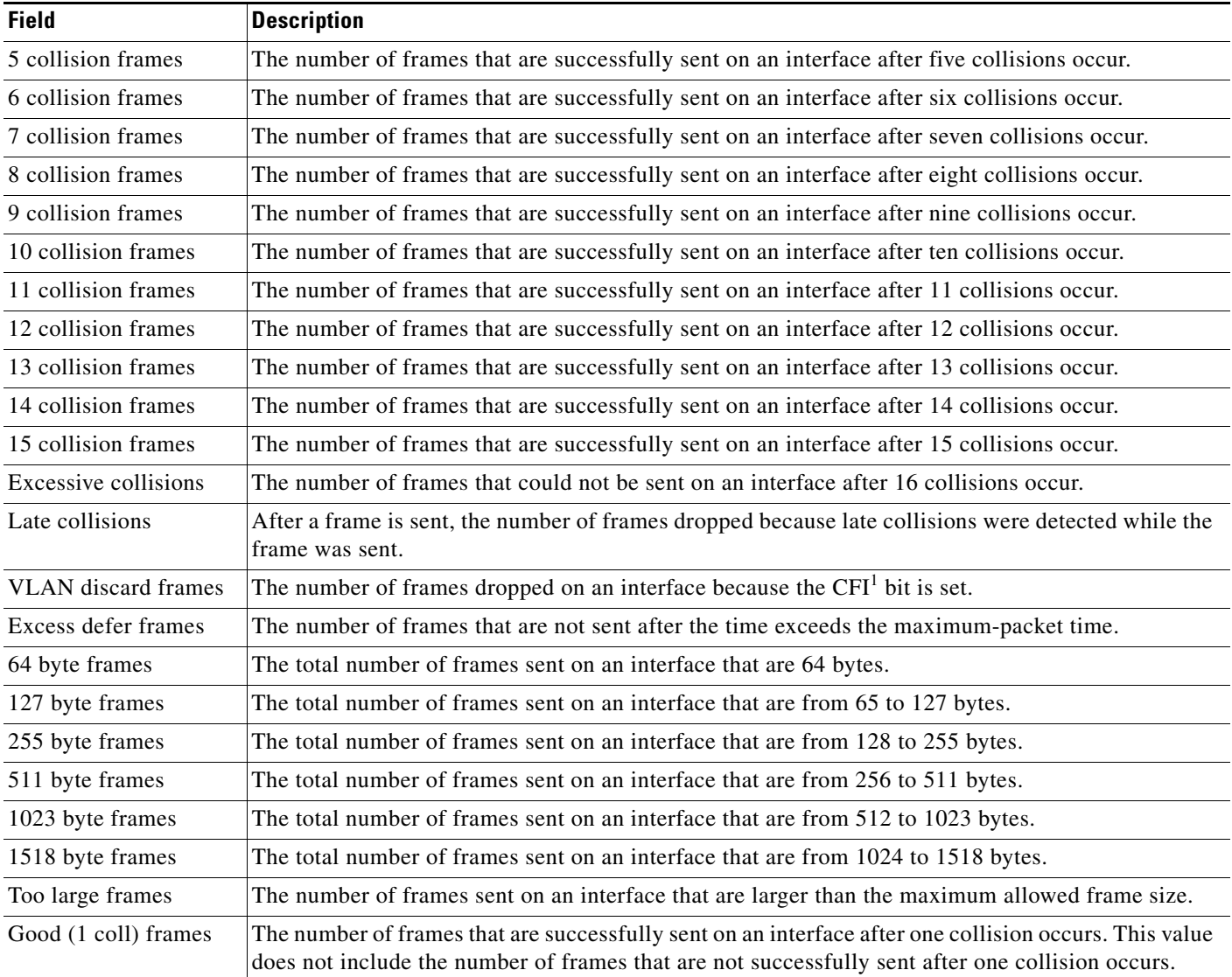

### *Table 2-32 Transmit Field Descriptions (continued)*

1. CFI = Canonical Format Indicator

### <span id="page-41-0"></span>*Table 2-33 Receive Field Descriptions*

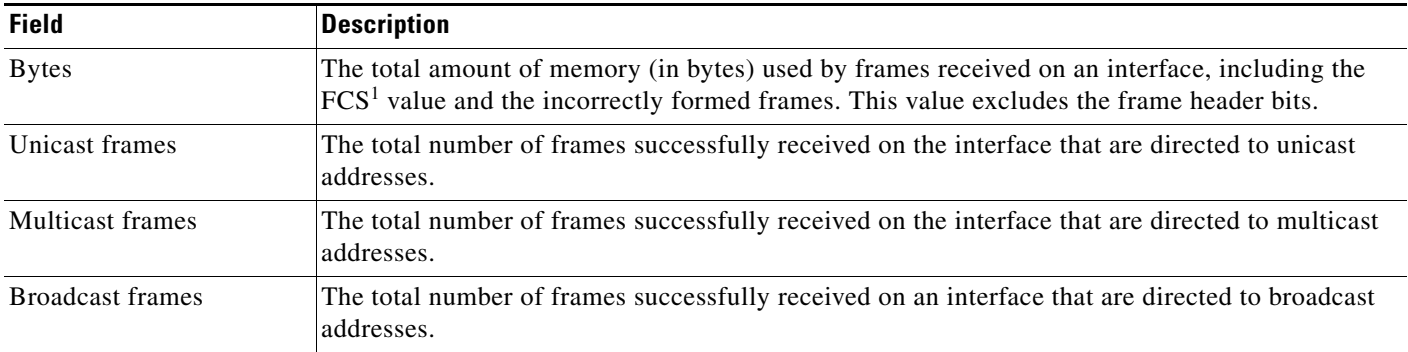

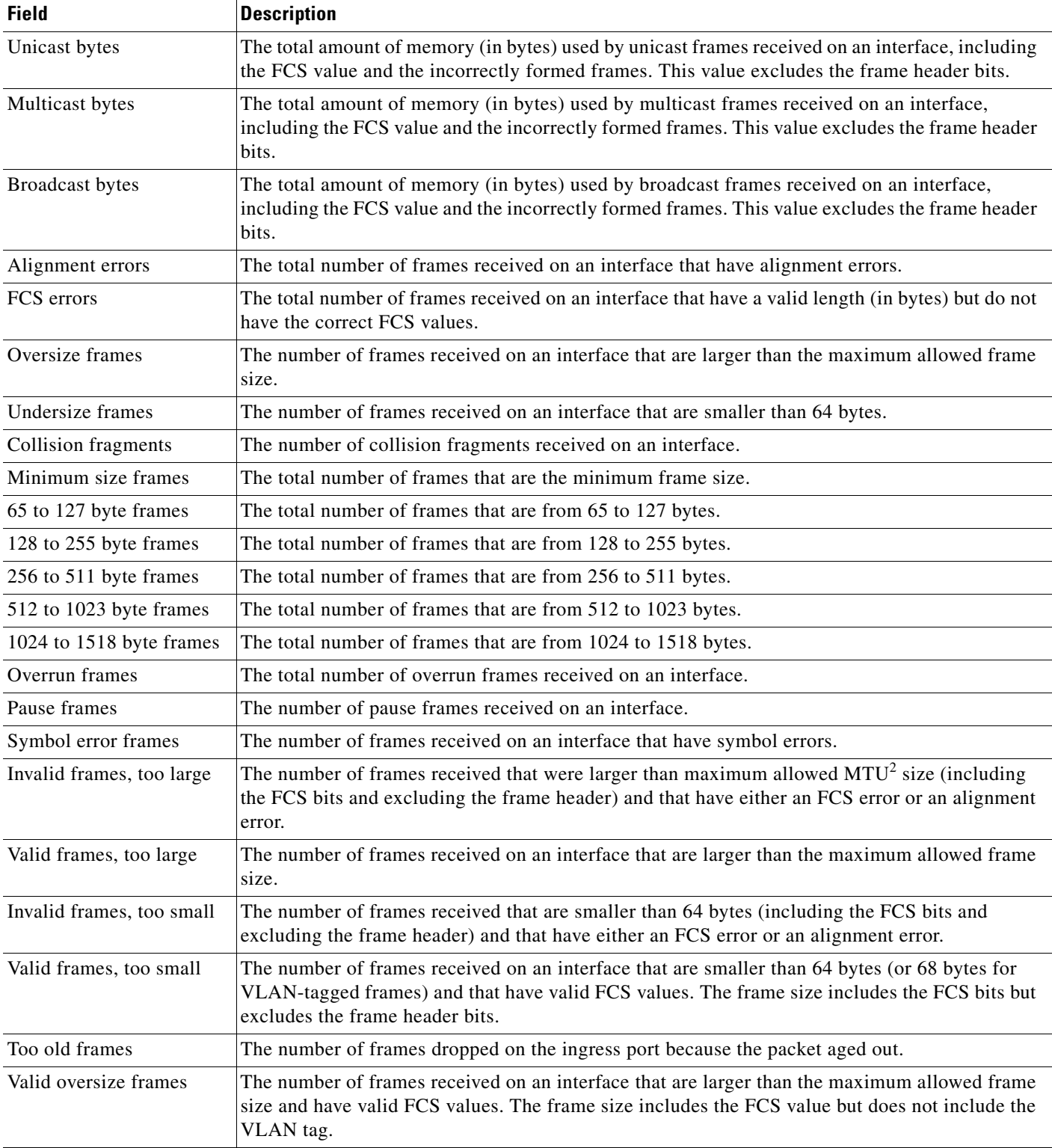

### *Table 2-33 Receive Field Descriptions (continued)*

 $\blacksquare$ 

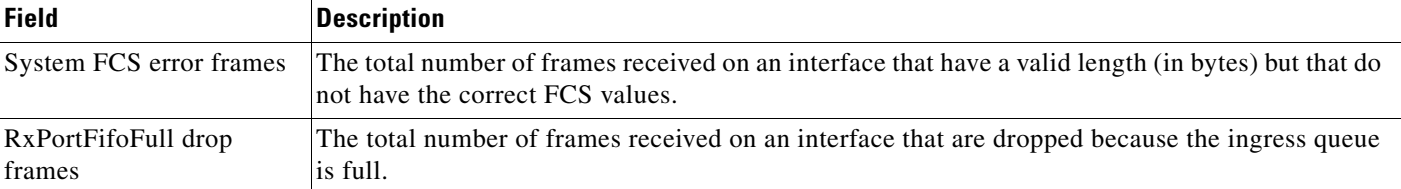

#### *Table 2-33 Receive Field Descriptions (continued)*

1. FCS = frame check sequence

2. MTU = maximum transmission unit

This is an example of output from the **show controllers ethernet-controller phy** command for a specific interface:

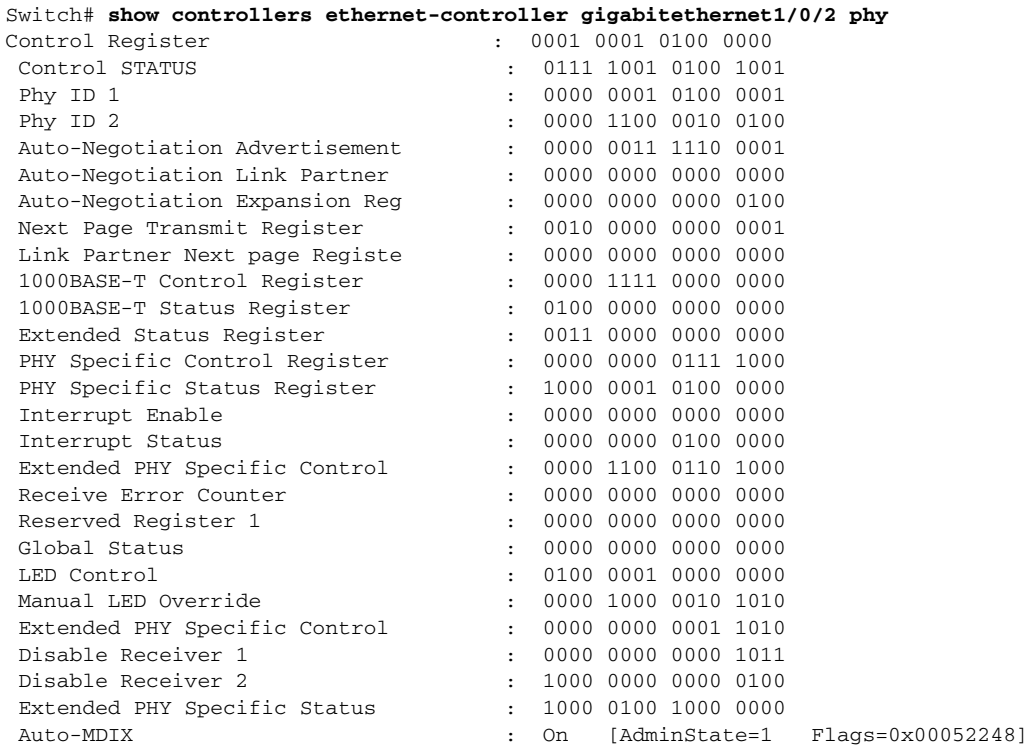

This is an example of output from the **show controllers ethernet-controller tengigabitethernet1/0/1 phy** command:

Switch# **show controllers ethernet-controller tengigabitethernet1/0/1 phy** TenGigabitEthernet1/0/1 (gpn: 29, port-number: 1) ----------------------------------------------------------- X2 Serial EEPROM Contents: Non-Volatile Register (NVR) Fields X2 MSA Version supported :0x1E NVR Size in bytes :0x100

Number of bytes used :0x100 Basic Field Address :0xB Customer Field Address :0x77 Vendor Field Address :0xA7 Extended Vendor Field Address :0x100 Reserved :0x0 Transceiver type :0x2 =X2 Optical connector type :0x1 =SC

Bit encoding:0x1 =NRZ Normal BitRate in multiple of 1M b/s :0x2848 Protocol Type:0x1 =10GgE Standards Compliance Codes : 10GbE Code Byte 0 :0x4 =10GBASE-ER 10GbE Code Byte 1 :0x0 SONET/SDH Code Byte 0:0x0 SONET/SDH Code Byte 1:0x0 SONET/SDH Code Byte 2:0x0 SONET/SDH Code Byte 3:0x0 10GFC Code Byte 0 :0x0 10GFC Code Byte 1 :0x0 10GFC Code Byte 2 :0x0 10GFC Code Byte 3 :0x0 Transmission range in10m :0xFA0 Fibre Type : Fibre Type Byte 0 :0x20 =SM, Generic Fibre Type Byte 1 :0x0 =Unspecified <output truncated>

#### This is an example of output from the **show controllers ethernet-controller port-asic configuration**  command:

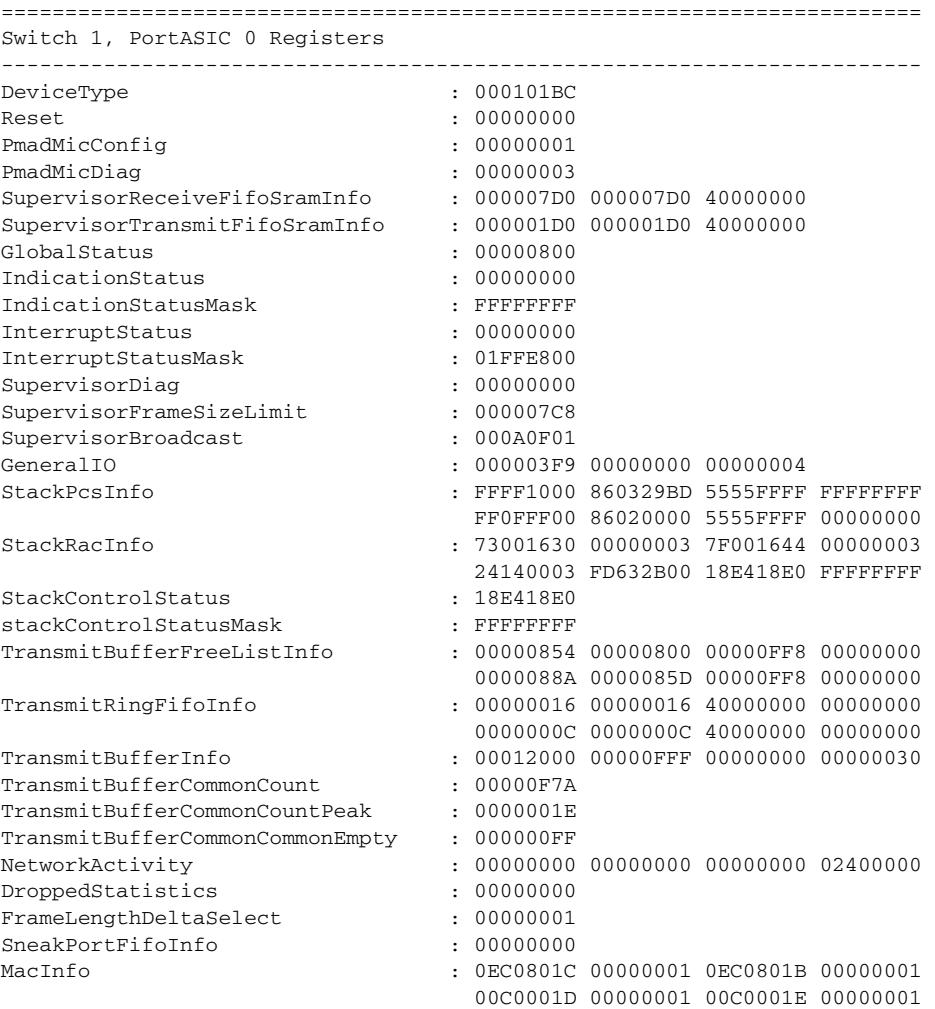

Switch# **show controllers ethernet-controller port-asic configuration**

<output truncated>

This is an example of output from the **show controllers ethernet-controller port-asic statistics**  command:

Switch# **show controllers ethernet-controller port-asic statistics**

=========================================================================== Switch 1, PortASIC 0 Statistics --------------------------------------------------------------------------- 0 RxQ-0, wt-0 enqueue frames 0 RxQ-0, wt-0 drop frames 4118966 RxQ-0, wt-1 enqueue frames 0 RxQ-0, wt-1 drop frames 0 RxQ-0, wt-2 enqueue frames 0 RxQ-0, wt-2 drop frames 0 RxQ-1, wt-0 enqueue frames 0 RxQ-1, wt-0 drop frames 296 RxQ-1, wt-1 enqueue frames 0 RxQ-1, wt-1 drop frames 2836036 RxQ-1, wt-2 enqueue frames 0 RxQ-1, wt-2 drop frames 0 RxQ-2, wt-0 enqueue frames 0 RxQ-2, wt-0 drop frames 0 RxQ-2, wt-1 enqueue frames 0 RxQ-2, wt-1 drop frames 158377 RxQ-2, wt-2 enqueue frames 0 RxQ-2, wt-2 drop frames 0 RxQ-3, wt-0 enqueue frames 0 RxQ-3, wt-0 drop frames 0 RxQ-3, wt-1 enqueue frames 0 RxQ-3, wt-1 drop frames 0 RxQ-3, wt-2 enqueue frames 0 RxQ-3, wt-2 drop frames 15 TxBufferFull Drop Count 0 Rx Fcs Error Frames 0 TxBufferFrameDesc BadCrc16 0 Rx Invalid Oversize Frames 0 TxBuffer Bandwidth Drop Cou 0 Rx Invalid Too Large Frames 0 TxQueue Bandwidth Drop Coun 0 Rx Invalid Too Large Frames 0 TxQueue Missed Drop Statist 0 Rx Invalid Too Small Frames 74 RxBuffer Drop DestIndex Cou 0 Rx Too Old Frames 0 SneakQueue Drop Count 0 Tx Too Old Frames 0 Learning Queue Overflow Fra 0 System Fcs Error Frames 0 Learning Cam Skip Count 15 Sup Queue 0 Drop Frames 0 Sup Queue 8 Drop Frames 0 Sup Queue 1 Drop Frames 0 Sup Queue 9 Drop Frames 0 Sup Queue 2 Drop Frames 0 Sup Queue 10 Drop Frames 0 Sup Queue 3 Drop Frames 0 Sup Queue 11 Drop Frames 0 Sup Queue 4 Drop Frames 0 Sup Queue 12 Drop Frames 0 Sup Queue 5 Drop Frames 0 Sup Queue 13 Drop Frames 0 Sup Queue 6 Drop Frames 0 Sup Queue 14 Drop Frames 0 Sup Queue 7 Drop Frames 0 Sup Queue 15 Drop Frames =========================================================================== Switch 1, PortASIC 1 Statistics --------------------------------------------------------------------------- 0 RxQ-0, wt-0 enqueue frames 0 RxQ-0, wt-0 drop frames 52 RxQ-0, wt-1 enqueue frames 0 RxQ-0, wt-1 drop frames 0 RxQ-0, wt-2 enqueue frames 0 RxQ-0, wt-2 drop frames

<output truncated>

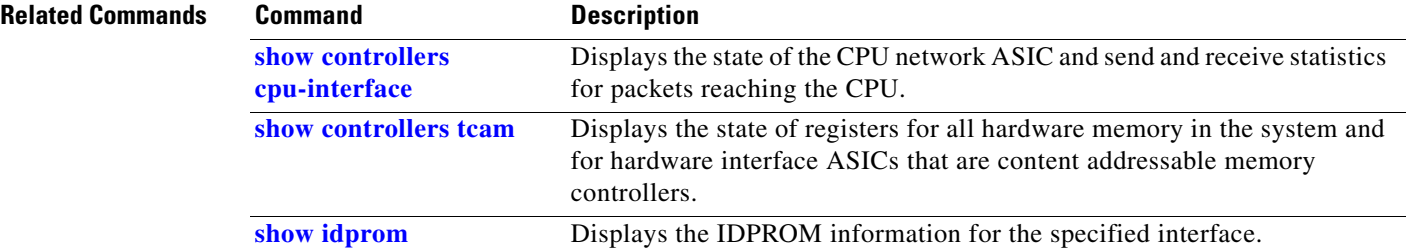

### **show controllers ethernet-controller fastethernet**

Use the **show controllers ethernet-controller fastethernet** privileged EXEC command to display information about the Ethernet management port, including the port status and the per-interface send and receive statistics read from the hardware.

**show controllers ethernet-controller fastethernet 0** [**phy** [**detail**] | **stack**] [ | {**begin** | **exclude** | **include**} *expression*]

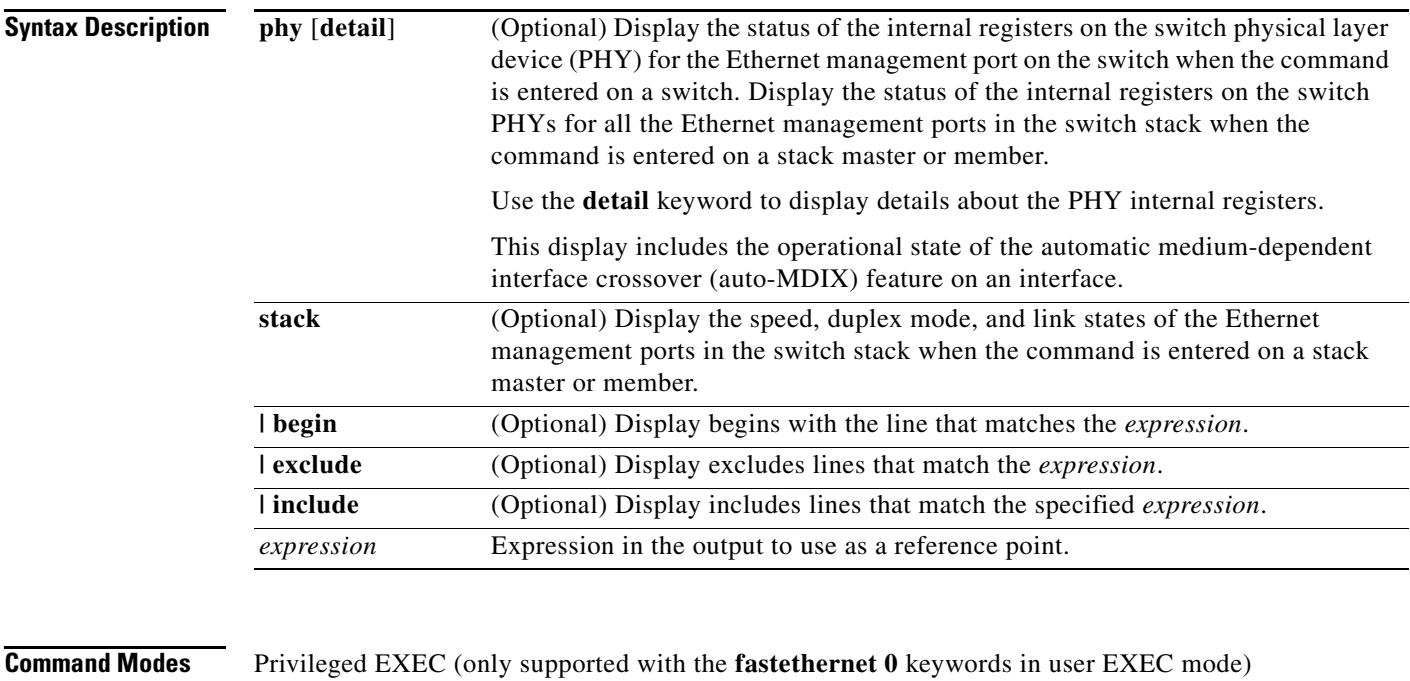

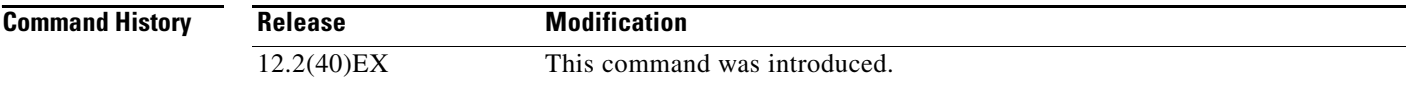

**Usage Guidelines** The output display provides information that might be useful for Cisco technical support representatives troubleshooting the switch.

> Expressions are case sensitive. For example, if you enter **| exclude output**, the lines that contain *output* do not appear, but the lines that contain *Output* appear.

**Examples** This is an example of output from the **show controllers ethernet-controller fastethernet 0** command. See [Table 2-32](#page-40-0) and [Table 2-33](#page-41-0) for descriptions of the *Transmit* and *Receive* fields.

#### Switch> **show controller ethernet-controller fastethernet 0**

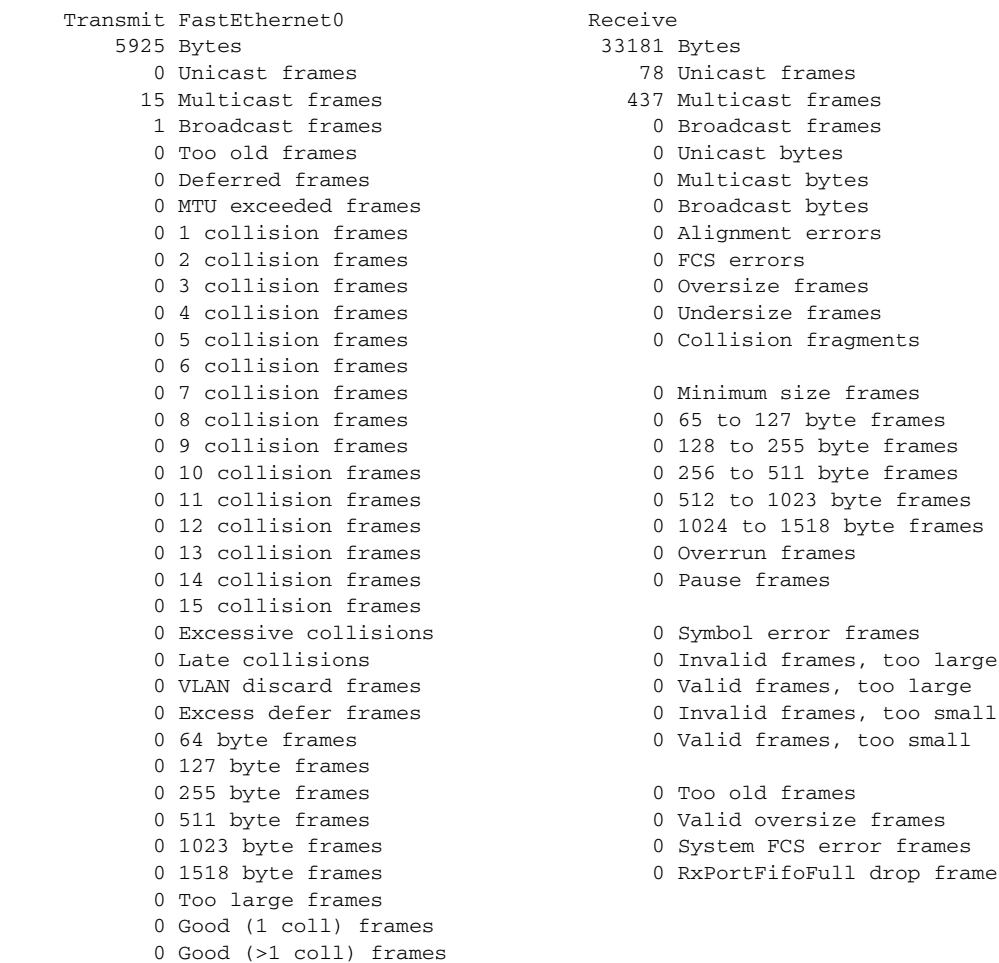

This is an example of output from the **show controllers ethernet-controller fastethernet 0 phy**  command:

```
Switch# show controller ethernet-controller fastethernet 0 phy
FastEthernet0
-----------------------------------------------------------
hw_i f_index = 2 if_number = 2
PowerPC405 FastEthernet unit 0
PHY Hardware is Broadcom BCM5220 rev. 4 (id_register: 0x40, 0x61E4)
rx_intr: 0 tx_intr: 0 mac_err_isr: 0 phy_link_isr:0
Current station address 00d0.2bfd.d737, default address 00d0.2bfd.d737
MAL register dump:
malcr 0x00004082 0x100
malesr 0x00000000 0x101
malier 0x00000000 0x102
maltxcasr 0x80000000 0x104
maltxcarr 0x80000000 0x105
maltxeobisr 0x80000000 0x106
maltxdeir 0x00000000 0x107
malrxcasr 0x80000000 0x110
malrxcarr 0x80000000 0x111
```
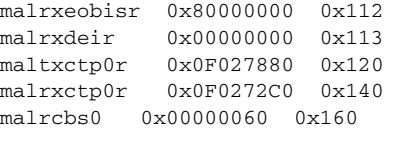

<output truncated>

This is an example of output from the **show controllers ethernet-controller fastethernet 0 stack**  command on a stack member:

Switch# **show controller ethernet-controller fastethernet 0 stack** Switch Interface-Name Duplex Speed Link-State Active-Link ------------------------------------------------------------------- 3 Fa0 a-full a-100 up 3 Fa0-Physical a-full a-100 up \*

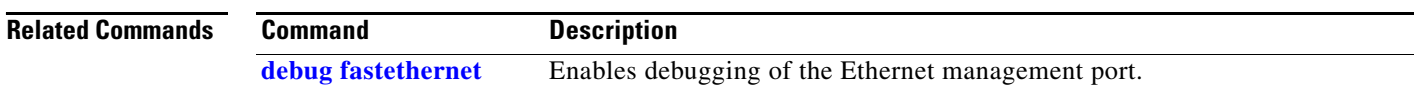

## <span id="page-49-0"></span>**show controllers tcam**

Use the **show controllers tcam** privileged EXEC command to display the state of the registers for all hardware memory in the system and for all hardware interface ASICs that are content-addressable memory-controllers.

**show controllers tcam** [**asic** [**number**]] [**detail**] [ | {**begin** | **exclude** | **include**} *expression*]

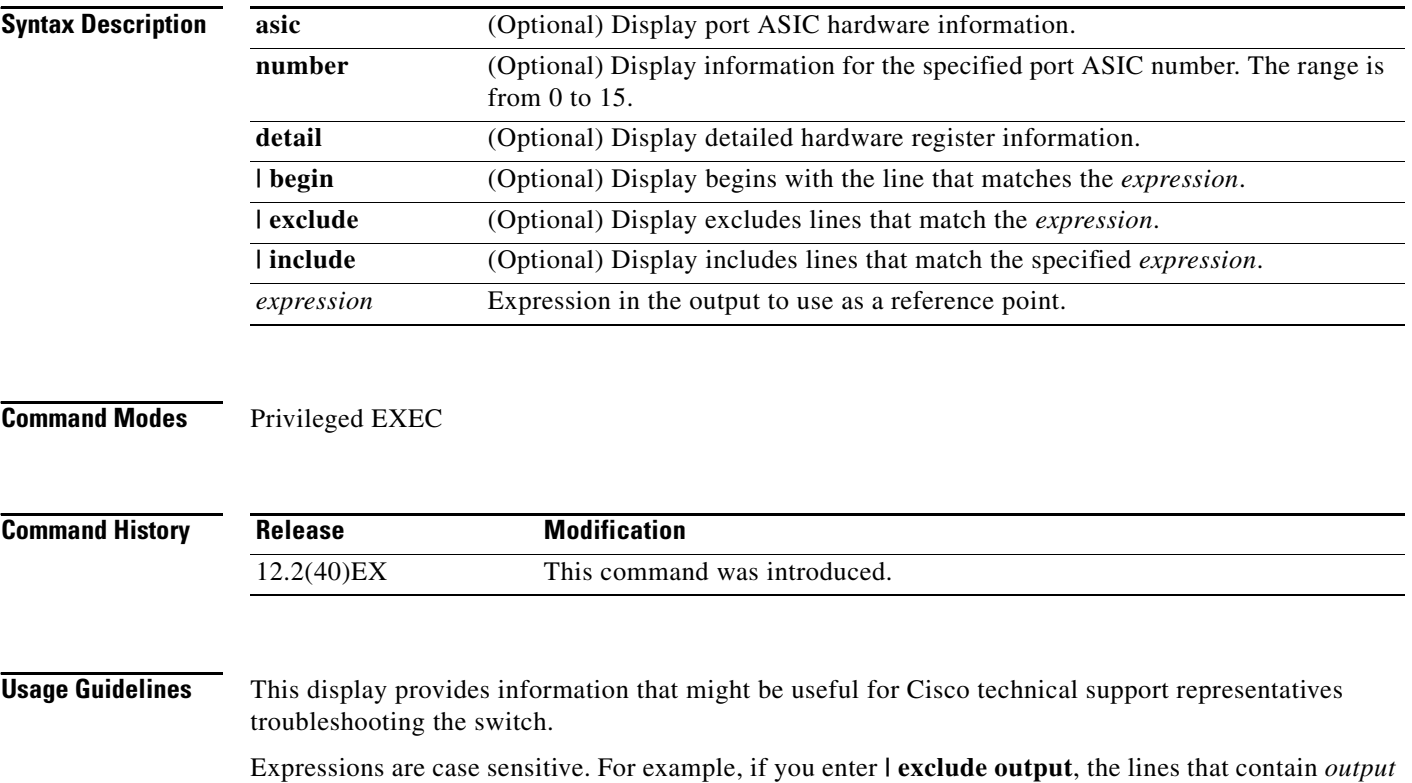

do not appear, but the lines that contain *Output* appear.

a ka

**Examples** This is an example of output from the **show controllers tcam** command:

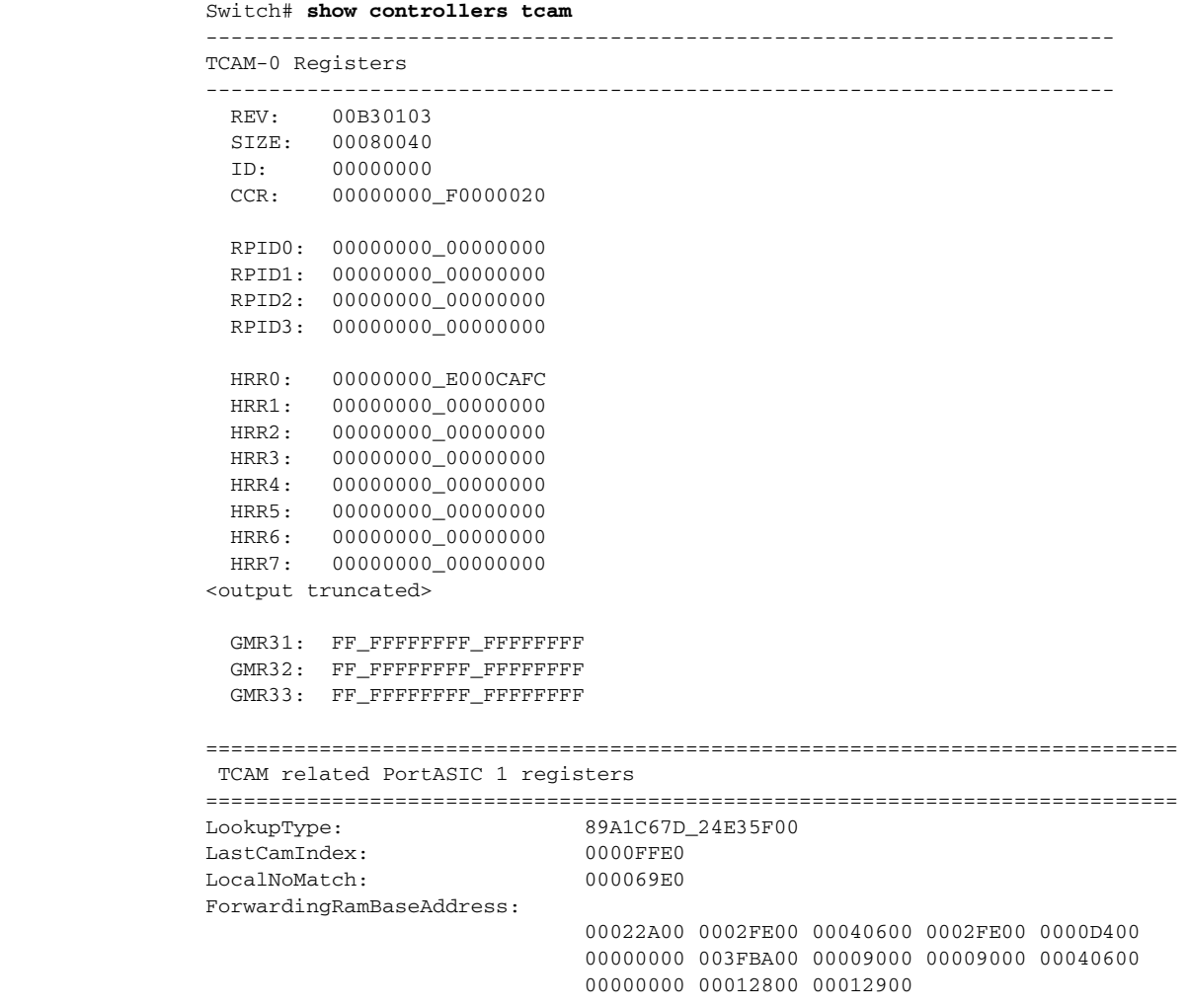

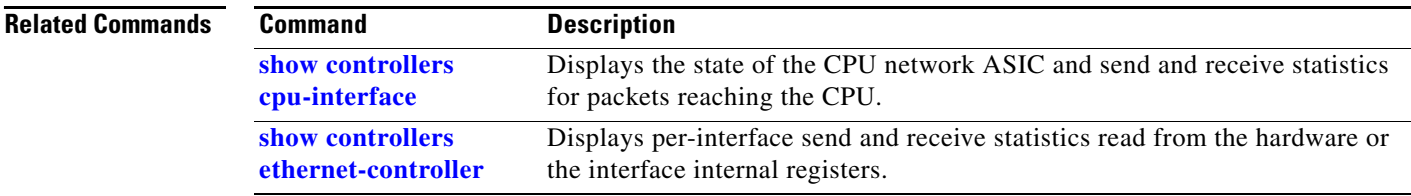

П

## **show controllers utilization**

Use the **show controllers utilization** user EXEC command to display bandwidth utilization on the switch or specific ports.

**show controllers** [*interface-id*] **utilization** [ | {**begin** | **exclude** | **include**} *expression*]

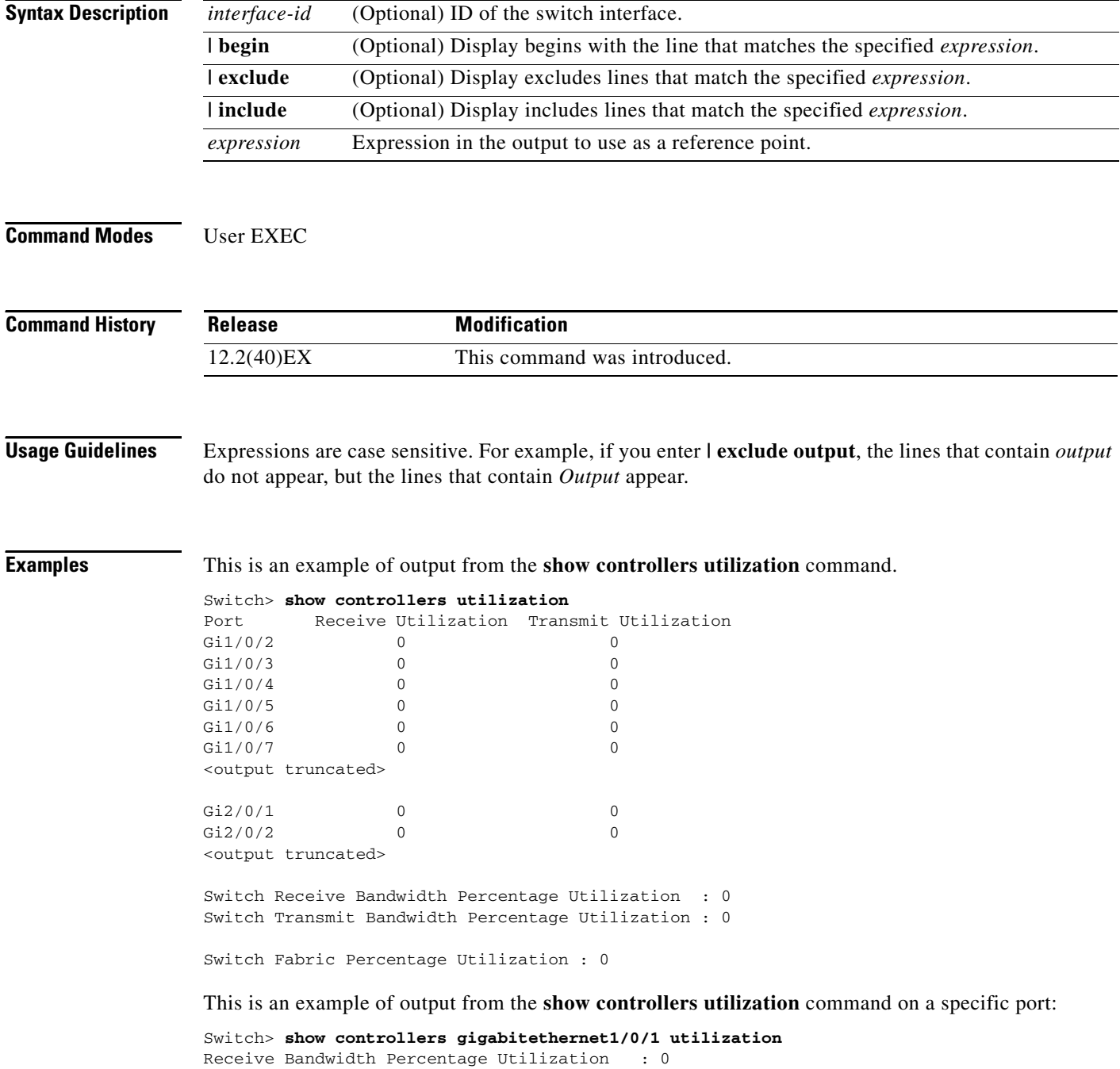

Transmit Bandwidth Percentage Utilization : 0

### [Table 2-34](#page-52-0) defines the field descriptions in the output.

<span id="page-52-0"></span>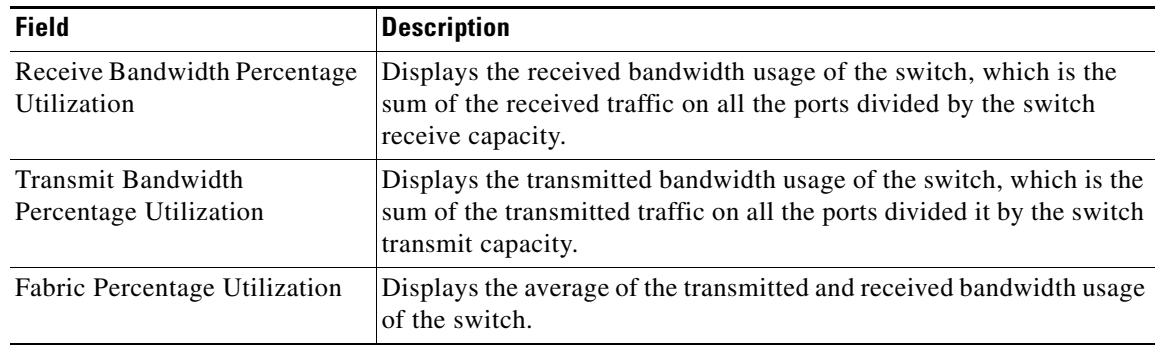

### *Table 2-34 show controllers utilization Field Descriptions*

### **Related Commands**

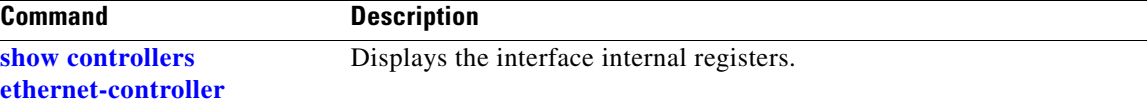

## **show diagnostic**

Use the **show diagnostic** user EXEC command to display the online diagnostic test results and the supported test suites.

**show diagnostic content switch** [*number |* **all**] [ **|** {**begin | exclude | include**} *expression*]

**show diagnostic post** [ **|**{**begin | exclude | include**} *expression*]

**show diagnostic result switch** [*number* | **all**] [**detail | test** {*name* **|** *test-id* **|** *test-id-range* **| all**} [**detail**]] [ **|** {**begin | exclude | include**} *expression*]

**show diagnostic schedule switch** [*number* | **all**] [ **|** {**begin | exclude | include**} *expression*]

**show diagnostic status** [ **|** {**begin | exclude | include**} *expression*]

**show diagnostic switch** [*number* | **all**] [**detail**] [ **|** {**begin | exclude | include**} *expression*]

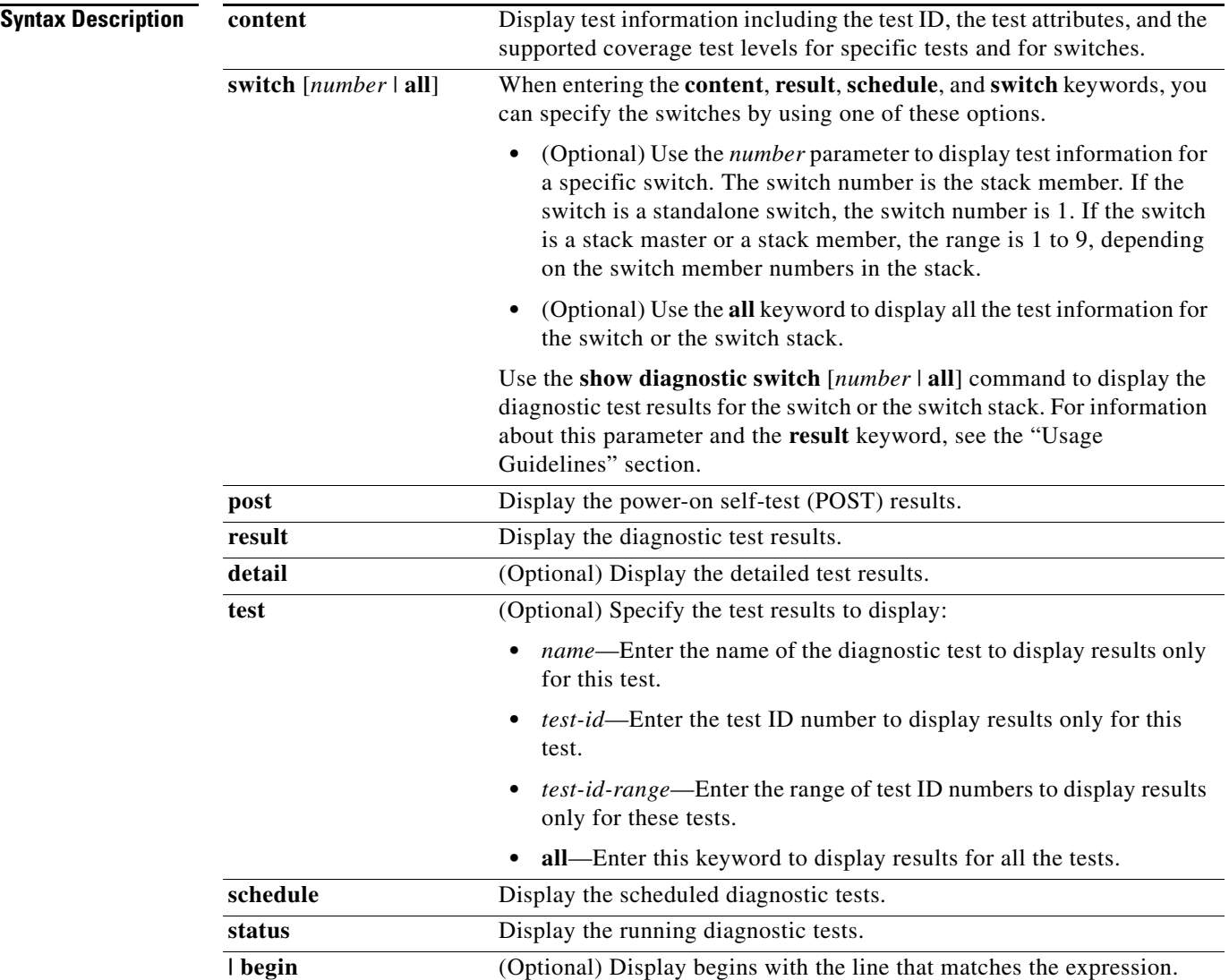

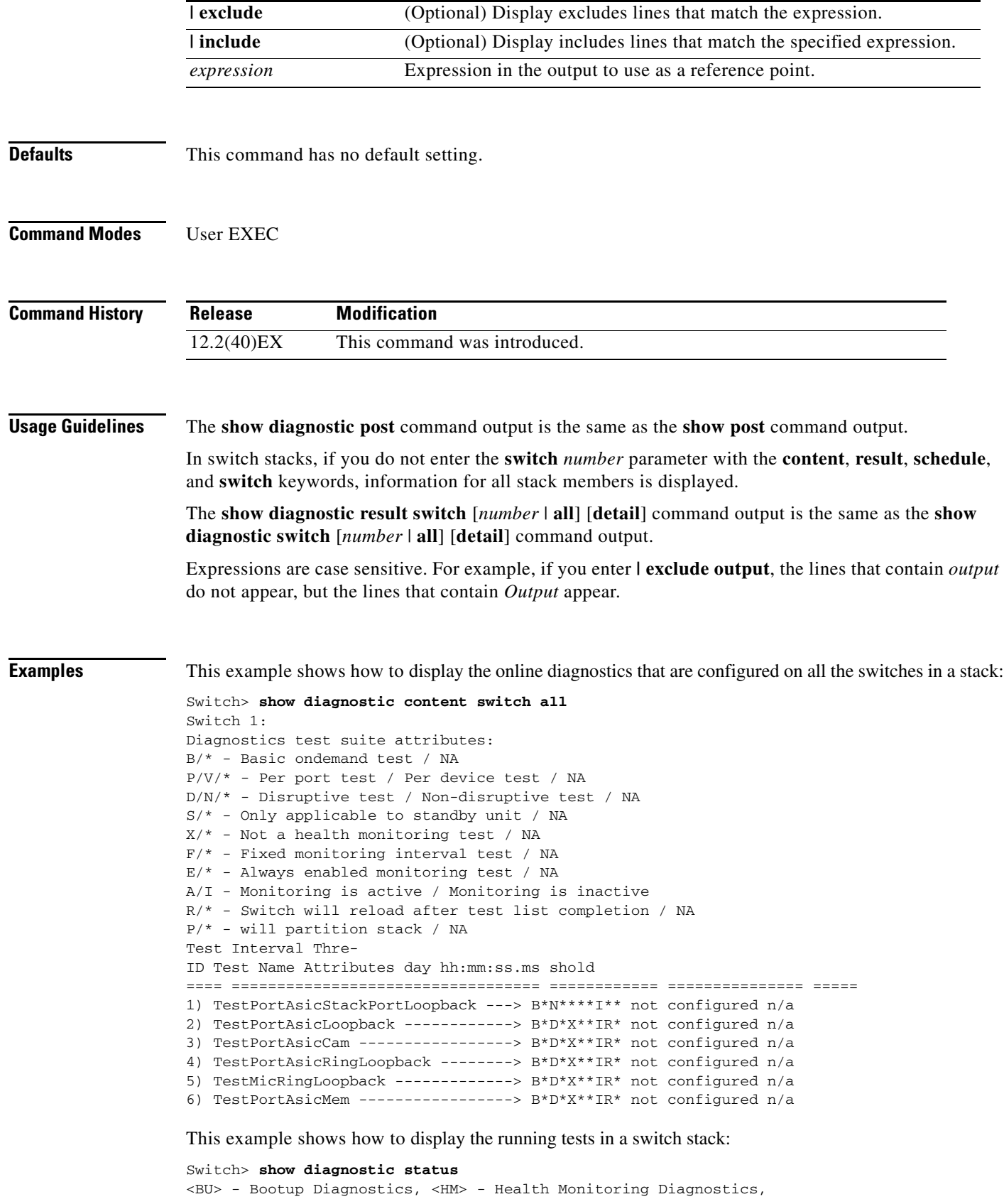

 $\blacksquare$ 

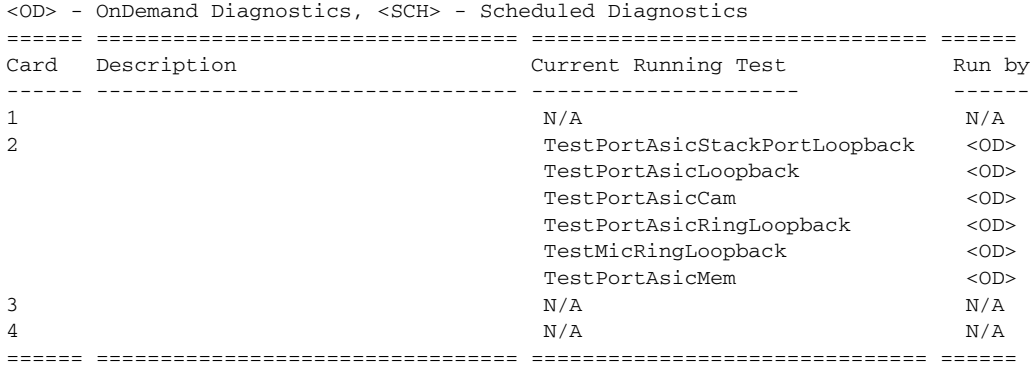

<output truncated>

This example shows how to display the online diagnostic test schedule for a nonstacking-capable switch:

```
Switch> show diagnostic schedule
Current Time = 14:39:49 PST Tue Jul 5 2005
Diagnostic for Switch 1:
Schedule #1:
To be run daily 12:00
Test ID(s) to be executed: 1.
```
This example shows how to display the detailed switch results for all the switches in stack. You can also use the **show diagnostic result switch all detail** command to display these results.

```
Switch> show diagnostic switch all detail
Switch 1: SerialNo : CAT1007R044
 Overall diagnostic result: PASS
  Test results: ( . = Pass, F = Tail, U = Untested)
```
1) TestPortAsicStackPortLoopback ---> .

```
Error code ------------------> 0 (DIAG_SUCCESS)
Total run count -------------> 19
Last test execution time ----> Mar 01 1993 00:21:46
First test failure time -----> n/a
Last test failure time ------> n/a
Last test pass time ---------> Mar 01 1993 00:21:46
Total failure count ---------> 0
Consecutive failure count ---> 0
```
 $\mathcal{L}_\text{max}$  , and the set of the set of the set of the set of the set of the set of the set of the set of the set of the set of the set of the set of the set of the set of the set of the set of the set of the set of the

 $\mathcal{L}_\text{max}$  , and the set of the set of the set of the set of the set of the set of the set of the set of the set of the set of the set of the set of the set of the set of the set of the set of the set of the set of the

2) TestPortAsicLoopback ------------> U

```
Error code ------------------> 0 (DIAG_SUCCESS)
         Total run count -------------> 0
         Last test execution time ----> n/a
         First test failure time -----> n/a
         Last test failure time ------> n/a
         Last test pass time ---------> n/a
         Total failure count ---------> 0
         Consecutive failure count ---> 0
 ___________________________________________________________________________
```
3) TestPortAsicCam -----------------> U

```
Error code ------------------> 0 (DIAG_SUCCESS)
Total run count -------------> 0
Last test execution time ----> n/a
First test failure time -----> n/a
Last test failure time ------> n/a
Last test pass time ---------> n/a
Total failure count ---------> 0
Consecutive failure count ---> 0
```
\_\_\_\_\_\_\_\_\_\_\_\_\_\_\_\_\_\_\_\_\_\_\_\_\_\_\_\_\_\_\_\_\_\_\_\_\_\_\_\_\_\_\_\_\_\_\_\_\_\_\_\_\_\_\_\_\_\_\_\_\_\_\_\_\_\_\_\_\_\_\_\_\_\_\_

\_\_\_\_\_\_\_\_\_\_\_\_\_\_\_\_\_\_\_\_\_\_\_\_\_\_\_\_\_\_\_\_\_\_\_\_\_\_\_\_\_\_\_\_\_\_\_\_\_\_\_\_\_\_\_\_\_\_\_\_\_\_\_\_\_\_\_\_\_\_\_\_\_\_\_

\_\_\_\_\_\_\_\_\_\_\_\_\_\_\_\_\_\_\_\_\_\_\_\_\_\_\_\_\_\_\_\_\_\_\_\_\_\_\_\_\_\_\_\_\_\_\_\_\_\_\_\_\_\_\_\_\_\_\_\_\_\_\_\_\_\_\_\_\_\_\_\_\_\_\_

\_\_\_\_\_\_\_\_\_\_\_\_\_\_\_\_\_\_\_\_\_\_\_\_\_\_\_\_\_\_\_\_\_\_\_\_\_\_\_\_\_\_\_\_\_\_\_\_\_\_\_\_\_\_\_\_\_\_\_\_\_\_\_\_\_\_\_\_\_\_\_\_\_\_

4) TestPortAsicRingLoopback --------> U

```
Error code ------------------> 0 (DIAG_SUCCESS)
Total run count -------------> 0
Last test execution time ----> n/a
First test failure time -----> n/a
Last test failure time ------> n/a
Last test pass time ---------> n/a
Total failure count ---------> 0
Consecutive failure count ---> 0
```
5) TestMicRingLoopback -------------> U

```
Error code ------------------> 0 (DIAG_SUCCESS)
Total run count -------------> 0
Last test execution time ----> n/a
First test failure time -----> n/a
Last test failure time ------> n/a
Last test pass time ---------> n/a
Total failure count ---------> 0
Consecutive failure count ---> 0
```
6) TestPortAsicMem -----------------> U

```
Error code ------------------> 0 (DIAG_SUCCESS)
Total run count -------------> 0
Last test execution time ----> n/a
First test failure time -----> n/a
Last test failure time ------> n/a
Last test pass time ---------> n/a
Total failure count ---------> 0
Consecutive failure count ---> 0
```
7) TestInlinePwrCtlr ---------------> U

```
Error code ------------------> 0 (DIAG_SUCCESS)
Total run count -------------> 0
Last test execution time ----> n/a
First test failure time -----> n/a
Last test failure time ------> n/a
```
Last test pass time ---------> n/a Total failure count ---------> 0 Consecutive failure count ---> 0

### **Related Commands**

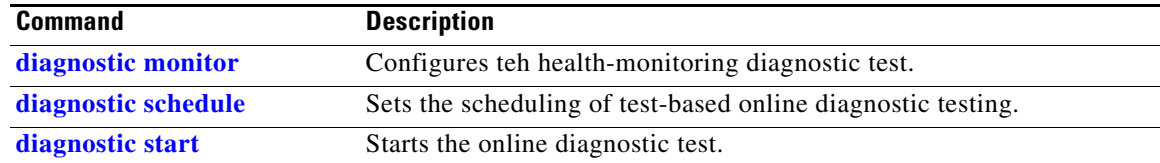

\_\_\_\_\_\_\_\_\_\_\_\_\_\_\_\_\_\_\_\_\_\_\_\_\_\_\_\_\_\_\_\_\_\_\_\_\_\_\_\_\_\_\_\_\_\_\_\_\_\_\_\_\_\_\_\_\_\_\_\_\_\_\_\_\_\_\_\_\_\_\_\_\_\_

# **show dot1q-tunnel**

Use the **show dot1q-tunnel** user EXEC command to display information about IEEE 802.1Q tunnel ports.

**show dot1q-tunnel** [**interface** *interface-id*] [ **|** {**begin** | **exclude** | **include**} *expression*]

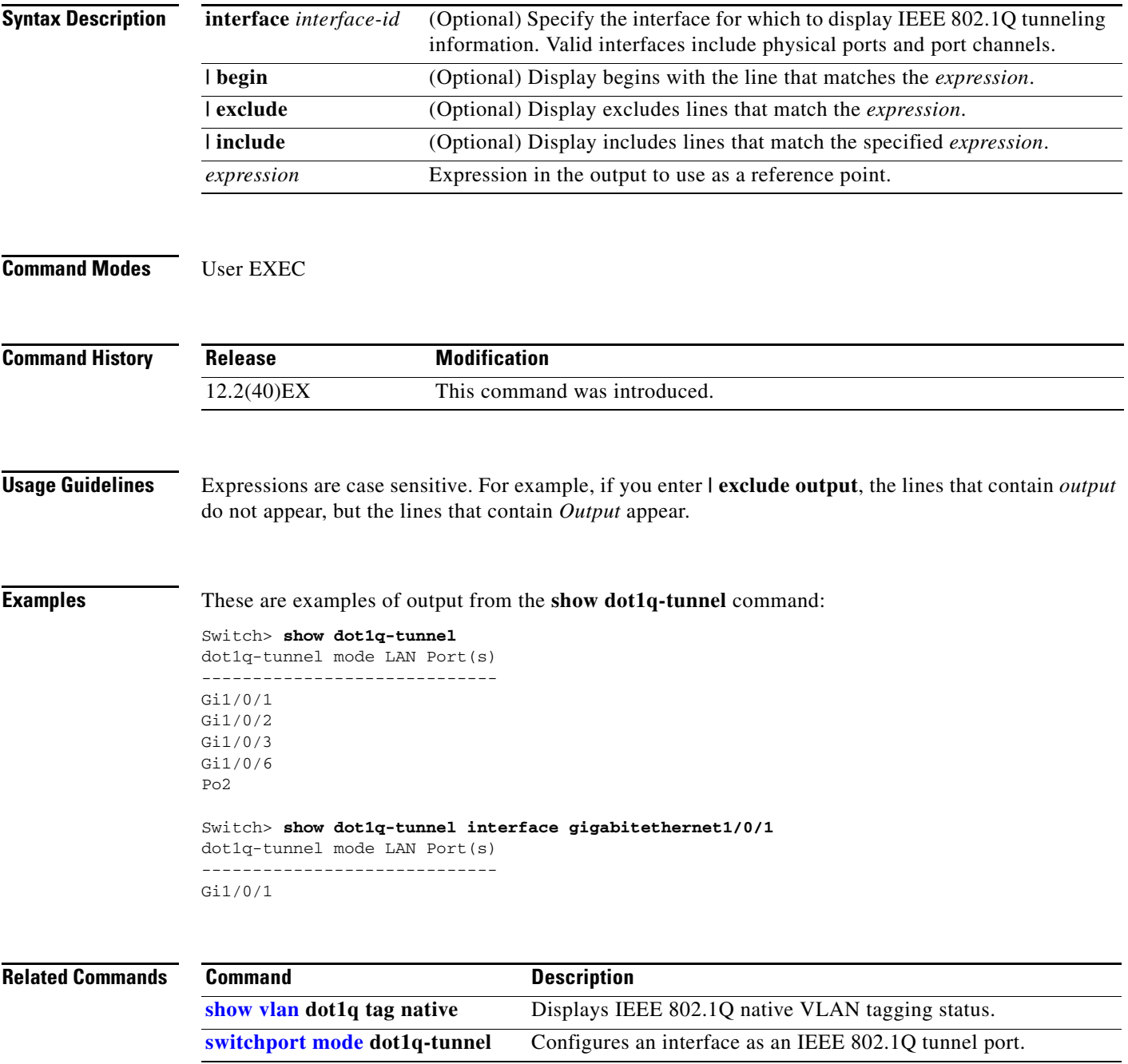

## **show dot1x**

Use the **show dot1x** user EXEC command to display IEEE 802.1x statistics, administrative status, and operational status for the switch or for the specified port.

**show dot1x** [{**all** [**summary**] | **interface** *interface-id*} [**details** | **statistics**]] [ | {**begin** | **exclude** | **include**} *expression*]

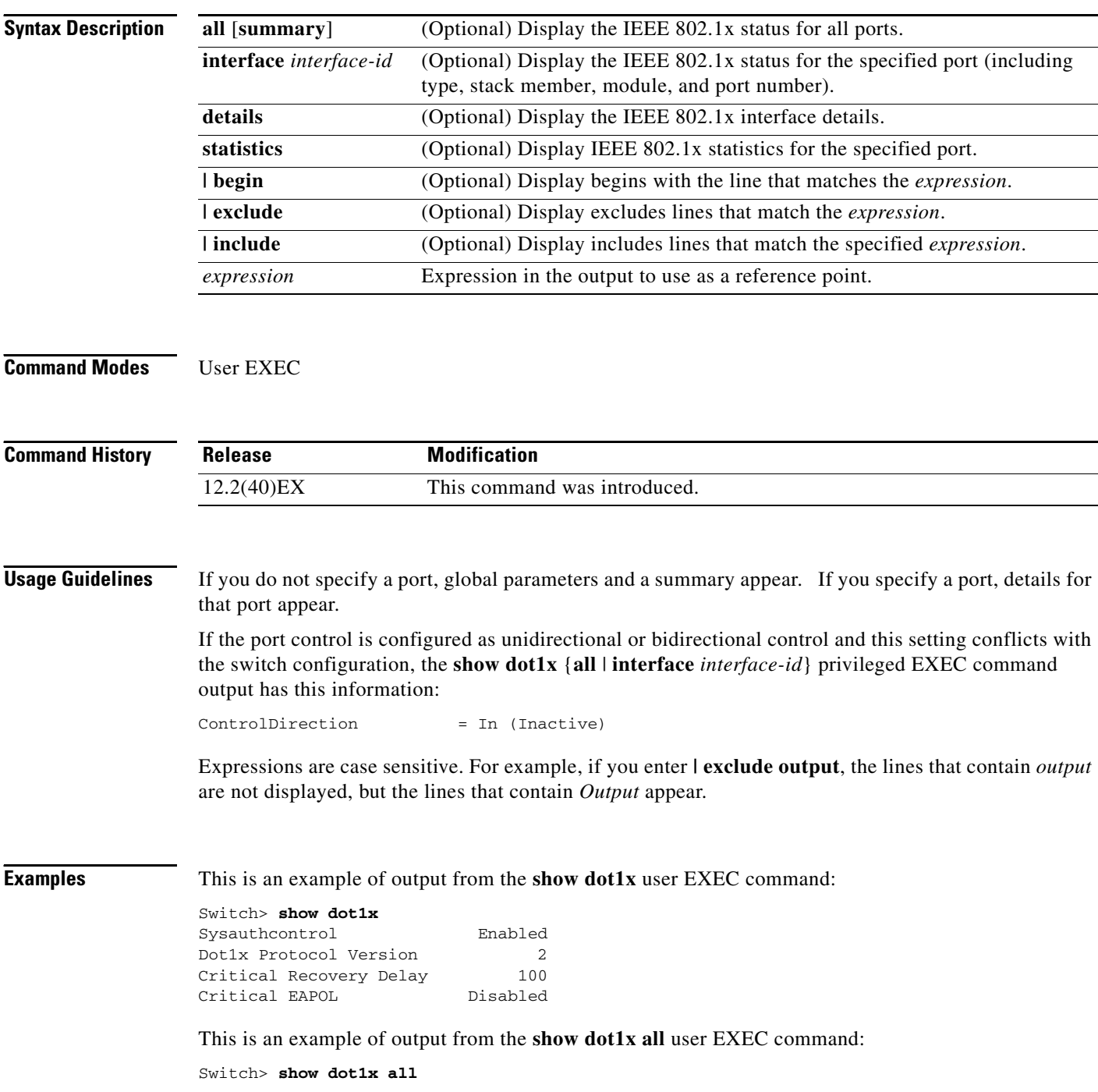

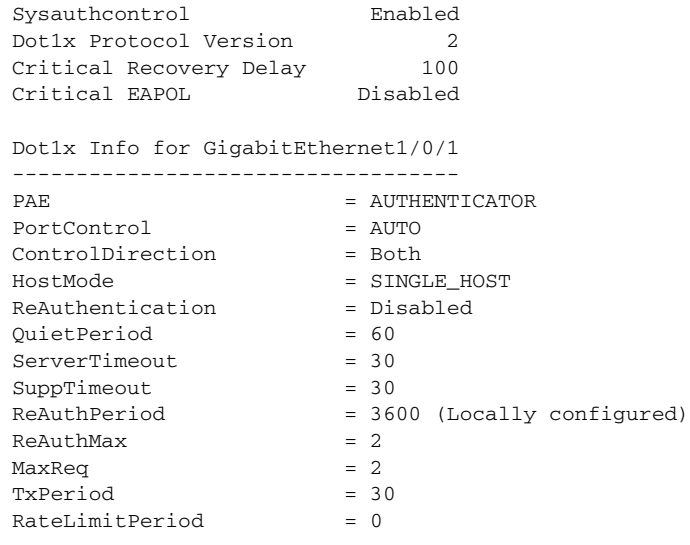

<output truncated>

This is an example of output from the **show dot1x all summary** user EXEC command:

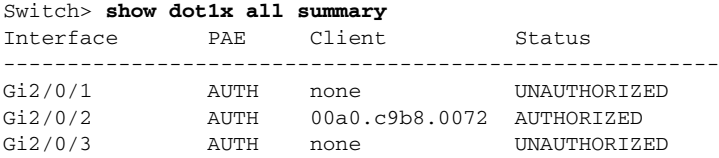

This is an example of output from the **show dot1x interface** *interface-id* user EXEC command:

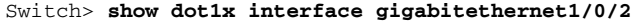

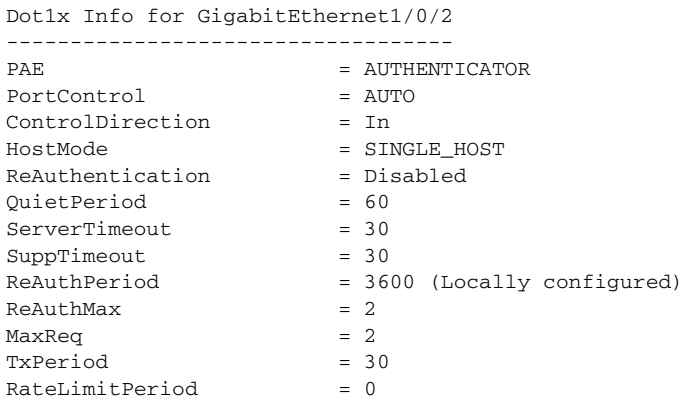

This is an example of output from the **show dot1x interface** *interface-id* **details** user EXEC command:

Switch# **show dot1x interface gigabitethernet1/0/2 details** Dot1x Info for GigabitEthernet1/0/2 ----------------------------------- PAE = AUTHENTICATOR PortControl = AUTO<br>ControlDirection = Both ControlDirection HostMode = SINGLE\_HOST ReAuthentication = Disabled QuietPeriod = 60 ServerTimeout = 30  $SuppTimeout$  = 30 ReAuthPeriod = 3600 (Locally configured)  $\text{ReAuthMax} = 2$  $MaxRear$  = 2  $TxPeriod = 30$ RateLimitPeriod = 0

Dot1x Authenticator Client List Empty

This is an example of output from the **show dot1x interface** *interface-id* **details** commmand when a port is assigned to a guest VLAN and the host mode changes to multiple-hosts mode:

Switch# **show dot1x interface gigabitethernet1/0/1 details**

Dot1x Info for GigabitEthernet1/0/1 -----------------------------------

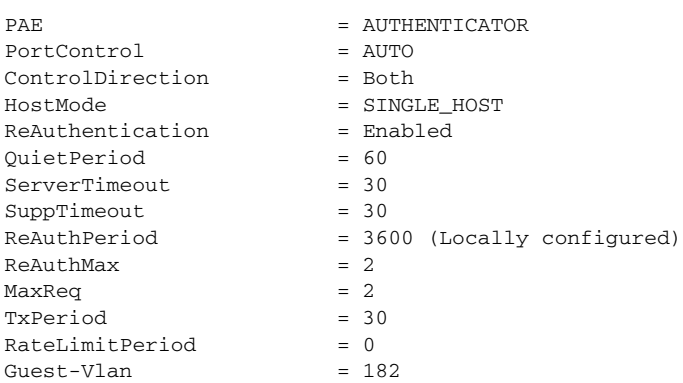

Dot1x Authenticator Client List Empty

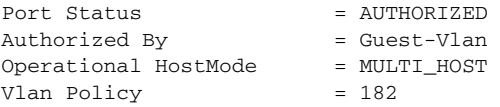

This is an example of output from the **show dot1x interface** *interface-id* **statistics** command.

Switch> **show dot1x interface gigabitethernet1/0/2 statistics** Dot1x Authenticator Port Statistics for GigabitEthernet1/0/2 --------------------------------------------  $RxStart = 0$   $RxLogoff = 0$   $RxResp = 1$   $RxRespID = 1$  $RxInvalid = 0$  RxLenErr = 0 RxTotal = 2  $TxReq = 2$   $TxReqID = 132$   $TxTotal = 134$ RxVersion = 2 LastRxSrcMAC = 00a0.c9b8.0072

<span id="page-62-0"></span>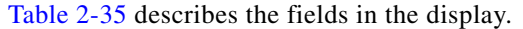

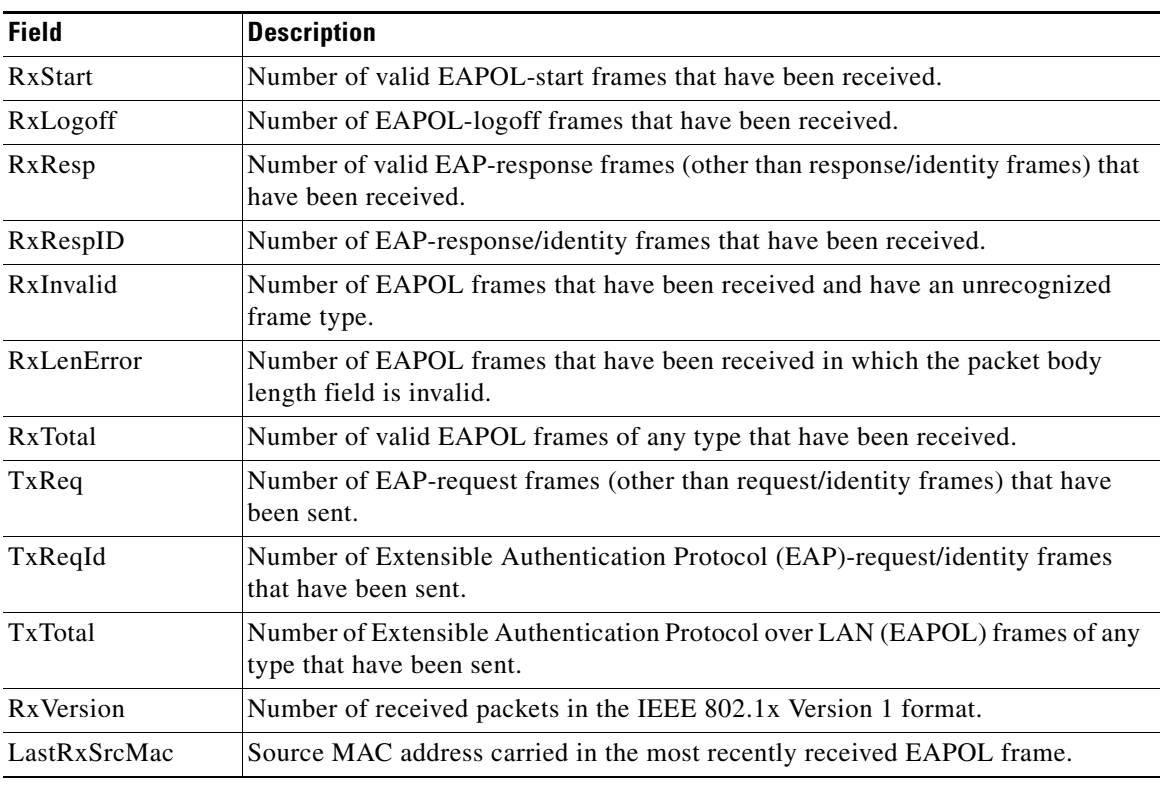

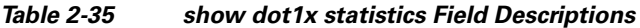

```
Related Commands
```
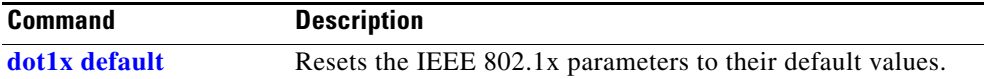

 $\blacksquare$ 

## **show dtp**

Use the **show dtp** privileged EXEC command to display Dynamic Trunking Protocol (DTP) information for the switch or for a specified interface.

**show dtp** [**interface** *interface-id*] [ | {**begin** | **exclude** | **include**} *expression*]

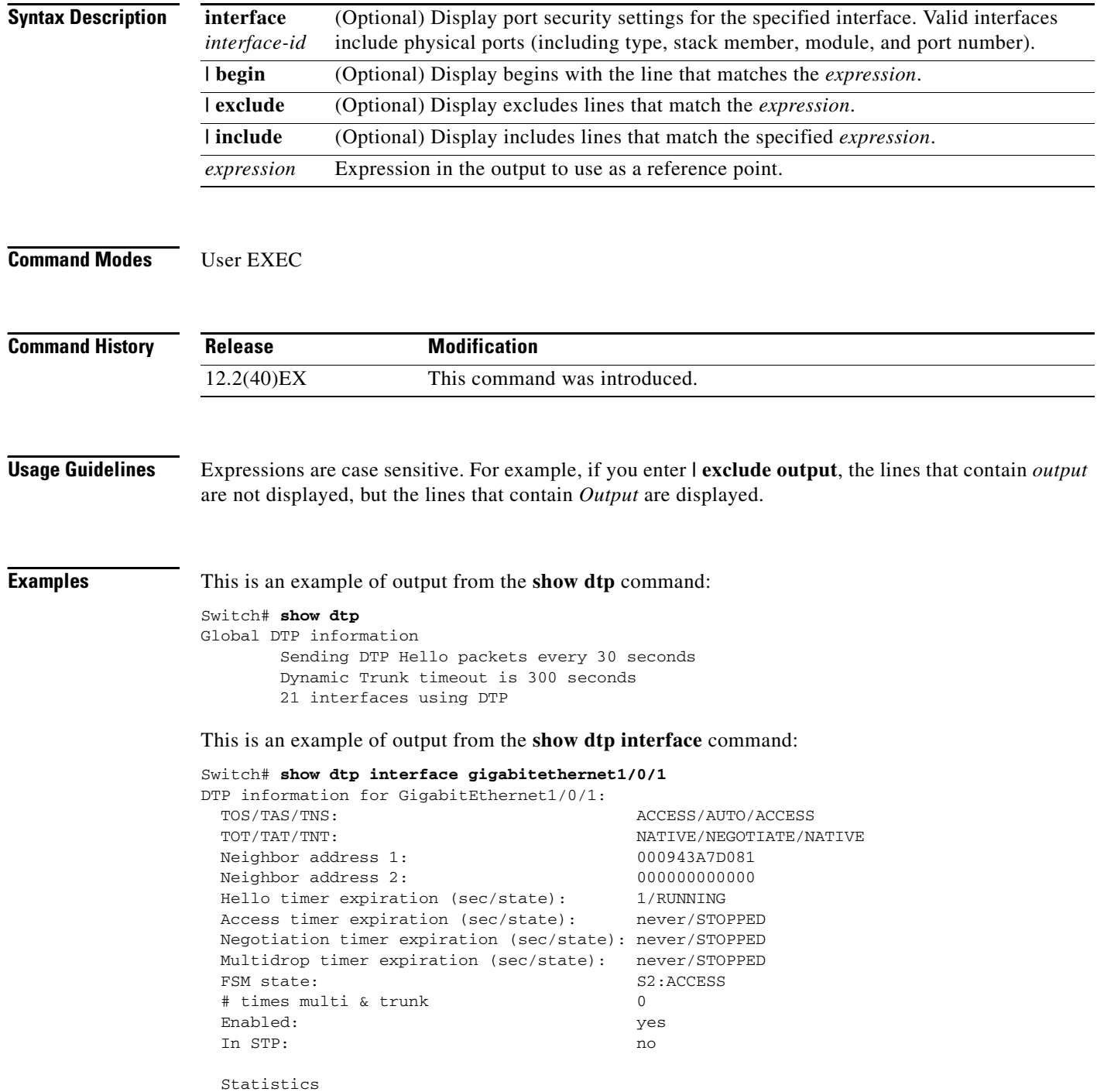

----------

```
 3160 packets received (3160 good)
 0 packets dropped
    0 nonegotiate, 0 bad version, 0 domain mismatches, 0 bad TLVs, 0 other
 6320 packets output (6320 good)
     3160 native, 3160 software encap dot1q, 0 hardware native
 0 output errors
 0 trunk timeouts
 1 link ups, last link up on Mon Mar 01 1993, 01:02:29
 0 link downs
```
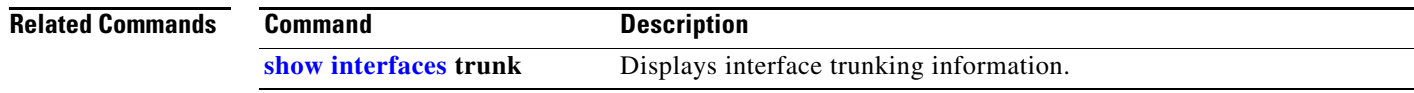

### **show eap**

Use the **show eap** privileged EXEC command to display Extensible Authentication Protocol (EAP) registration and session information for the switch or for the specified port.

**show eap** {{**registrations** [**method** [*name*] | **transport** [*name*]]} | {**sessions** [**credentials** *name* [**interface** *interface-id*] | **interface** *interface-id* | **method** *name* | **transport** *name*]}} [**credentials** *name* | **interface** *interface-id* | **transport** *name*] [ | {**begin** | **exclude** | **include**} *expression*]

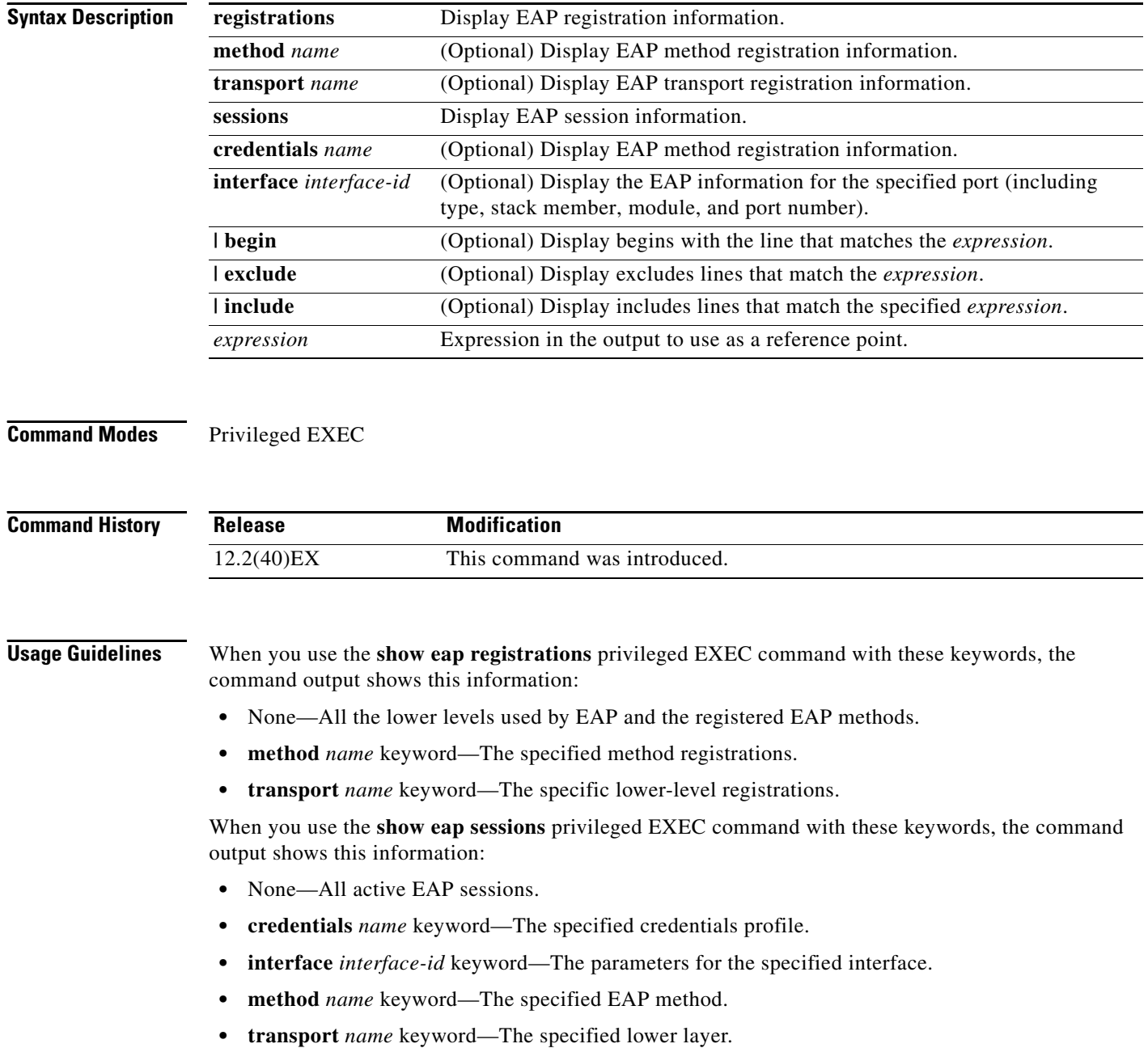

a ka

Expressions are case sensitive. For example, if you enter **| exclude output**, the lines that contain *output* are not displayed, but the lines that contain *Output* appear.

**Examples** This is an example of output from the **show eap registrations** privileged EXEC command:

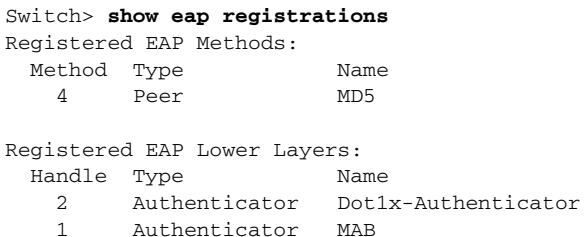

This is an example of output from the **show eap registrations transport** privileged user EXEC command:

```
Switch> show eap registrations transport all
Registered EAP Lower Layers:
  Handle Type Name
    2 Authenticator Dot1x-Authenticator
    1 Authenticator MAB
```
This is an example of output from the **show eap sessions** privileged EXEC command:

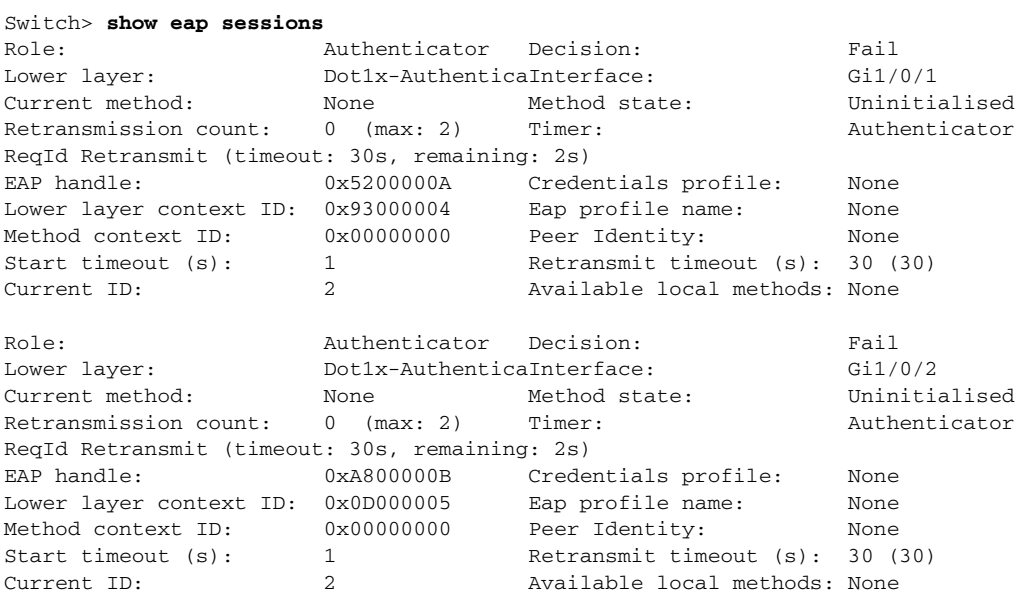

<Output truncated>

This is an example of output from the **show eap sessions interface** *interface-id* privileged EXEC command:

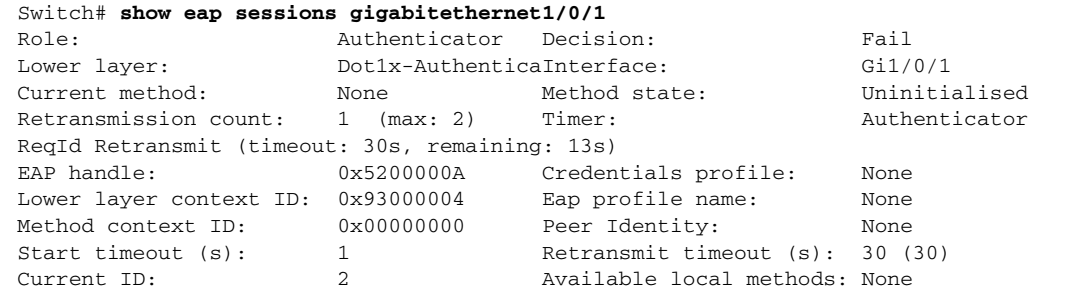

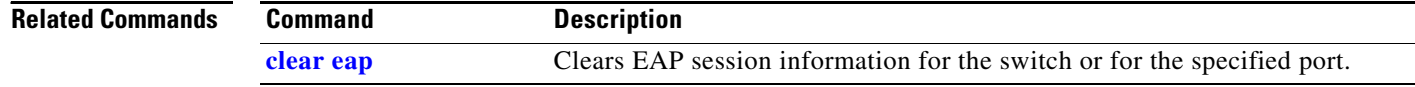

### **show env**

Use the **show env** user EXEC command to display fan, temperature, and power information for the switch or the switch stack.

**show env** {**all** | | **stack** [*switch-number*] | **temperature** [**status**]} [ | {**begin** | **exclude** | **include**} *expression*]

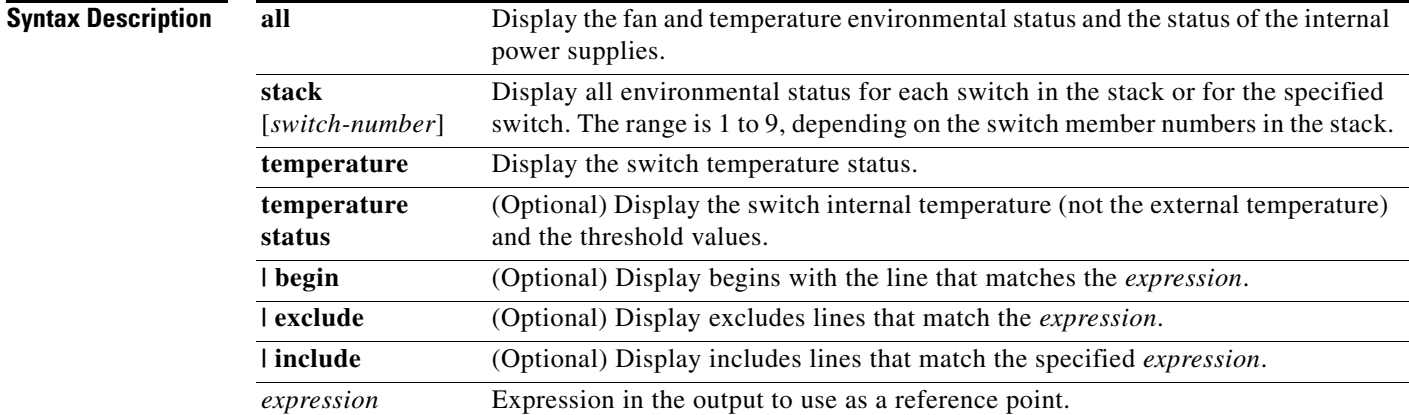

**Note** Though visible in the command-line help strings, the **rps** keyword is not supported.

**Command Modes** User EXEC

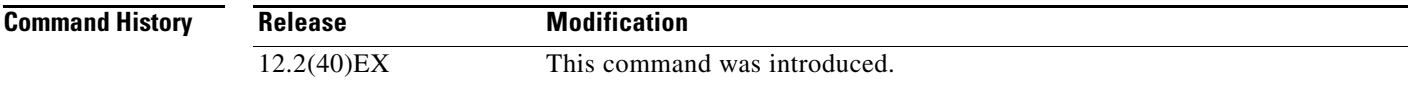

**Usage Guidelines** Use the **show env** user EXEC command to display the information for the switch being accessed—a standalone switch or the stack master. Use this command with the **stack** and **switch** keywords to display all information for the stack or for the specified stack member.

> If you enter the **show env temperature status** command, the command output shows the switch temperature state and the threshold level.

You can also use the **show env temperature** command to display the switch temperature status. The command output shows the green and yellow states as *OK* and the red state as *FAULTY*. If you enter the **show env all** command, the command output is the same as the **show env temperature status** command output.

Expressions are case sensitive. For example, if you enter **| exclude output**, the lines that contain *output* are not displayed, but the lines that contain *Output* are displayed.

**Examples** This is an example of output from the **show env all** command on a standalone switch:

Switch> **show env all**

This is an example of output from the **show env stack** command:

Switch> **show env stack** SWITCH: 1 FAN is OK TEMPERATURE is OK Temperature Value: 33 Degree Celsius Temperature State: GREEN Yellow Threshold : 65 Degree Celsius Red Threshold : 75 Degree Celsius POWER is OK RPS is AVAILABLE

<output truncated>

This example shows how to display information about stack member 3 from the master switch:

Switch> **show env stack 3** SWITCH: 3 FAN is OK TEMPERATURE is OK Temperature Value: 33 Degree Celsius Temperature State: GREEN Yellow Threshold : 65 Degree Celsius Red Threshold : 75 Degree Celsius POWER is OK RPS is AVAILABLE

This example shows how to display the temperature value, state, and the threshold values on a standalone switch. [Table 2-36](#page-69-0) describes the temperature states in the command output.

Switch> **show env temperature status**

#### <span id="page-69-0"></span>*Table 2-36 States in the show env temperature status Command Output*

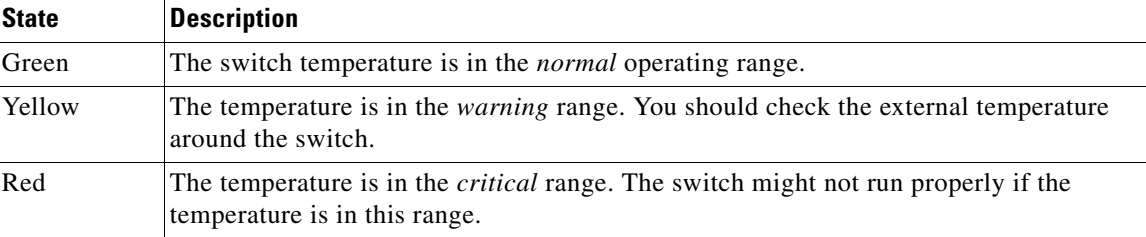

# **show errdisable detect**

Use the **show errdisable detect** user EXEC command to display error-disabled detection status.

**show errdisable detect** [ | {**begin** | **exclude** | **include**} *expression*]

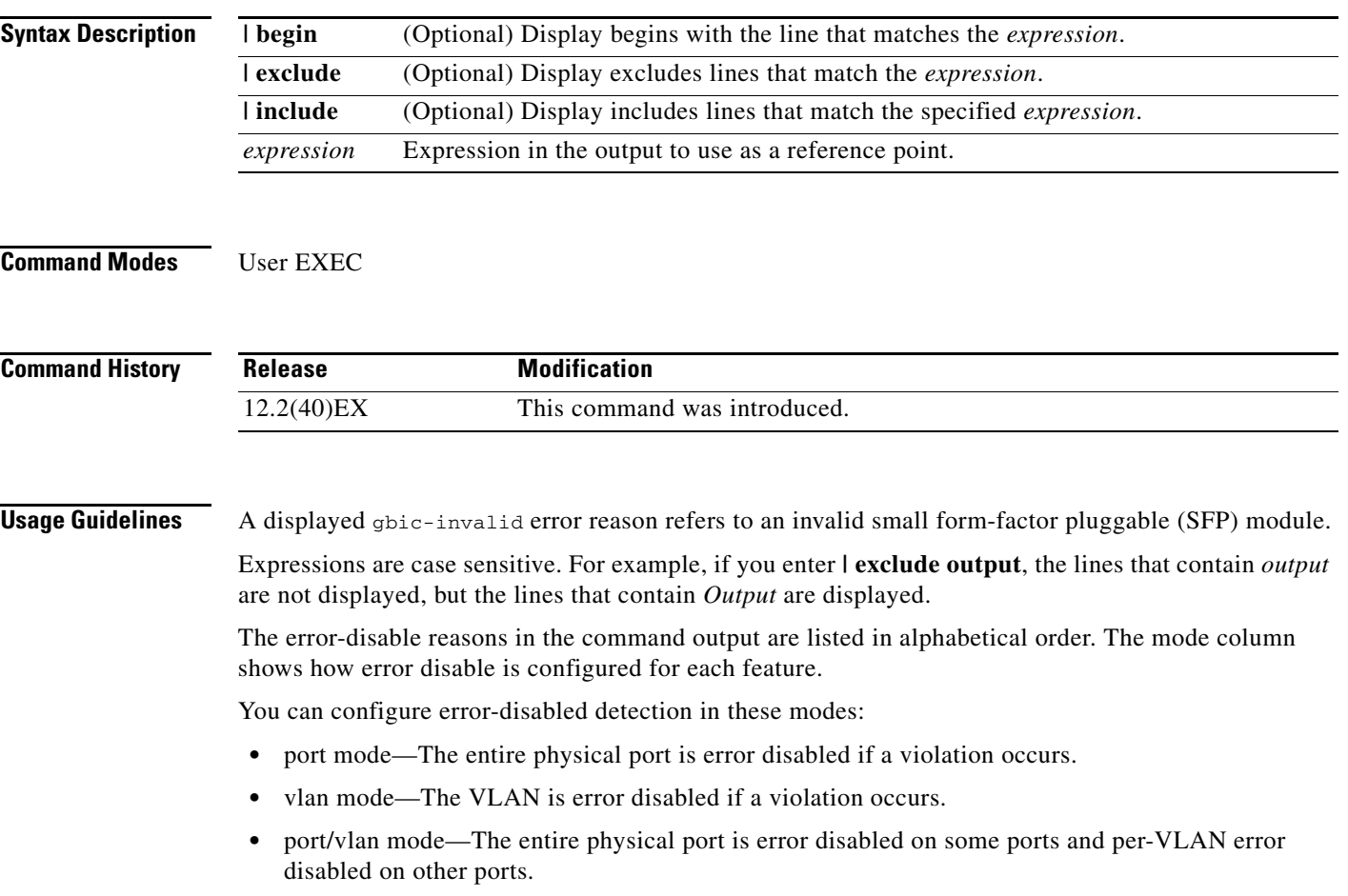

### **Examples** This is an example of output from the **show errdisable detect** command:

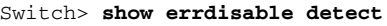

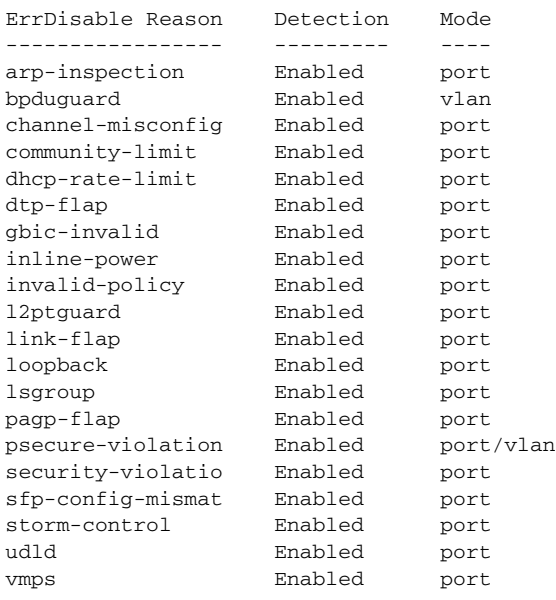

### **Related Commands**

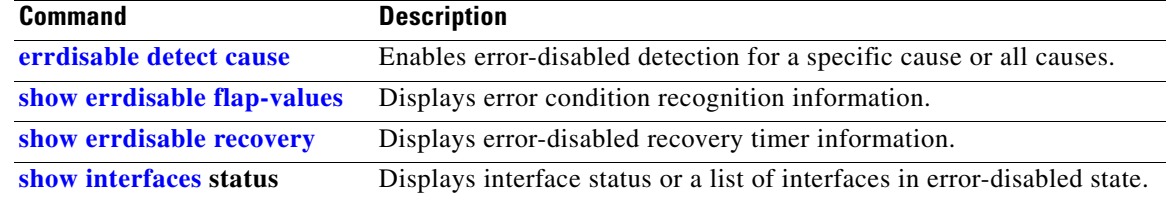

**The State**
## <span id="page-72-0"></span>**show errdisable flap-values**

Use the **show errdisable flap-values** user EXEC command to display conditions that cause an error to be recognized for a cause.

**show errdisable flap-values** [ | {**begin** | **exclude** | **include**} *expression*]

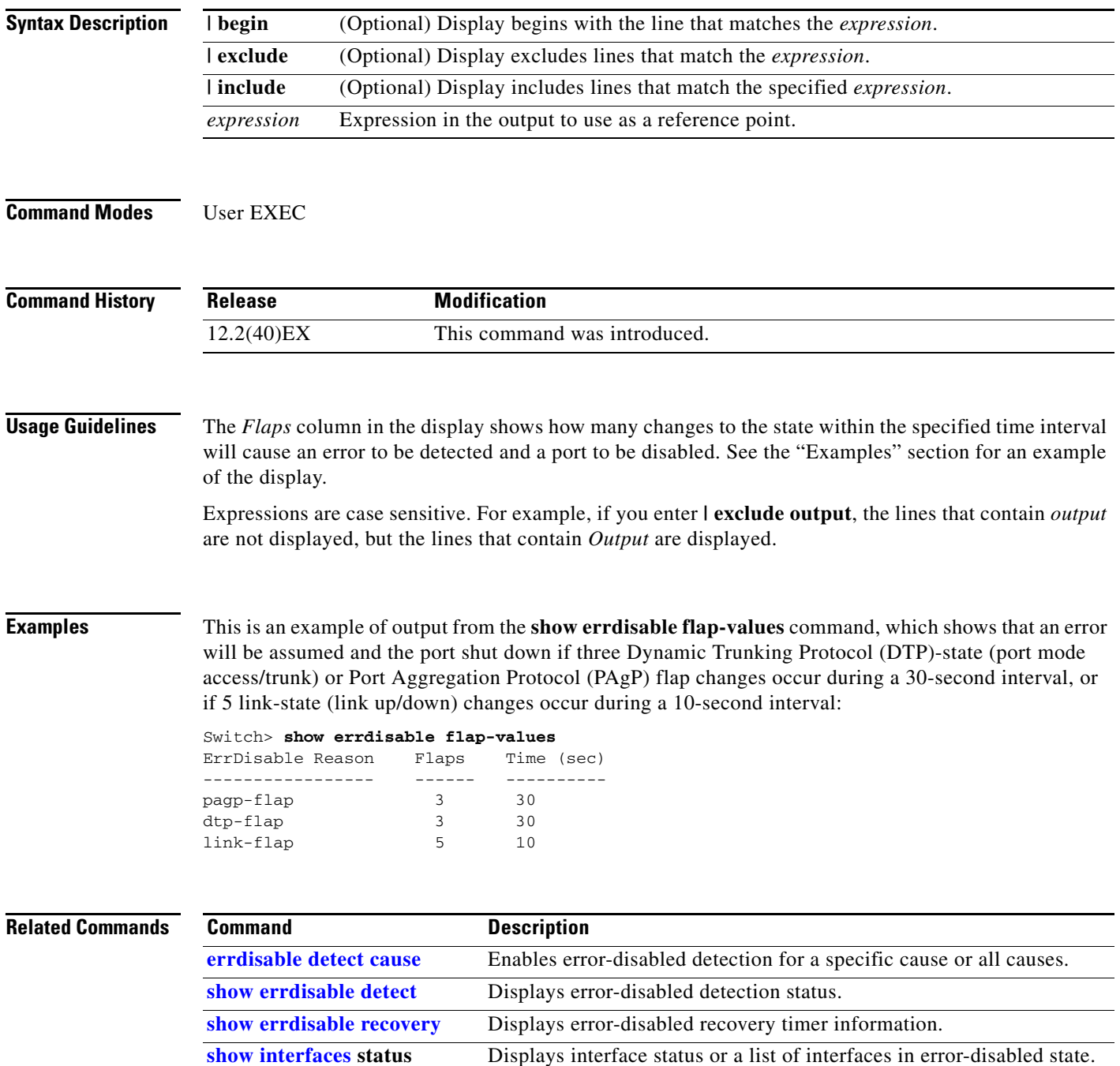

# <span id="page-73-0"></span>**show errdisable recovery**

Use the **show errdisable recovery** user EXEC command to display the error-disabled recovery timer information.

**show errdisable recovery** [ | {**begin** | **exclude** | **include**} *expression*]

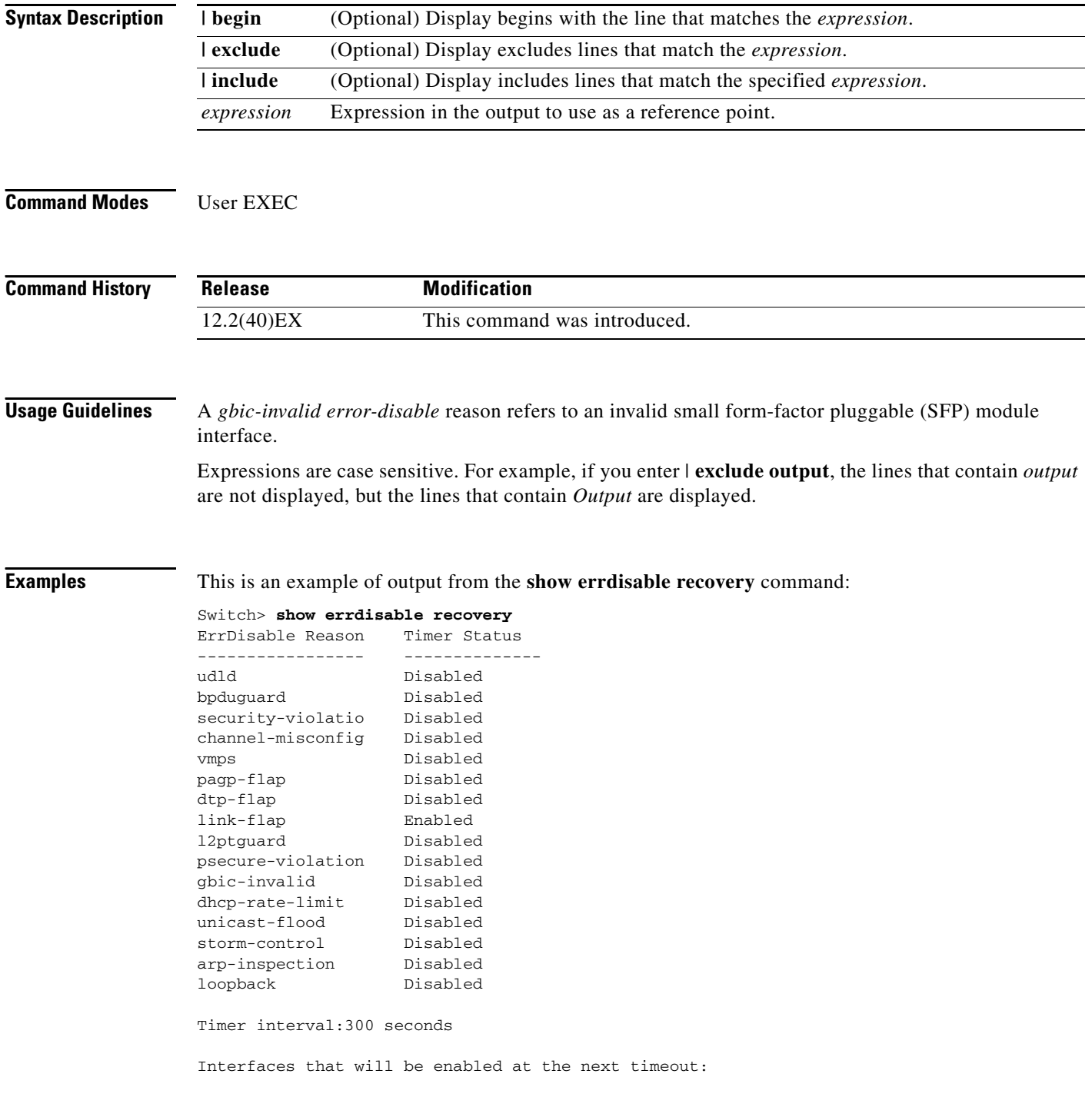

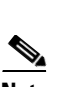

**Note** Though visible in the output, the unicast-flood field is not valid.

Interface Errdisable reason Time left(sec) --------- ----------------- --------------

Gi1/0/2 1ink-flap 279

### **Related Commands**

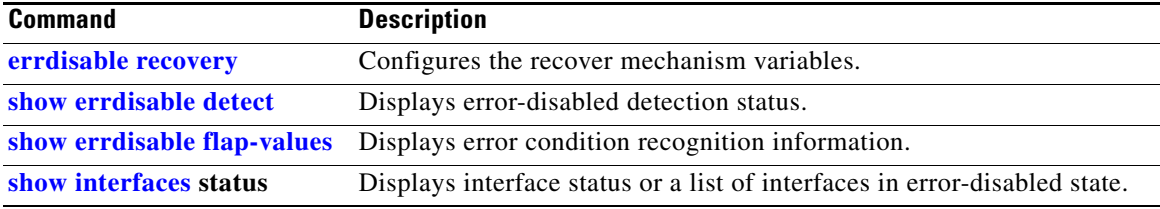

# **show etherchannel**

Use the **show etherchannel** user EXEC command to display EtherChannel information for a channel.

**show etherchannel** [*channel-group-number* {**detail** | **port** | **port-channel** | **protocol** | **summary**}] {**detail** | **load-balance** | **port** | **port-channel** | **protocol** | **summary**} [ | {**begin** | **exclude** | **include**} *expression*]

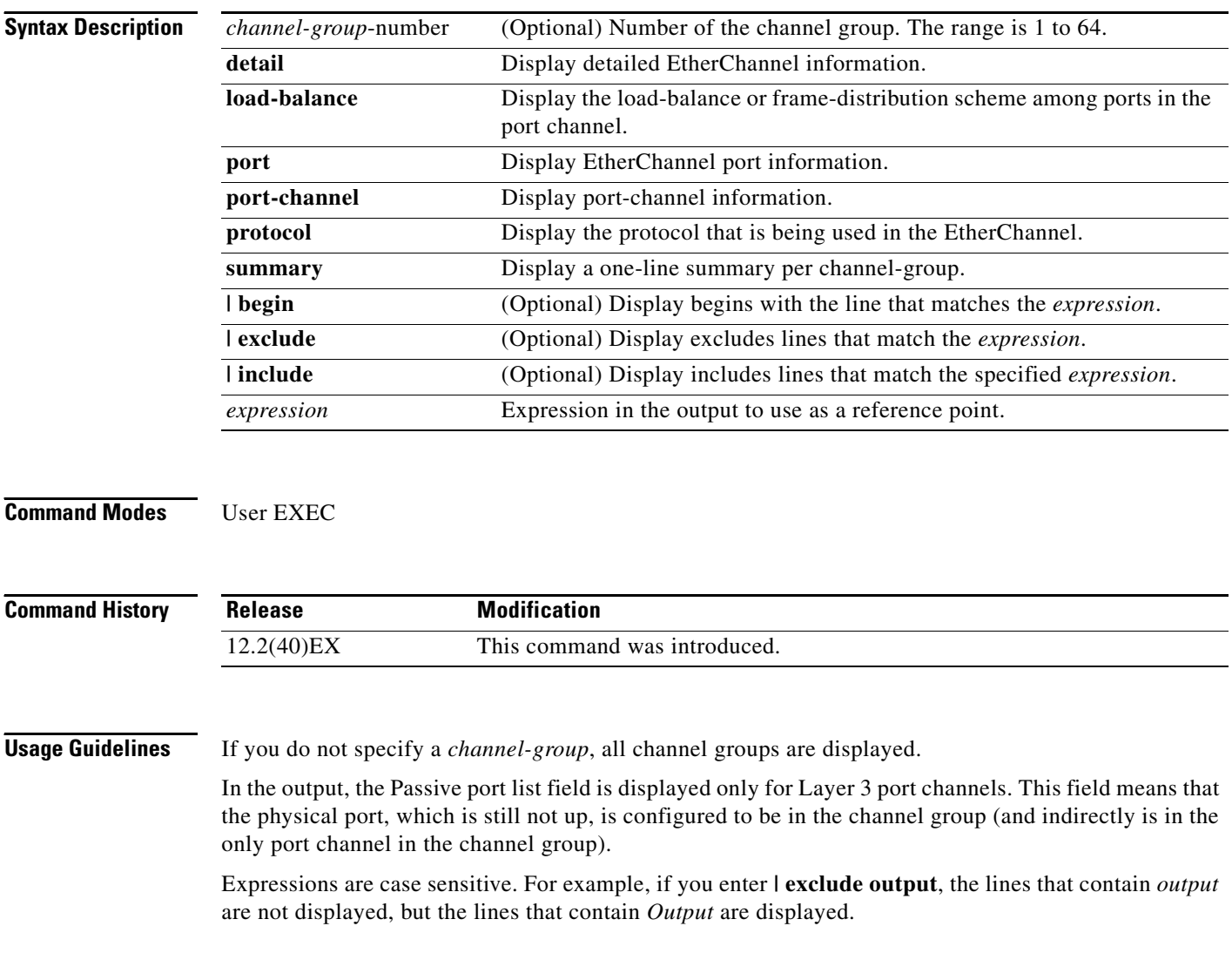

**Examples** This is an example of output from the **show etherchannel 1 detail** command:

```
Switch> show etherchannel 1 detail
Group state = L2Ports: 2 Maxports = 16
Port-channels: 1 Max Port-channels = 16
Protocol: LACP
             Ports in the group:
              -------------------
Port: Gi1/0/1
------------
Port state = Up Mstr In-Bndl
Channel group = 1 Mode = Active Gcchange = -
Port-channel = Po1 GC = - Pseudo port-channel = Po1
Port index = 0 Load = 0x00 Protocol = LACP
Flags: S - Device is sending Slow LACPDUs F - Device is sending fast LACPDU
      A - Device is in active mode. P - Device is in passive mode.
Local information:
                       LACP port Admin Oper Port Port
Port Flags State Priority Key Key Number State
Gi1/0/1 SA bndl 32768 0x1 0x1 0x101 0x3D
Gi1/0/2 A bndl 32768 0x0 0x1 0x0 0x3D
Age of the port in the current state: 01d:20h:06m:04s
              Port-channels in the group:
              ----------------------
Port-channel: Po1 (Primary Aggregator)
------------
Age of the Port-channel = 01d:20h:20m:26sLogical slot/port = 10/1 Number of ports = 2
HotStandBy port = null
Port state = Port-channel Ag-Inuse
Protocol = LACP
Ports in the Port-channel:
Index Load Port EC state No of bits
------+------+------+------------------+-----------
 0 00 Gi1/0/1 Active 0
  0 00 Gi1/0/2 Active 0
Time since last port bundled: 01d:20h:20m:20s Gi1/0/2
```
This is an example of output from the **show etherchannel 1 summary** command:

```
Switch> show etherchannel 1 summary
Flags: D - down P - in port-channel
        I - stand-alone s - suspended
        H - Hot-standby (LACP only)
       R - Layer3 S - Layer2
        u - unsuitable for bundling
       U - in use f - failed to allocate aggregator
        d - default port
Number of channel-groups in use: 1
Number of aggregators:
Group Port-channel Protocol Ports
------+-------------+-----------+----------------------------------------
1 Po1(SU) LACP Gi1/0/1(P) Gi1/0/2(P)
```
This is an example of output from the **show etherchannel 1 port-channel** command:

```
Switch> show etherchannel 1 port-channel 
              Port-channels in the group: 
              ----------------------
Port-channel: Po1 (Primary Aggregator)
------------
Age of the Port-channel = 01d:20h:24m:50sLogical slot/port = 10/1 Number of ports = 2
HotStandBy port = null
Port state = Port-channel Ag-Inuse
Protocol = LACP
Ports in the Port-channel:
Index Load Port EC state No of bits
------+------+------+------------------+-----------
 0 00 Gi1/0/1 Active 0
  0 00 Gi1/0/2 Active 0
Time since last port bundled: 01d:20h:24m:44s Gi1/0/2
```
This is an example of output from **show etherchannel protocol** command:

```
Switch# show etherchannel protocol
                Channel-group listing:
                 -----------------------
Group: 1
----------
Protocol: LACP
Group: 2
----------
Protocol: PAgP
```
### **Related Commands**

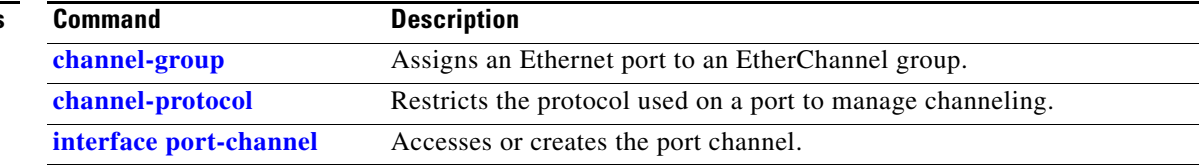

## **show fallback profile**

Use the **show fallback profile** privileged EXEC command to display the fallback profiles that are configured on a switch.

**show fallback profile** [**append** | **begin** | **exclude** | **include |** {[**redirect | tee**] *url*} *expression*]

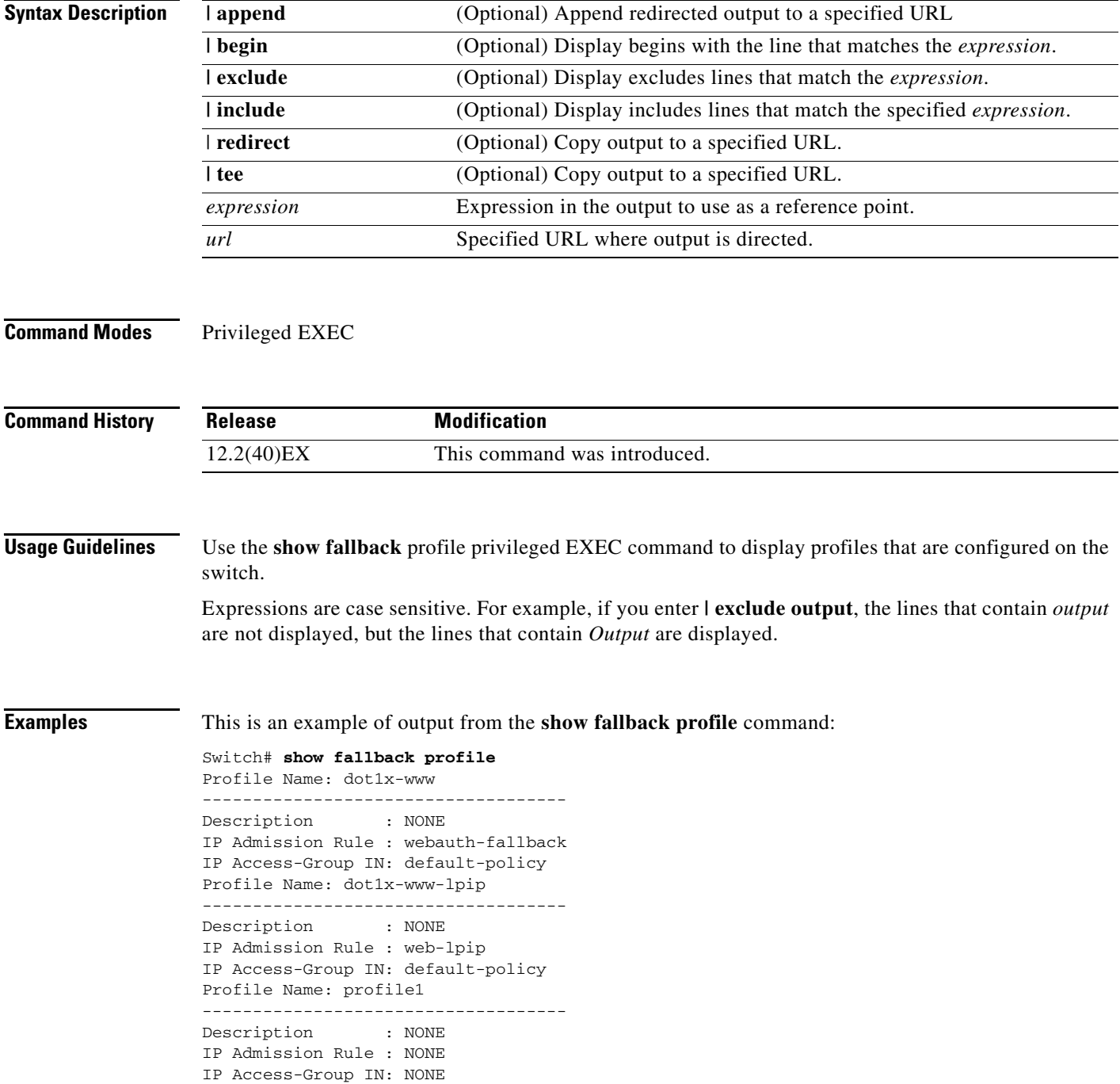

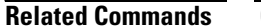

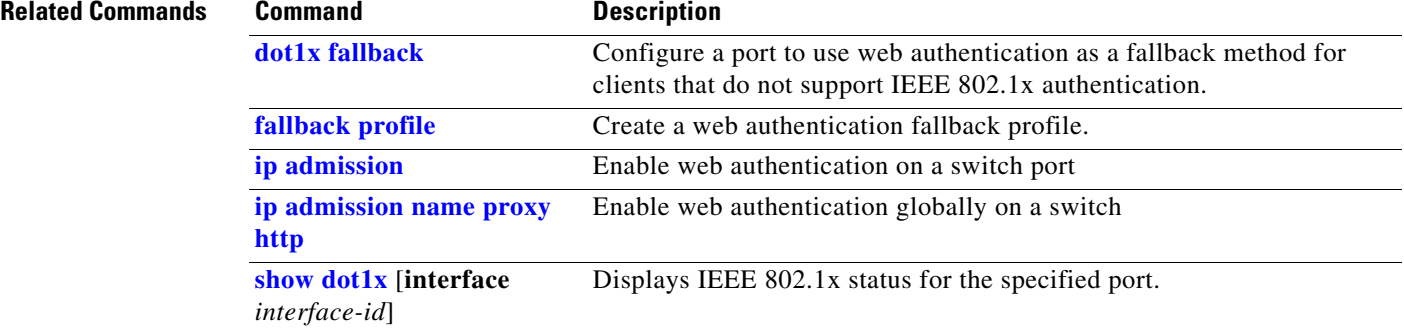

a ka

# **show flowcontrol**

Use the **show flowcontrol** user EXEC command to display the flow control status and statistics.

**show flowcontrol** [**interface** *interface-id* | **module** *number*] [ | {**begin** | **exclude** | **include**} *expression*]

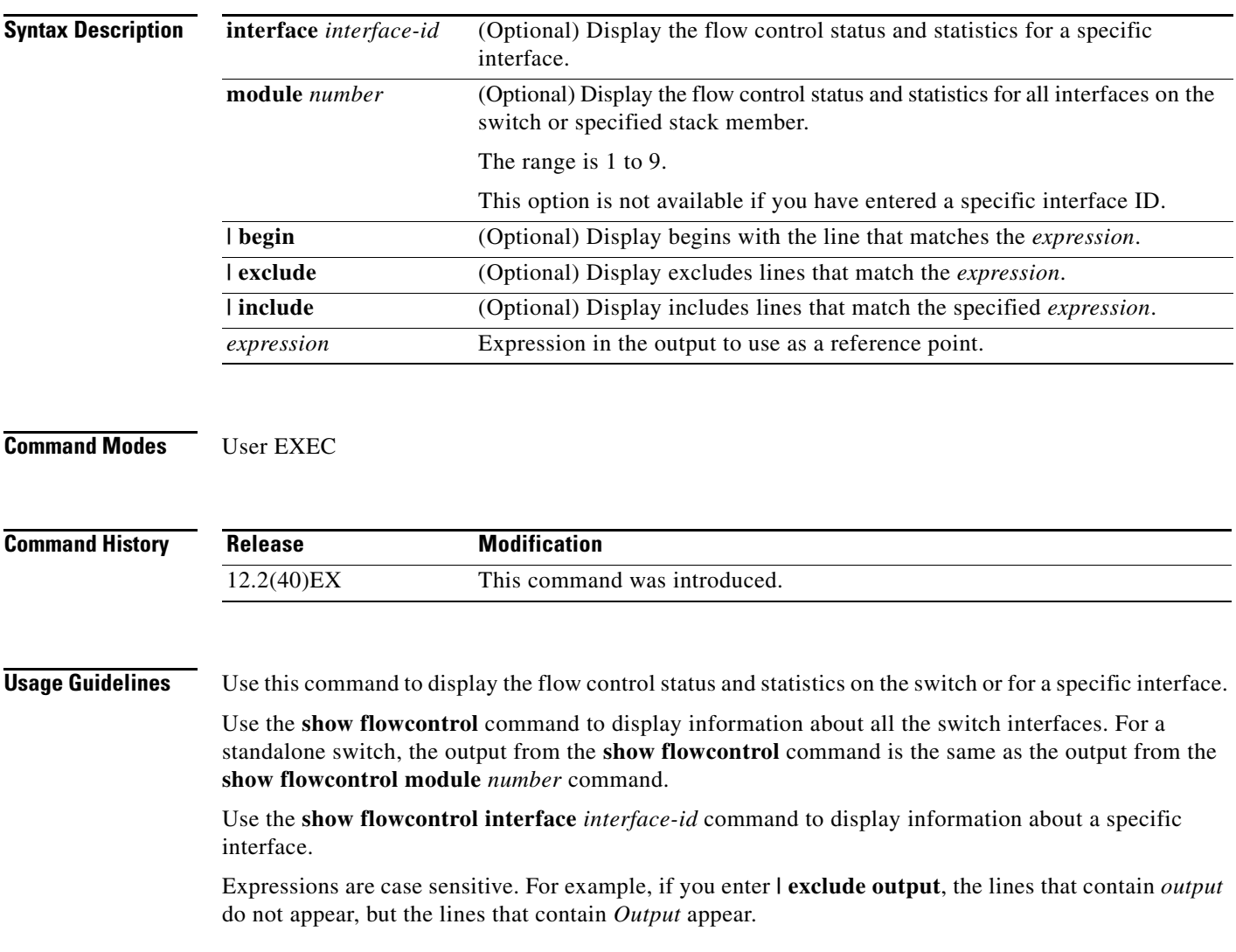

### **Examples** This is an example of output from the **show flowcontrol** command.

#### Switch> **show flowcontrol**

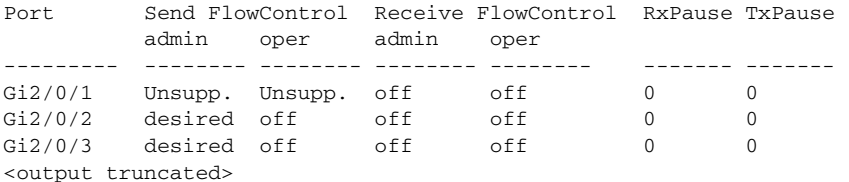

This is an example of output from the **show flowcontrol interface** *interface-id* command:

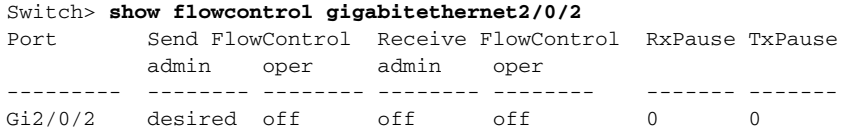

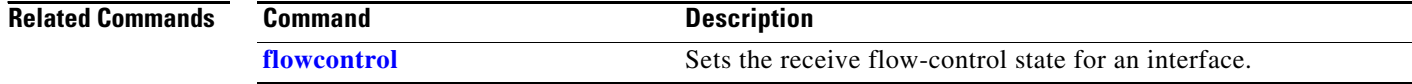

# **show idprom**

Use the **show idprom** user EXEC command to display the IDPROM information for the specified interface.

**show idprom** {**interface** *interface-id*} [**detail**] [ **|** {**begin | exclude** | **include**} *expression*]

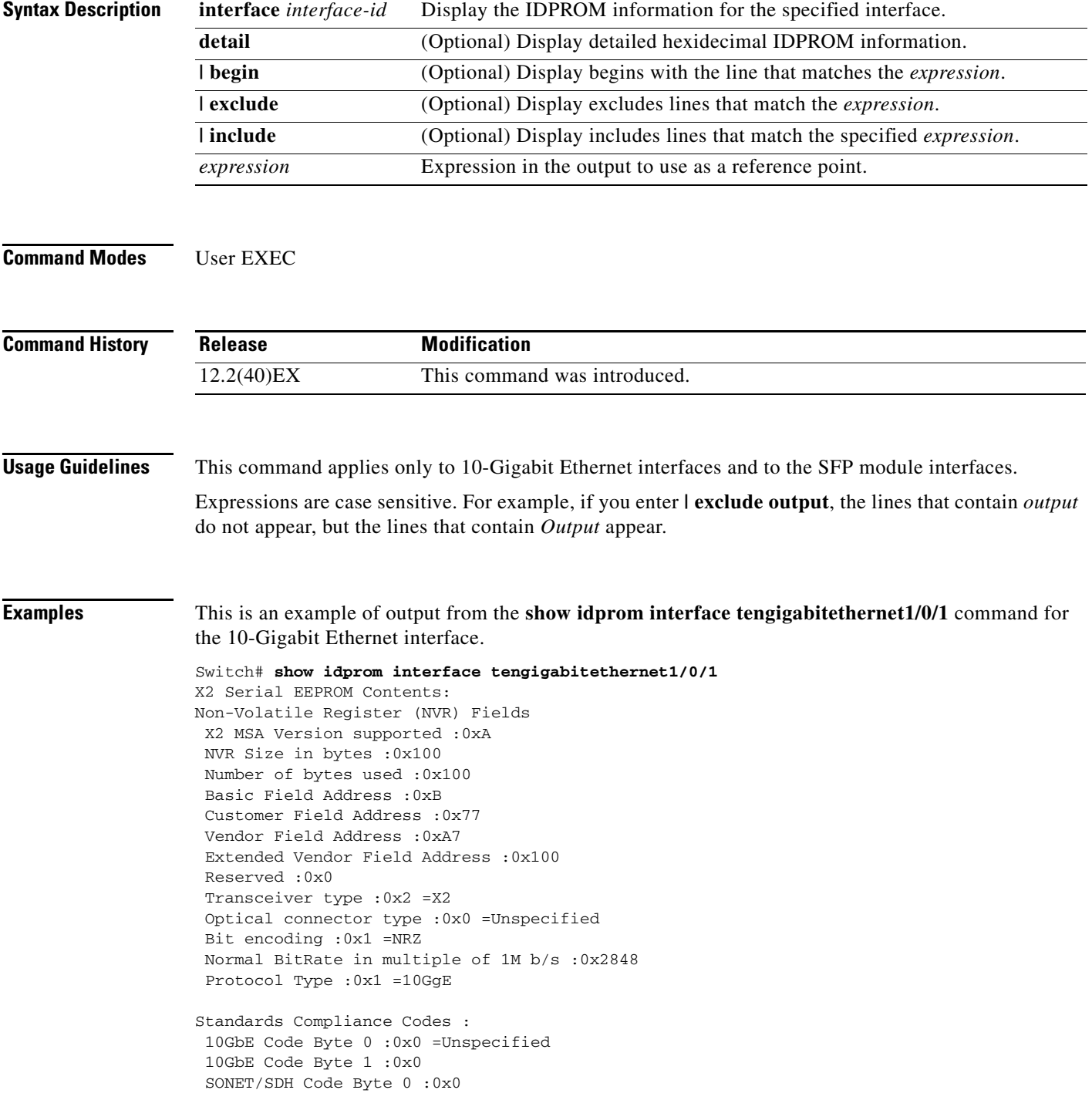

```
 SONET/SDH Code Byte 1 :0x0
 SONET/SDH Code Byte 2 :0x0
 SONET/SDH Code Byte 3 :0x0
 10GFC Code Byte 0 :0x0
 10GFC Code Byte 1 :0x0
 10GFC Code Byte 2 :0x0
 10GFC Code Byte 3 :0x0
 Transmission range in 10m :0x0
Fibre Type :
 Fibre Type Byte 0 :0x0 =Unspecified
Fibre Type Byte 1 : 0x0 = Unspecified
Centre Optical Wavelength in 0.01nm steps - Channel 0 :0x0 0x0 0x0 
Centre Optical Wavelength in 0.01nm steps - Channel 1 :0x0 0x0 0x0 
Centre Optical Wavelength in 0.01nm steps - Channel 2 :0x0 0x0 0x0 
Centre Optical Wavelength in 0.01nm steps - Channel 3 :0x0 0x0 0x0 
Package Identifier OUI :0xC09802
Transceiver Vendor OUI :0x3400B01
Transceiver vendor name :CISCO-OPNEXT,INC
Part number provided by transceiver vendor :TRTC010EN-BMC 
Revision level of part number provided by vendor :00
Vendor serial number :OSA093900JK 
Vendor manufacturing date code :2005092800 
Reserved1 : 01 01 20 04 00 01 00
Basic Field Checksum :0x63 
Customer Writable Area :
 0x00: 58 32 2D 31 30 47 42 2D 43 58 34 20 20 20 20 20
 0x10: 20 56 30 31 20 4F 53 41 30 39 33 39 30 30 4A 4B
 0x20: 31 30 2D 32 31 30 35 2D 30 31 20 20 41 30 20 20 
Vendor Specific :
0x00: 1F 01 1C 02 00 00 00 00 00 00 00 00 00 00 00 00
 0x10: 00 00 00 00 00 00 00 00 00 00 00 00 00 00 00 00
 0x20: 00 00 00 00 00 00 00 00 00 00 00 00 00 00 00 00
  0x30: 00 00 01 00 11 B3 39 9F 5A 51 52 C3 2B 93 E2 A3
  0x40: 19 81 34 33 16 00 00 00 00 00 00 00 00 00 AC 76
 0x50: 37 FF 00 00 00 00 00 00 00
```
F8-FF-FB, 3F-0F, 01-00

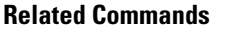

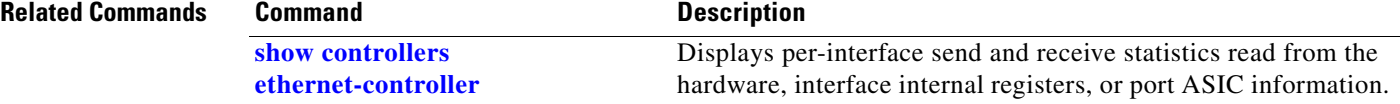

### <span id="page-84-0"></span>**show interfaces**

Use the **show interfaces** privileged EXEC command to display the administrative and operational status of all interfaces or a specified interface.

**show interfaces** [*interface-id* | **vlan** *vlan-id*] [**accounting** | **capabilities** [**module** *number*] | **counters** | **description** | **etherchannel** | **flowcontrol** | **private-vlan mapping** | **pruning** | **stats** | **status** [**err-disabled**] | **switchport** [**backup** | **module** *number*] | **transceiver** [**properties** | **detail**] [**module** *number*] | **transceiver** {**tengigabitethernet** *interface-id*} | **properties** | **detail** [**module** *number*] | **trunk**] [ | {**begin** | **exclude** | **include**} *expression*]

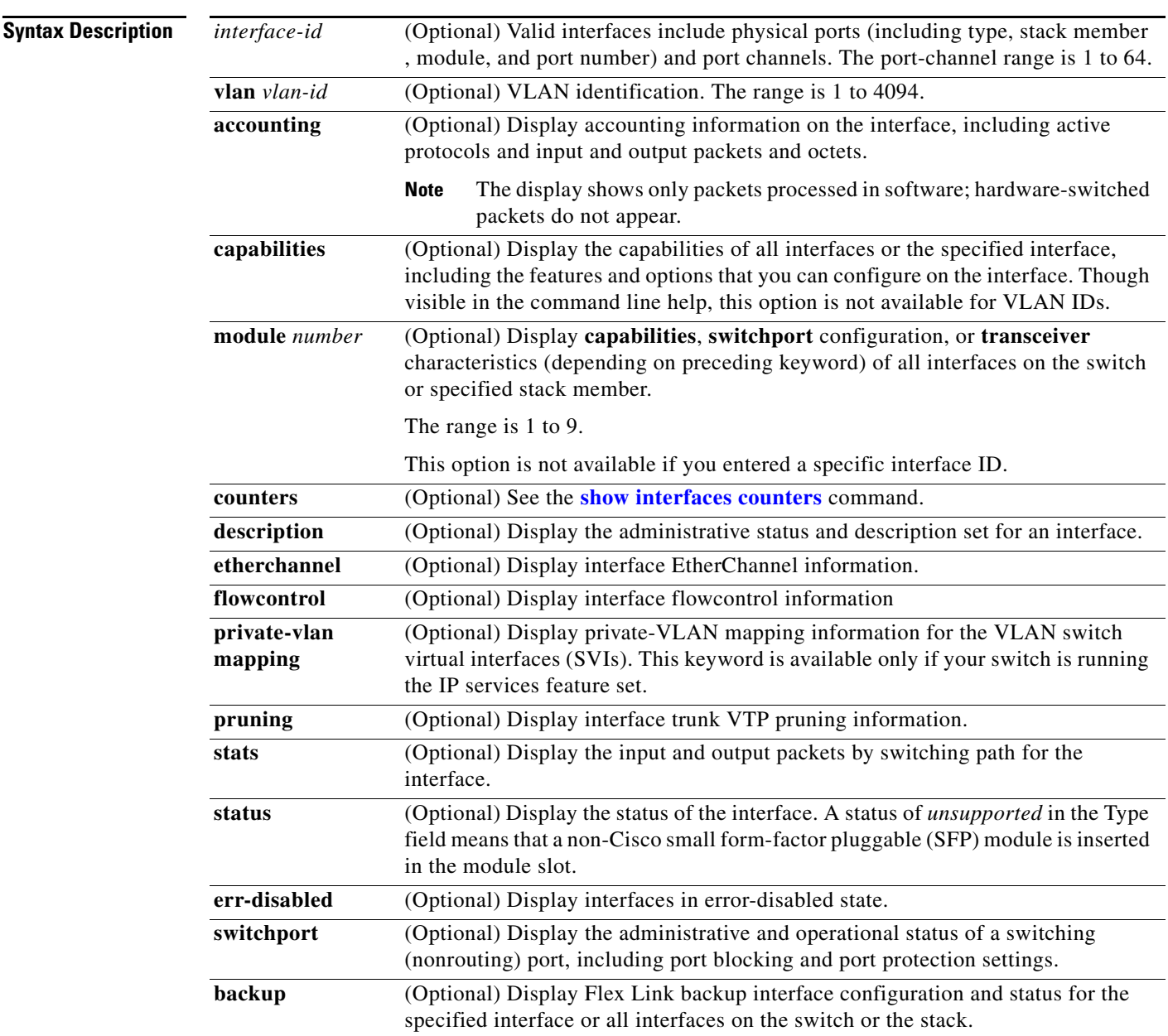

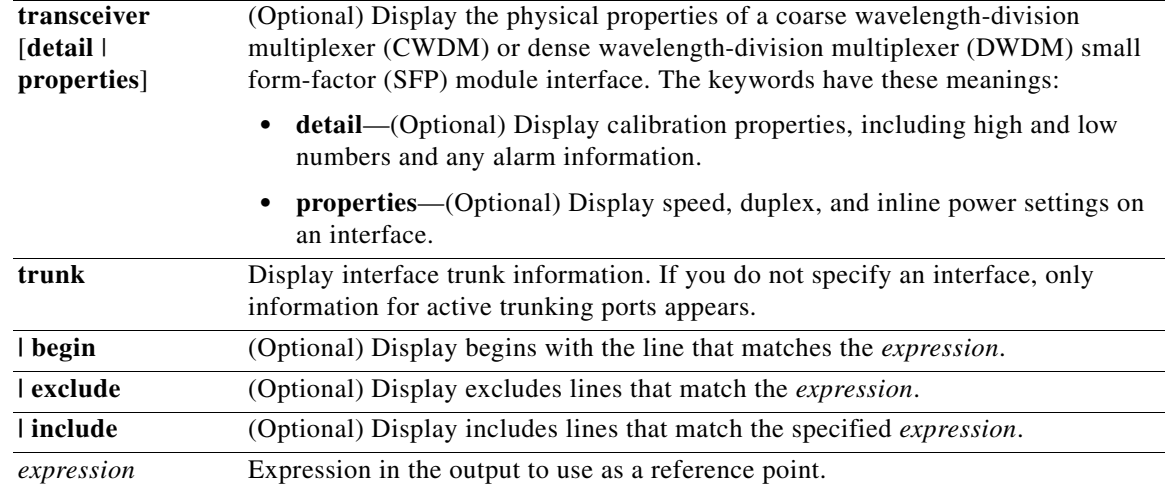

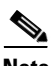

**Note** Though visible in the command-line help strings, the **crb**, **fair-queue**, **irb**, **mac-accounting**, **precedence**, **random-detect**, **rate-limit**, and **shape** keywords are not supported.

### **Command Modes** Privileged EXEC

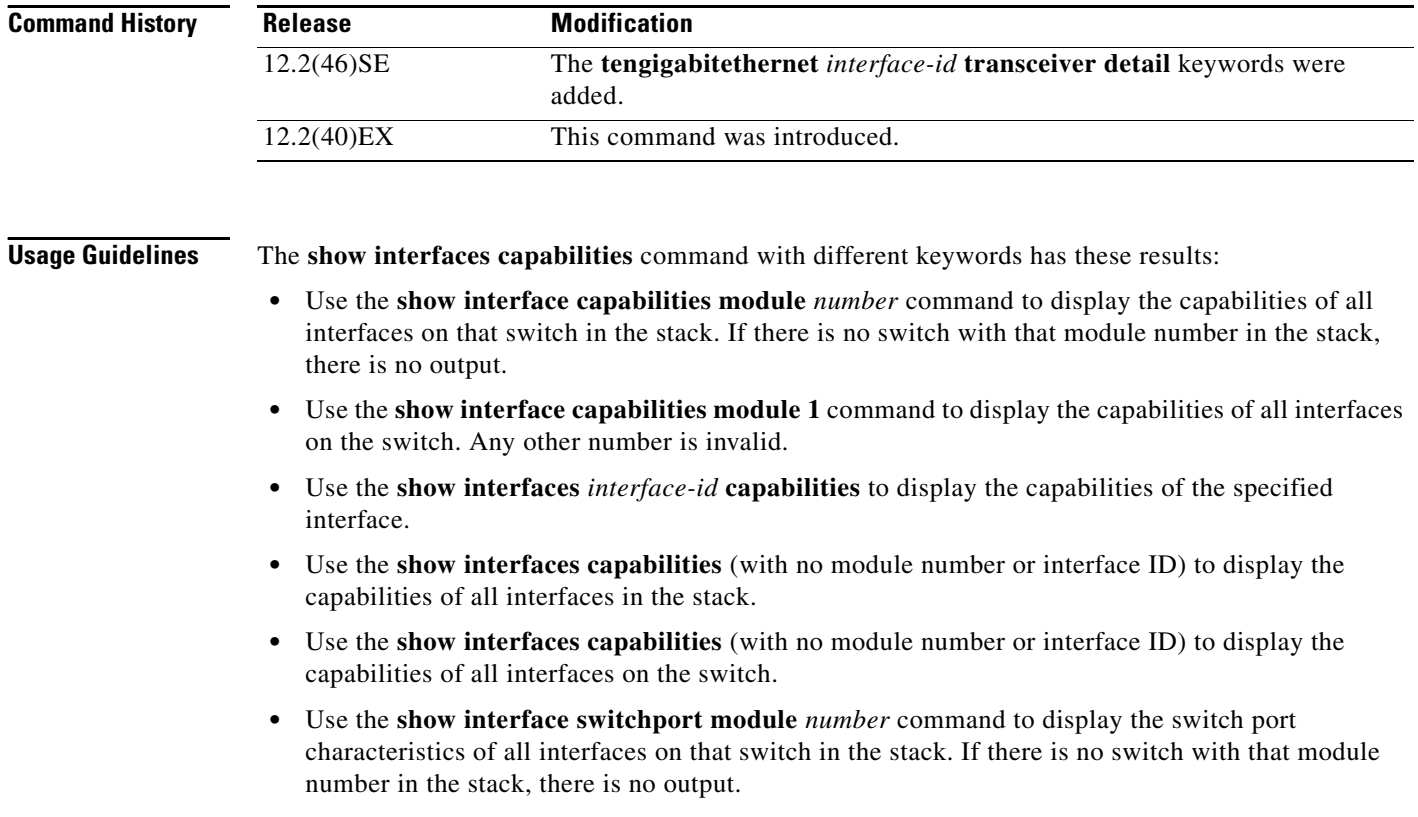

**•** Use the **show interface switchport module 1** to display the switch port characteristics of all interfaces on the switch. Any other number is invalid.

Expressions are case sensitive. For example, if you enter **| exclude output**, the lines that contain *output* are not displayed, but the lines that contain *Output* are displayed.

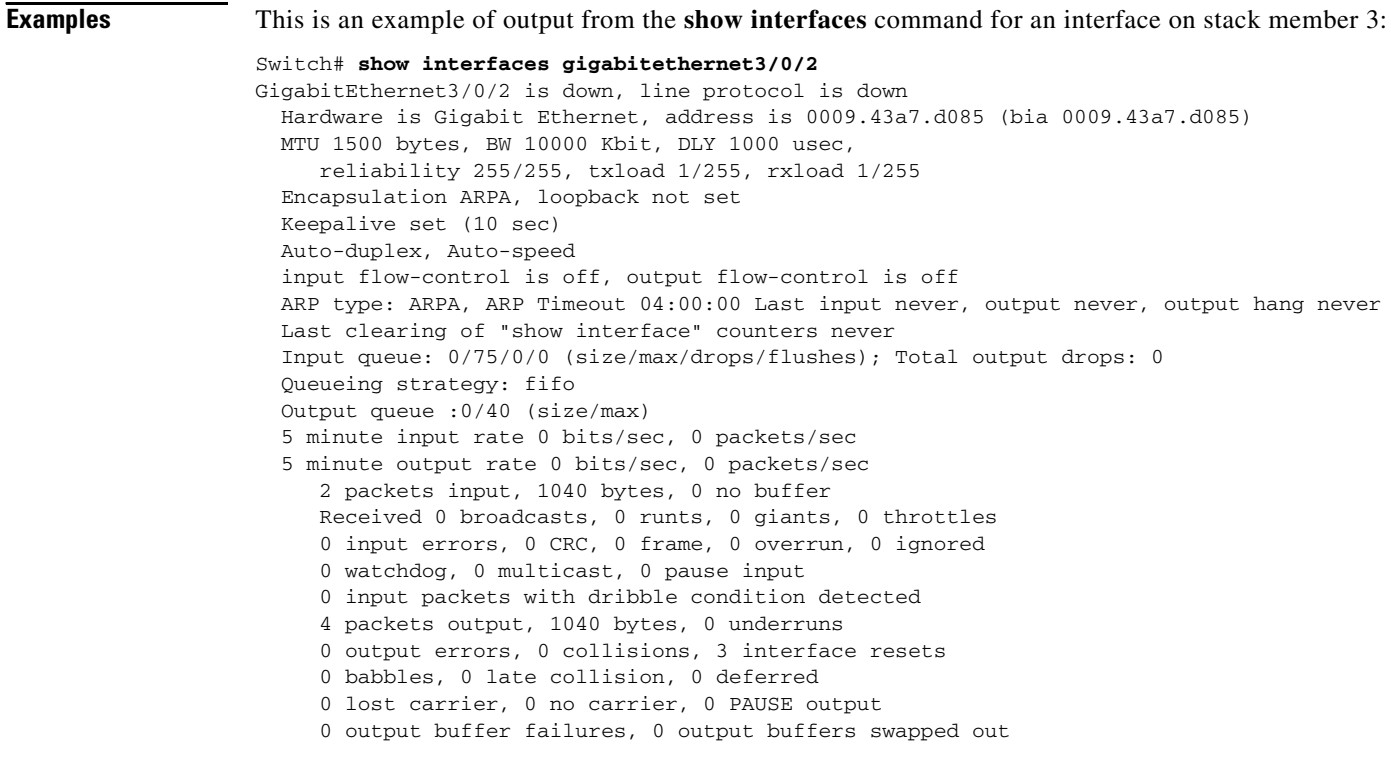

#### This is an example of output from the **show interfaces accounting** command.

### Switch# **show interfaces accounting** Vlan1 Protocol Pkts In Chars In Pkts Out Chars Out IP 1094395 131900022 559555 84077157 Spanning Tree 283896 17033760 42 2520 ARP 63738 3825680 231 13860 Interface Vlan2 is disabled Vlan7 Protocol Pkts In Chars In Pkts Out Chars Out No traffic sent or received on this interface. Vlan31 Protocol Pkts In Chars In Pkts Out Chars Out No traffic sent or received on this interface. GigabitEthernet1/0/1 Protocol Pkts In Chars In Pkts Out Chars Out No traffic sent or received on this interface. GigabitEthernet1/0/2 Protocol Pkts In Chars In Pkts Out Chars Out No traffic sent or received on this interface.

<output truncated>

This is an example of output from the **show interfaces capabilities** command for an interface.

```
Switch# show interfaces gigabitethernet1/0/2 capabilities
GigabitEthernet1/0/2
  Model: WS-CBS3120G
Type: 10/100/1000BaseTX
 Speed: 10,100,1000,auto
  Duplex: full,auto
 Trunk encap. type: 802.1Q
 Trunk mode: on, off, desirable, nonegotiate
  Channel: yes
  Broadcast suppression: percentage(0-100)
 Flowcontrol: rx-(off,on,desired),tx-(none) Fast Start: yes
  QoS scheduling: rx-(not configurable on per port basis),tx-(4q2t)
  CoS rewrite: yes
  ToS rewrite: yes
  UDLD: yes
  Inline power: no
  SPAN: source/destination
  PortSecure: yes
  Dot1x: yes
```
This is an example of output from the **show interfaces** *interface* **description** command when the interface has been described as *Connects to Marketing* by using the **description** interface configuration command.

```
Switch# show interfaces gigabitethernet1/0/2 description
Interface Status Protocol Description
Gi1/0/2 up down Connects to Marketing
```
This is an example of output from the **show interfaces etherchannel** command when port channels are configured on the switch:

```
Switch# show interfaces etherchannel
----
Port-channel1:
Age of the Port-channel = 03d:20h:17m:29sLogical slot/port = 10/1 Number of ports = 0
GC = 0x00000000 HotStandBy port = null\begin{array}{lll} \text{GC} & = & 0x00000000 & \text{HotStandB} \\ \text{Port state} & = & \text{Port-channel} & \text{Aq-Not-Image} \end{array}Port-channel2:
Age of the Port-channel = 03d:20h:17m:29sLogical slot/port = 10/2 Number of ports = 0
GC = 0x00000000 HotStandBy port = nullPort state = Port-channel Ag-Not-Inuse
Port-channel3:
Age of the Port-channel = 03d:20h:17m:29s<br>Logical slot/port = 10/3 Number of ports = 0
Logical slot/port = 10/3GC = 0x00000000 HotStandBy port = null
Port state = Port-channel Ag-Not-Inuse
```
This is an example of output from the **show interfaces private-vlan mapping** command when the private-VLAN primary VLAN is VLAN 10 and the secondary VLANs are VLANs 501 and 502:

Switch# **show interfaces private-vlan mapping** Interface Secondary VLAN Type --------- -------------- ---------------- vlan10 501 isolated vlan10 502 community

This is an example of output from the **show interfaces** *interface-id* **pruning** command when pruning is enabled in the VTP domain:

```
Switch# show interfaces gigibitethernet1/0/2 pruning
Port Vlans pruned for lack of request by neighbor
Gi1/0/2 3,4
Port Vlans traffic requested of neighbor
Gi1/0/2 1-3
```
This is an example of output from the **show interfaces stats** command for a specified VLAN interface.

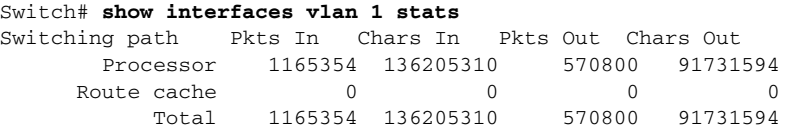

This is an example of partial output from the **show interfaces status** command. It displays the status of all interfaces.

Switch# **show interfaces status**

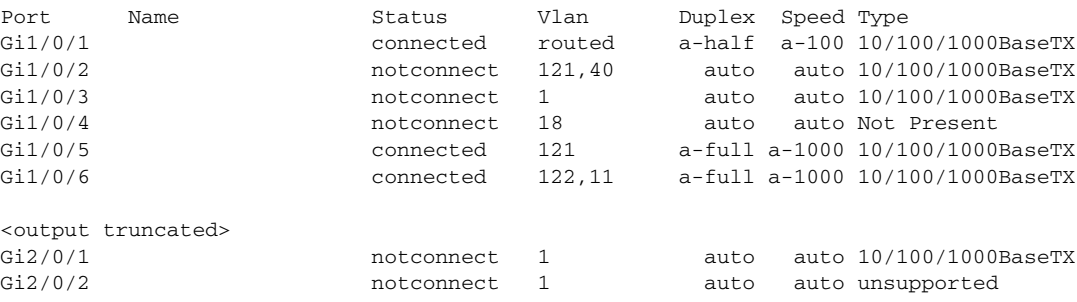

<output truncated>

These are examples of output from the **show interfaces status** command for a specific interface when private VLANs are configured. Port 12 is configured as a private-VLAN host port. It is associated with primary VLAN 20 and secondary VLAN 25.

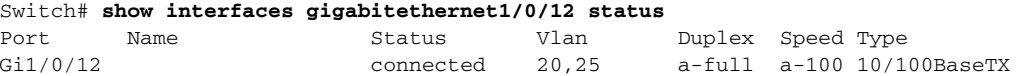

In this example, port 10 is configured as a private-VLAN promiscuous port. The display shows only the primary VLAN 20.

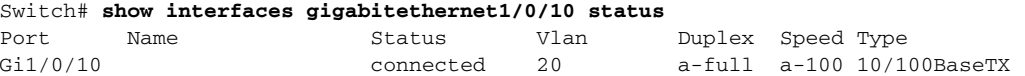

This is an example of output from the **show interfaces status err-disabled** command. It displays the status of interfaces in the error-disabled state.

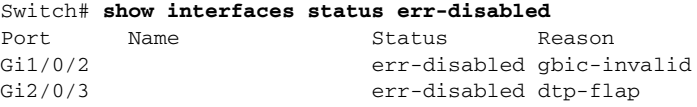

This is an example of output from the **show interfaces switchport** command for a port. [Table 2-37](#page-90-0) describes the fields in the display.

**Note** Private VLAN trunks are not supported in this release, so those fields are not applicable.

```
Switch# show interfaces gigabitethernet1/0/1 switchport
Name: Gi1/0/1
Switchport: Enabled
Administrative Mode: dynamic auto
Operational Mode: static access
Administrative Trunking Encapsulation: negotiate
Operational Trunking Encapsulation: native
Negotiation of Trunking: On
Access Mode VLAN: 1 (default)
Trunking Native Mode VLAN: 1 (default)
Voice VLAN: none
Administrative private-vlan host-association:10 (VLAN0010) 502 (VLAN0502)
Administrative private-vlan mapping: none 
Administrative private-vlan trunk native VLAN: none
Administrative private-vlan trunk encapsulation: dot1q
Administrative private-vlan trunk normal VLANs: none
Administrative private-vlan trunk private VLANs: none
Operational private-vlan: none
Trunking VLANs Enabled: ALL
Pruning VLANs Enabled: 2-1001
Capture Mode Disabled
Capture VLANs Allowed: ALL
Protected: false
Unknown unicast blocked: disabled
Unknown multicast blocked: disabled
```

```
Voice VLAN: none (Inactive)
Appliance trust: none
```
#### <span id="page-90-0"></span>*Table 2-37 show interfaces switchport Field Descriptions*

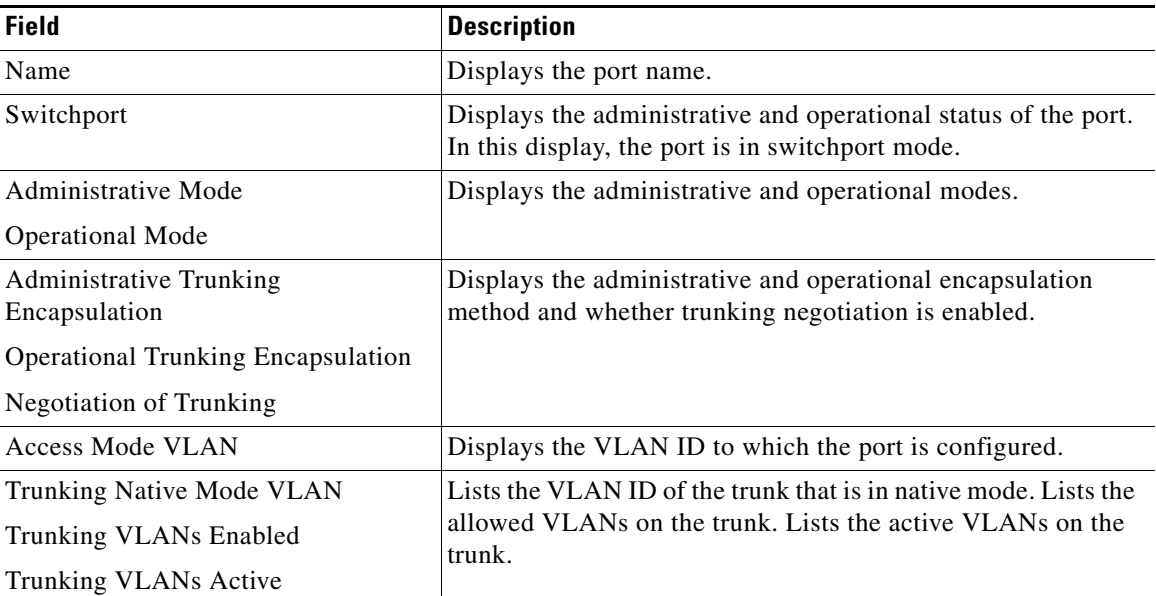

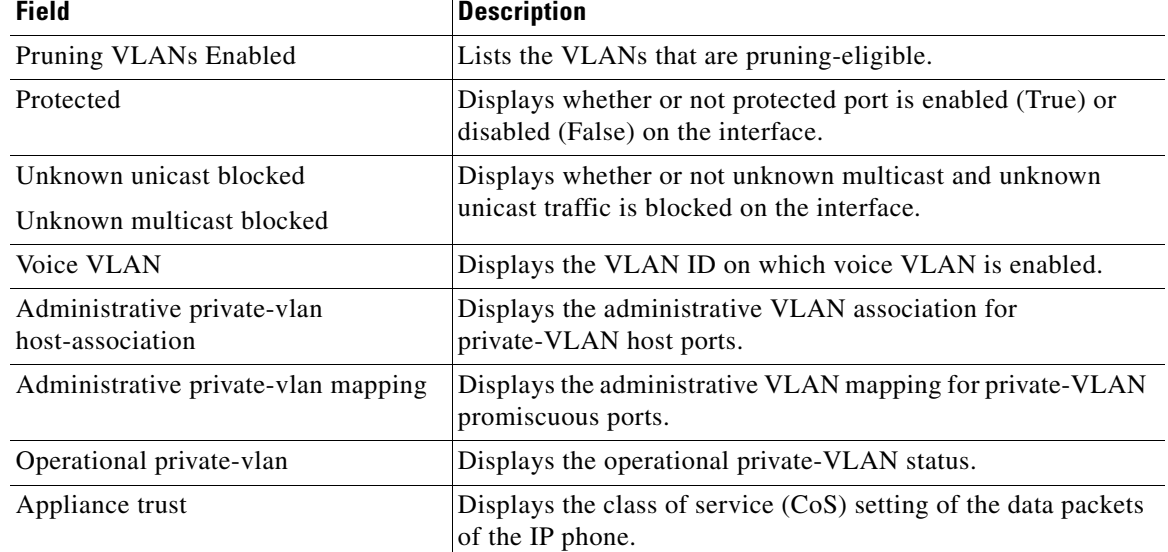

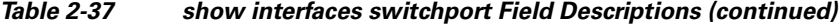

This is an example of output from the **show interfaces switchport** command for a port configured as a private VLAN promiscuous port. The primary VLAN 20 is mapped to secondary VLANs 25, 30 and 35:

```
Switch# show interface gigabitethernet1/0/2 switchport
```

```
Name: Gi1/0/2
Switchport: Enabled
Administrative Mode: private-vlan promiscuous
Operational Mode: private-vlan promiscuous
Administrative Trunking Encapsulation: negotiate
Operational Trunking Encapsulation: native
Negotiation of Trunking: Off
Access Mode VLAN: 1 (default)
Trunking Native Mode VLAN: 1 (default)
Administrative Native VLAN tagging: enabled
Voice VLAN: none
Administrative private-vlan host-association: none
Administrative private-vlan mapping: 20 (VLAN0020) 25 (VLAN0025) 30 (VLAN0030) 35 
(VLAN0035)
Administrative private-vlan trunk native VLAN: none
Administrative private-vlan trunk Native VLAN tagging: enabled
Administrative private-vlan trunk encapsulation: dot1q
Administrative private-vlan trunk normal VLANs: none
Administrative private-vlan trunk private VLANs: none
Operational private-vlan:
20 (VLAN0020) 25 (VLAN0025)
30 (VLAN0030)
35 (VLAN0035)
```
<output truncated>

This is an example of output from the **show interfaces switchport backup** command:

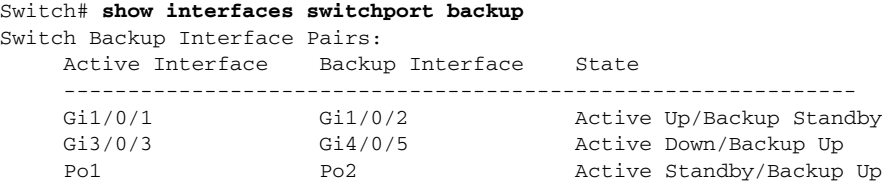

This is an example of output from the **show interfaces** *interface-id* **pruning** command:

```
Switch# show interfaces gigibitethernet1/0/2 pruning
Port Vlans pruned for lack of request by neighbor
```
This is an example of output from the **show interfaces** *swit***chport backup** command. In this example, VLANs 1 to 50, 60, and 100 to 120 are configured on the switch:

```
Switch(config)# interface gigabitethernet 2/0/6
Switch(config-if)# switchport backup interface gigabitethernet 2/0/8 prefer vlan 
60,100-120
```
When both interfaces are up, Gi2/0/8 forwards traffic for VLANs 60, 100 to 120, and Gi2/0/6 will forward traffic for VLANs 1 to 50.

Switch# **show interfaces switchport backup** Switch Backup Interface Pairs: Active Interface Backup Interface State ------------------------------------------------------------------------ GigabitEthernet2/0/6 GigabitEthernet2/0/8 Active Up/Backup Up Vlans on Interface Gi 2/0/6: 1-50 Vlans on Interface Gi 2/0/8: 60, 100-120

When a Flex Link interface goes down (LINK\_DOWN), VLANs preferred on this interface are moved to the peer interface of the Flex Link pair. In this example, if interface Gi2/0/6 goes down, Gi2/0/8 carries all VLANs of the Flex Link pair.

```
Switch# show interfaces switchport backup
Switch Backup Interface Pairs:
Active Interface Backup Interface State
------------------------------------------------------------------------
GigabitEthernet2/0/6 GigabitEthernet2/0/8 Active Down/Backup Up
Vlans on Interface Gi 2/0/6: 
Vlans on Interface Gi 2/0/8: 1-50, 60, 100-120
```
When a Flex Link interface comes up, VLANs preferred on this interface are blocked on the peer interface and moved to the forwarding state on the interface that has just come up. In this example, if interface Gi2/0/6 comes up, then VLANs preferred on this interface are blocked on the peer interface Gi2/0/8 and forwarded on Gi2/0/6.

```
Switch Backup Interface Pairs:
Active Interface Backup Interface State
      ------------------------------------------------------------------------
GigabitEthernet2/0/6 GigabitEthernet2/0/8 Active Up/Backup Up
Vlans on Interface Gi 2/0/6: 1-50
Vlans on Interface Gi 2/0/8: 60, 100-120
```
Switch# **show interfaces switchport backup**

 $\mathbf{I}$ 

This is an example of out put from the **show interfaces switchport backup** command when a Flex Link interface goes down (LINK\_DOWN), and VLANs preferred on this interface are moved to the peer interface of the Flex Link pair. In this example, if interface Gi2/0/6 goes down, Gi2/0/8 carries all VLANs of the Flex Link pair.

Switch# **show interfaces switchport backup** Switch Backup Interface Pairs:

Active Interface Backup Interface State ------------------------------------------------------------------------ GigabitEthernet2/0/6 GigabitEthernet2/0/8 Active Down/Backup Up

Vlans Preferred on Active Interface: 1-50 Vlans Preferred on Backup Interface: 60, 100-120

This is an example of output from the **show interfaces** *interface-id* **trunk** command. It displays trunking information for the port.

Switch# **show interfaces gigabitethernet1/0/1 trunk** Port Mode Encapsulation Status Native vlan Gi1/0/1 auto negotiate trunking 1 Port Vlans allowed on trunk Gi1/0/1 1-4094 Port Vlans allowed and active in management domain Gi1/0/1 1-4 Port Vlans in spanning tree forwarding state and not pruned Gi1/0/1 1-4

This is an example of output from the **show interfaces** *interface-id* **transceiver properties** command:

```
Switch# show interfaces gigabitethernet1/0/1 transceiver properties
Name : Gi1/0/1
Administrative Speed: auto 
Operational Speed: auto 
Administrative Duplex: auto
Administrative Power Inline: enable
Operational Duplex: auto
Administrative Auto-MDIX: off
Operational Auto-MDIX: off
```
This is an example of output from the **show interfaces** *interface-id* **transceiver detail** command:

```
Switch# show interfaces gigabitethernet2/0/3 transceiver detail
ITU Channel not available (Wavelength not available),
Transceiver is externally calibrated.
mA:milliamperes, dBm:decibels (milliwatts), N/A:not applicable.
++:high alarm, +:high warning, -:low warning, -- :low alarm.
A2D readouts (if they differ), are reported in parentheses.
The threshold values are uncalibrated.
```
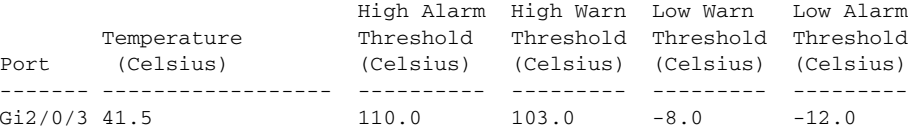

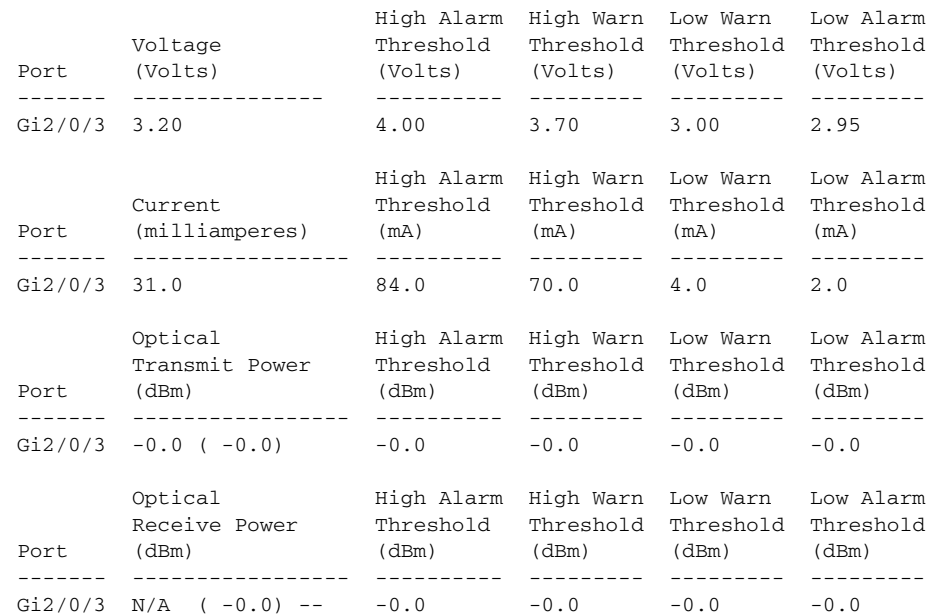

This is an example of output from the **show interfaces** *interface-id* **transceiver properties** command:

```
Switch# show interfaces gigabitethernet1/0/1 transceiver properties
Name : Gi1/0/1
Administrative Speed: auto 
Operational Speed: auto 
Administrative Duplex: auto
Administrative Power Inline: enable
Operational Duplex: auto
Administrative Auto-MDIX: off
Operational Auto-MDIX: off
```
This is an example of output from the **show interfaces** *interface-id* **transceiver detail** command:

Switch# **show interfaces gigabitethernet2/0/3 transceiver detail** ITU Channel not available (Wavelength not available), Transceiver is externally calibrated. mA:milliamperes, dBm:decibels (milliwatts), N/A:not applicable. ++:high alarm, +:high warning, -:low warning, -- :low alarm. A2D readouts (if they differ), are reported in parentheses. The threshold values are uncalibrated.

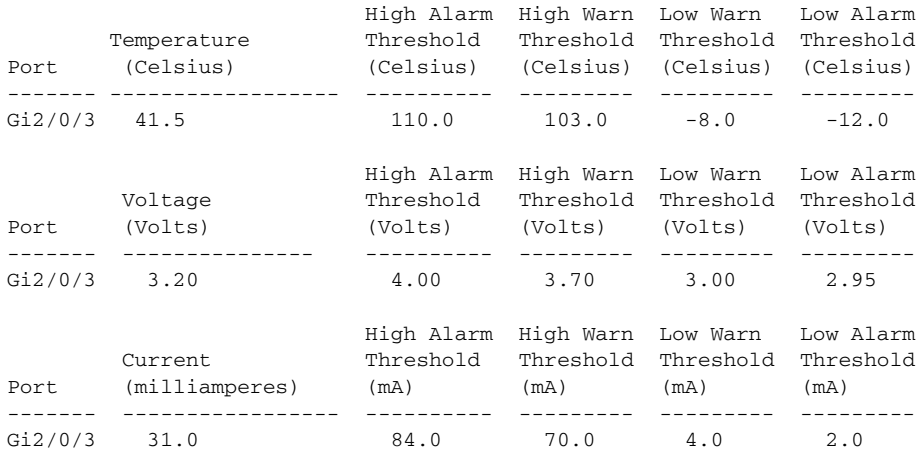

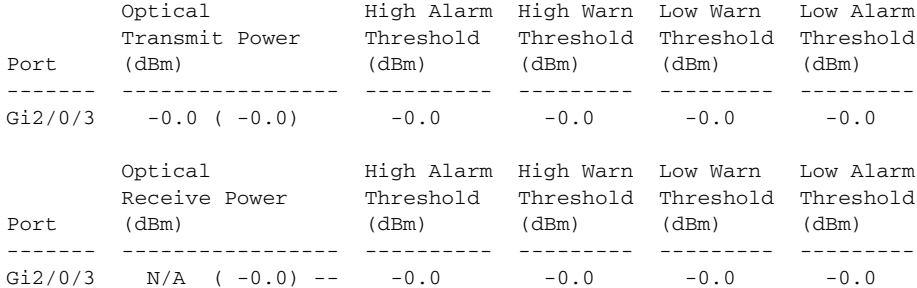

This is an example of output from the **show interfaces tengigabitethernet** *interface-id* **transceiver detail** command:

Switch# **show interfaces tengigabitethernet1/0/1 transceiver detail**  Transceiver monitoring is disabled for all interfaces.

ITU Channel not available (Wavelength not available), Transceiver is internally calibrated. mA: milliamperes, dBm: decibels (milliwatts), NA or N/A: not applicable. ++ : high alarm, + : high warning, - : low warning, -- : low alarm. A2D readouts (if they differ), are reported in parentheses. The threshold values are calibrated. High Alarm High Warn Low Warn Low Alarm Temperature Threshold Threshold Threshold Threshold Port (Celsius) (Celsius) (Celsius) (Celsius) (Celsius) --------- ------------------ ---------- --------- --------- --------- Te1/0/1 26.8 70.0 60.0 5.0 0.0 High Alarm High Warn Low Warn Low Alarm Voltage Threshold Threshold Threshold Threshold Port (Volts) (Volts) (Volts) (Volts) (Volts) --------- --------------- ---------- --------- --------- --------- Te1/0/1 3.15 3.63 3.63 2.97 2.97 High Alarm High Warn Low Warn Low Alarm Current Threshold Threshold Threshold Threshold Port (milliamperes) (mA) (mA) (mA) (mA) --------- ----------------- ---------- --------- --------- --------- Te1/0/1 5.0 16.3 15.3 3.9 3.2 Optical High Alarm High Warn Low Warn Low Alarm Transmit Power Threshold Threshold Threshold Threshold Port (dBm) (dBm) (dBm) (dBm) (dBm) --------- ----------------- ---------- --------- --------- --------- Te1/0/1 -1.9 1.0 0.5 -8.2 -8.5 Optical High Alarm High Warn Low Warn Low Alarm Receive Power Threshold Threshold Threshold Threshold Port (dBm) (dBm) (dBm) (dBm) (dBm) ------- ----------------- ---------- --------- --------- --------- Te1/0/1 -1.4 1.0 0.5 -14.1 -15.0

This is an example of output from the **show interfaces tengigabitethernet** *interface-id* **transceiver properties** command:

Switch# **show interfaces tengigabitethernet1/0/1 transceiver properties** Transceiver monitoring is disabled for all interfaces.

ITU Channel not available (Wavelength not available), Transceiver is internally calibrated. Name : Te1/0/1 Administrative Speed: 10000 Administrative Duplex: full Administrative Auto-MDIX: on Administrative Power Inline: N/A

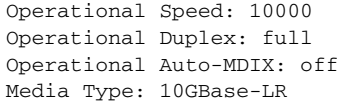

### **Related Commands**

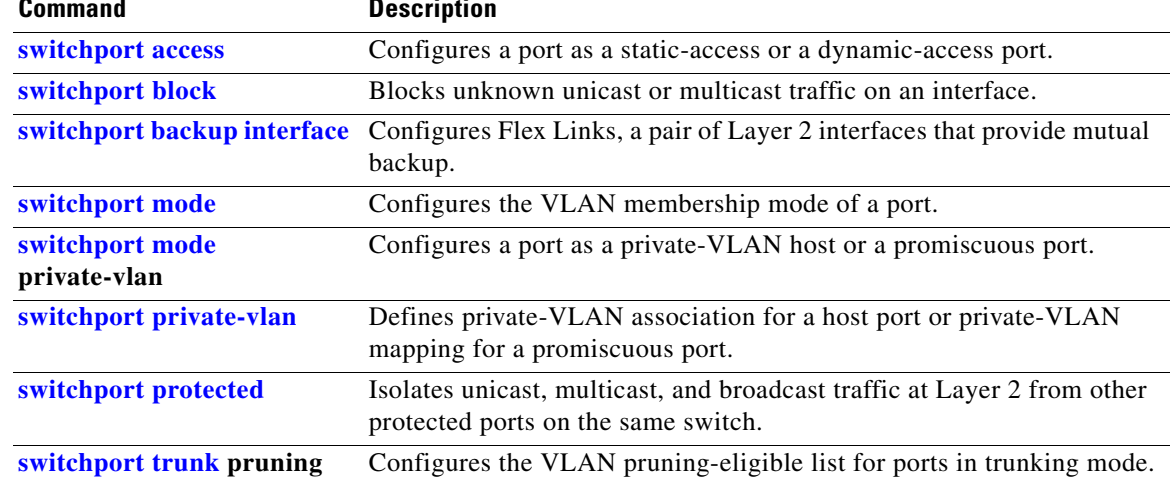

 $\blacksquare$ 

## <span id="page-97-0"></span>**show interfaces counters**

Use the **show interfaces counters** privileged EXEC command to display various counters for the switch or for a specific interface.

**show interfaces** [*interface-id* | **vlan** *vlan-id*] **counters** [**errors** | **etherchannel** | **module** *switchnumber* | **protocol status** | **trunk**] [ **|** {**begin** | **exclude** | **include**} *expression*]

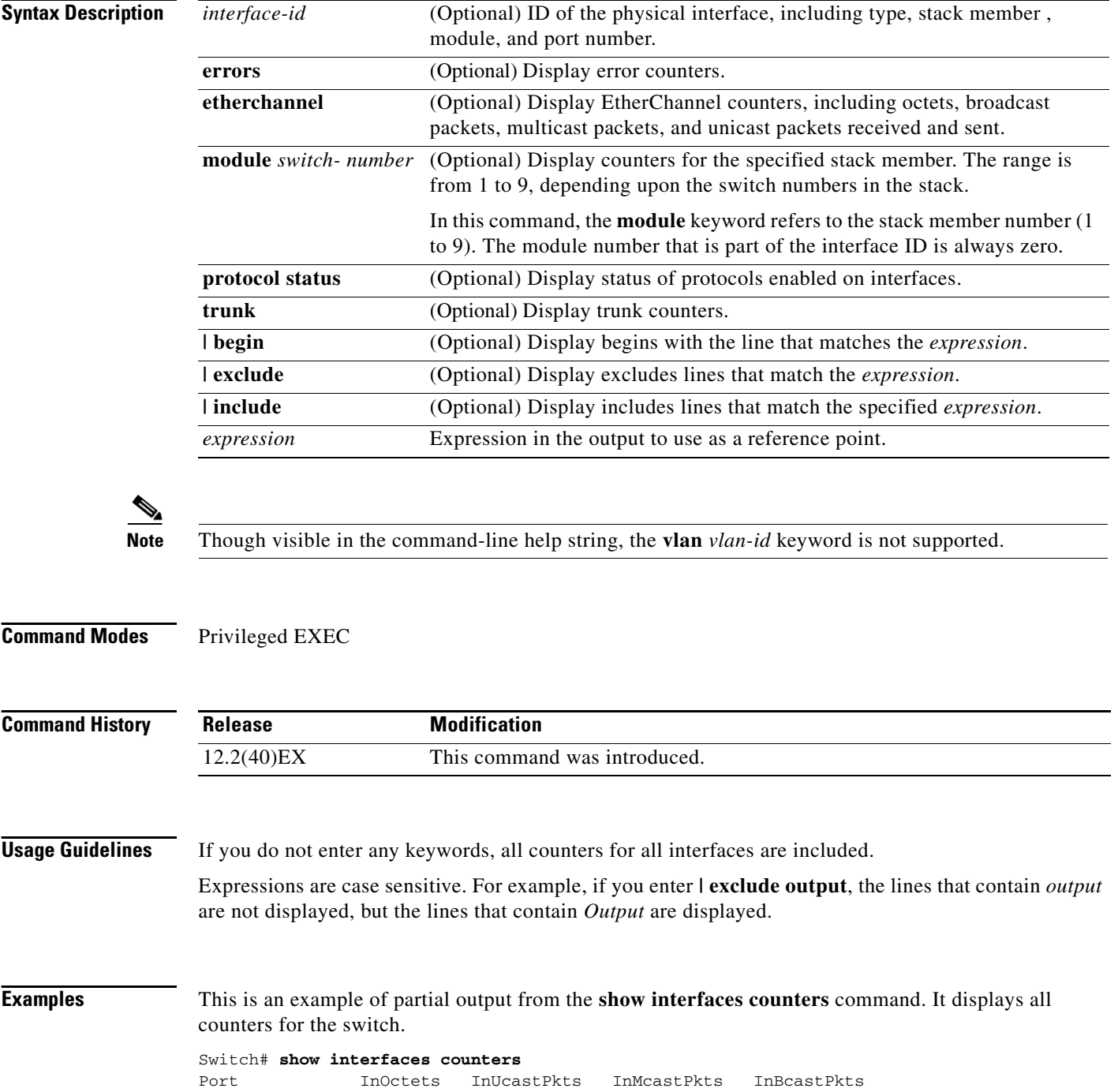

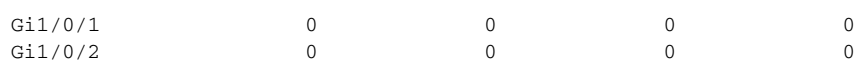

<output truncated>

 $\mathbf I$ 

This is an example of partial output from the **show interfaces counters module** command for stack member 2. It displays all counters for the specified switch in the stack.

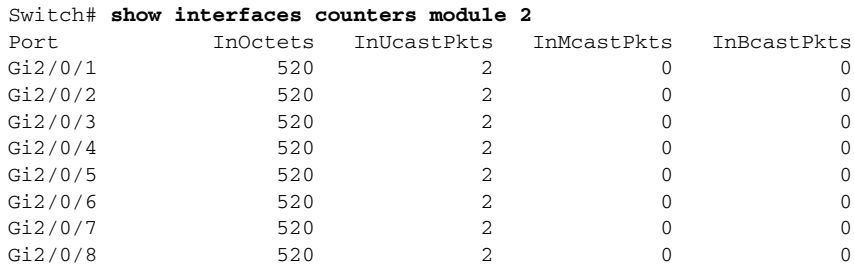

<output truncated>

This is an example of partial output from the **show interfaces counters protocol status** command for all interfaces.

Switch# **show interfaces counters protocol status** Protocols allocated: Vlan1: Other, IP Vlan20: Other, IP, ARP Vlan30: Other, IP, ARP Vlan40: Other, IP, ARP Vlan50: Other, IP, ARP Vlan60: Other, IP, ARP Vlan70: Other, IP, ARP Vlan80: Other, IP, ARP Vlan90: Other, IP, ARP Vlan900: Other, IP, ARP Vlan3000: Other, IP Vlan3500: Other, IP GigabitEthernet1/0/1: Other, IP, ARP, CDP GigabitEthernet1/0/2: Other, IP GigabitEthernet1/0/3: Other, IP GigabitEthernet1/0/4: Other, IP GigabitEthernet1/0/5: Other, IP GigabitEthernet1/0/6: Other, IP GigabitEthernet1/0/7: Other, IP GigabitEthernet1/0/8: Other, IP GigabitEthernet1/0/9: Other, IP GigabitEthernet1/0/10: Other, IP, CDP

<output truncated>

### This is an example of output from the **show interfaces counters trunk** command. It displays trunk counters for all interfaces.

#### Switch# **show interfaces counters trunk**

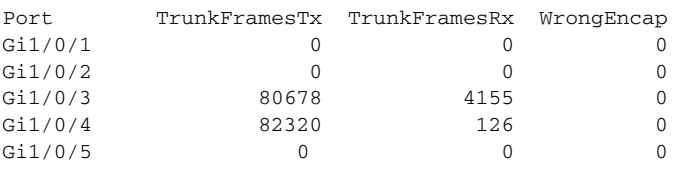

<output truncated>

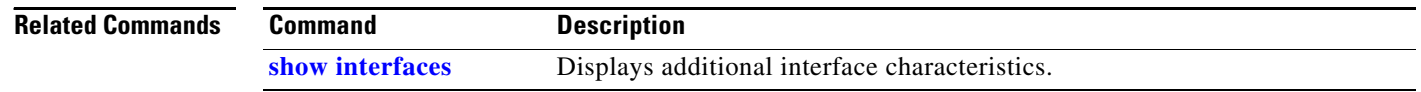

# **show inventory**

Use the **show inventory** user EXEC command to display product identification (PID) information for the hardware.

**show inventory** [*entity-name* | **raw**] [ **|** {**begin** | **exclude** | **include**} *expression*]

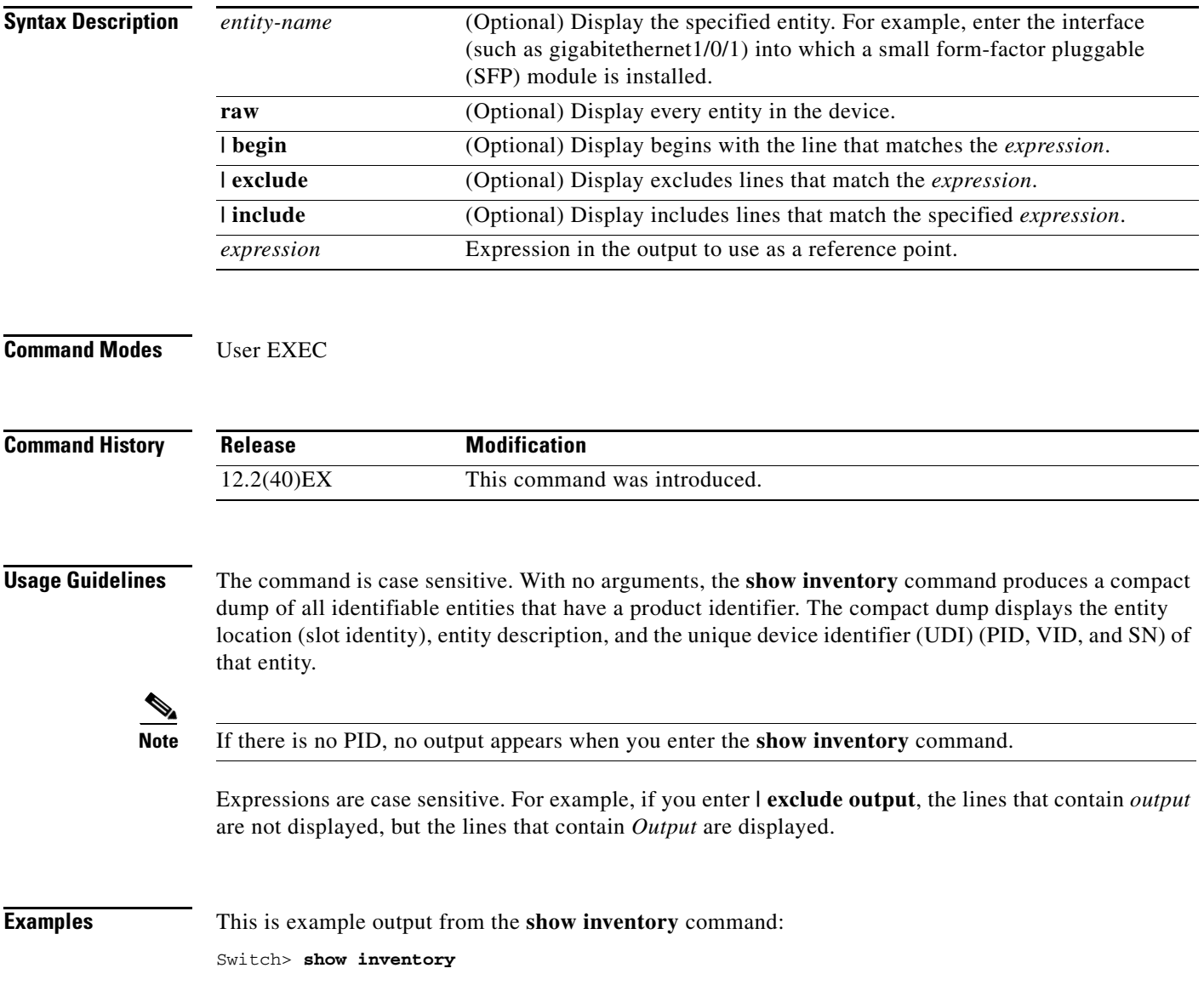

### **show ip arp inspection**

Use the **show ip arp inspection** privileged EXEC command to display the configuration and the operating state of dynamic Address Resolution Protocol (ARP) inspection or the status of this feature for all VLANs or for the specified interface or VLAN.

**show ip arp inspection** [**interfaces** [*interface-id*] | **log** | **statistics** [**vlan** *vlan-range*] | **vlan** *vlan-range*] [ | {**begin** | **exclude** | **include**} *expression*]

This command is supported only if your switch is running the IP services feature set.

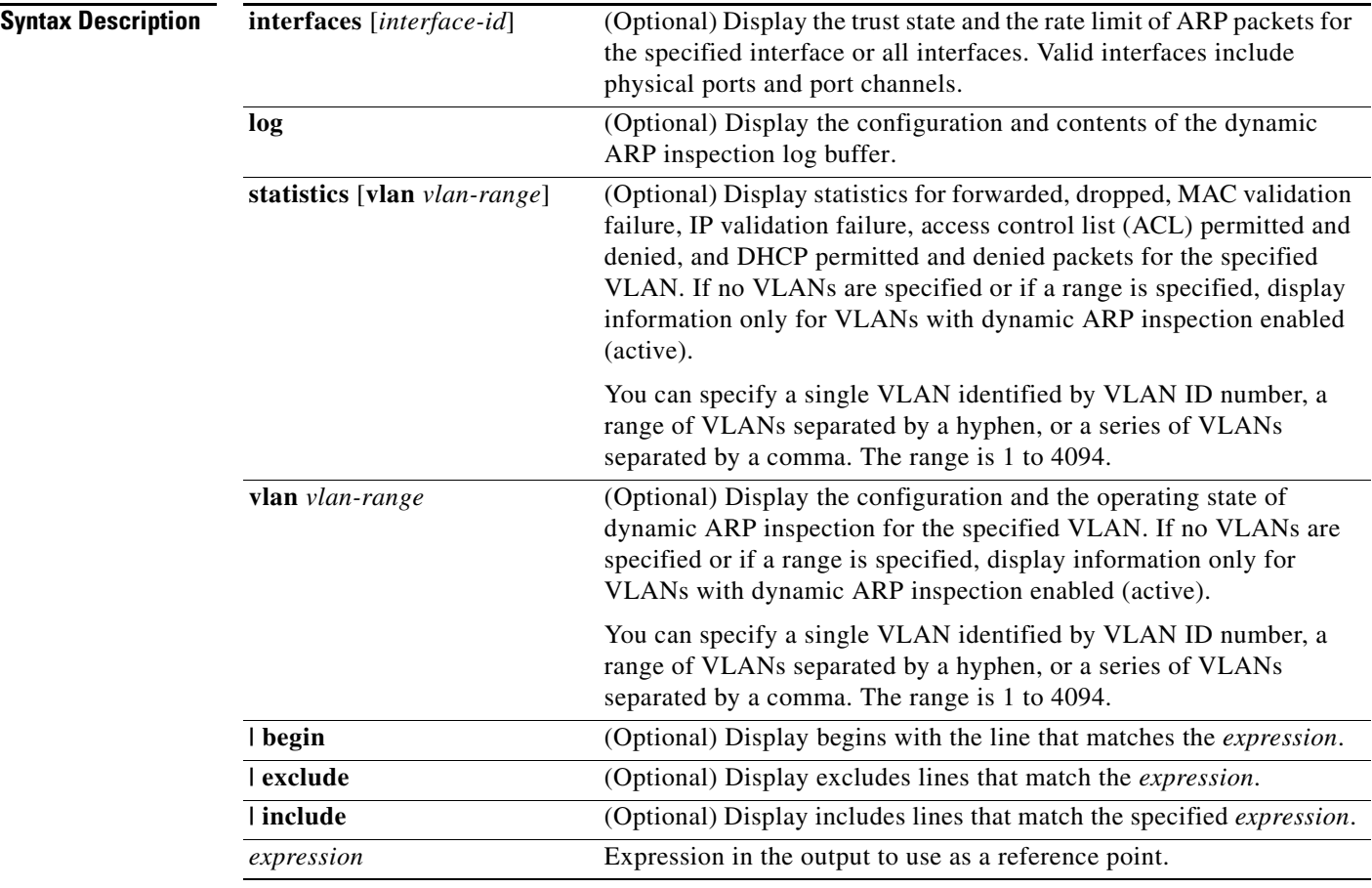

**Command Modes** Privileged EXEC

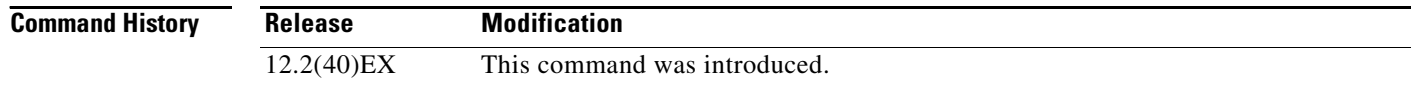

T

**Usage Guidelines** Expressions are case sensitive. For example, if you enter | **exclude output**, the lines that contain *output* are not displayed, but the lines that contain *Output* are displayed.

**Examples** This is an example of output from the **show ip arp inspection** command

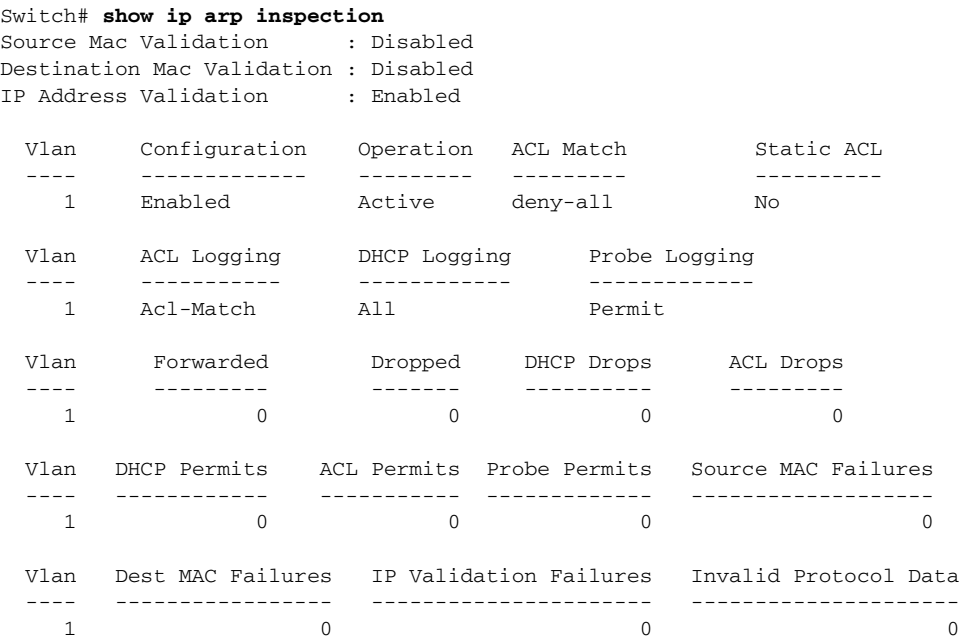

This is an example of output from the **show ip arp inspection interfaces** command:

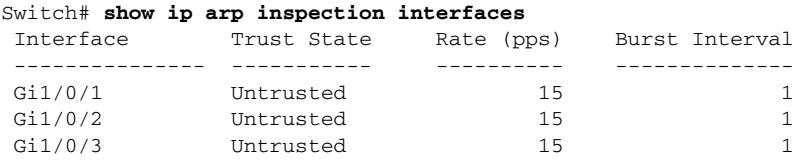

This is an example of output from the **show ip arp inspection interfaces** *interface-id* command:

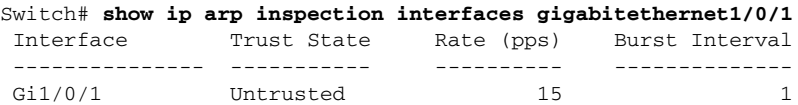

This is an example of output from the **show ip arp inspection log** command. It shows the contents of the log buffer before the buffers are cleared:

Switch# **show ip arp inspection log** Total Log Buffer Size : 32 Syslog rate : 10 entries per 300 seconds.

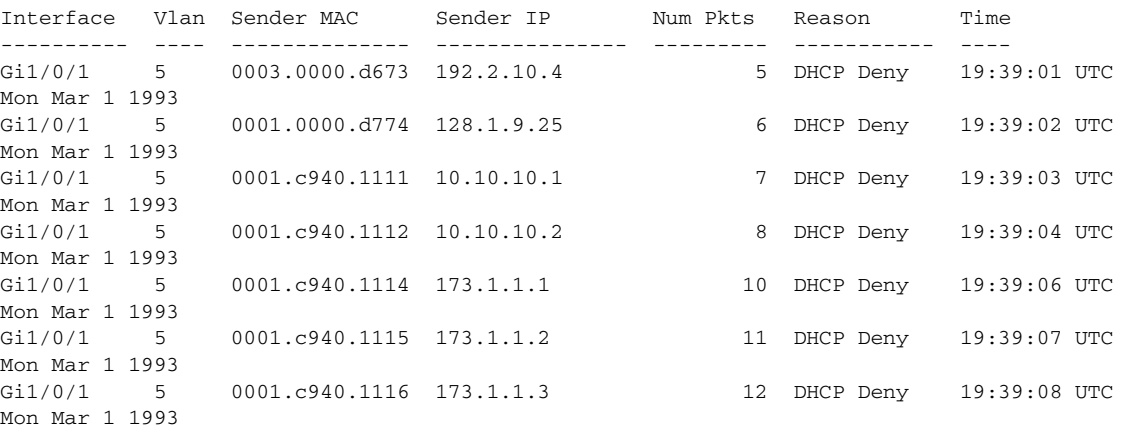

If the log buffer overflows, it means that a log event does not fit into the log buffer, and the display for the **show ip arp inspection log** privileged EXEC command is affected. A -- in the display appears in place of all data except the packet count and the time. No other statistics are provided for the entry. If you see this entry in the display, increase the number of entries in the log buffer, or increase the logging rate in the **ip arp inspection log-buffer** global configuration command.

This is an example of output from the **show ip arp inspection statistics** command. It shows the statistics for packets that have been processed by dynamic ARP inspection for all active VLANs.

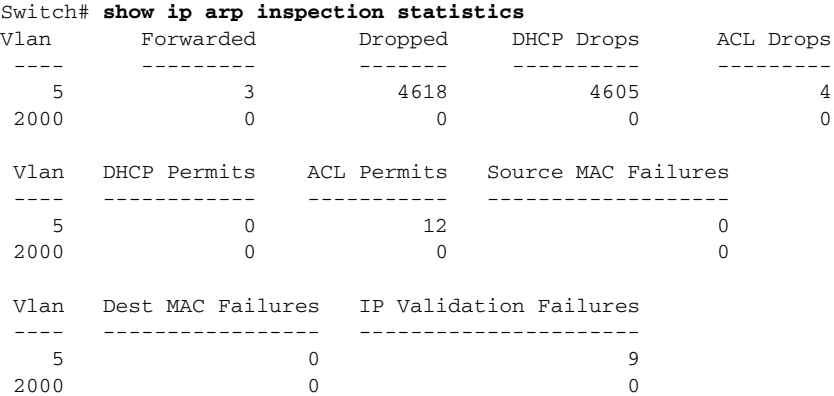

For the **show ip arp inspection statistics** command, the switch increments the number of forwarded packets for each ARP request and response packet on a trusted dynamic ARP inspection port. The switch increments the number of ACL or DHCP permitted packets for each packet that is denied by source MAC, destination MAC, or IP validation checks, and the switch increments the appropriate failure count.

a ka

This is an example of output from the **show ip arp inspection statistics vlan 5** command. It shows statistics for packets that have been processed by dynamic ARP for VLAN 5.

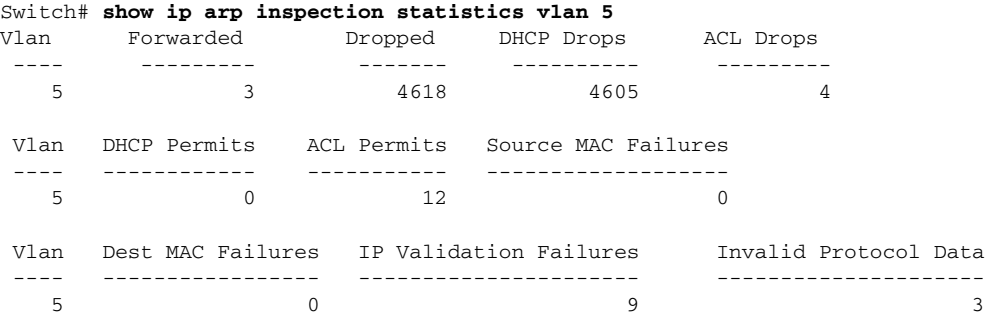

This is an example of output from the **show ip arp inspection vlan 5** command. It shows the configuration and the operating state of dynamic ARP inspection for VLAN 5.

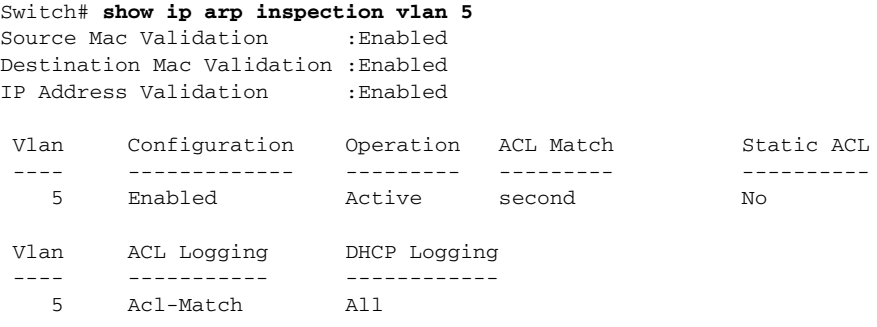

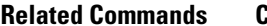

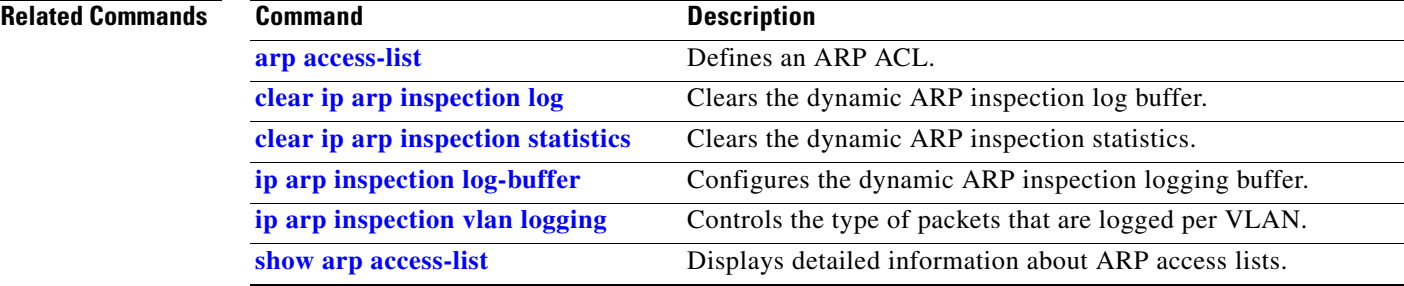

# <span id="page-105-0"></span>**show ip dhcp snooping**

Use the **show ip dhcp snooping** user EXEC command to display the DHCP snooping configuration.

**show ip dhcp snooping** [ **|** {**begin** | **exclude** | **include**} *expression*]

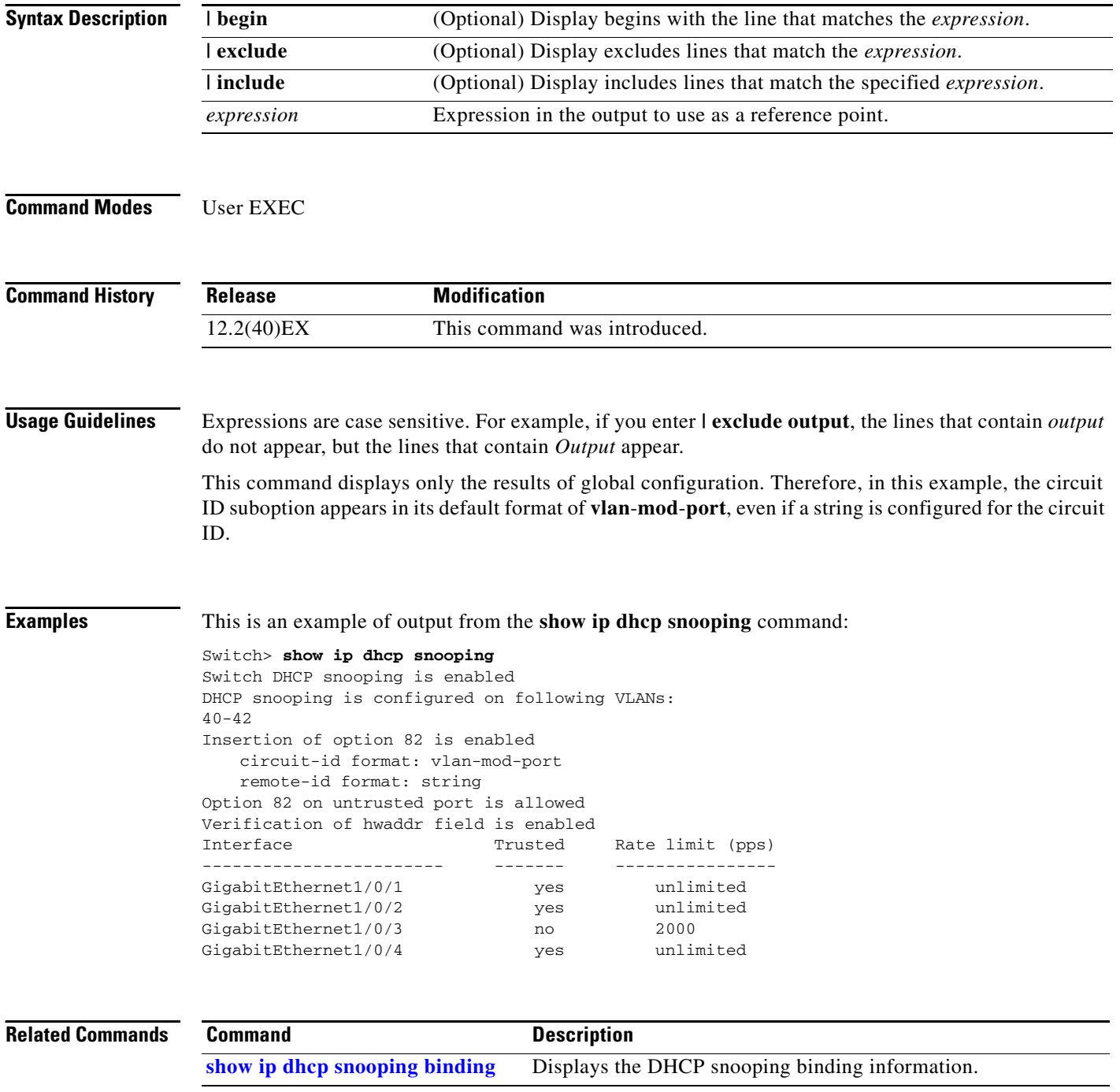

## <span id="page-106-0"></span>**show ip dhcp snooping binding**

Use the **show ip dhcp snooping binding** user EXEC command to display the DHCP snooping binding database and configuration information for all interfaces on a switch.

**show ip dhcp snooping binding** [*ip-address*] [*mac-address*] [**interface** *interface-id*] [**vlan** *vlan-id*] [ **|** {**begin** | **exclude** | **include**} *expression*]

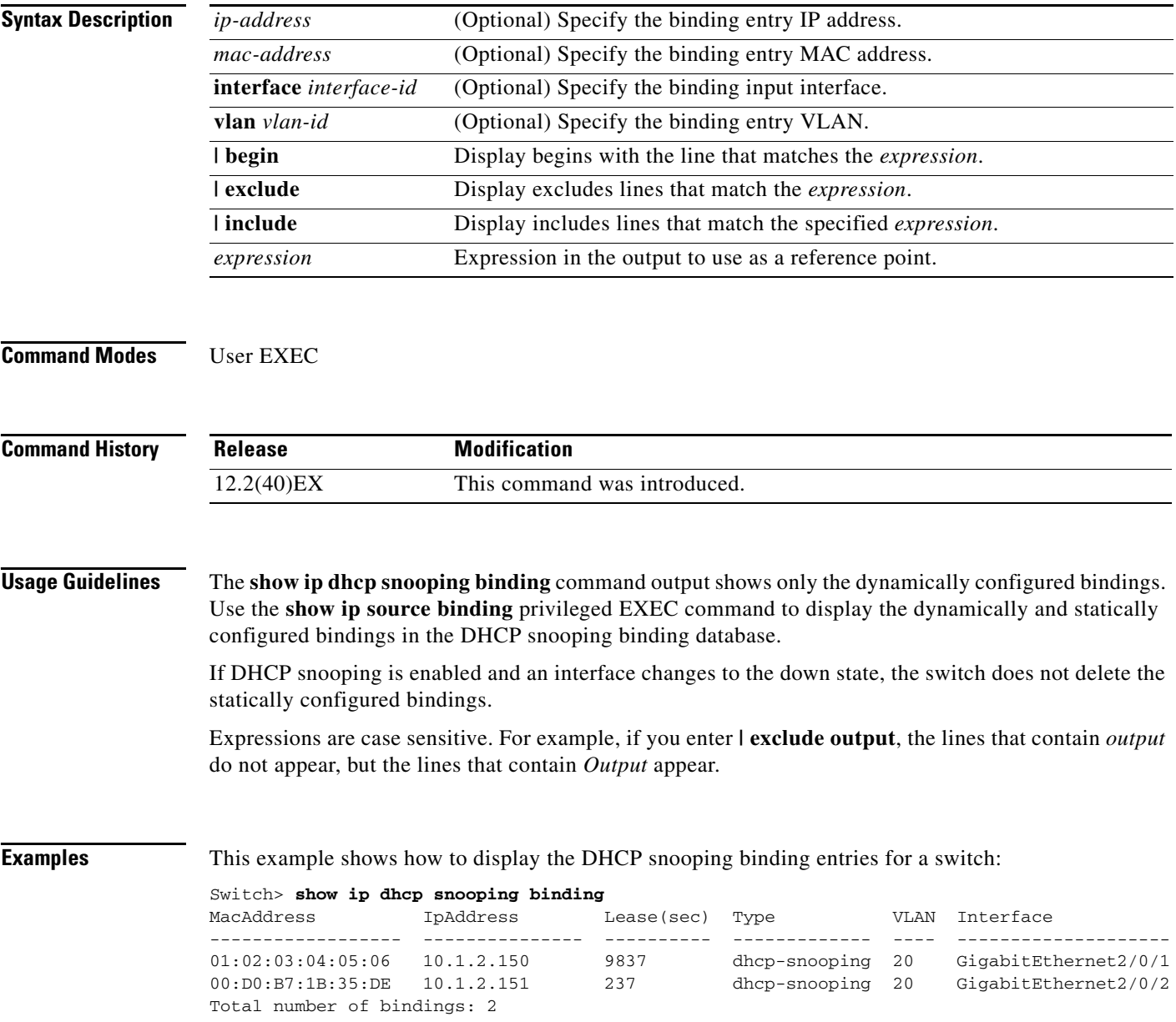

This example shows how to display the DHCP snooping binding entries for a specific IP address:

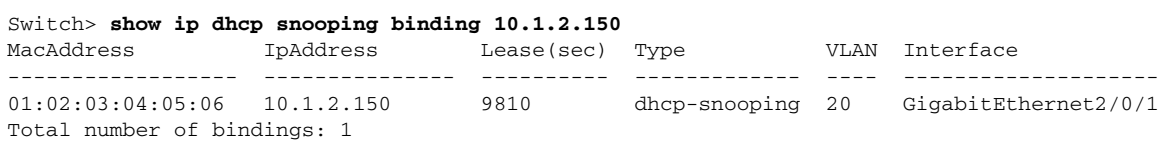

This example shows how to display the DHCP snooping binding entries for a specific MAC address:

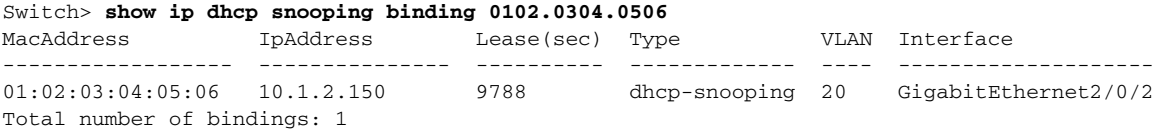

This example shows how to display the DHCP snooping binding entries on a port:

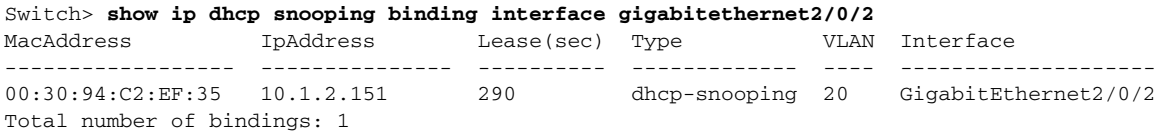

This example shows how to display the DHCP snooping binding entries on VLAN 20:

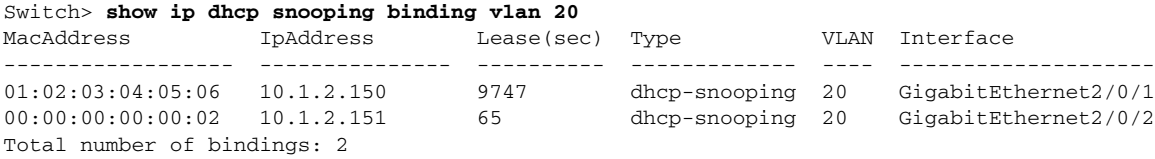

[Table 2-38](#page-107-0) describes the fields in the **show ip dhcp snooping binding** command output:

### <span id="page-107-0"></span>*Table 2-38 show ip dhcp snooping binding Command Output*

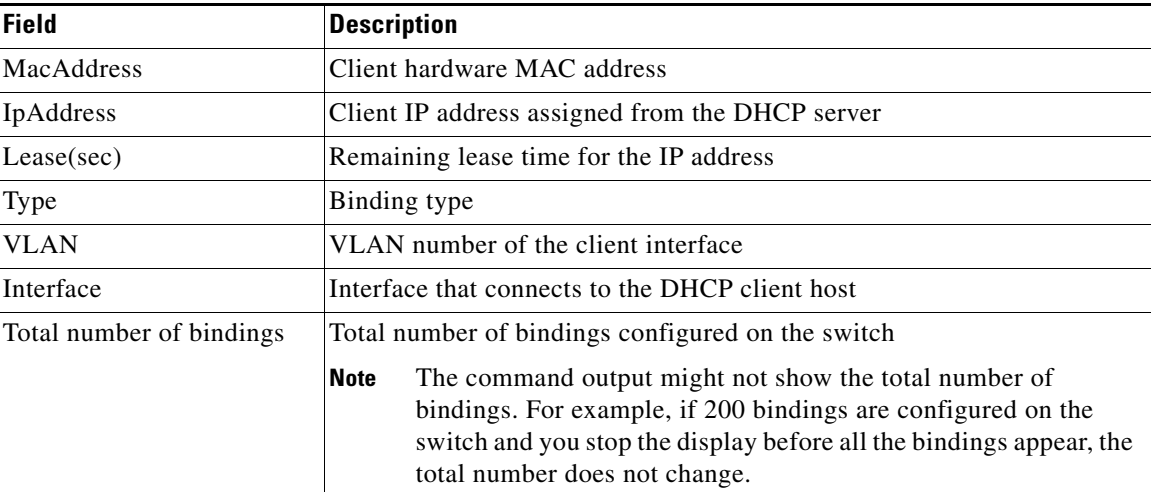

#### **Related Commands**

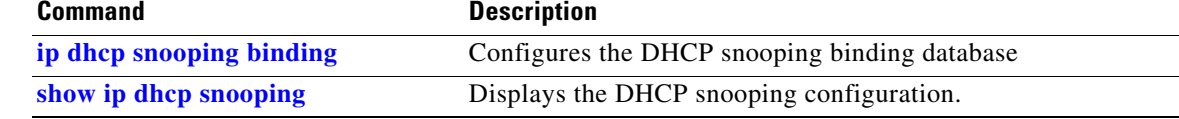
### **show ip dhcp snooping database**

Use the **show ip dhcp snooping database** user EXEC command to display the status of the DHCP snooping binding database agent.

**show ip dhcp snooping database** [**detail**] [ | {**begin | exclude** | **include**} *expression*]

This command is supported only if your switch is running the IP services feature set.

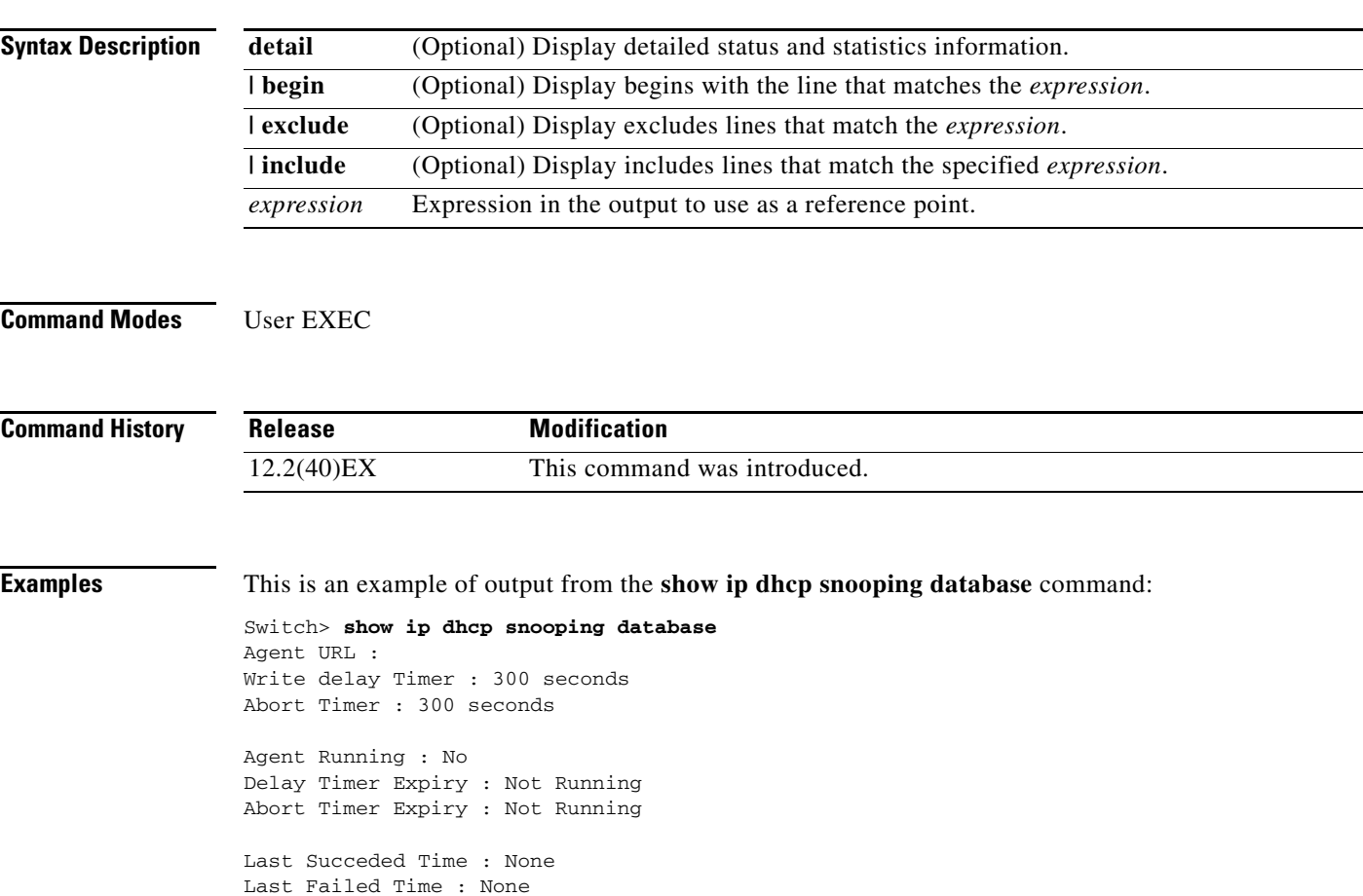

Last Failed Reason : No failure recorded.

Total Attempts : 0 Startup Failures : 0 0 Failed Transfers : Successful Reads : 0 Failed Reads : 0 Successful Transiers .<br>
Successful Reads : 0 Failed Reads : 0<br>
Successful Writes : 0 Failed Writes : 0<br>
Media Failures : 0 Media Failures : 0

#### This is an example of output from the **show ip dhcp snooping database detail** command:

```
Switch# show ip dhcp snooping database detail
Agent URL : tftp://10.1.1.1/directory/file
Write delay Timer : 300 seconds
Abort Timer : 300 seconds
Agent Running : No
Delay Timer Expiry : 7 (00:00:07)
Abort Timer Expiry : Not Running
Last Succeded Time : None
Last Failed Time : 17:14:25 UTC Sat Jul 7 2001
Last Failed Reason : Unable to access URL.
Total Attempts : 21 Startup Failures : 0
Successful Transfers : 0 Failed Transfers : 21
Successful Reads : 0 Failed Reads : 0
Successful Writes : 0 Failed Writes : 21<br>Media Failures : 0
Media Failures :
First successful access: Read
Last ignored bindings counters :
Binding Collisions : 0 Expired leases : 0
Invalid interfaces : 0 Unsupported vlans : 0
Parse failures : 0
Last Ignored Time : None
Total ignored bindings counters:
Binding Collisions : 0 Expired leases : 0
Invalid interfaces : 0 Unsupported vlans : 0
Parse failures : 0
```
#### **Related Commands**

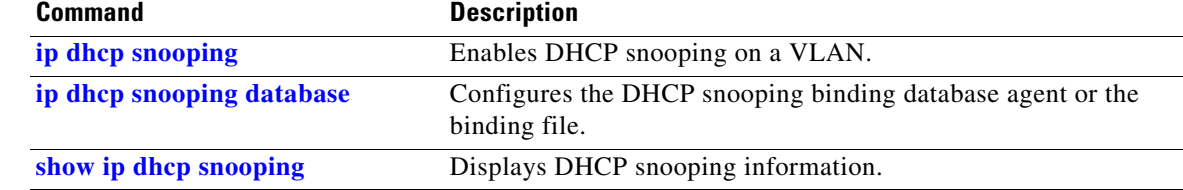

# **show ip dhcp snooping statistics**

Use the **show ip dhcp snooping statistics** user EXEC command to display DHCP snooping statistics in summary or detail form.

**show ip dhcp snooping statistics** [**detail**] [ | {**begin** | **exclude** | **include**} *expression*]

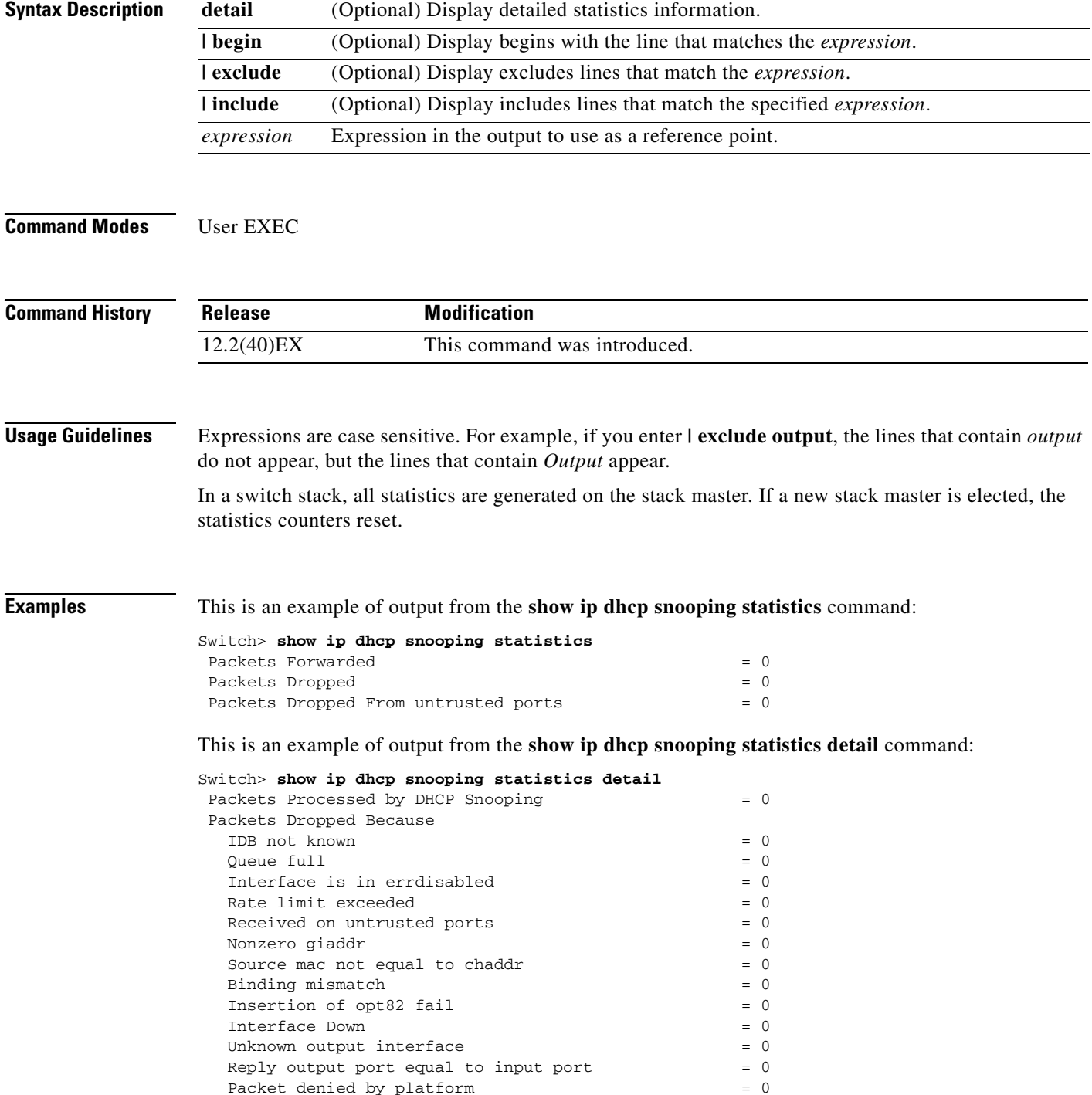

<span id="page-111-0"></span>**The Co** 

[Table 2-39](#page-111-0) shows the DHCP snooping statistics and their descriptions:

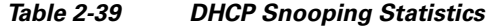

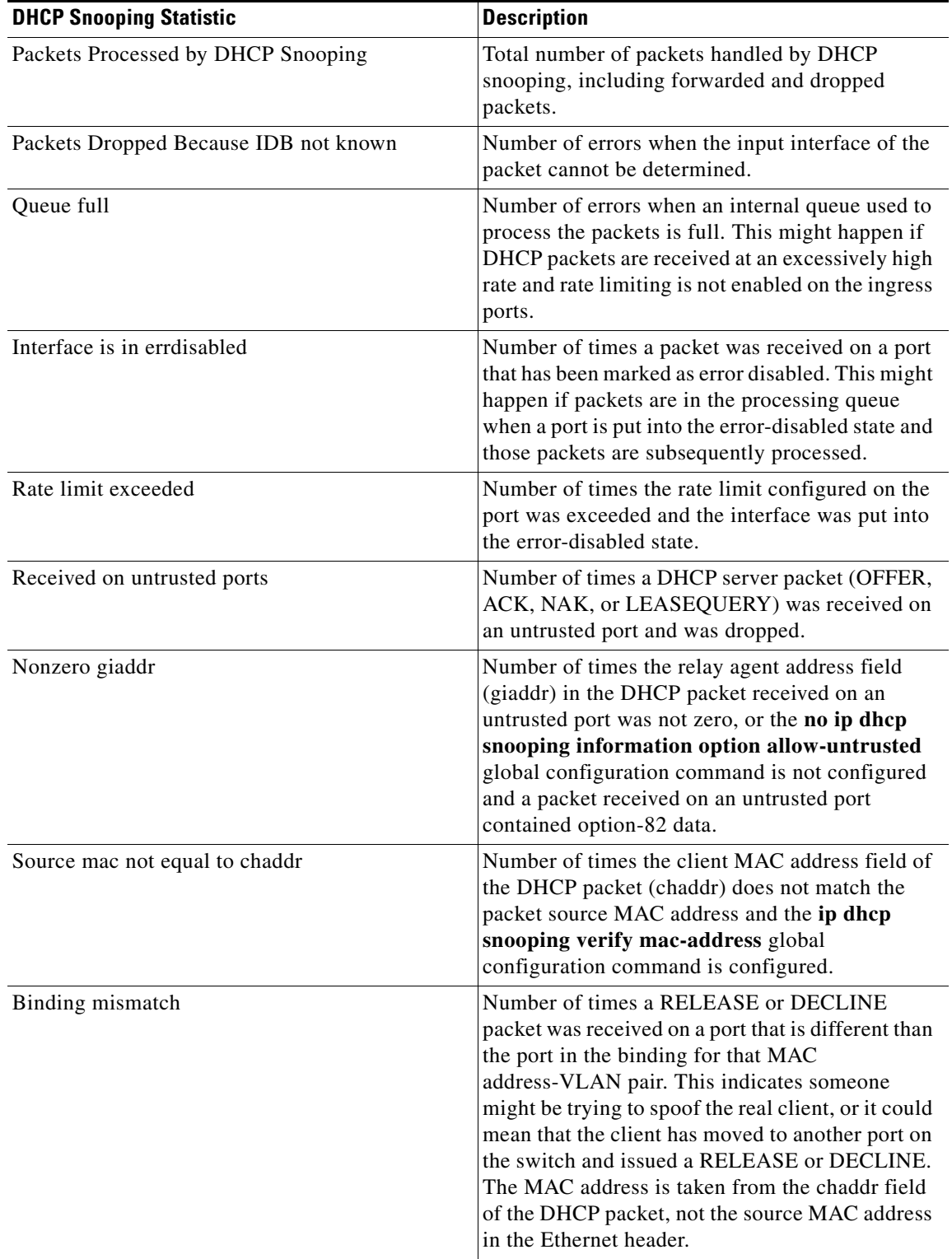

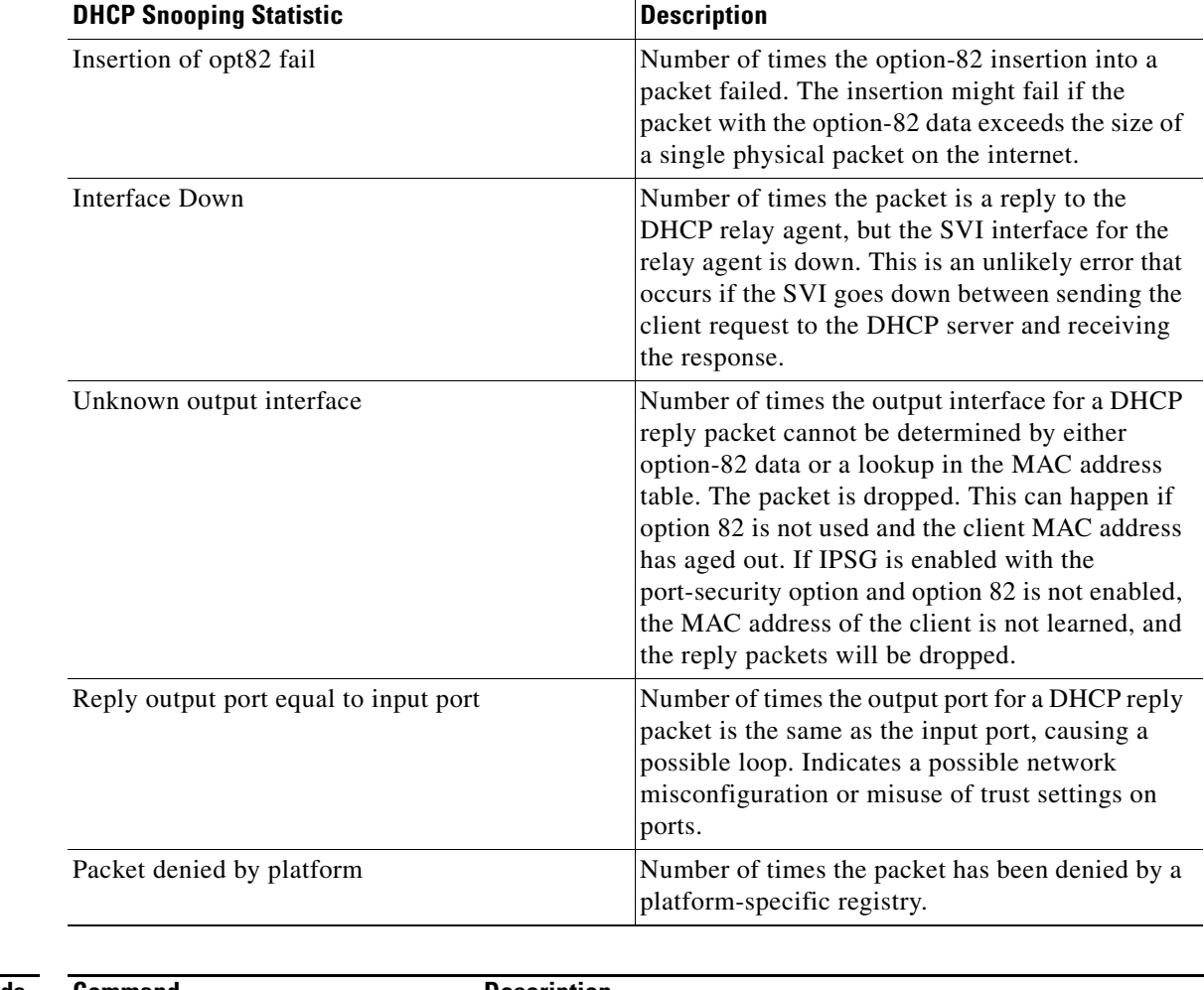

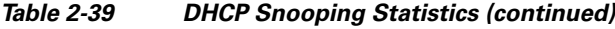

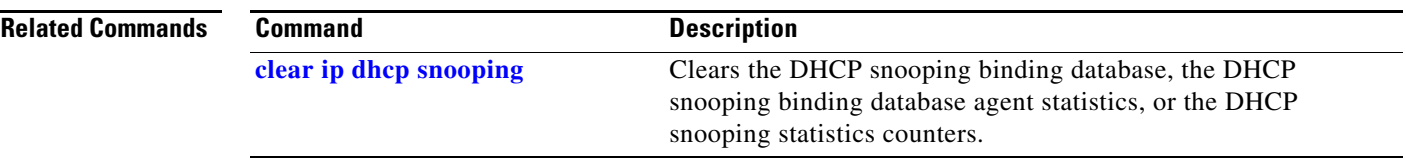

 $\blacksquare$ 

## **show ip igmp profile**

Use the **show ip igmp profile** privileged EXEC command to display all configured Internet Group Management Protocol (IGMP) profiles or a specified IGMP profile.

**show ip igmp profile** [*profile number*] [ **|** {**begin** | **exclude** | **include**} *expression*]

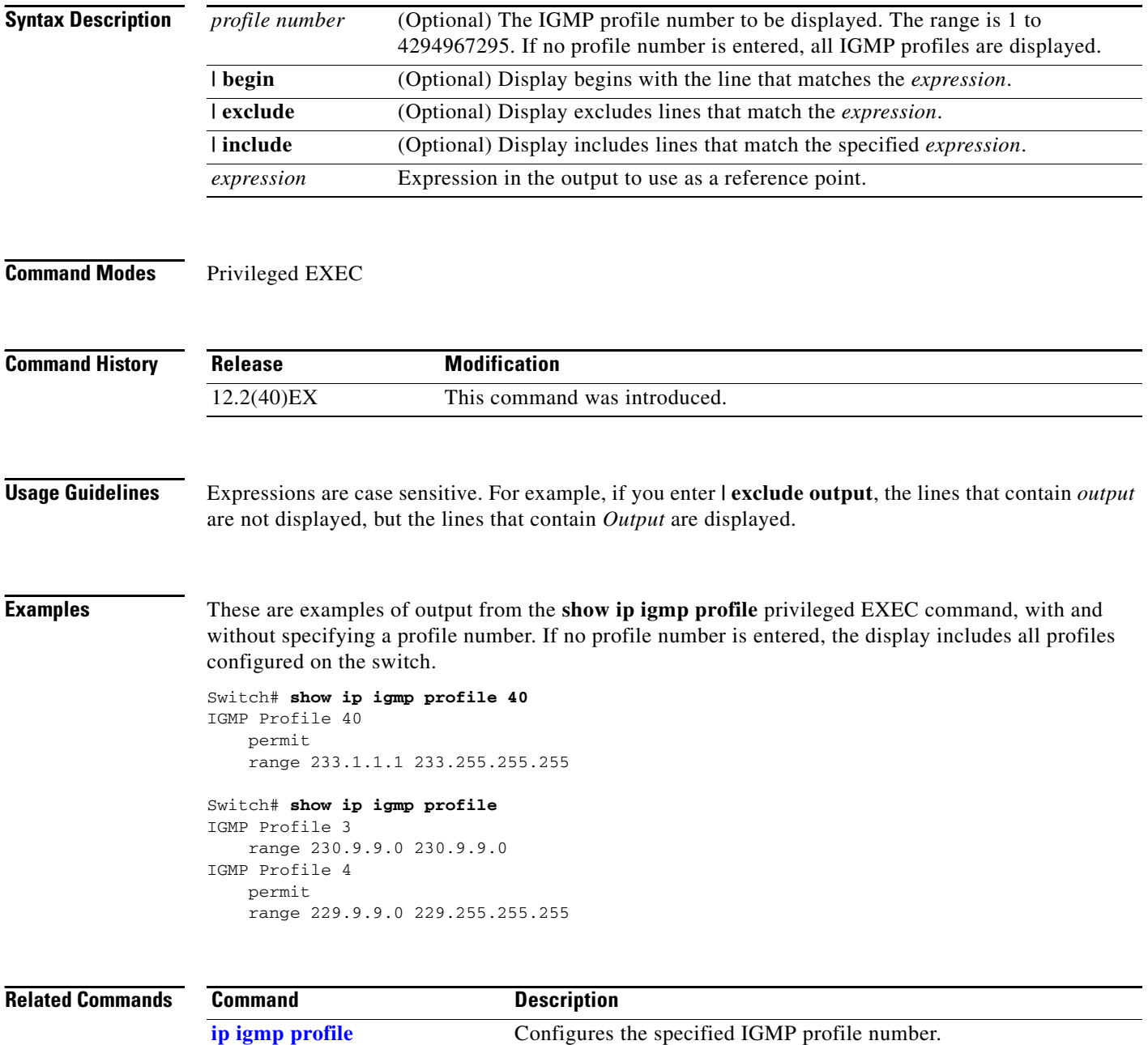

# <span id="page-114-0"></span>**show ip igmp snooping**

Use the **show ip igmp snooping** user EXEC command to display the Internet Group Management Protocol (IGMP) snooping configuration of the switch or the VLAN.

**show ip igmp snooping** [**groups** | **mrouter | querier**] [**vlan** *vlan-id*] [ | {**begin** | **exclude** | **include**} *expression*]

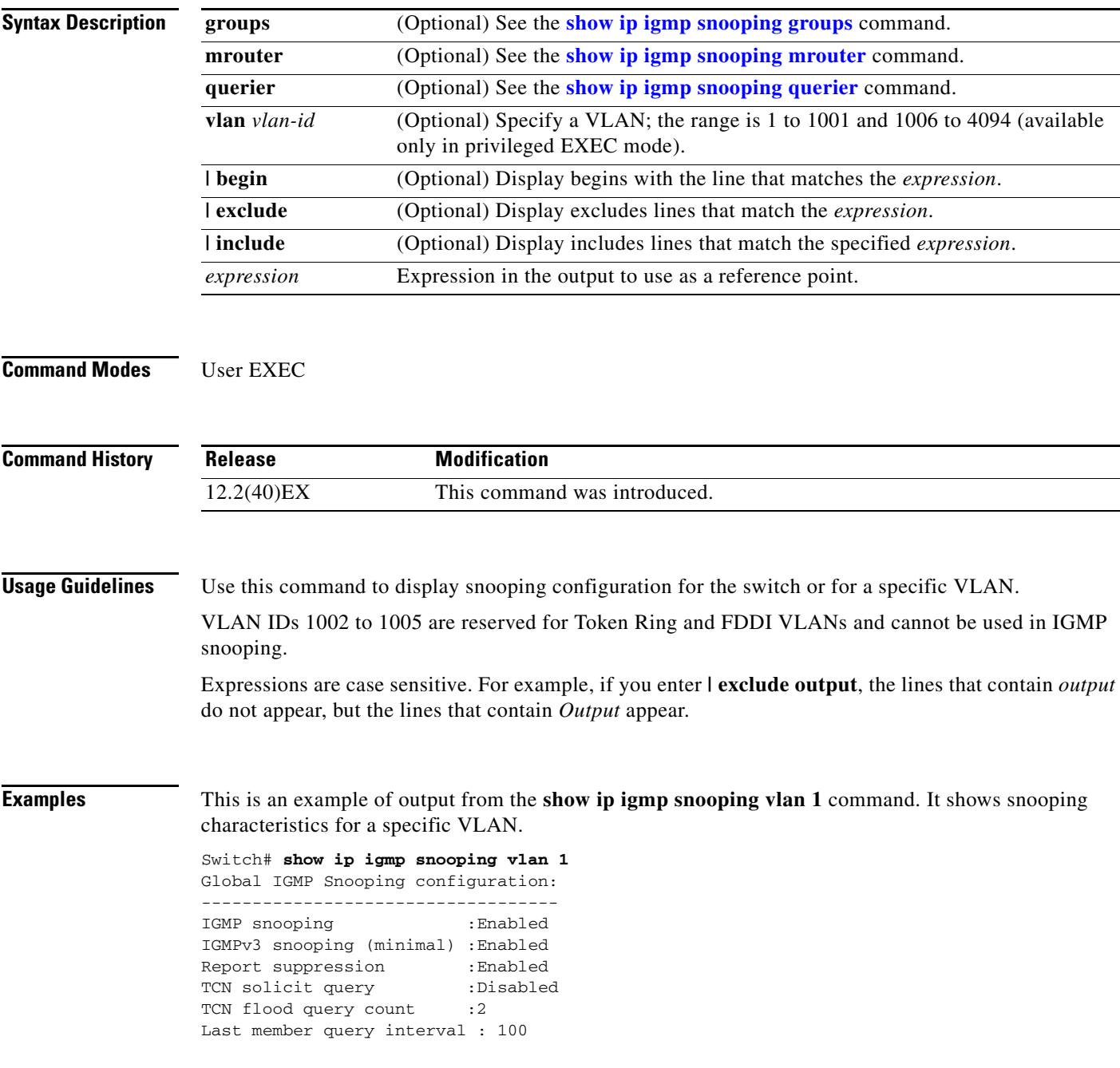

Vlan 1: -------- IGMP snooping :Enabled Immediate leave :Disabled Multicast router learning mode : pim-dvmrp Source only learning age timer :10 CGMP interoperability mode : IGMP\_ONLY Last member query interval : 100

This is an example of output from the **show ip igmp snooping** command. It displays snooping characteristics for all VLANs on the switch.

Switch> **show ip igmp snooping**  Global IGMP Snooping configuration: ----------------------------------- IGMP snooping : Enabled IGMPv3 snooping (minimal) : Enabled Report suppression : Enabled TCN solicit query : Disabled<br>
TCN flood query count : 2 TCN flood query count Last member query interval : 100 Vlan 1: -------- IGMP snooping :Enabled Immediate leave :Disabled Multicast router learning mode Source only learning age timer :10 CGMP interoperability mode :IGMP\_ONLY Last member query interval : 100 Vlan 2: -------- IGMP snooping :Enabled Immediate leave :Disabled Multicast router learning mode : pim-dvmrp Source only learning age timer :10 CGMP interoperability mode : IGMP\_ONLY Last member query interval : 333

<output truncated>

**Cisco Catalyst Blade Switch 3120 for HP Command Reference**

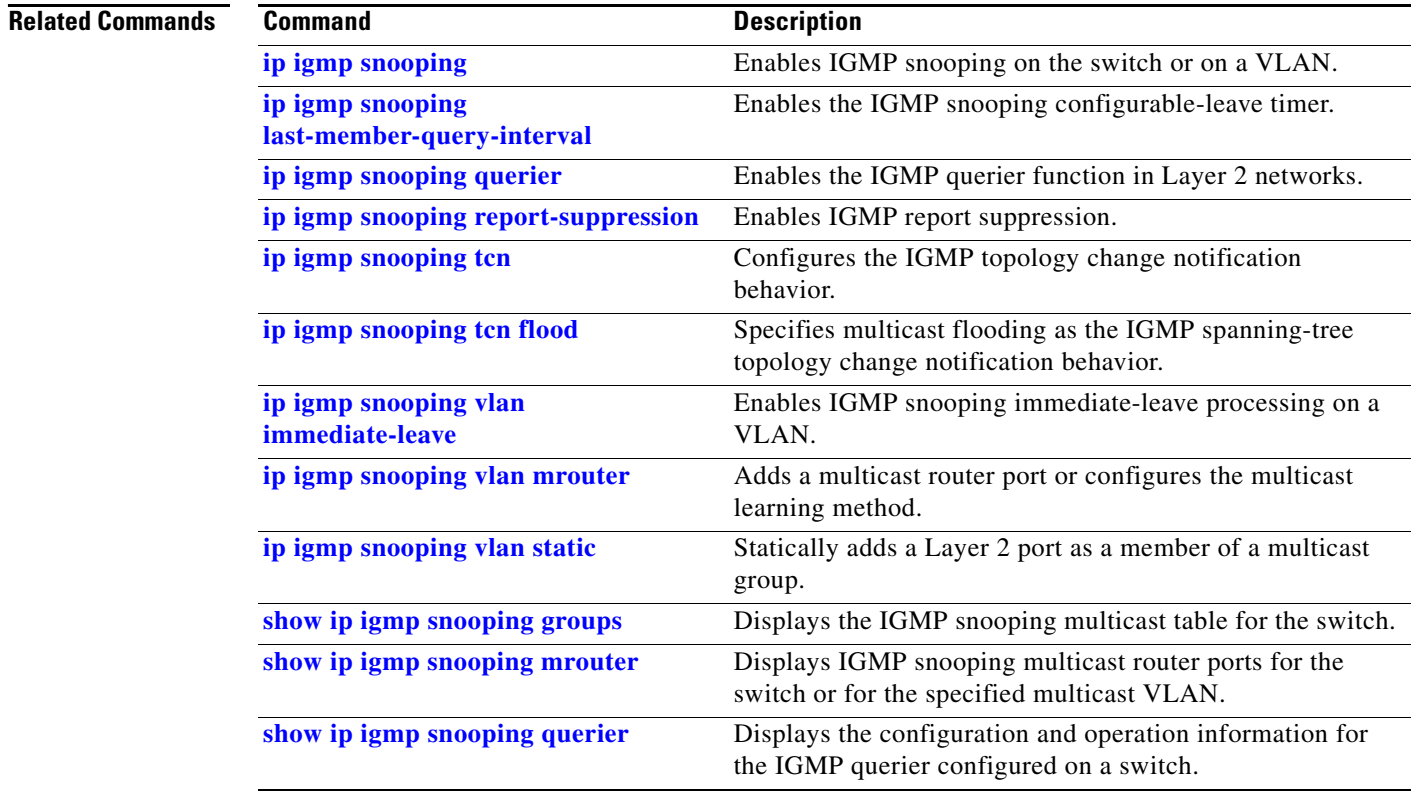

 $\blacksquare$ 

## <span id="page-117-0"></span>**show ip igmp snooping groups**

Use the **show ip igmp snooping groups** privileged EXEC command to display the Internet Group Management Protocol (IGMP) snooping multicast table for the switch or the multicast information. Use with the **vlan** keyword to display the multicast table for a specified multicast VLAN or specific multicast information.

**show ip igmp snooping groups** [**count | dynamic** [**count**] **| user** [**count**]] [ **|** {**begin** | **exclude** | **include**} *expression*]

**show ip igmp snooping groups vlan** *vlan-id* [*ip\_address* | **count** | **dynamic** [**count**] | **user** [**count**]] [ **|** {**begin** | **exclude** | **include**} *expression*]

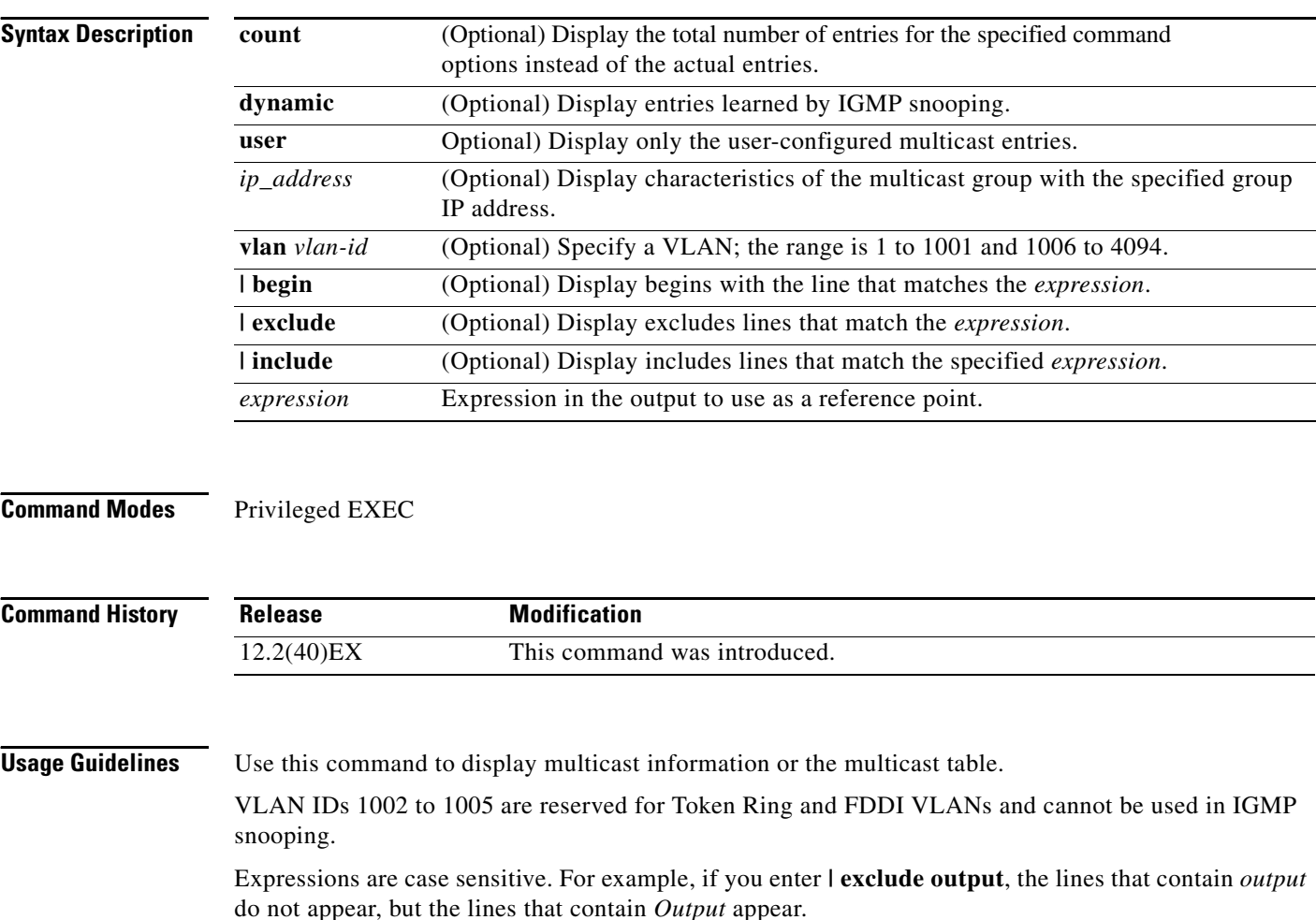

 $\mathbf{I}$ 

**Examples** This is an example of output from the **show ip igmp snooping groups** command without any keywords. It displays the multicast table for the switch.

Switch# **show ip igmp snooping groups**

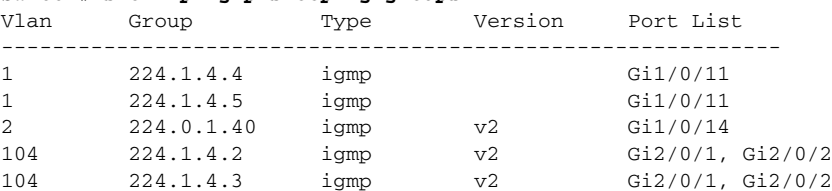

This is an example of output from the **show ip igmp snooping groups count** command. It displays the total number of multicast groups on the switch.

Switch# **show ip igmp snooping groups count** Total number of multicast groups: 2

This is an example of output from the **show ip igmp snooping groups dynamic** command. It shows only the entries learned by IGMP snooping.

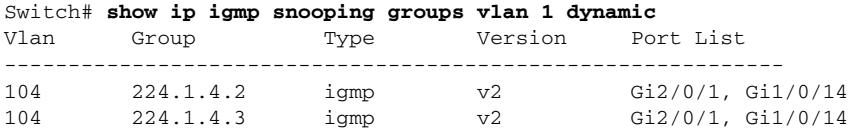

This is an example of output from the **show ip igmp snooping groups vlan** *vlan-id ip-address* command. It shows the entries for the group with the specified IP address.

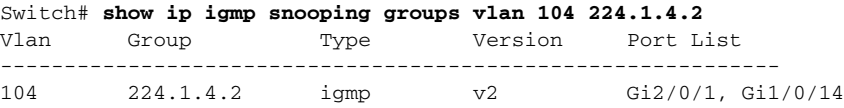

#### **Related Commands**

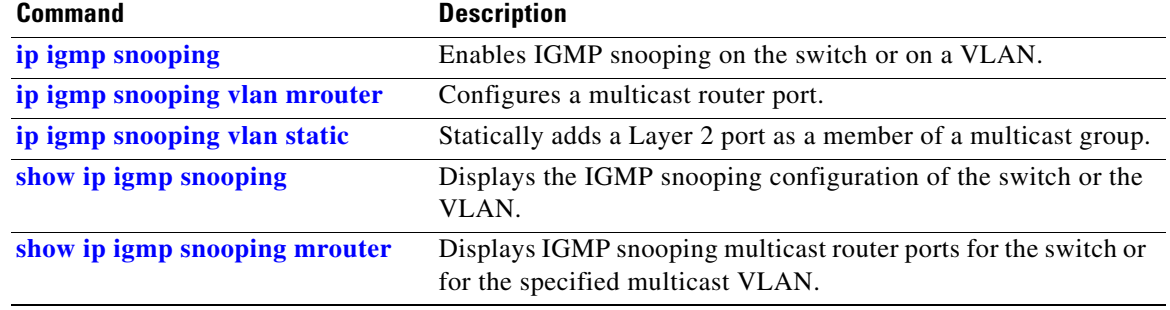

## <span id="page-119-0"></span>**show ip igmp snooping mrouter**

Use the **show ip igmp snooping mrouter** privileged EXEC command to display the Internet Group Management Protocol (IGMP) snooping dynamically learned and manually configured multicast router ports for the switch or for the specified multicast VLAN.

**show ip igmp snooping mrouter** [**vlan** *vlan-id*] [ | {**begin** | **exclude** | **include**} *expression*]

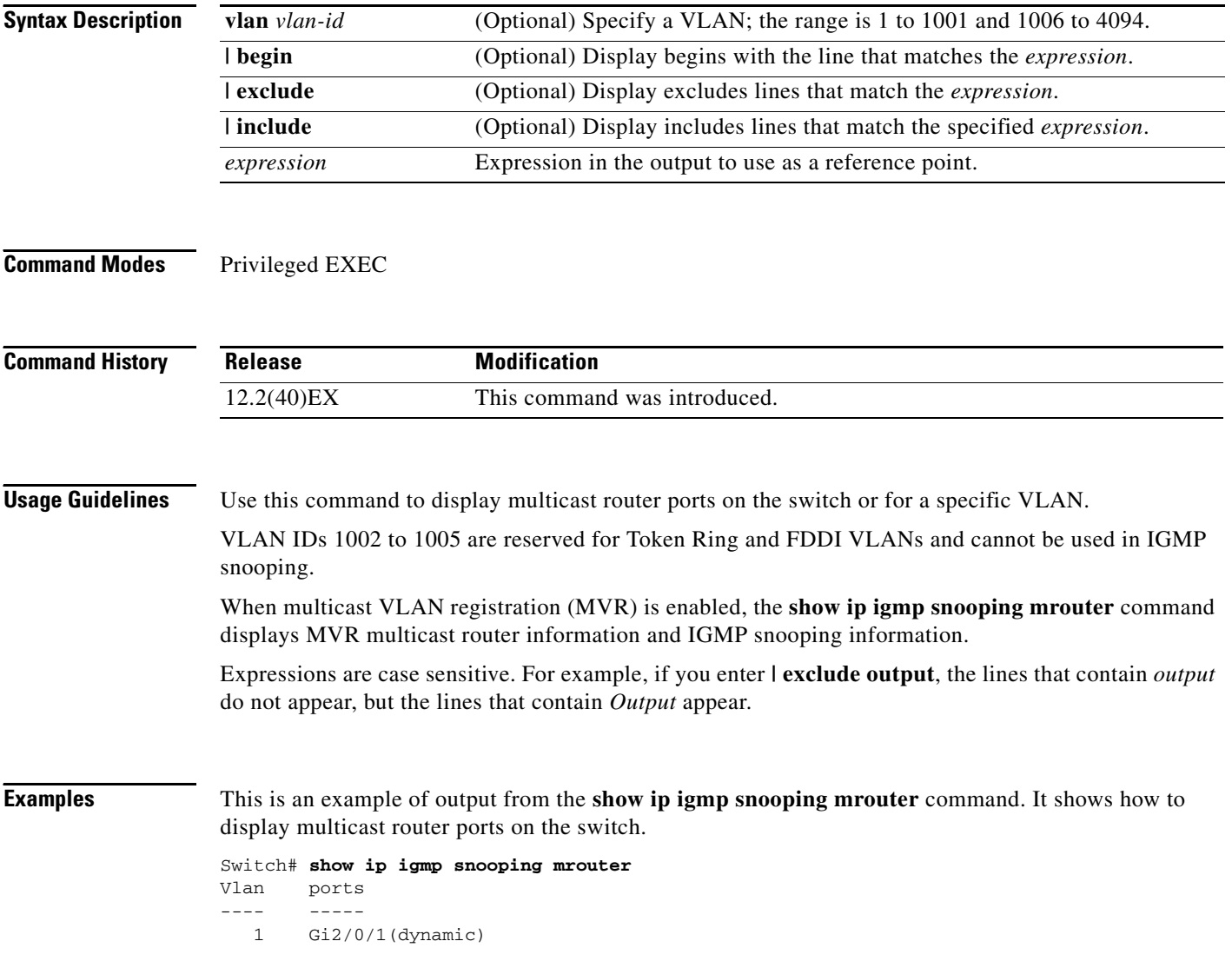

### **Related Commands**

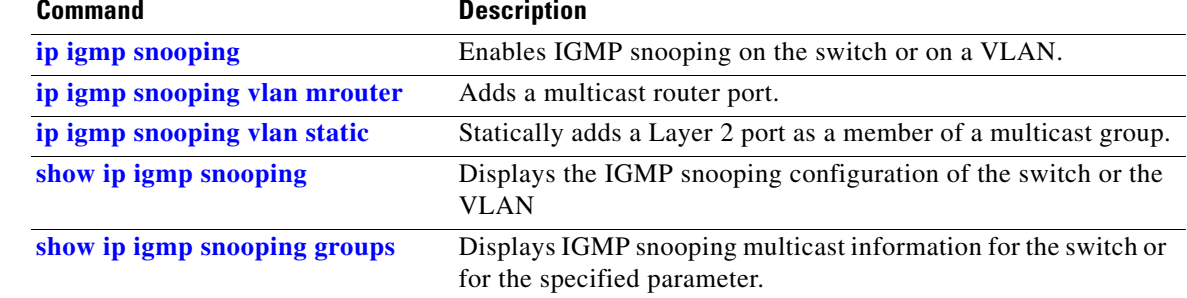

П

## <span id="page-121-0"></span>**show ip igmp snooping querier**

Use the **show ip igmp snooping querier detail** user EXEC command to display the configuration and operation information for the IGMP querier configured on a switch.

**show ip igmp snooping querier** [**detail** | **vlan** *vlan-id* [**detail**]] [ | {**begin** | **exclude** | **include**} *expression*]

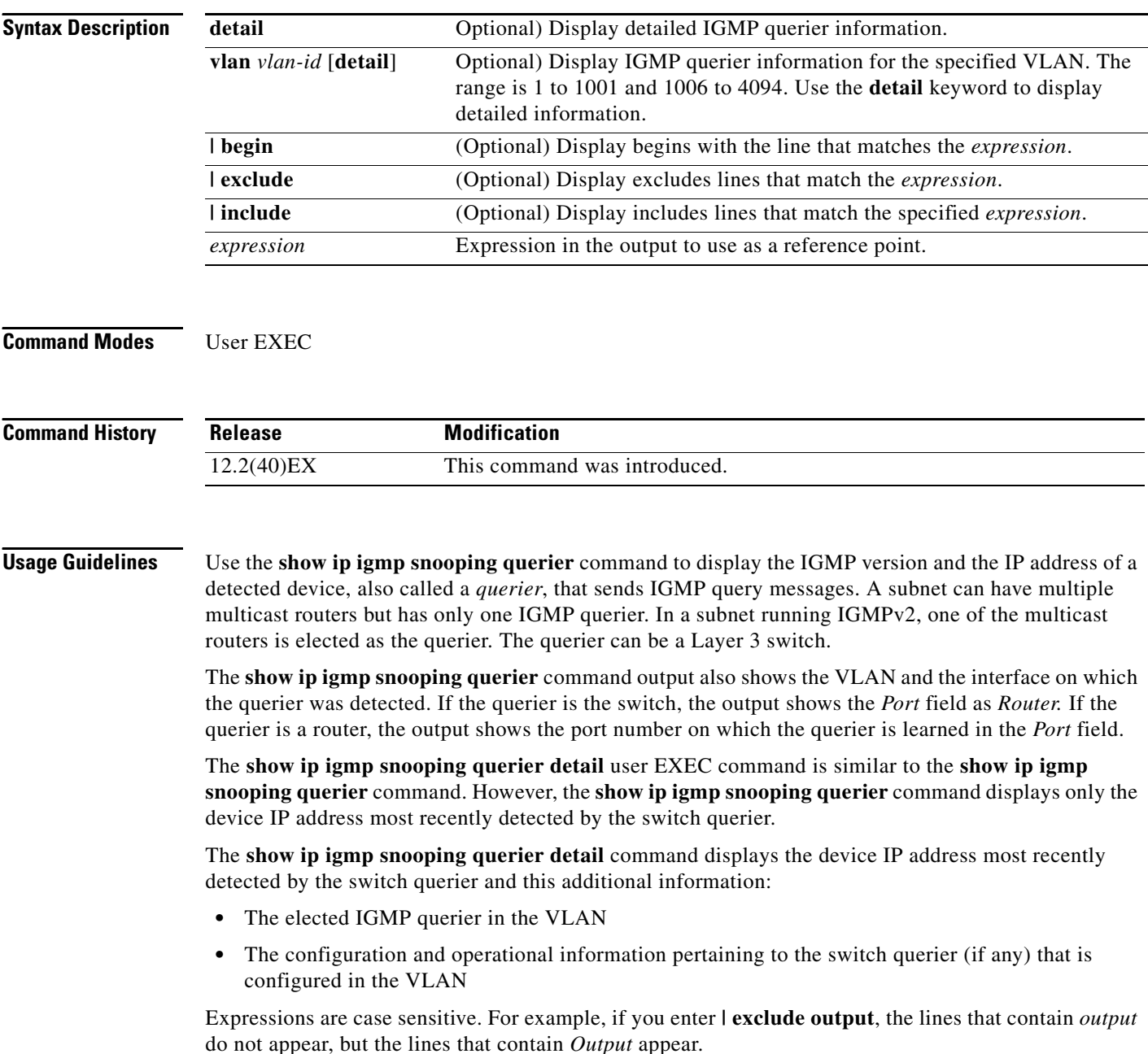

**Examples** This is an example of output from the **show ip igmp snooping querier** command:

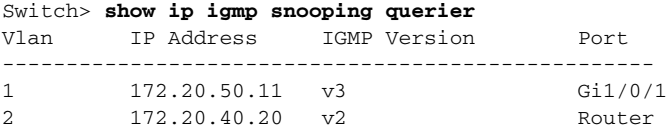

This is an example of output from the **show ip igmp snooping querier detail** command:

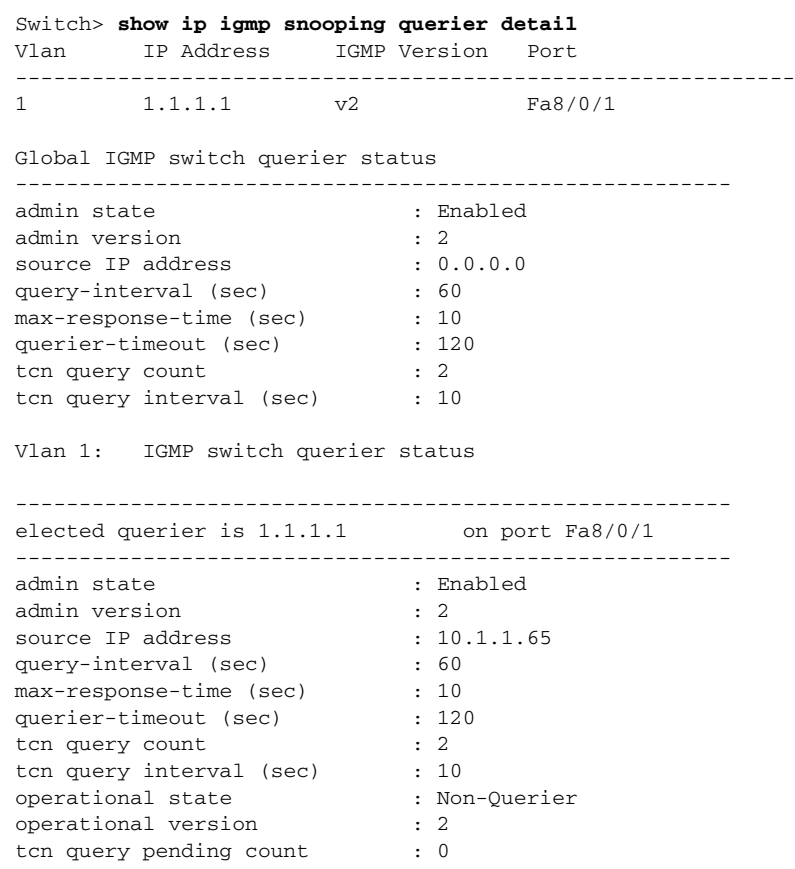

### **Related Commands**

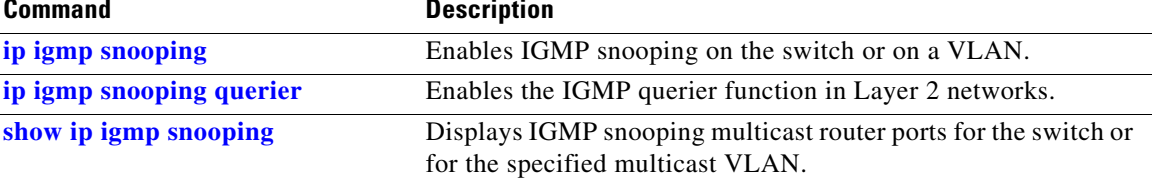

# **show ip source binding**

Use the **show ip source binding** user EXEC command to display the IP source bindings on the switch.

**show ip source binding** [*ip-address*] [*mac-address*] [**dhcp-snooping** | **static**] [**interface** *interface-id*] [**vlan** *vlan-id*] [ | {**begin** | **exclude** | **include**} *expression*]

This command is supported only if your switch is running the IP services feature set.

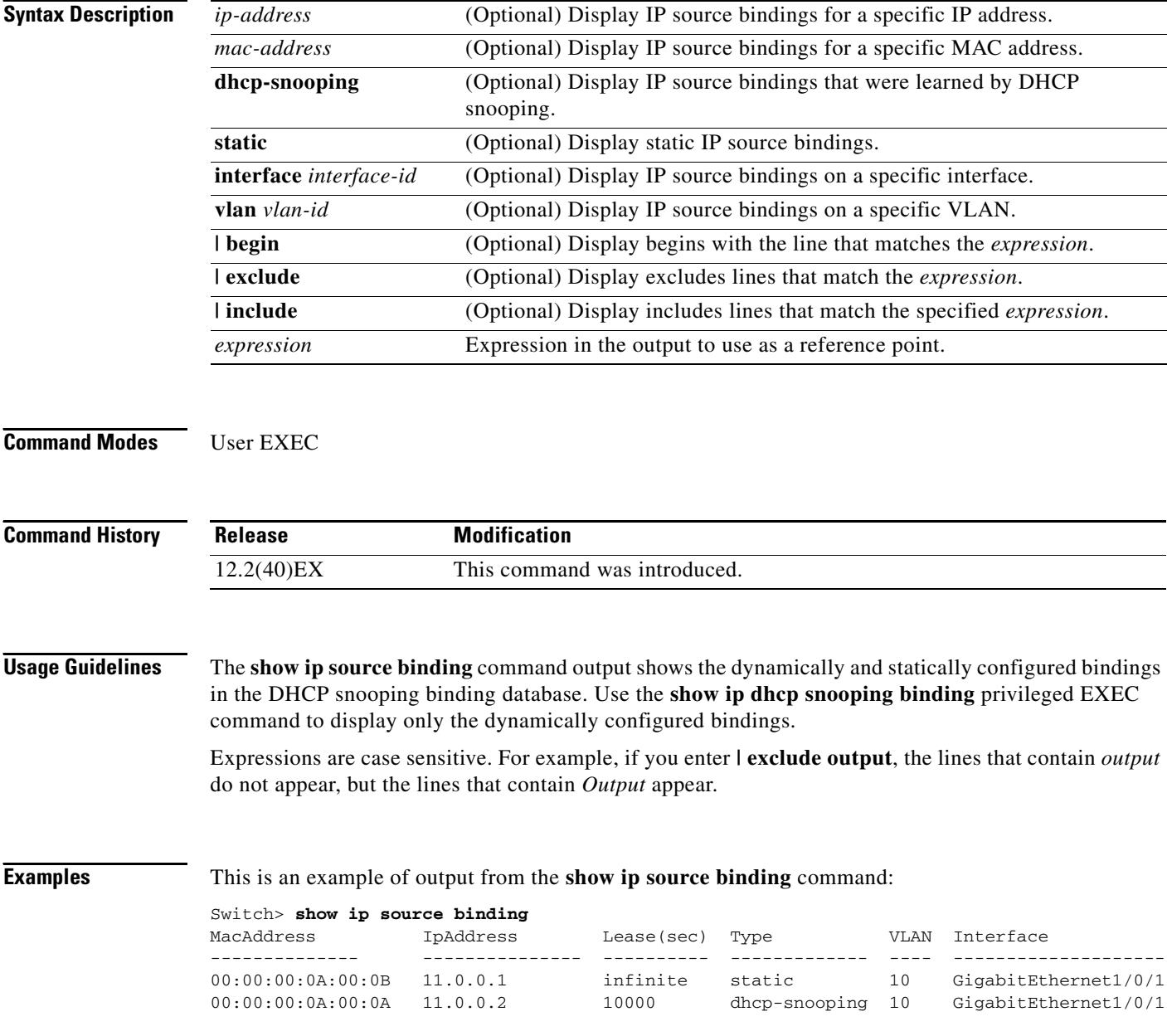

### **Related Commands**

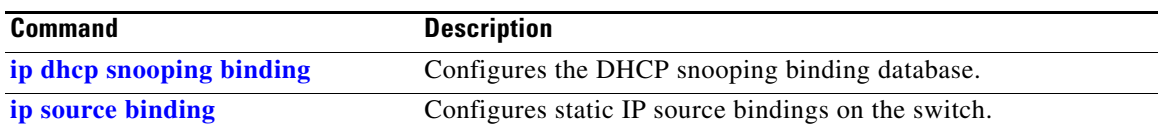

 $\blacksquare$ 

### **show ip verify source**

Use the **show ip verify source** user EXEC command to display the IP source guard configuration on the switch or on a specific interface.

**show ip verify source** [**interface** *interface-id*] [ | {**begin** | **exclude** | **include**} *expression*]

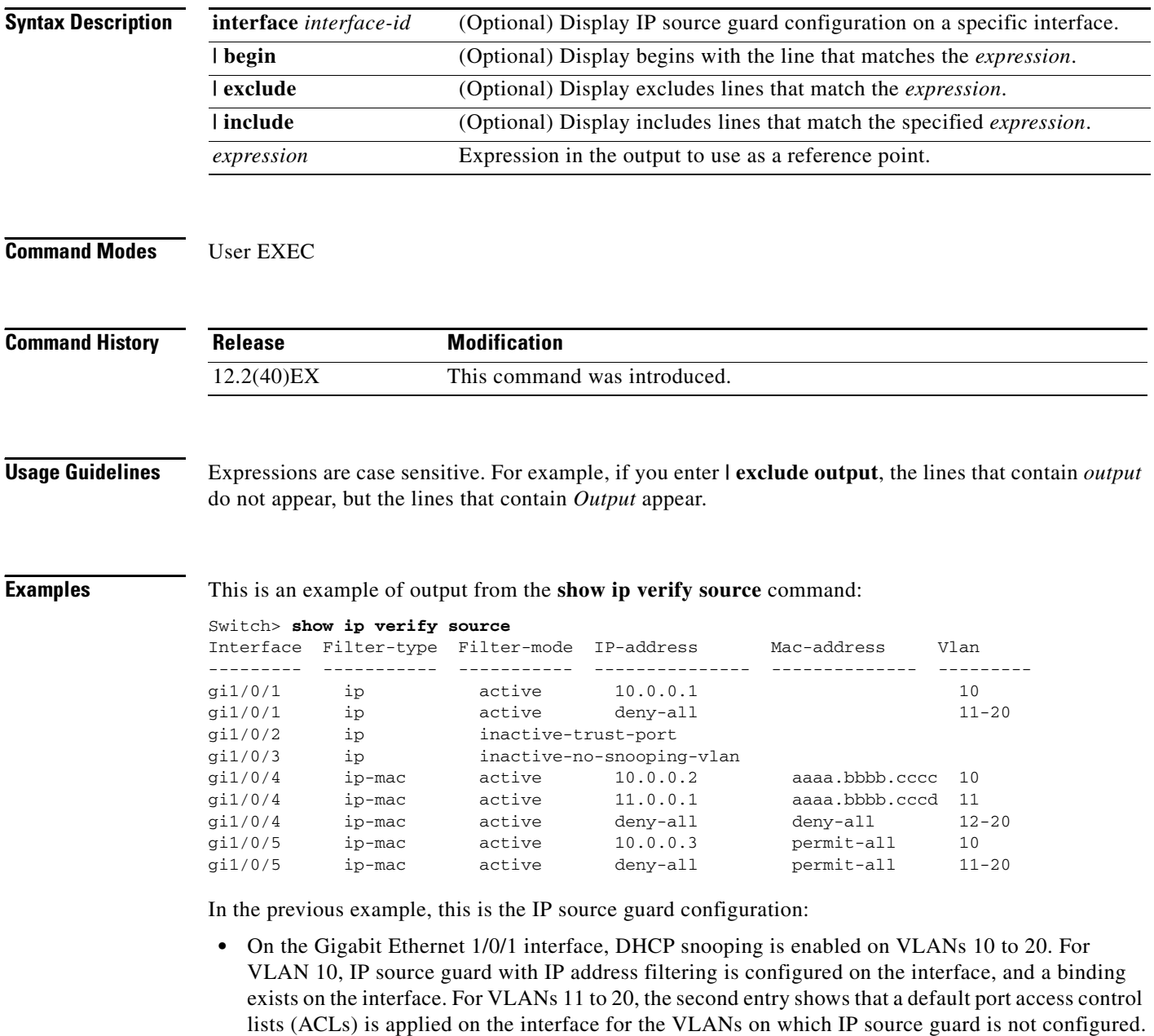

- **•** The Gigabit Ethernet 1/0/2 interface is configured as trusted for DHCP snooping.
- On the Gigabit Ethernet 1/0/3 interface, DHCP snooping is not enabled on the VLANs to which the interface belongs.

 $\mathbf{I}$ 

- On the Gigabit Ethernet 1/0/4 interface, IP source guard with source IP and MAC address filtering is enabled, and static IP source bindings are configured on VLANs 10 and 11. For VLANs 12 to 20, the default port ACL is applied on the interface for the VLANs on which IP source guard is not configured.
- **•** On the Gigabit Ethernet 1/0/5 interface, IP source guard with source IP and MAC address filtering is enabled and configured with a static IP binding, but port security is disabled. The switch cannot filter source MAC addresses.

This is an example of output on an interface on which IP source guard is disabled:

Switch> **show ip verify source gigabitethernet1/0/6** IP source guard is not configured on the interface gi1/0/6.

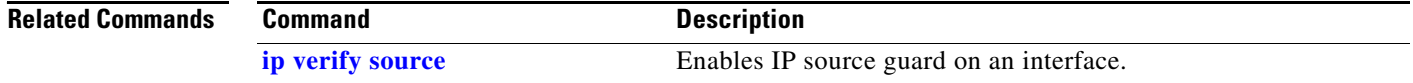

## <span id="page-127-0"></span>**show ipc**

Use the **show ipc** user EXEC command to display Interprocess Communications Protocol (IPC) configuration, status, and statistics on a switch stack or a standalone switch.

**show ipc** {**mcast** {**appclass** | **groups** | **status**} | **nodes** | **ports** [**open**] | **queue** | **rpc** | **session** {**all** | **rx** | **tx**} [**verbose**] | **status** [**cumlulative**] | **zones**} [ | {**begin** | **exclude** | **include**} *expression*]

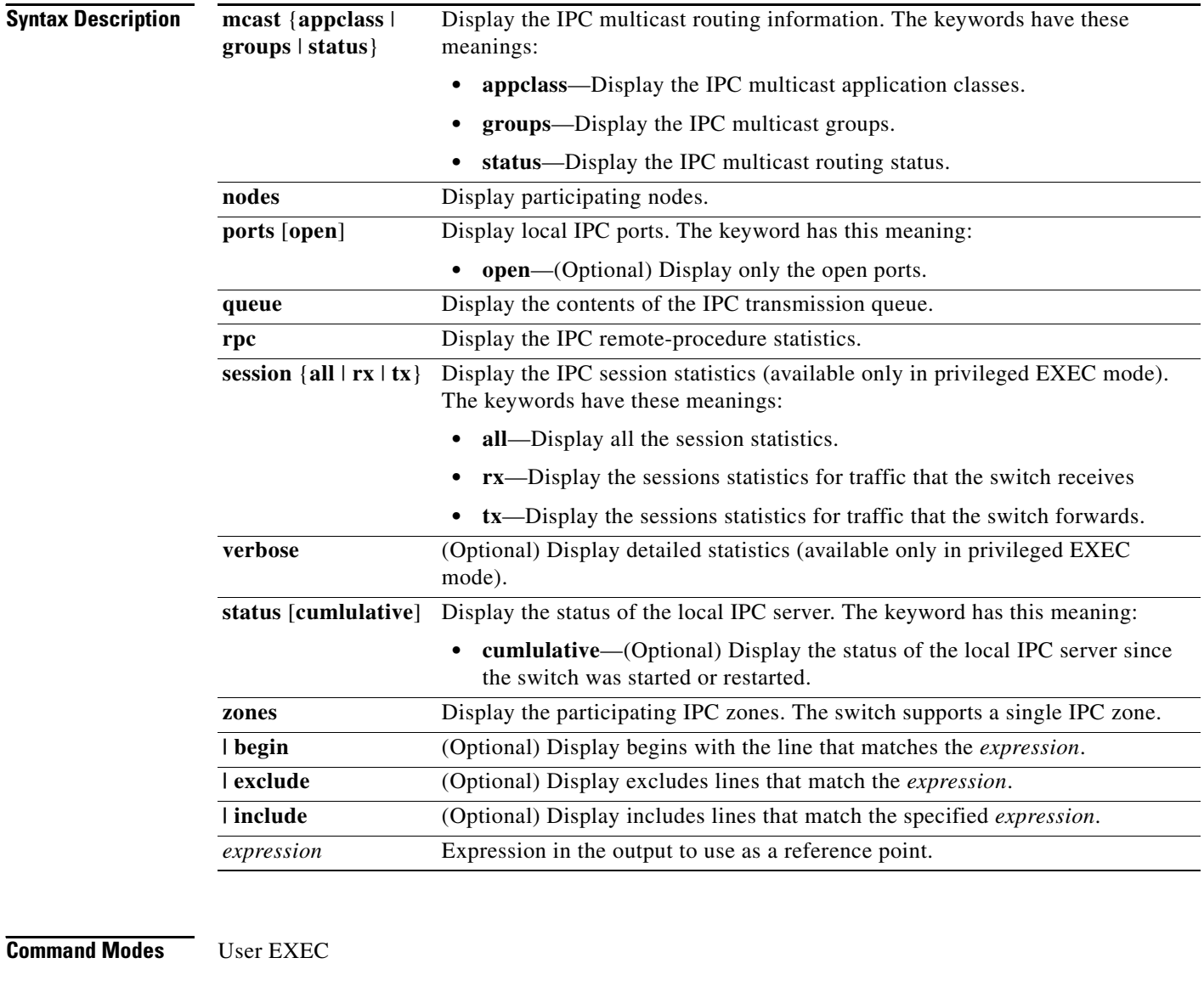

**Command History**

**Release Modification** 12.2(40)EX This command was introduced. **Usage Guidelines** Expressions are case sensitive. For example, if you enter **| exclude output**, the lines that contain *output* do not appear, but the lines that contain *Output* appear.

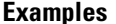

 $\mathbf I$ 

This example shows how to display the IPC routing status:

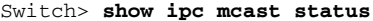

IPC Mcast Status

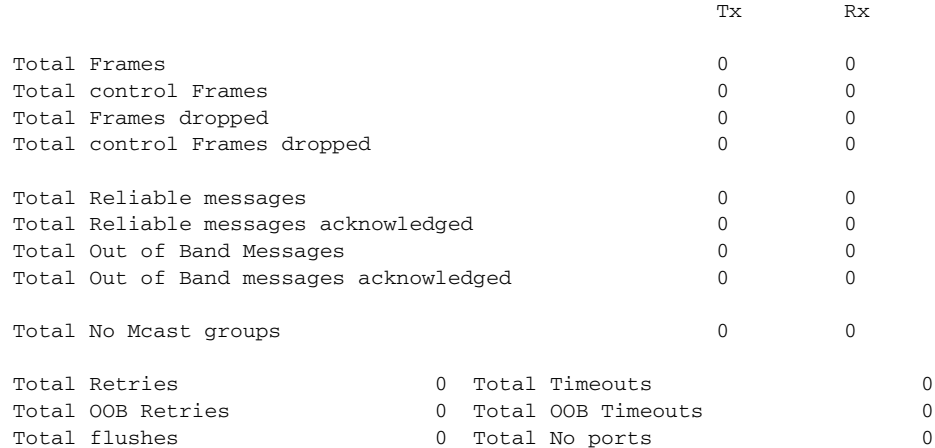

This example shows how to display the participating nodes:

```
Switch> show ipc nodes
There is 1 node in this IPC realm.
   ID Type Name Last Last
```
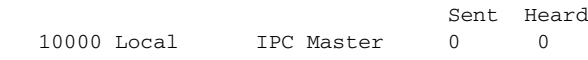

This example shows how to display the local IPC ports:

```
Switch> show ipc ports
There are 8 ports defined.
```

```
Port ID Type Name (current/peak/total)
There are 8 ports defined.
   10000.1 unicast IPC Master:Zone
   10000.2 unicast IPC Master:Echo
   10000.3 unicast IPC Master:Control
   10000.4 unicast IPC Master:Init
   10000.5 unicast FIB Master:DFS.process_level.msgs
   10000.6 unicast FIB Master:DFS.interrupt.msgs
   10000.7 unicast MDFS RP:Statistics
    port_index = 0 seat_id = 0x10000 last sent = 0 last heard = 0
  0/2/159
   10000.8 unicast Slot 1 :MDFS.control.RIL
    port_index = 0 seat_id = 0x10000 last sent = 0 last heard = 0 0/0/0
RPC packets:current/peak/total
```
 $0/1/4$ 

This example shows how to display the contents of the IPC retransmission queue:

```
Switch> show ipc queue
There are 0 IPC messages waiting for acknowledgement in the transmit queue.
There are 0 IPC messages waiting for a response.
There are 0 IPC messages waiting for additional fragments.
There are 0 IPC messages currently on the IPC inboundQ.
Messages currently in use \qquad \qquad : 3
Message cache size \cdot 1000
Maximum message cache usage \sim 1000
0 times message cache crossed 5000 [max]
Emergency messages currently in use : \qquad \qquad :
There are 2 messages currently reserved for reply msg.
Inbound message queue depth 0
Zone inbound message queue depth 0
```
This example shows how to display all the IPC session statistics:

```
Switch# show ipc session all
Tx Sessions:
Port ID Type Name
   10000.7 Unicast MDFS RP:Statistics
     port_index = 0 type = Unreliable last sent = 0 last heard = 0
     Msgs requested = 180 Msgs returned = 180
   10000.8 Unicast Slot 1 :MDFS.control.RIL
     port_index = 0 type = Reliable last sent = 0 last heard = 0
     Msgs requested = 0 Msgs returned = 0
Rx Sessions:
Port ID Type Name
   10000.7 Unicast MDFS RP:Statistics
    port\_index = 0 seat_id = 0x10000 last sent = 0 last heard = 0
     No of msgs requested = 180 Msgs returned = 180
   10000.8 Unicast Slot 1 :MDFS.control.RIL
    port_index = 0 seat_id = 0x10000 last sent = 0 last heard = 0 No of msgs requested = 0 Msgs returned = 0
```
This example shows how to display the status of the local IPC server:

Switch> **show ipc status cumulative** IPC System Status Time last IPC stat cleared :never This processor is the IPC master server. Do not drop output of IPC frames for test purposes. 1000 IPC Message Headers Cached. Rx Side Tx Side Total Frames 608 (12916 608) 0 0 Total from Local Ports 13080 574 Total Protocol Control Frames 116 17 Total Frames Dropped 0 0 Service Usage Total via Unreliable Connection-Less Service 12783 171 Total via Unreliable Sequenced Connection-Less Svc 0 0 Total via Reliable Connection-Oriented Service 17 116 <output truncated>

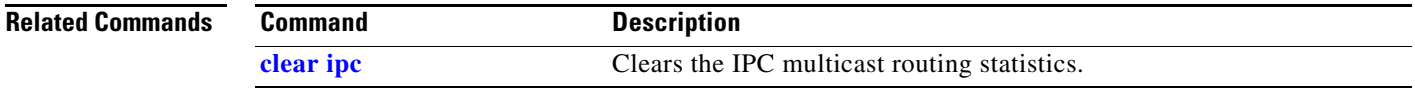

## **show ipv6 access-list**

Use the **show ipv6 access-list** user EXEC command to display the contents of all current IPv6 access lists.

**show ipv6 access-list** [*access-list-name*]

**Note** This command is supported only if you have configured a dual IPv4 and IPv6 Switch Database Management (SDM) template on the switch. **Syntax Description Command Modes** User EXEC **Command History Usage Guidelines** The **show ipv6 access-list** command provides output similar to the **show ip access-list** command, except that it is IPv6-specific. To configure the dual IPv4 and IPv6 template, enter the **sdm prefer dual-ipv4-and-ipv6** {**default** | **vlan**) global configuration command and reload the switch. **Examples** The following output from the **show ipv6 access-list** command shows IPv6 access lists named inbound and outbound: Switch# **show ipv6 access-list** IPv6 access list inbound permit tcp any any eq bgp (8 matches) sequence 10 permit tcp any any eq telnet (15 matches) sequence 20 permit udp any any sequence 30 [Table 2-40](#page-131-0) describes the significant fields shown in the display. *access-list-name* (Optional) Name of access list. **Release Modification** 12.2(40)EX This command was introduced. *Table 2-40 show ipv6 access-list Field Descriptions* **Field Description** IPv6 access list inbound Name of the IPv6 access list, for example, inbound.

<span id="page-131-0"></span>permit Permits any packet that matches the specified protocol type.

that the packet must match.

tcp Transmission Control Protocol. The higher-level (Layer 4) protocol type

any **Equal to ::/0.** 

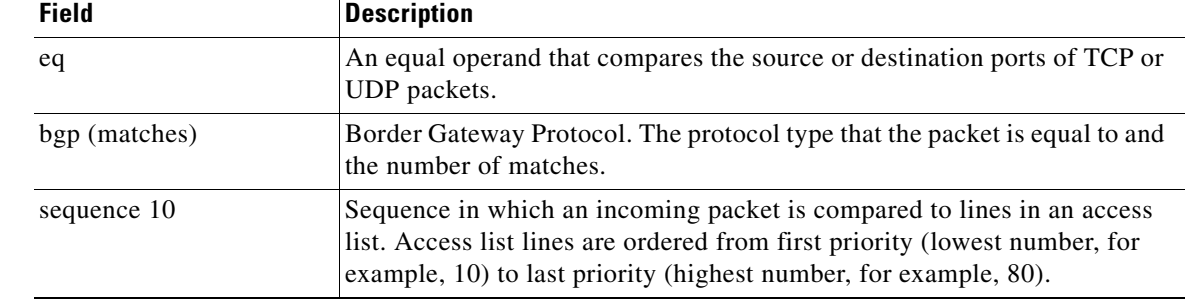

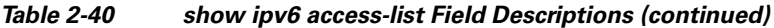

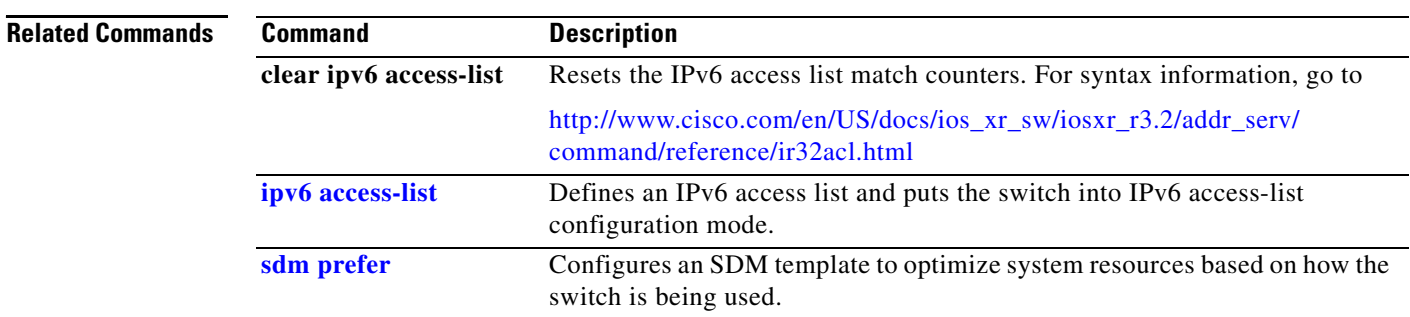

 $\blacksquare$ 

## **show ipv6 dhcp conflict**

Use the **show ipv6 dhcp conflict** privileged EXEC command to display address conflicts found by a Dynamic Host Configuration Protocol for IPv6 (DHCPv6) server when addresses are offered to the client.

### **show ipv6 dhcp conflict**

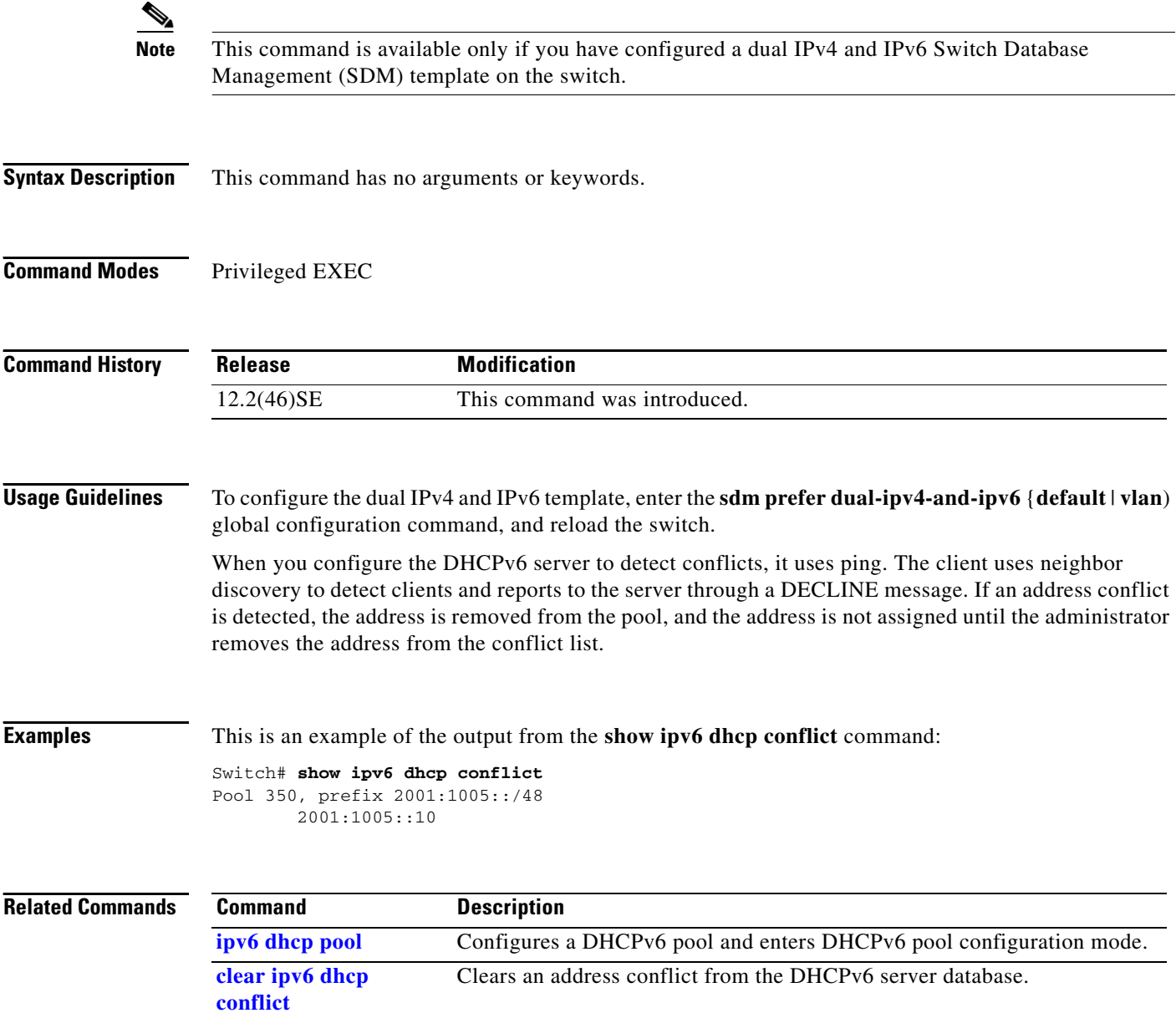

# **show ipv6 mld snooping**

Use the **show ipv6 mld snooping** user EXEC command to display IP version 6 (IPv6) Multicast Listener Discovery (MLD) snooping configuration of the switch or the VLAN.

**show ipv6 mld snooping** [**vlan** *vlan-id*] [ **|** {**begin** | **exclude** | **include**} *expression*]

```
\mathscr{P}
```
**Note** This command is supported only if you have configured a dual IPv4 and IPv6 Switch Database Management (SDM) template on the switch.

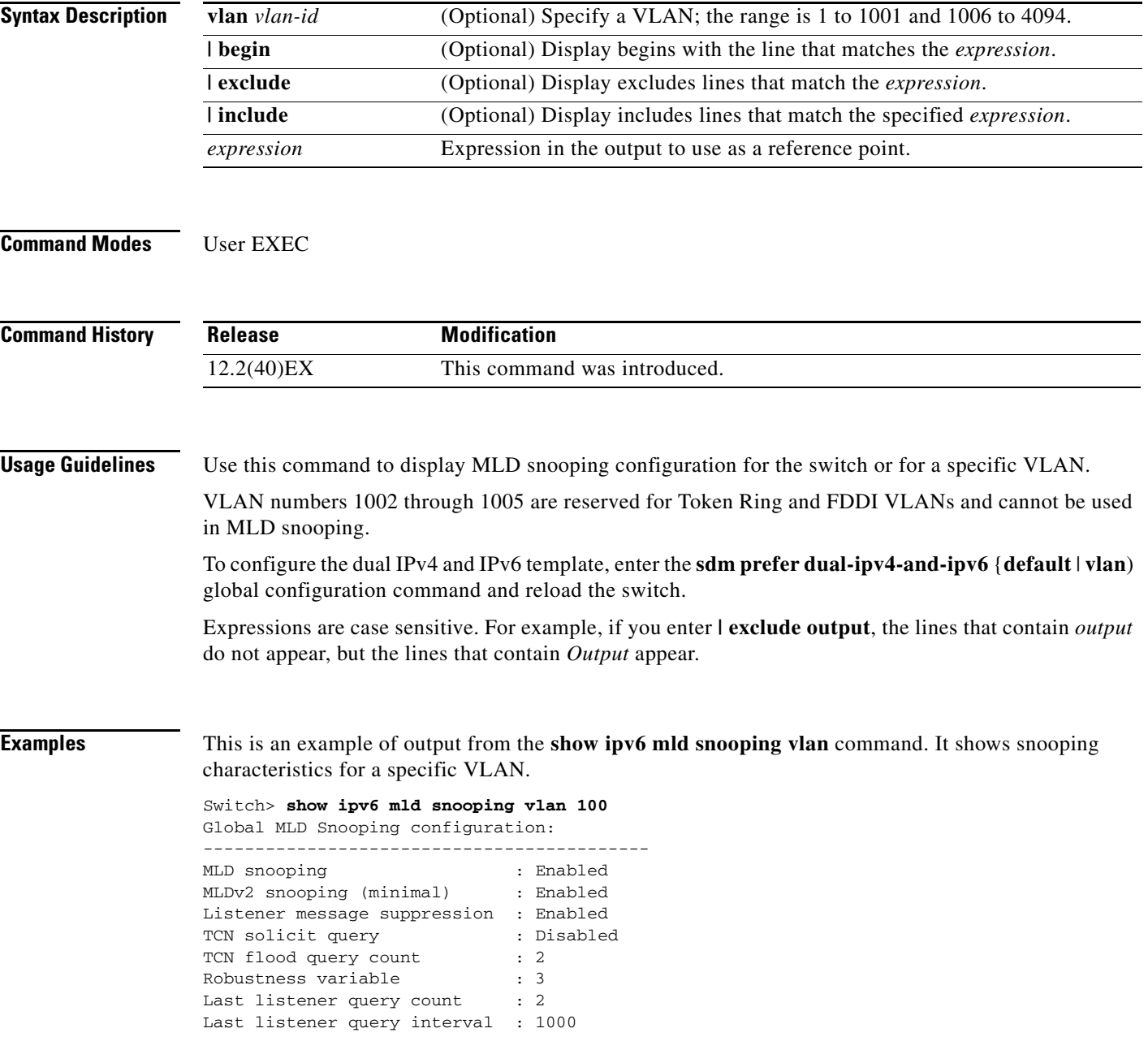

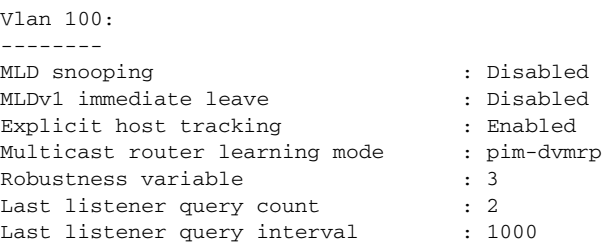

This is an example of output from the **show ipv6 mld snooping** command. It displays snooping characteristics for all VLANs on the switch.

#### Switch> **show ipv6 mld snooping** Global MLD Snooping configuration:

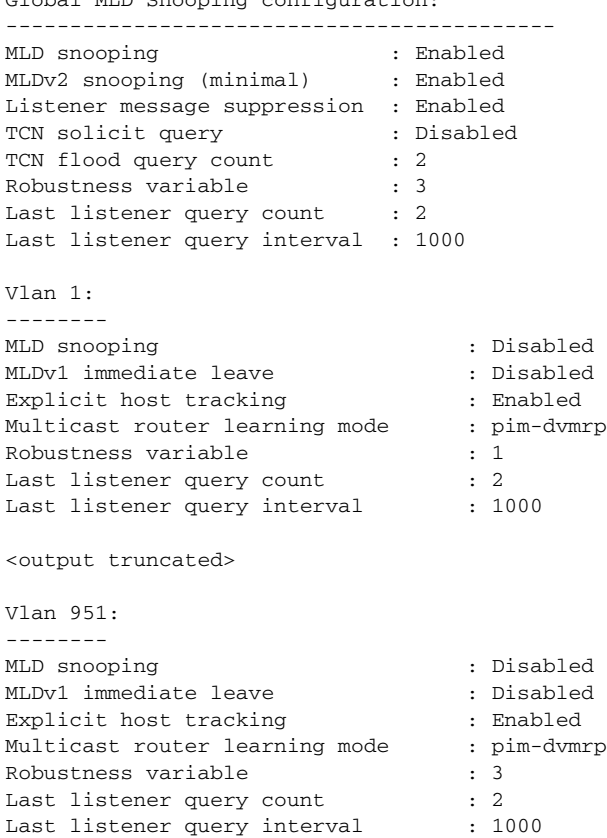

### **Related Commands**

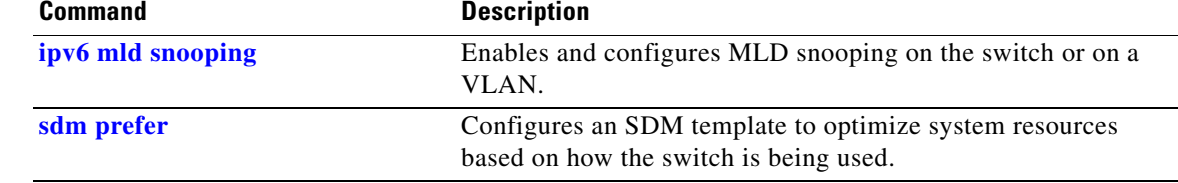

# **show ipv6 mld snooping address**

Use the **show ipv6 mld snooping address** user EXEC command to display all or specified IP Version 6 (IPv6) multicast address information maintained by Multicast Listener Discovery (MLD) snooping.

**show ipv6 mld snooping address** [[**vlan** *vlan-id*] [*ipv6 address*]] [**vlan** *vlan-id*] [**count** *|* **dynamic**  | **user**] [ **|** {**begin** | **exclude** | **include**} *expression*]

 $\mathscr{P}$ 

**Note** This command is supported only if you have configured a dual IPv4 and IPv6 Switch Database Management (SDM) template on the switch.

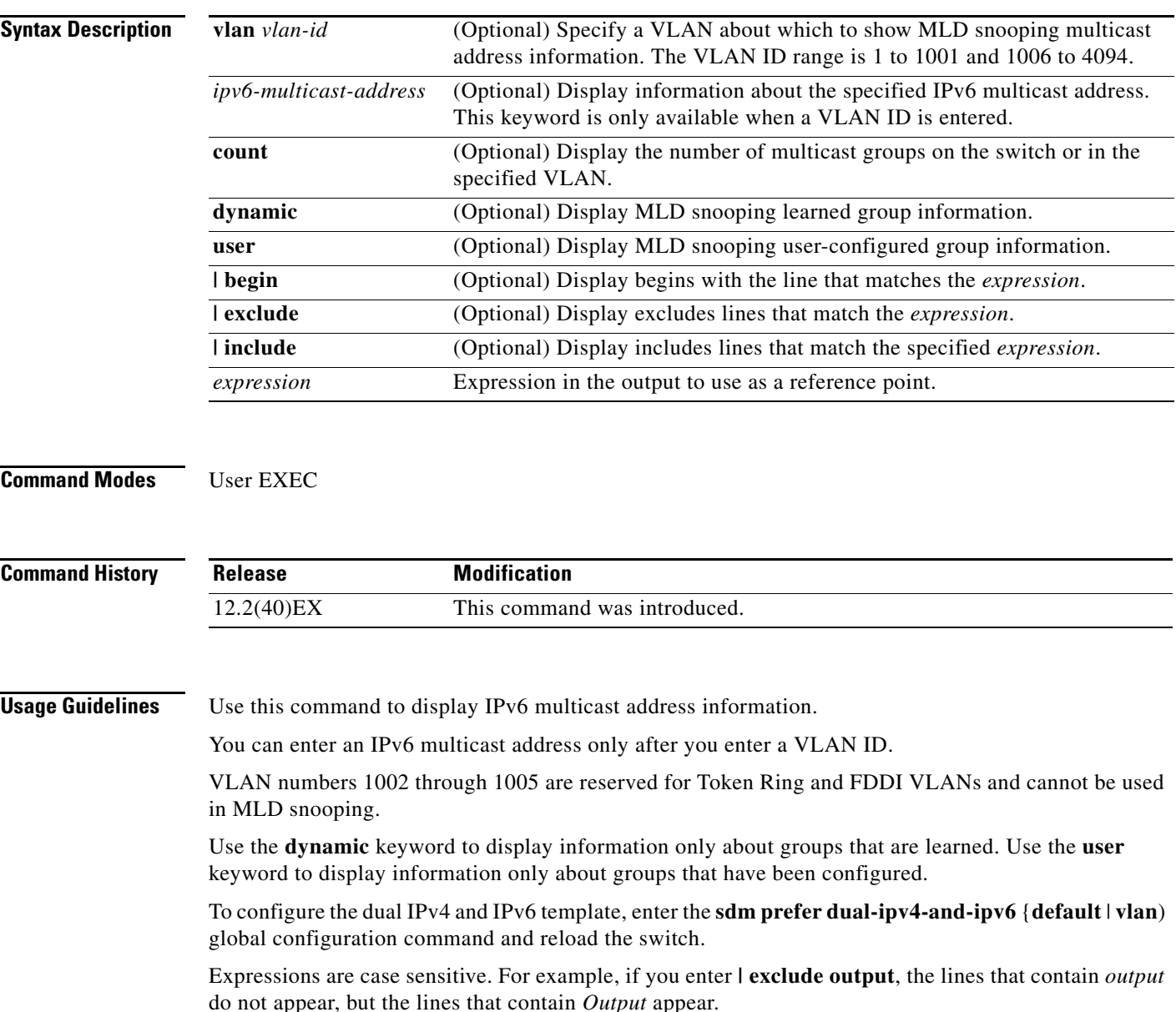

**Examples** This is an example of output from the **show snooping address** user EXEC command:

#### Switch> **show ipv6 mld snooping address**

Vlan Group Type Version Port List ------------------------------------------------------------- 2 FF12::3 user Gi1/0/2, Gi2/0/2, Gi3/0/1,Gi3/0/3

This is an example of output from the **show snooping address count** user EXEC command:

Switch> **show ipv6 mld snooping address count** Total number of multicast groups: 2

This is an example of output from the **show snooping address user** user EXEC command:

Switch> **show ipv6 mld snooping address user** Vlan Group Type Version Port List ------------------------------------------------------------- 2 FF12::3 user v2 Gi1/0/2, Gi2/0/2, Gi3/0/1,Gi3/0/3

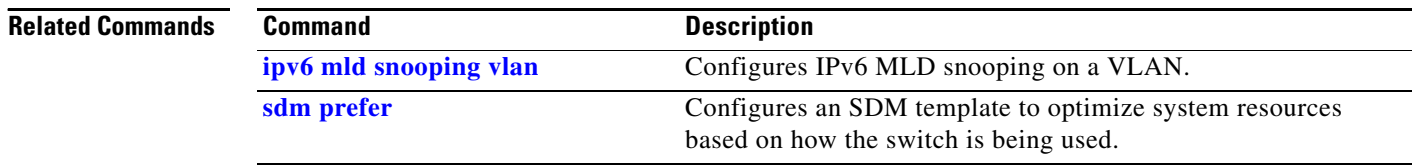

# **show ipv6 mld snooping mrouter**

Use the **show ipv6 mld snooping mrouter** user EXEC command to display dynamically learned and manually configured IP version 6 (IPv6) Multicast Listener Discovery (MLD) router ports for the switch or a VLAN.

**show ipv6 mld snooping mrouter** [**vlan** *vlan-id*] [ | {**begin** | **exclude** | **include**} *expression*]

 $\mathscr{P}$ 

**Note** This command is supported only if you have configured a dual IPv4 and IPv6 Switch Database Management (SDM) template on the switch.

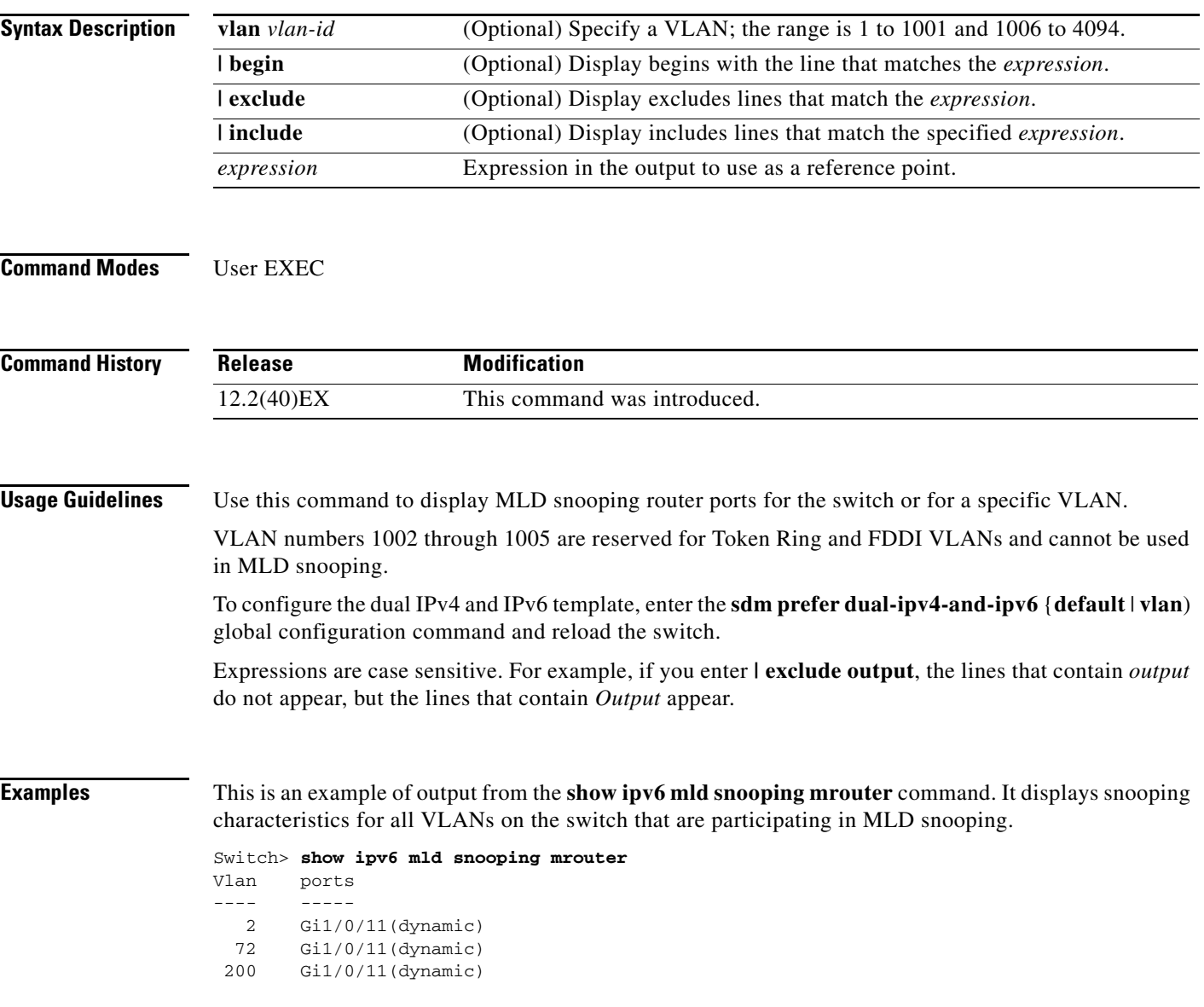

This is an example of output from the **show ipv6 mld snooping mrouter vlan** command. It shows multicast router ports for a specific VLAN.

```
Switch> show ipv6 mld snooping mrouter vlan 100
Vlan ports
---- -----
   2 Gi1/0/11(dynamic)
```
### **Related Comma**

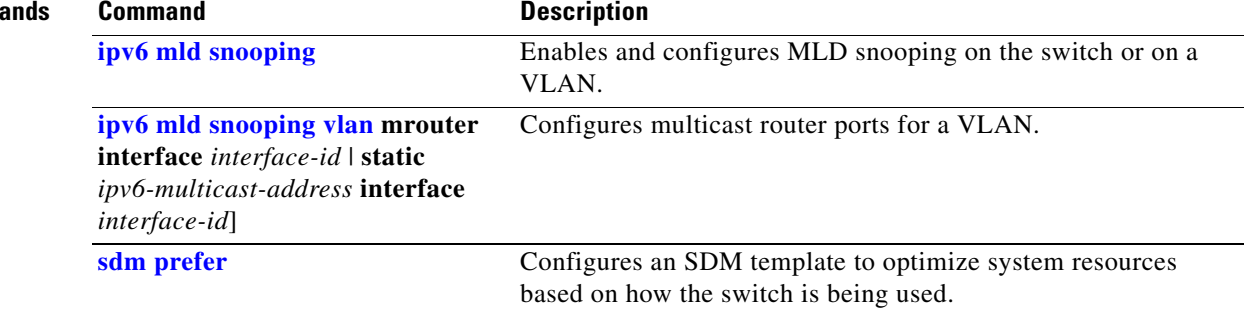

# **show ipv6 mld snooping querier**

Use the **show ipv6 mld snooping querier** user EXEC command to display IP version 6 (IPv6) Multicast Listener Discovery (MLD) snooping querier-related information most recently received by the switch or the VLAN.

**show ipv6 mld snooping querier** [**vlan** *vlan-id*] [**detail**] [ **|** {**begin** | **exclude** | **include**} *expression*]

 $\mathscr{P}$ 

 $\mathbf{I}$ 

**Note** This command is supported only if you have configured a dual IPv4 and IPv6 Switch Database Management (SDM) template on the switch.

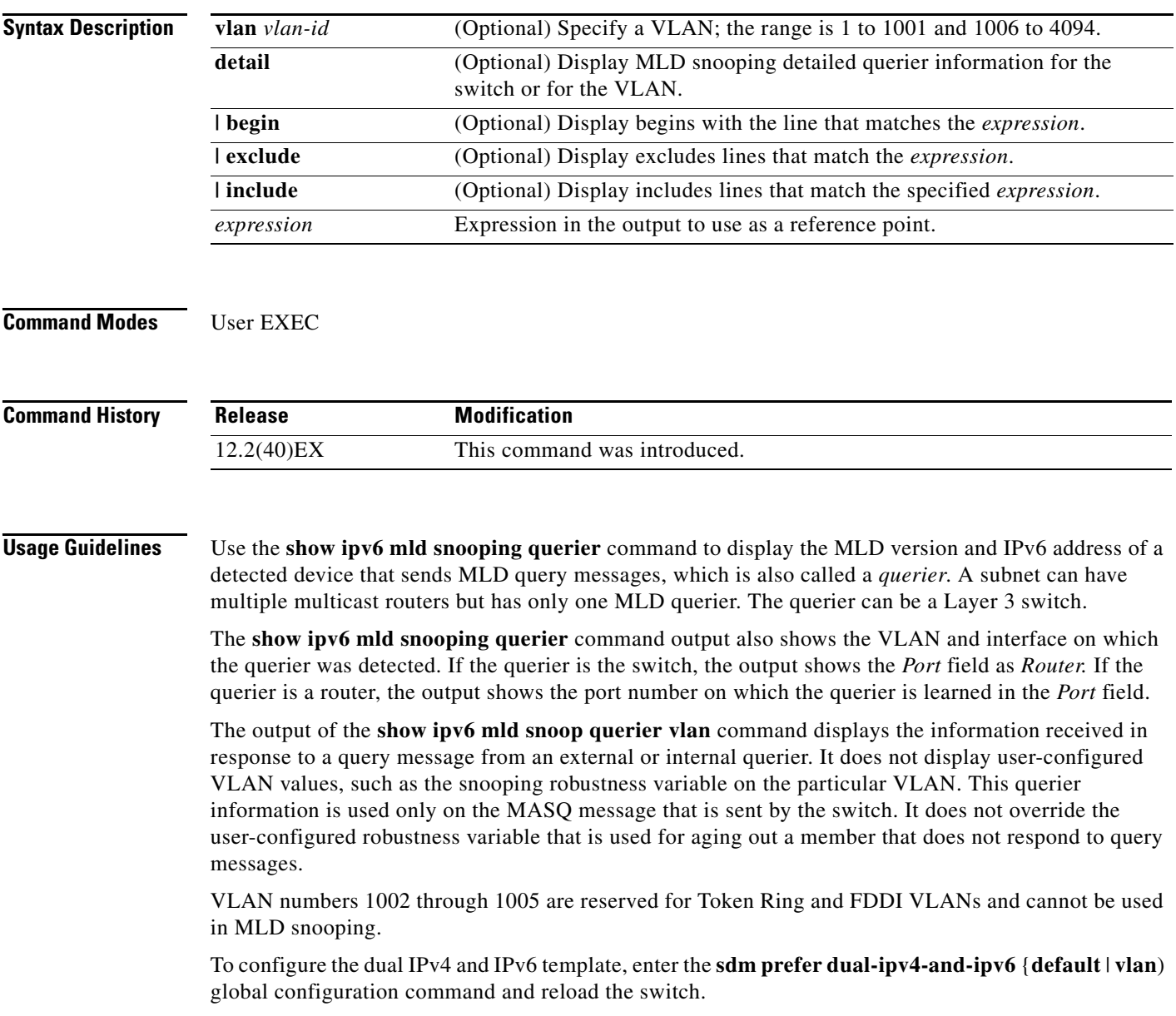

Expressions are case sensitive. For example, if you enter **| exclude output**, the lines that contain *output* do not appear, but the lines that contain *Output* appear.

**Examples** This is an example of output from the **show ipv6 mld snooping querier** command:

```
Switch> show ipv6 mld snooping querier
Vlan IP Address MLD Version Port
       -------------------------------------------------------------
2 FE80::201:C9FF:FE40:6000 v1 Gi3/0/1
```
This is an example of output from the **show ipv6 mld snooping querier detail** command:

```
Switch> show ipv6 mld snooping querier detail
Vlan IP Address MLD Version Port
-------------------------------------------------------------
2 FE80::201:C9FF:FE40:6000 v1 Gi3/0/1
```
This is an example of output from the **show ipv6 mld snooping querier vlan** command:

```
Switch> show ipv6 mld snooping querier vlan 2
IP address : FE80::201:C9FF:FE40:6000 
MLD version : v1
Port : Gi3/0/1
Max response time : 1000s
```
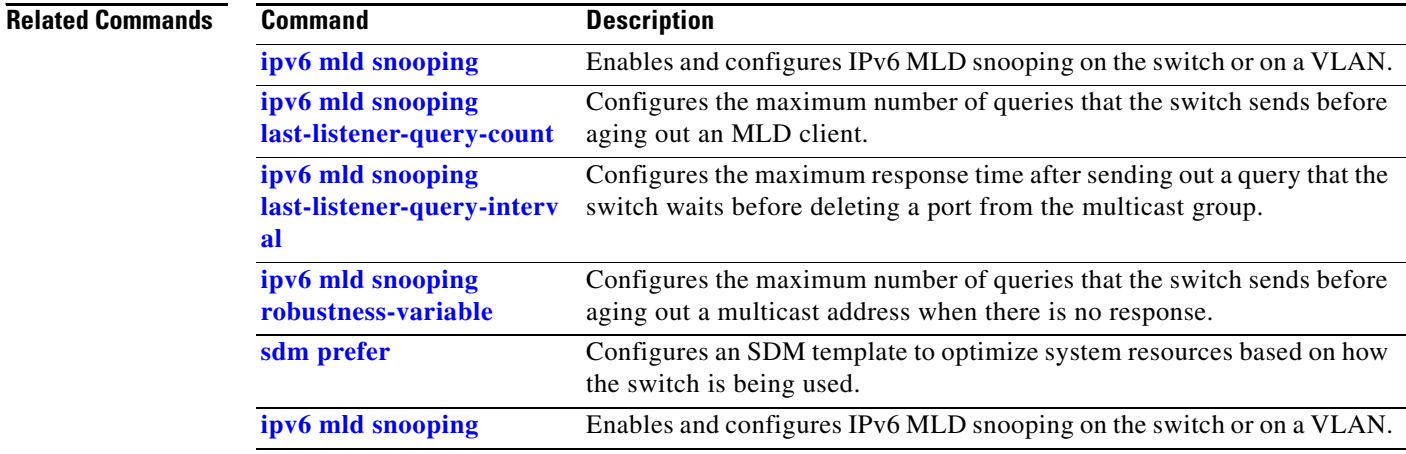

### **show ipv6 route updated**

Use the **show ipv6 route updated command in** user EXEC command to display the current contents of the IPv6 routing table.

**show ipv6 route** [*protocol*] **updated** [**boot-up**] {*hh:mm* | *day*{*month* [*hh:mm*]} [{*hh:mm* | *day*{*month* [*hh:mm*]}] [ | {**begin** | **exclude** | **include**} *expression*]

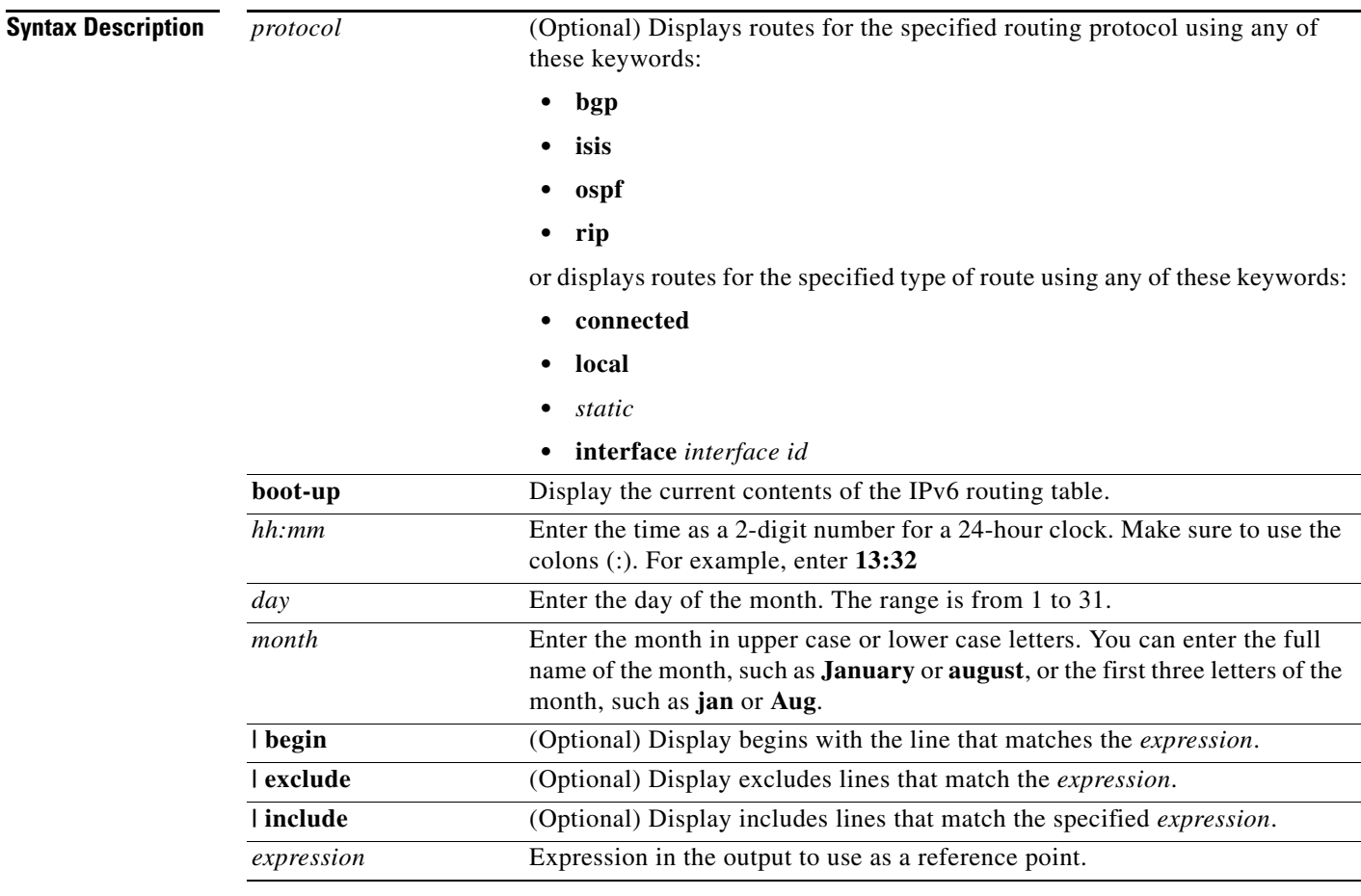

**Command Modes** Privileged EXEC

**Command History**

**Release Modification** 12.2(40)EX This command was introduced.

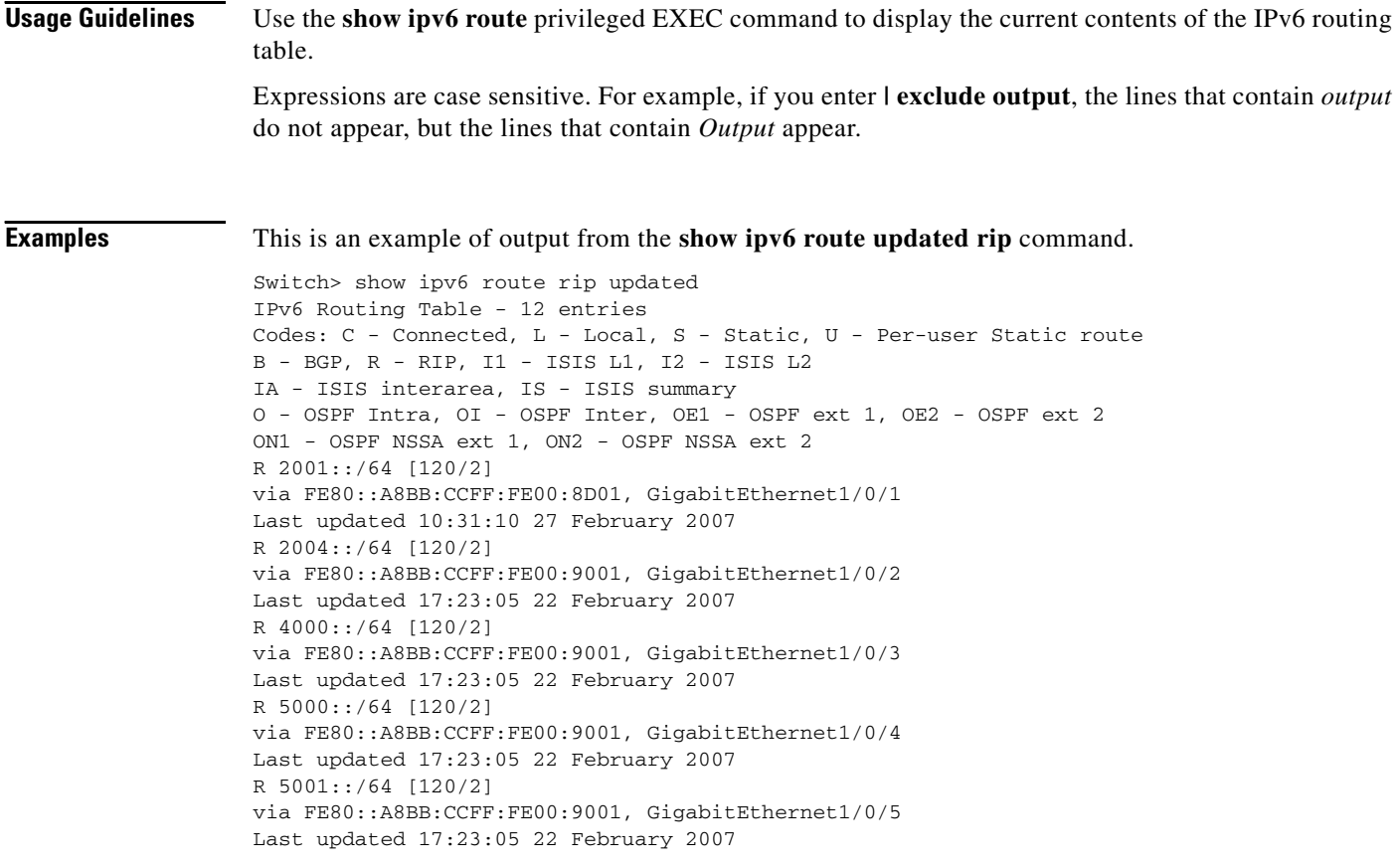

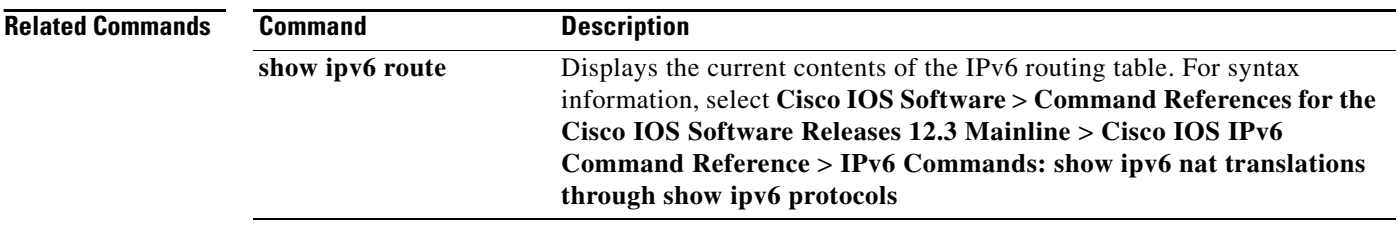

 $\blacksquare$
### **show l2protocol-tunnel**

Use the **show l2protocol-tunnel** user EXEC command to display information about Layer 2 protocol tunnel ports. Displays information for interfaces with protocol tunneling enabled.

**show l2protocol-tunnel** [**interface** *interface-id*] [**summary**] [ **|** {**begin** | **exclude** | **include**} *expression*]

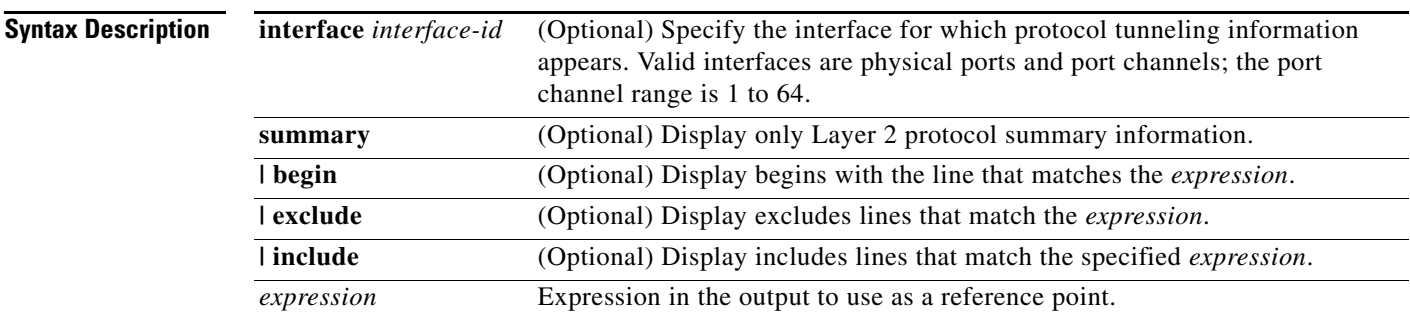

**Command Modes** User EXEC

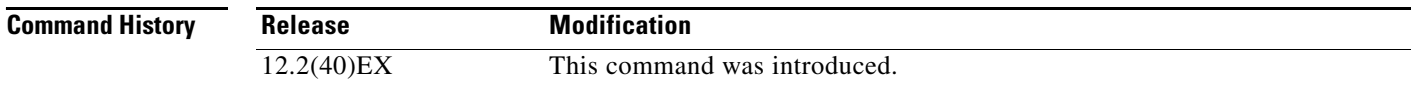

**Usage Guidelines** After enabling Layer 2 protocol tunneling on an access or IEEE 802.1Q tunnel port by using the **l2protocol-tunnel** interface configuration command, you can configure some or all of these parameters:

- **•** Protocol type to be tunneled
- **•** Shutdown threshold
- **•** Drop threshold

If you enter the **show l2protocol-tunnel** [**interface** *interface-id*] command, only information about the active ports on which all the parameters are configured appears.

If you enter the **show l2protocol-tunnel summary** command, only information about the active ports on which some or all of the parameters are configured appears.

Expressions are case sensitive. For example, if you enter **| exclude output**, the lines that contain *output* do not appear, but the lines that contain *Output* appear.

### **Examples** This is an example of output from the **show l2protocol-tunnel** command:

Switch> **show l2protocol-tunnel** COS for Encapsulated Packets: 5 Drop Threshold for Encapsulated Packets: 0

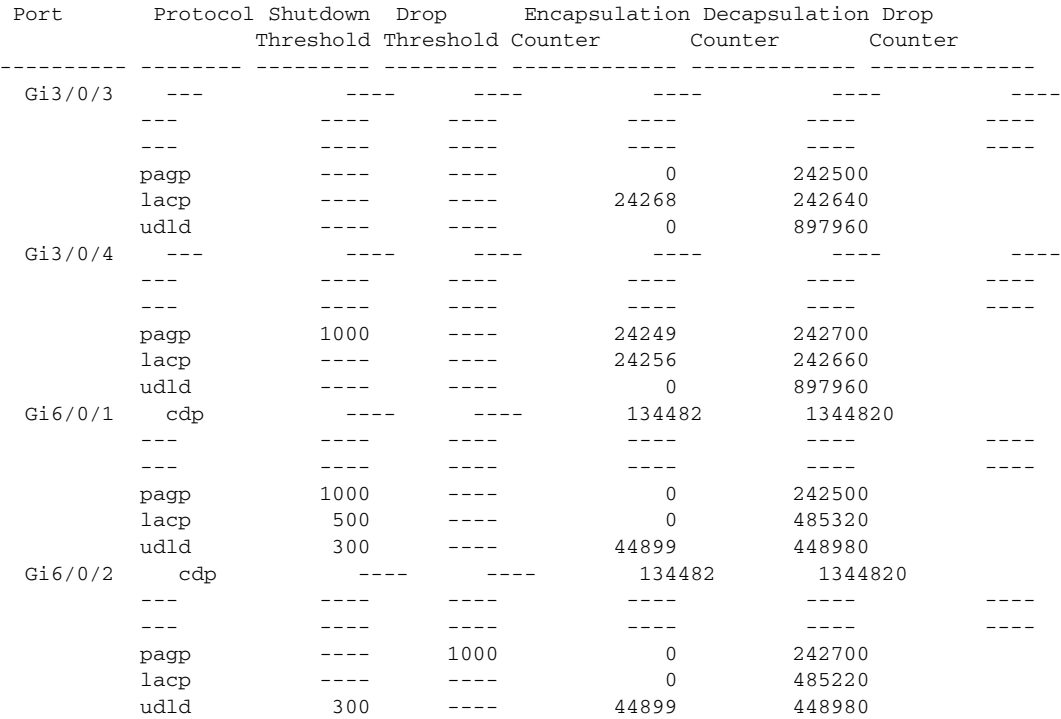

#### This is an example of output from the **show l2protocol-tunnel summary** command:

Switch> **show l2protocol-tunnel summary** COS for Encapsulated Packets: 5 Drop Threshold for Encapsulated Packets: 0

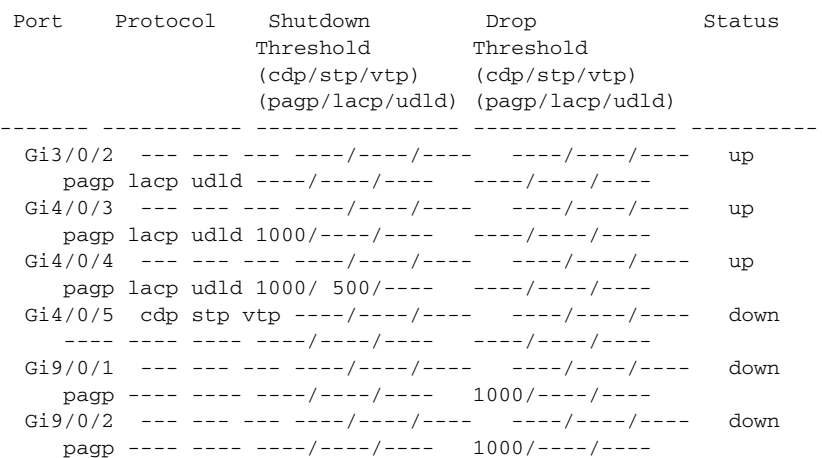

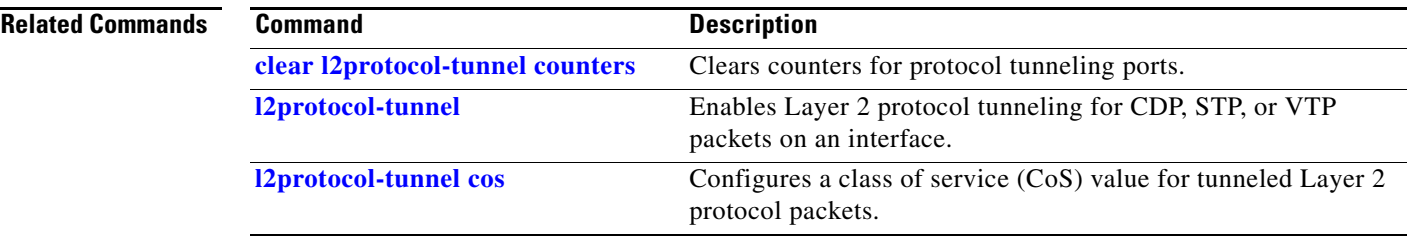

## **show lacp**

Use the **show lacp** user EXEC command to display Link Aggregation Control Protocol (LACP) channel-group information.

**show lacp** [*channel-group-number*] {**counters** | **internal** | **neighbor | sys-id**} [ **|** {**begin** | **exclude** | **include**} *expression*]

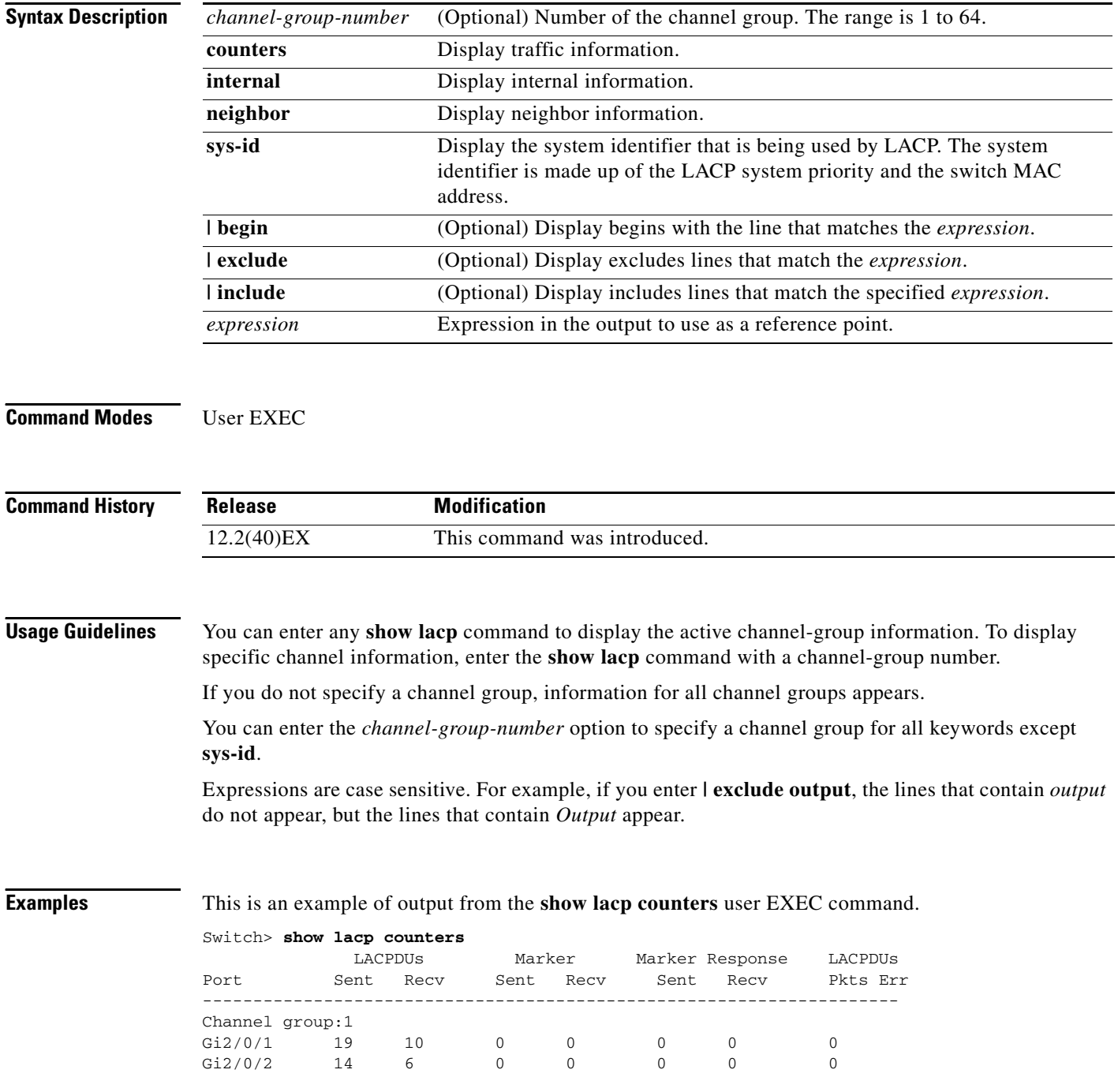

a ka

### <span id="page-148-0"></span>[Table 2-41](#page-148-0) describes the fields in the display.

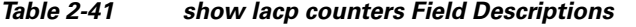

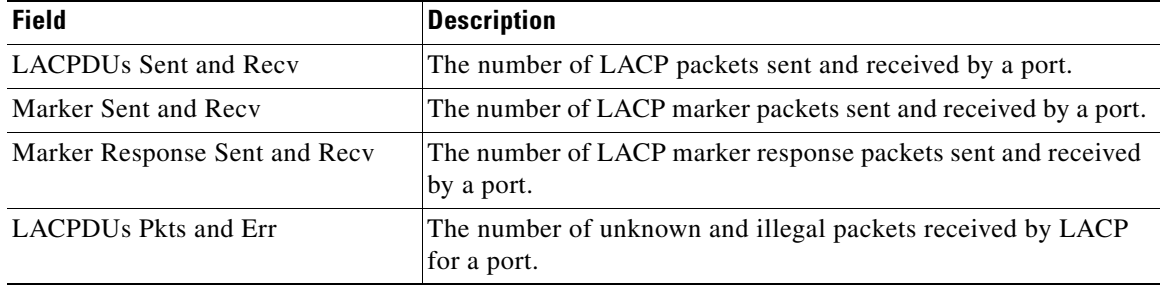

This is an example of output from the **show lacp internal** command:

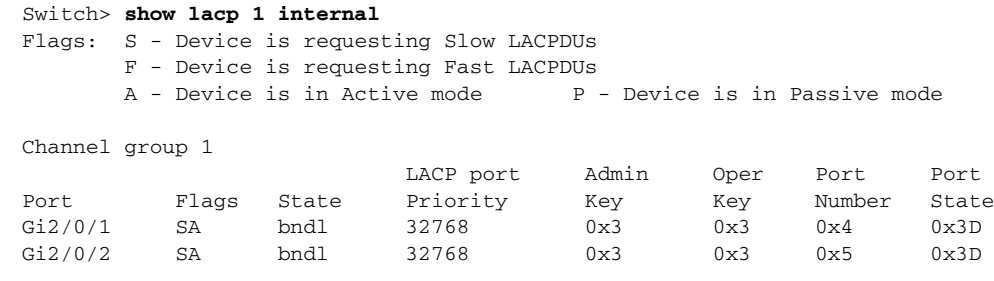

[Table 2-42](#page-148-1) describes the fields in the display:

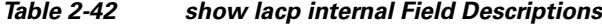

<span id="page-148-1"></span>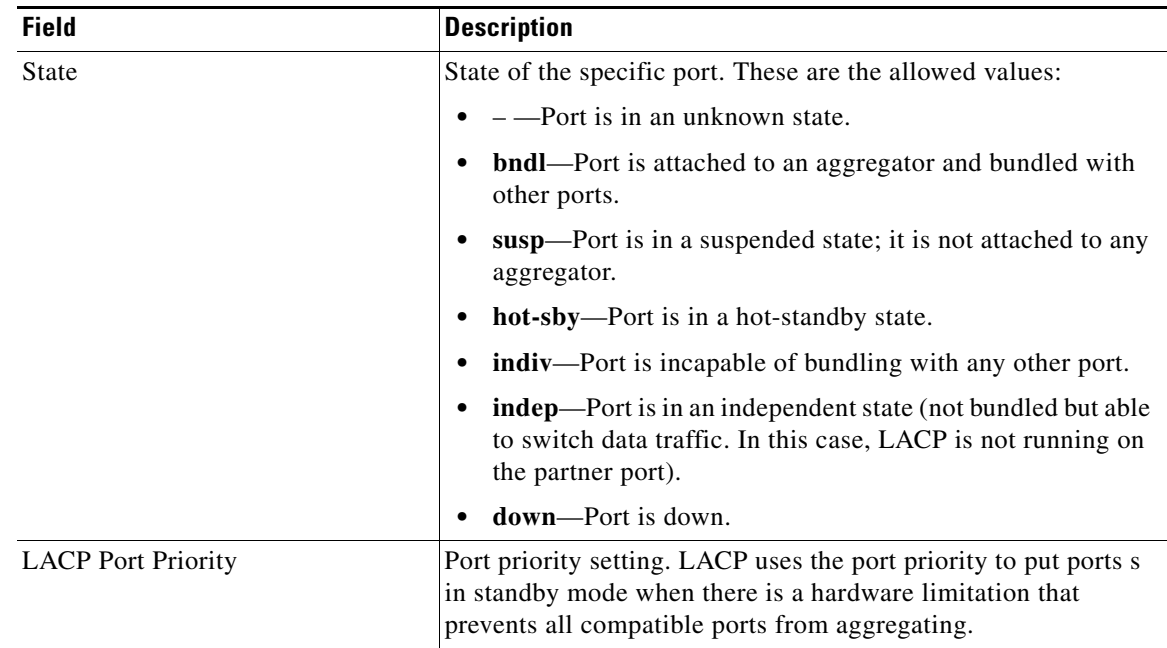

| <b>Field</b> | <b>Description</b>                                                                                                    |
|--------------|----------------------------------------------------------------------------------------------------|
| Admin Key    | Administrative key assigned to this port. LACP automatically<br>generates an administrative key value as a hexadecimal number.<br>The administrative key defines the ability of a port to aggregate<br>with other ports. A port's ability to aggregate with other ports is<br>determined by the port physical characteristics (for example,<br>data rate and duplex capability) and configuration restrictions<br>that you establish. |
| Oper Key     | Runtime operational key that is being used by this port. LACP<br>automatically generates this value as a hexadecimal number.                                                                                                    |
| Port Number  | Port number.                                                                                                    |
| Port State   | State variables for the port, encoded as individual bits within a<br>single octet with these meanings:                                                                                                    |
|              | bit0: LACP_Activity<br>٠                                                                                                    |
|              | bit1: LACP_Timeout                                                                                                    |
|              | bit2: Aggregation                                                                                                    |
|              | bit3: Synchronization                                                                                                    |
|              | bit4: Collecting                                                                                                    |
|              | bit5: Distributing                                                                                                    |
|              | bit6: Defaulted                                                                                                    |
|              | bit7: Expired<br>٠                                                                                                    |
|              | In the list above, bit7 is the MSB and bit0 is the LSB.<br><b>Note</b>                                                                                                    |

*Table 2-42 show lacp internal Field Descriptions (continued)*

This is an example of output from the **show lacp neighbor** command:

```
Switch> show lacp neighbor 
Flags: S - Device is sending Slow LACPDUs F - Device is sending Fast LACPDUs
     A - Device is in Active mode P - Device is in Passive mode
Channel group 3 neighbors
Partner's information:
      Partner Partner Partner Partner
Port System ID Port Number Age Flags
Gi2/0/1 32768,0007.eb49.5e80 0xC 19s SP
       LACP Partner Partner Partner
       Port Priority 0per Key Port State
        32768 0x3 0x3C
Partner's information:
       Partner Partner Partner Partner
Port System ID Port Number Age Flags
Gi2/0/2 32768,0007.eb49.5e80 0xD 15s SP
       LACP Partner Partner Partner
       Port Priority 0per Key Port State
        32768 0x3 0x3C
```
**The Second** 

This is an example of output from the **show lacp sys-id** command:

Switch> **show lacp sys-id**  32765,0002.4b29.3a00

The system identification is made up of the system priority and the system MAC address. The first two bytes are the system priority, and the last six bytes are the globally administered individual MAC address associated to the system.

#### **Related Commands**

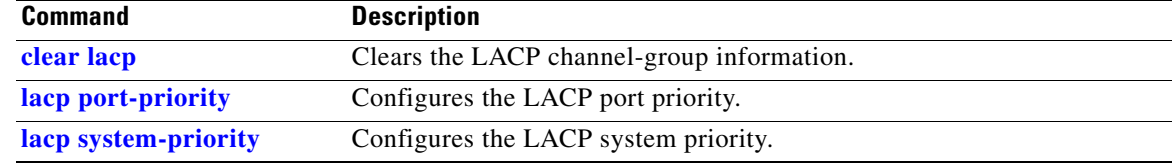

# **show link state group**

Use the **show link state group** privileged EXEC command to display the link-state group information.

**show link state group** [*number*] [**detail**] [ | {**begin** | **exclude** | **include**} *expression*]

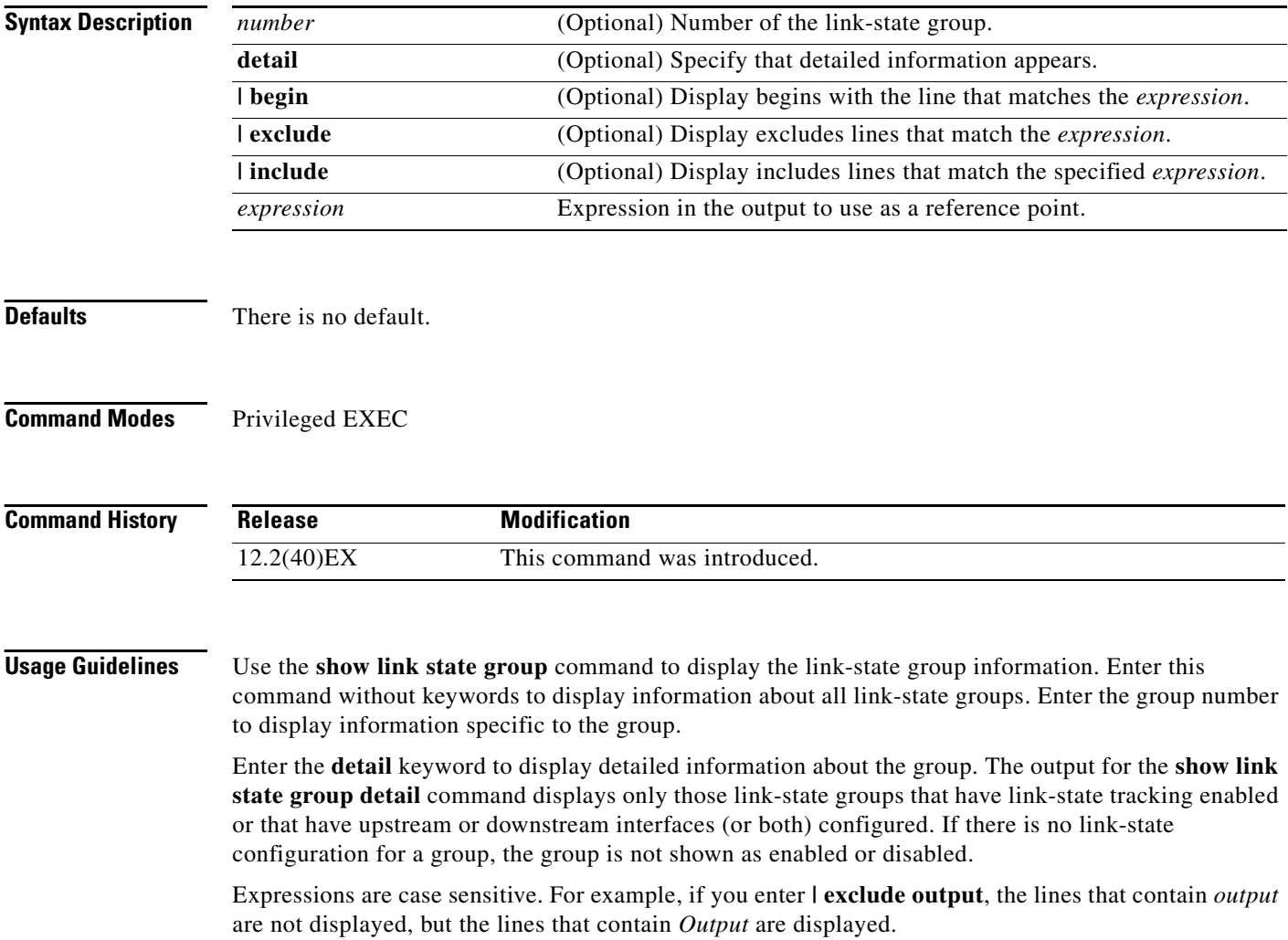

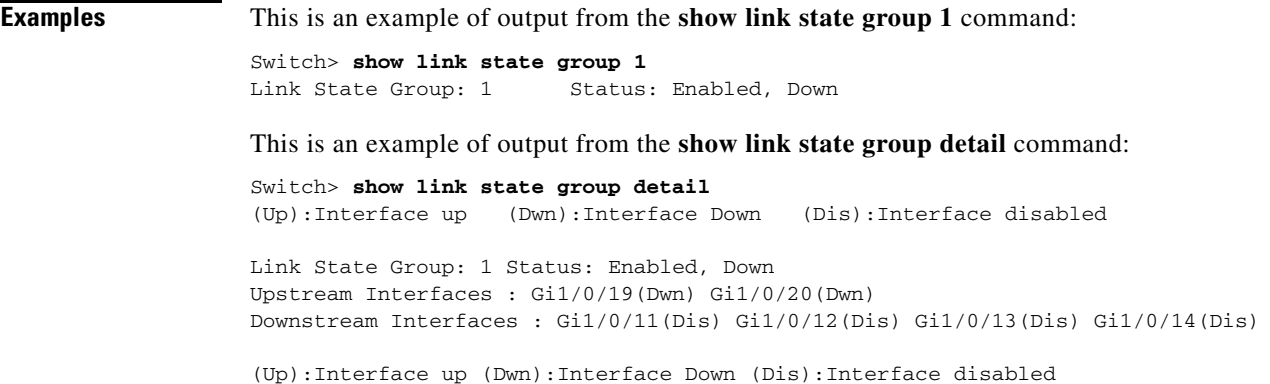

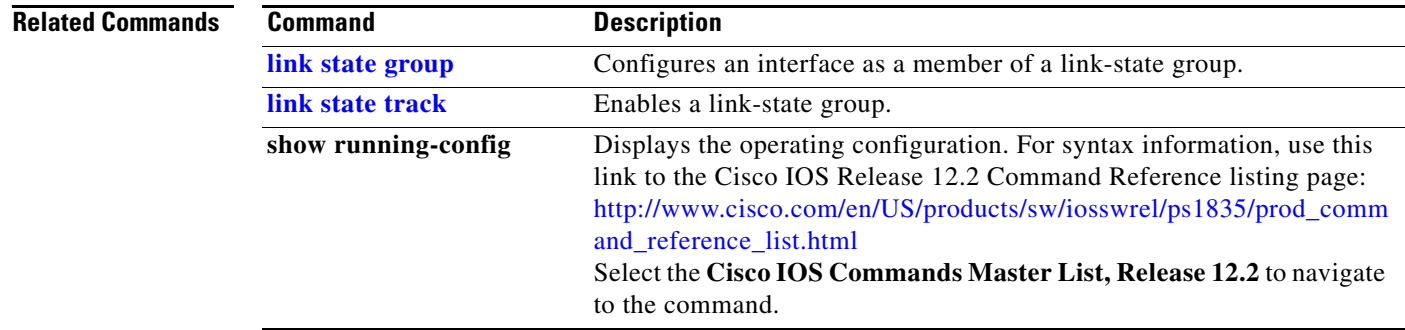

# **show lldp**

The **show lldp** command is documented at [http://www.cisco.com/en/US/docs/ios/cether/command/reference/ce\\_04.html#wp1095571.](http://www.cisco.com/en/US/docs/ios/cether/command/reference/ce_04.html#wp1095571)

## **show location**

Use the **show location** user EXEC command to display location information for an endpoint.

**show location admin-tag** | [ **|** {**begin** | **exclude** | **include**} *expression*]

**show location civic-location** {**identifier** *id number* | **interface** *interface-id* | **static** } | {**begin** | **exclude** | **include**} *expression*]

**show location elin-location** {**identifier** *id number* | **interface** *interface-id* | **static** } | {**begin** | **exclude** | **include**} *expression*]

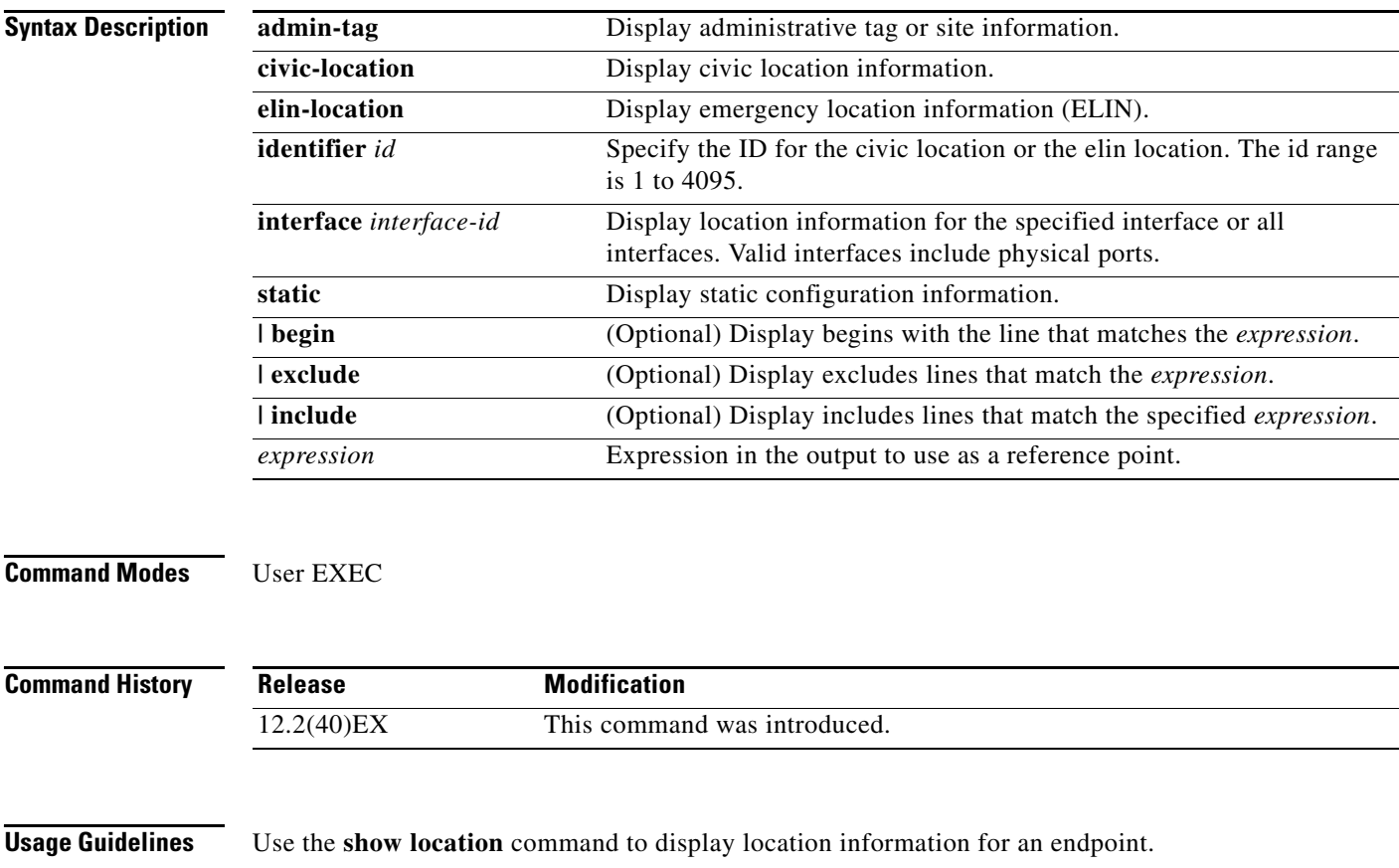

Expressions are case sensitive. For example, if you enter **| exclude output**, the lines that contain *output* do not appear, but the lines that contain *Output* appear.

**Examples** This is an example of output from the **show location civic-location** command that displays location information for an interface:

```
Switch> show location civic interface gigabitethernet2/0/1
Civic location information
--------------------------
Identifier : 1
County : Santa Clara
Street number : 3550
Building : 19
Room : C6
Primary road name : Cisco Way
City : San Jose
State : CA
Country : US
```
This is an example of output from the **show location civic-location** command that displays all the civic location information:

Switch> **show location civic-location static**

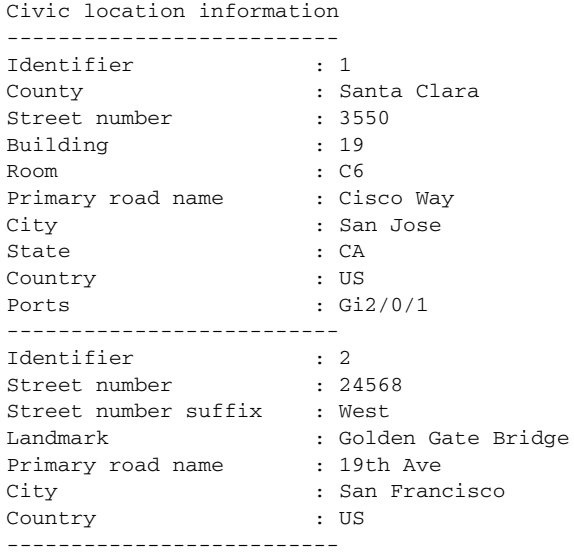

This is an example of output from the **show location elin-location** command that displays the emergency location information:

Switch> **show location elin-location identifier 1**

Elin location information -------------------------- Identifier : 1 Elin : 14085553881 Ports : Gi2/0/2

This is an example of output from the **show location elin static** command that displays all emergency location information:

Switch> **show location elin static**  Elin location information -------------------------- Identifier : 1 Elin : 14085553881 Ports : Gi2/0/2 -------------------------- Identifier : 2 Elin : 18002228999 --------------------------

### **Related Comman**

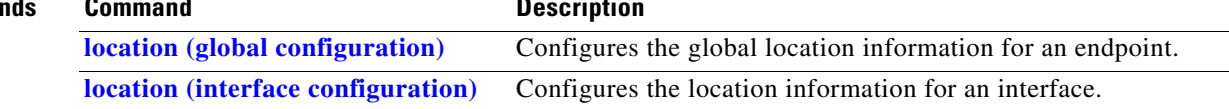

# **show logging**

Use the **show logging** privileged EXEC command to display the on-board failure logging (OBFL) information.

**show logging onboard** [**module** [*switch-number*]] {{**clilog** | **environment** | **message** | **temperature** | **uptime** | **voltage**} [**continuous** | **detail** | **summary**] [**start** *hh:mm:ss day month year*] [**end** *hh:mm:ss day month year*]} [ | {**begin** | **exclude** | **include**} *expression*]

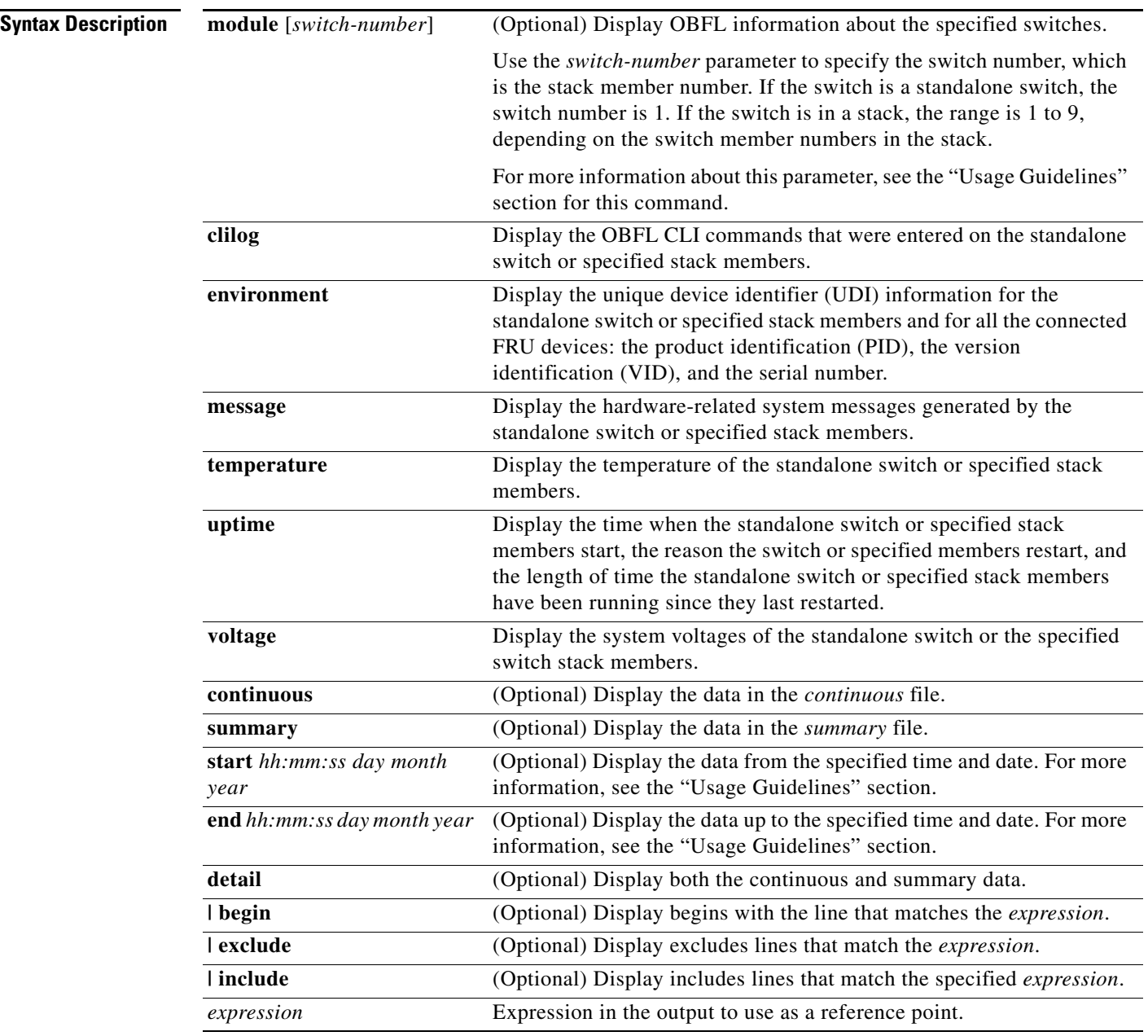

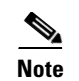

**Note** Though visible in the command-line help strings, the **poe** keyword is not supported.

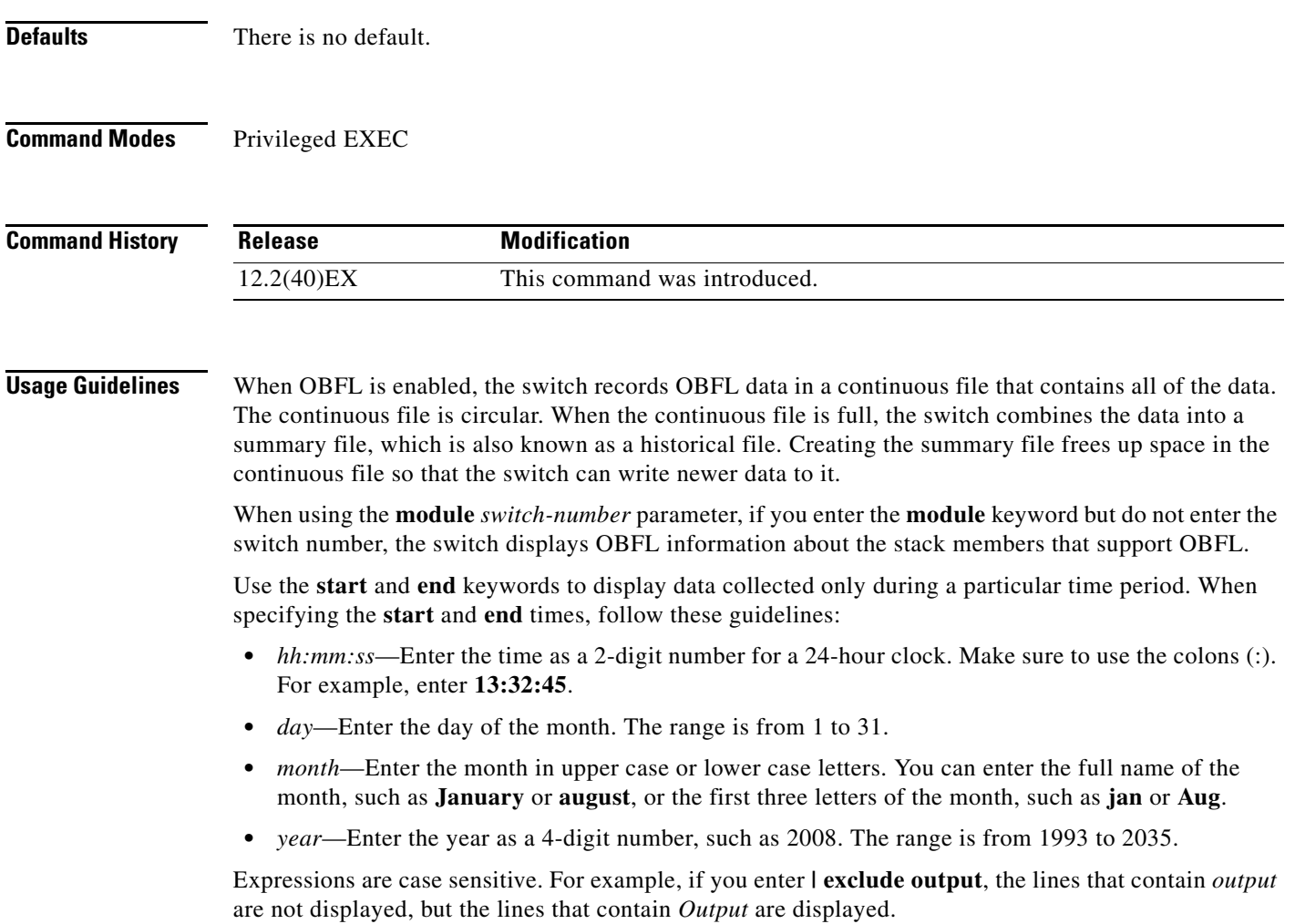

--------------------------------------------------------------------------------

**Examples** This is an example of output from the **show logging onboard clilog continuous** command:

#### Switch# **show logging onboard clilog continuous**

CLI LOGGING CONTINUOUS INFORMATION --------------------------------------------------------------------------------

MM/DD/YYYY HH:MM:SS COMMAND -------------------------------------------------------------------------------- 05/12/2006 15:33:17 show logging onboard temperature detail 05/12/2006 15:33:21 show logging onboard voltage detail 05/12/2006 15:33:32 show logging onboard poe detail 05/12/2006 16:14:09 show logging onboard temperature summary ... <output truncated> .... 05/16/2006 13:07:53 no hw-module module logging onboard message level 05/16/2006 13:16:13 show logging onboard uptime continuous 05/16/2006 13:39:18 show logging onboard uptime summary 05/16/2006 13:45:57 show logging onboard clilog summary

--------------------------------------------------------------------------------

This is an example of output from the **show logging onboard message** command:

#### Switch# **show logging onboard message** -------------------------------------------------------------------------------- ERROR MESSAGE SUMMARY INFORMATION -------------------------------------------------------------------------------- Facility-Sev-Name | Count | Persistence Flag MM/DD/YYYY HH:MM:SS -------------------------------------------------------------------------------- No historical data to display --------------------------------------------------------------------------------

#### This is an example of output from the **show logging onboard status** command:

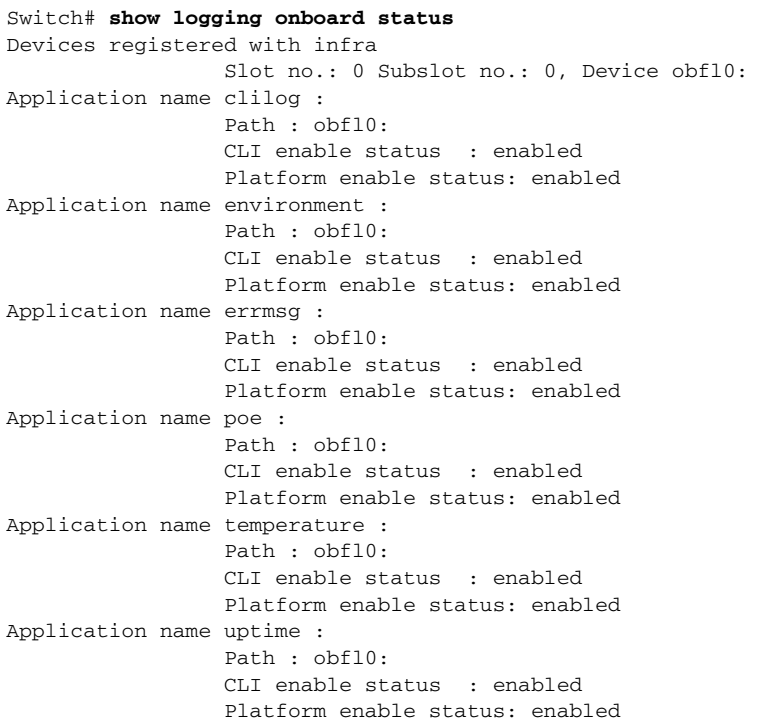

```
Application name voltage : 
                 Path : obfl0:
                  CLI enable status : enabled
                  Platform enable status: enabled
```
#### This is an example of output from the **show logging onboard temperature continuous** command:

#### Switch# **show logging onboard temperature continuous**

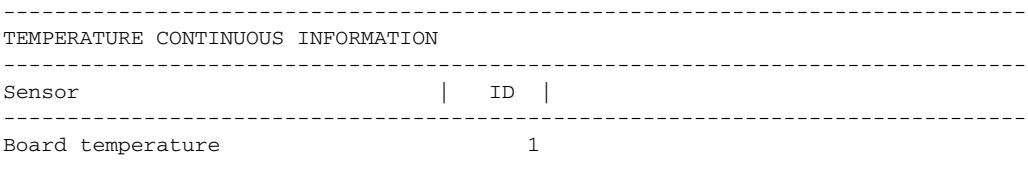

--------------------------------------------------------------------------------

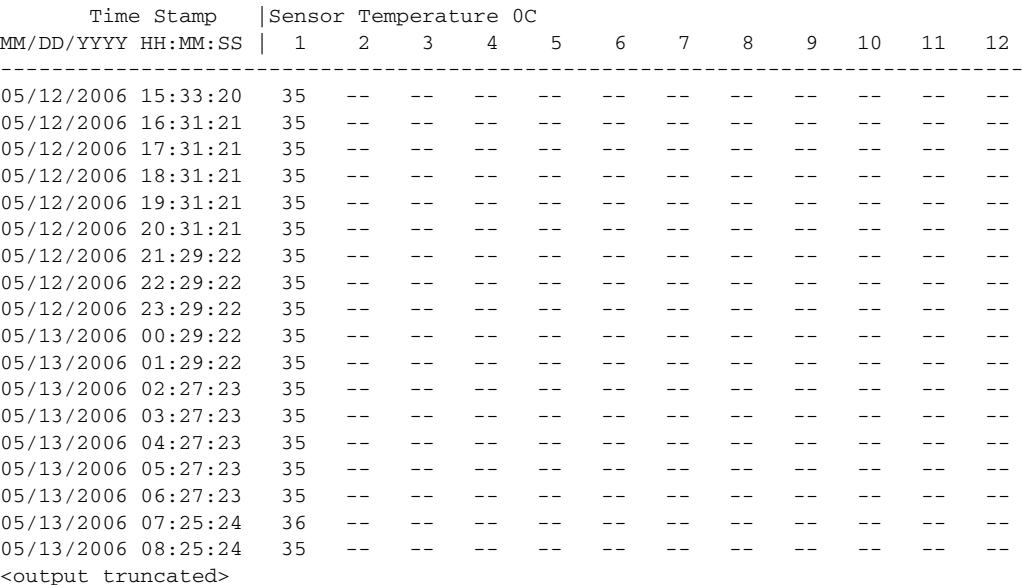

#### This is an example of output from the **show logging onboard uptime summary** command:

Switch# **show logging onboard uptime summary**

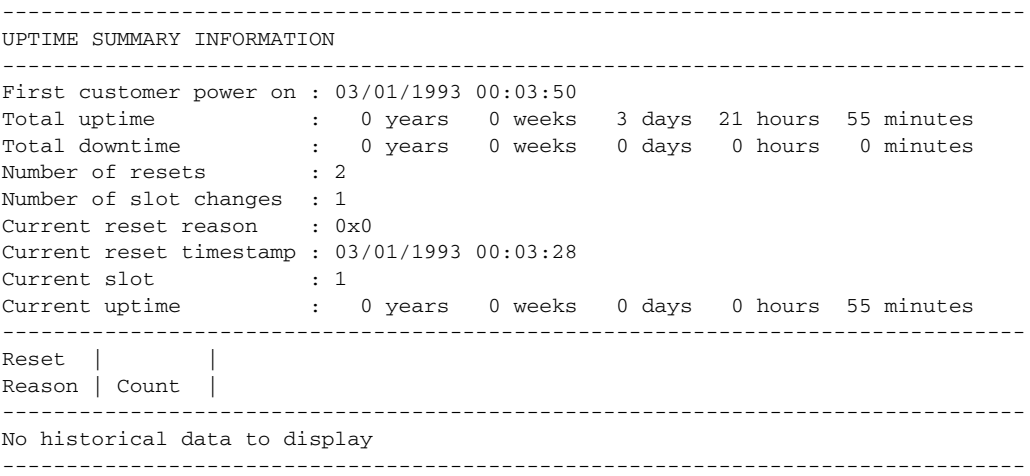

This is an example of output from the **show logging onboard voltage summary** command:

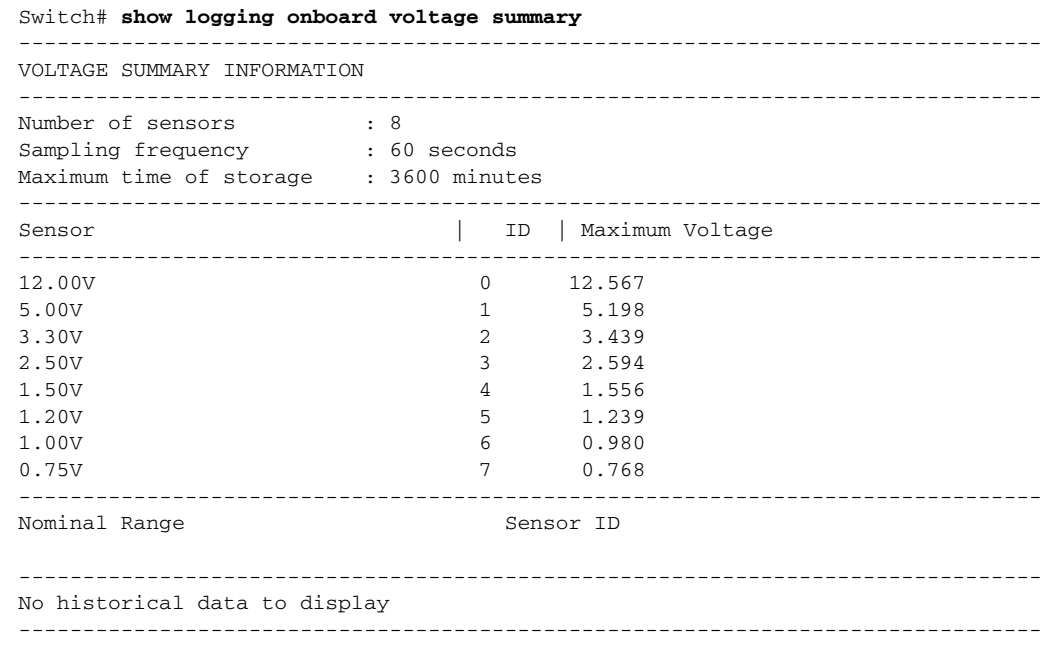

### **Related Commands**

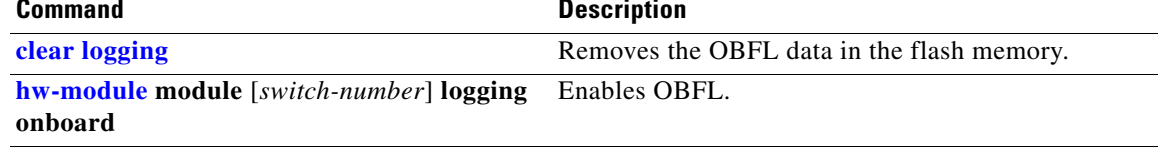

## **show mac access-group**

Use the **show mac access-group** user EXEC command to display the MAC access control lists (ACLs) configured for an interface or a switch.

**show mac access-group** [**interface** *interface-id*] [ | {**begin | exclude** | **include**} *expression*]

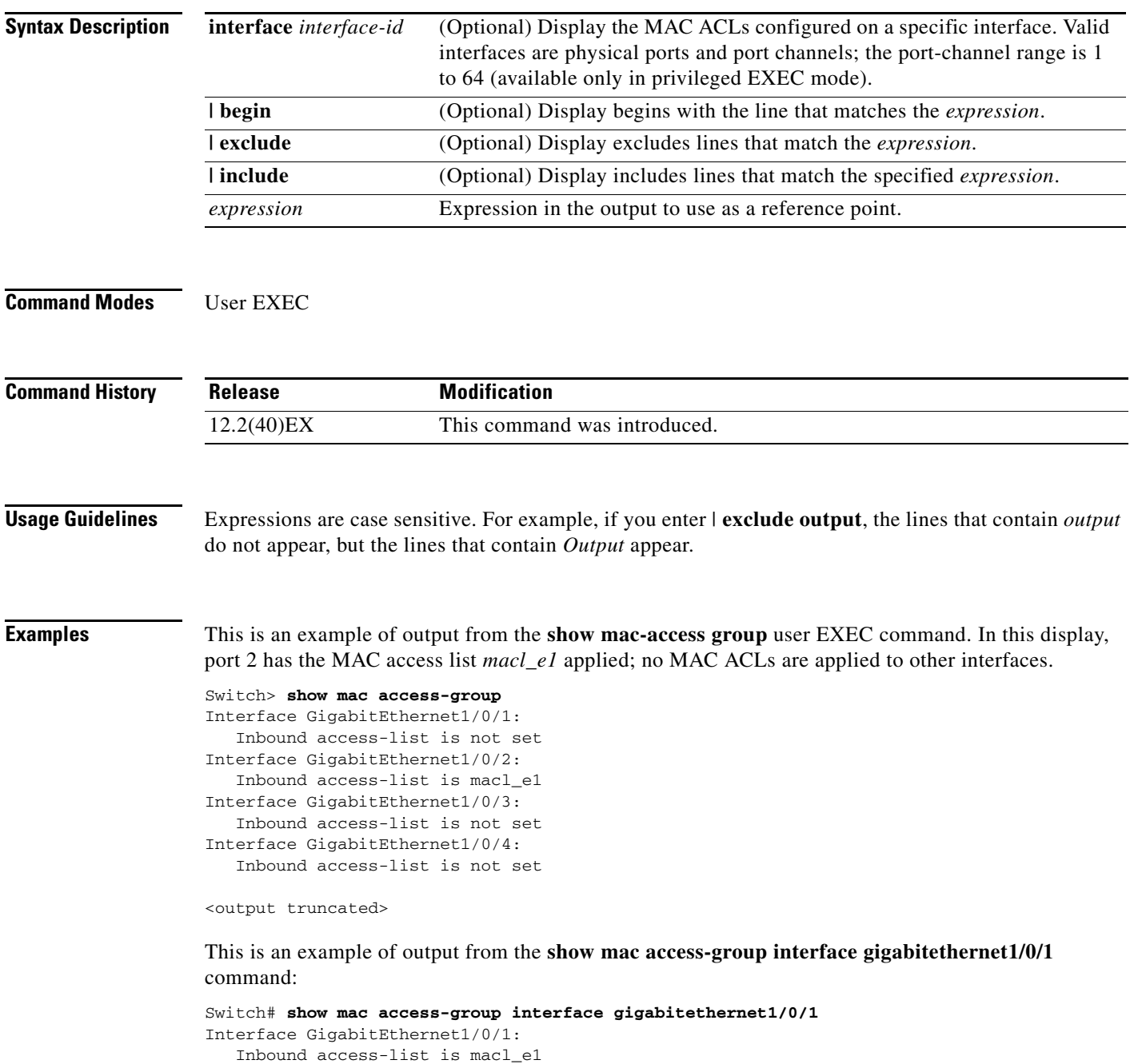

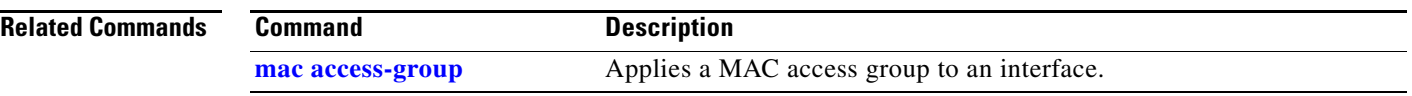

## **show mac address-table**

Use the **show mac address-table** user EXEC command to display a specific MAC address table static and dynamic entry or the MAC address table static and dynamic entries on a specific interface or VLAN.

**show mac address-table** [ | {**begin** | **exclude** | **include**} *expression*]

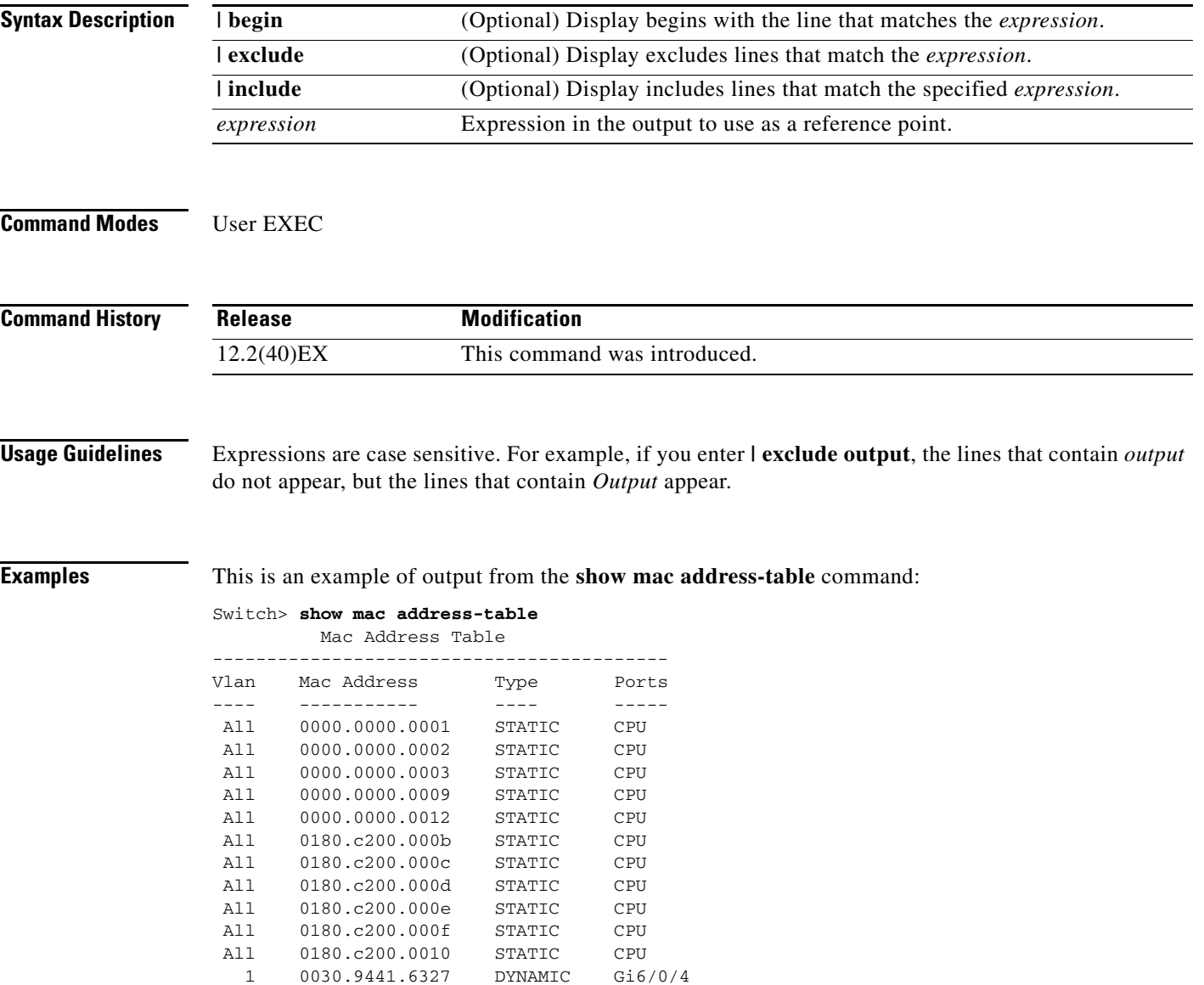

Total Mac Addresses for this criterion: 12

**The Co** 

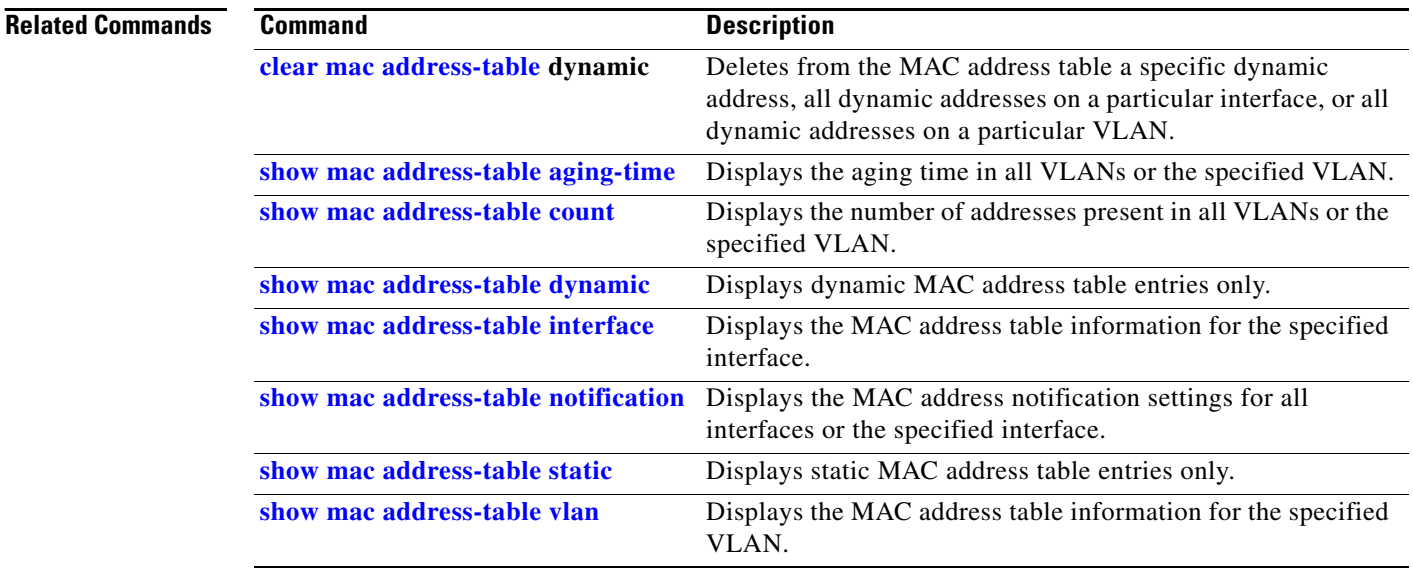

## <span id="page-166-0"></span>**show mac address-table address**

Use the **show mac address-table address** user EXEC command to display MAC address table information for the specified MAC address.

**show mac address-table address** *mac-address* [**interface** *interface-id*] [**vlan** *vlan-id*] [ | {**begin** | **exclude** | **include**} *expression*]

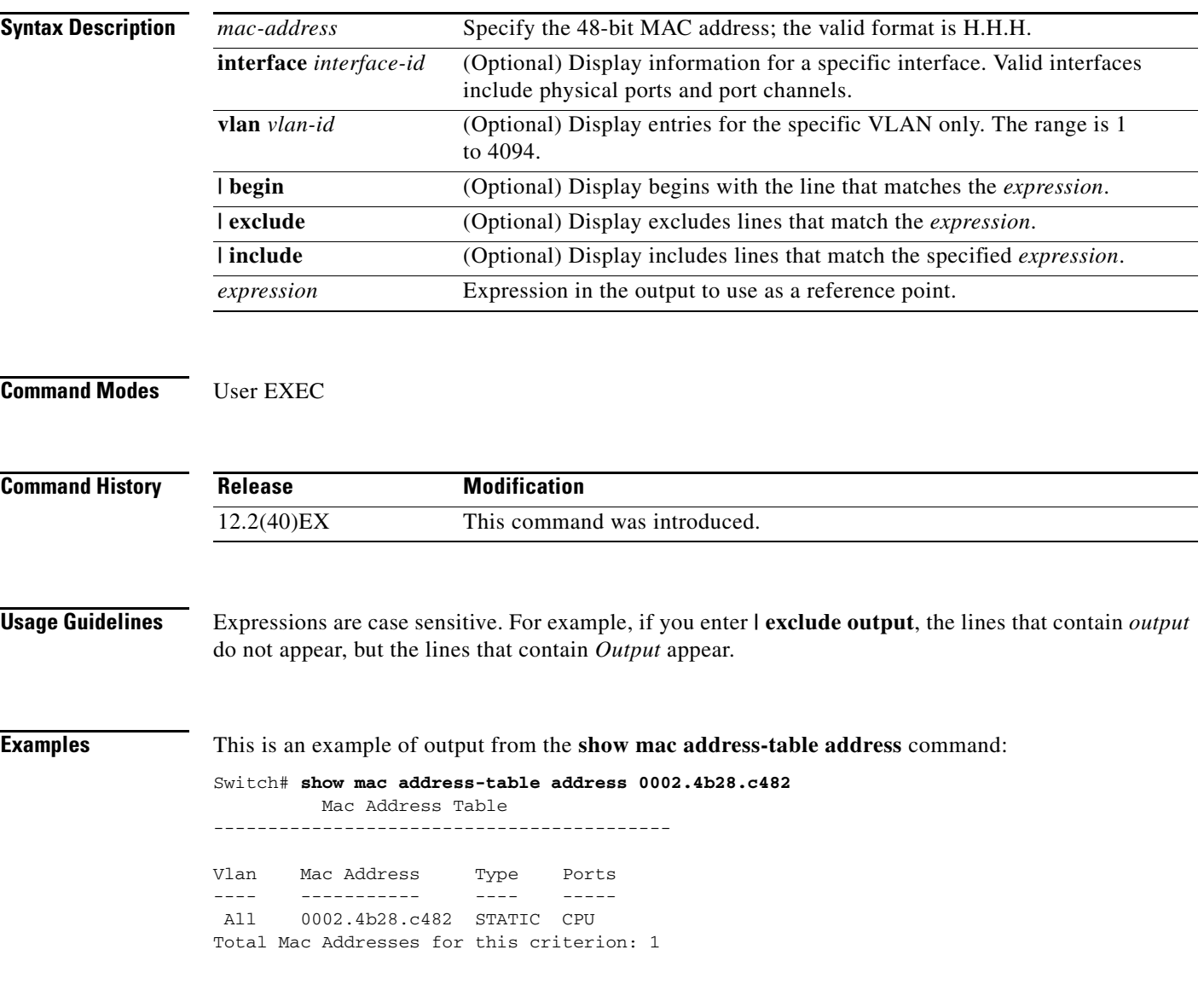

**The Co** 

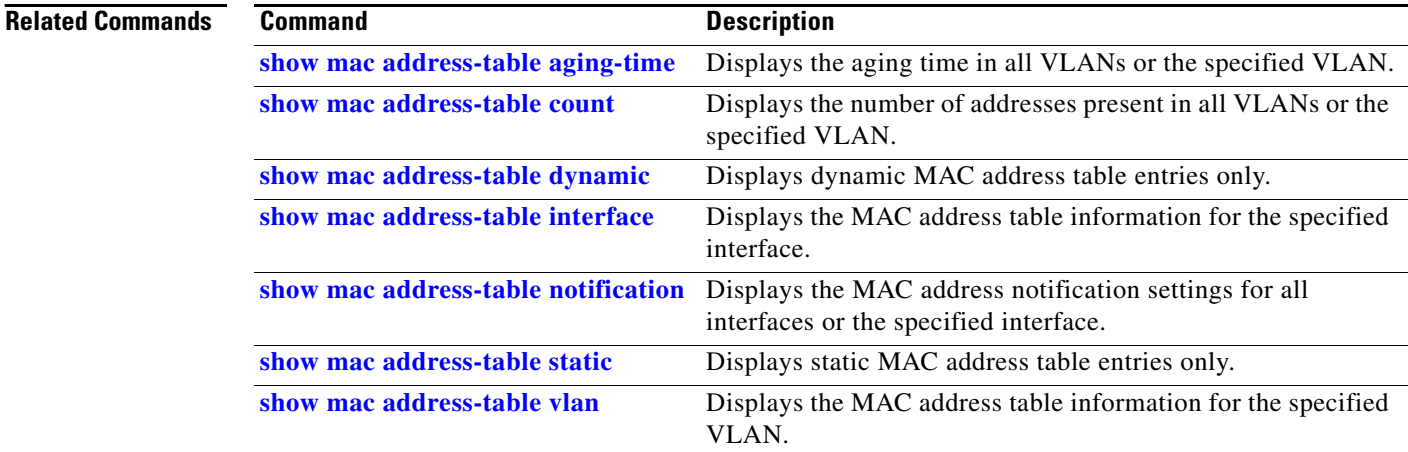

## <span id="page-168-0"></span>**show mac address-table aging-time**

Use the **show mac address-table aging-time** user EXEC command to display the aging time of a specific address table instance, all address table instances on a specified VLAN or, if a specific VLAN is not specified, on all VLANs.

**show mac address-table aging-time** [**vlan** *vlan-id*] [ | {**begin** | **exclude** | **include**} *expression*]

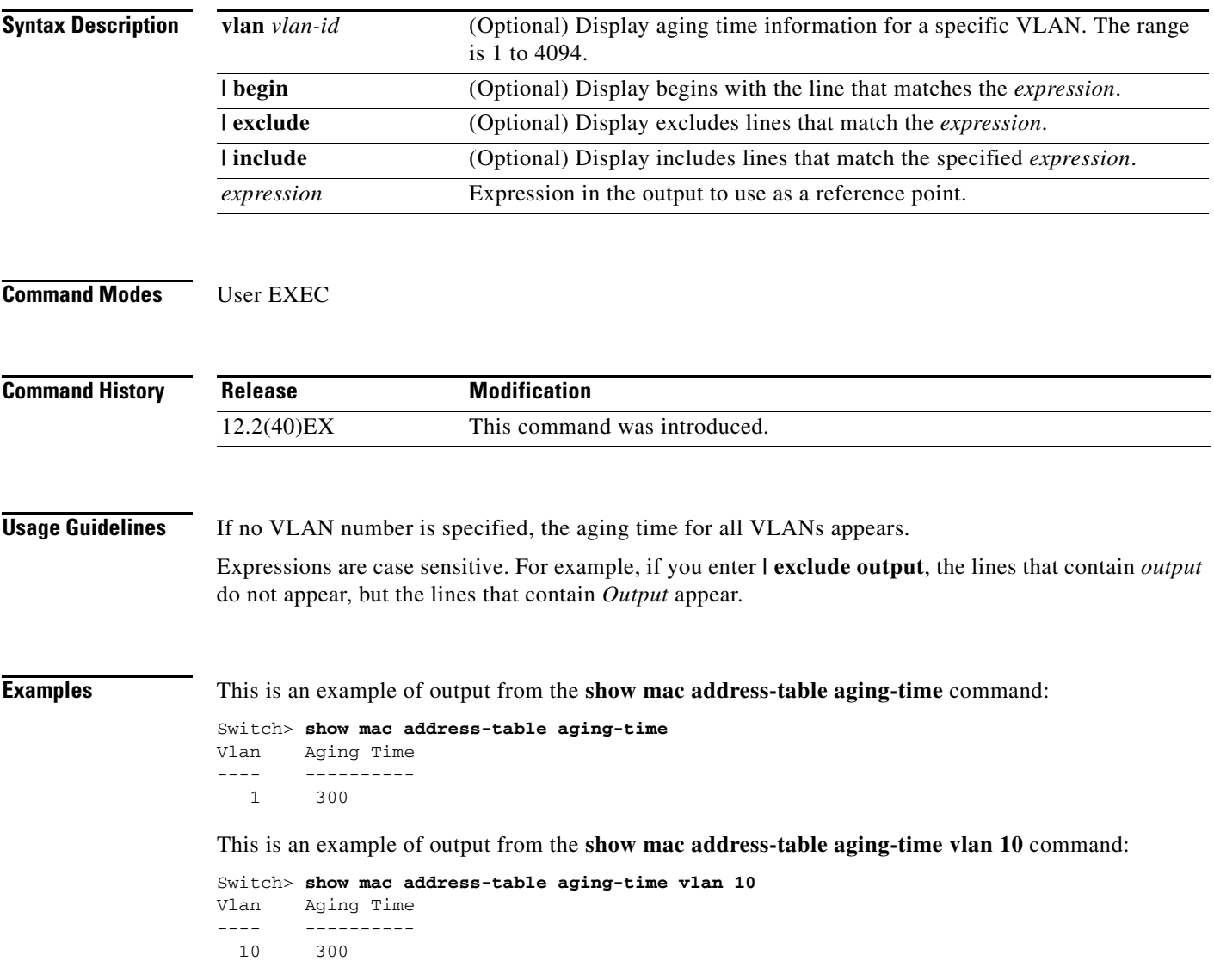

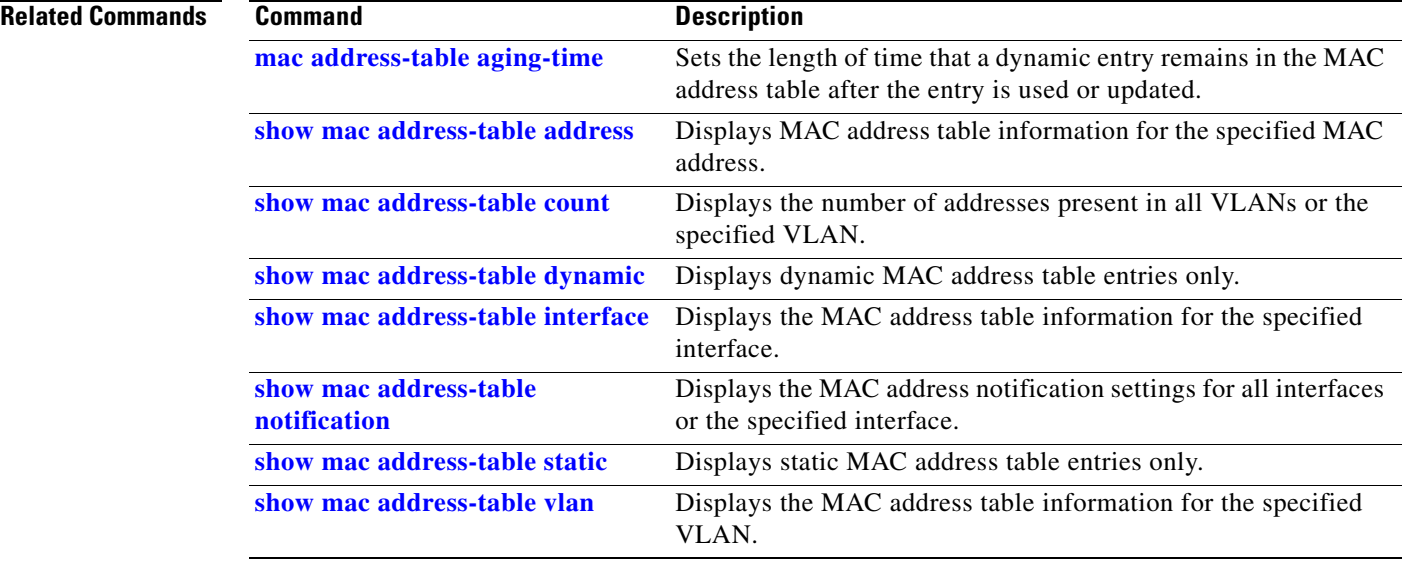

## <span id="page-170-0"></span>**show mac address-table count**

Use the **show mac address-table count** user EXEC command to display the number of addresses present in all VLANs or the specified VLAN.

**show mac address-table count** [**vlan** *vlan-id*] [ | {**begin** | **exclude** | **include**} *expression*]

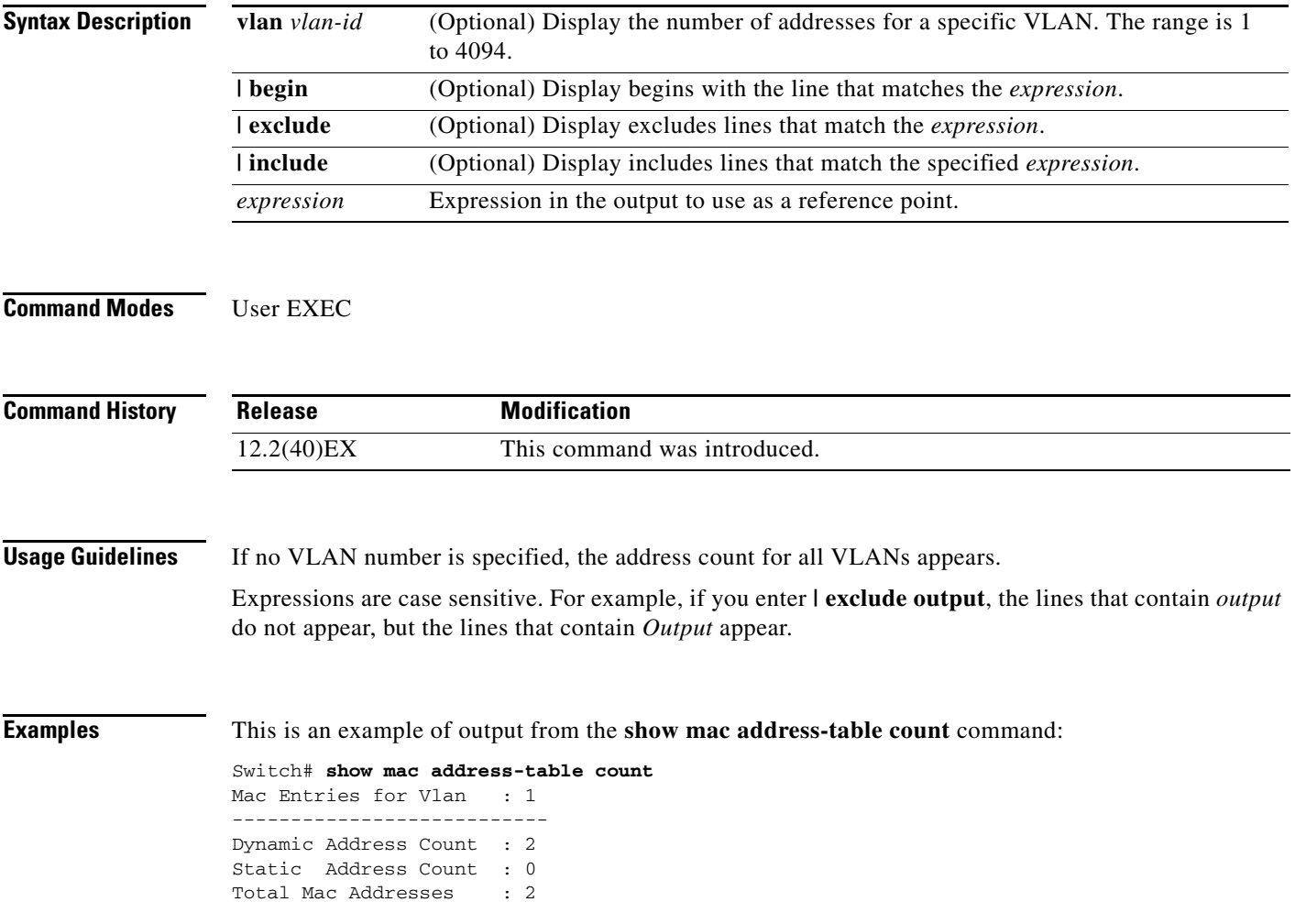

**The Co** 

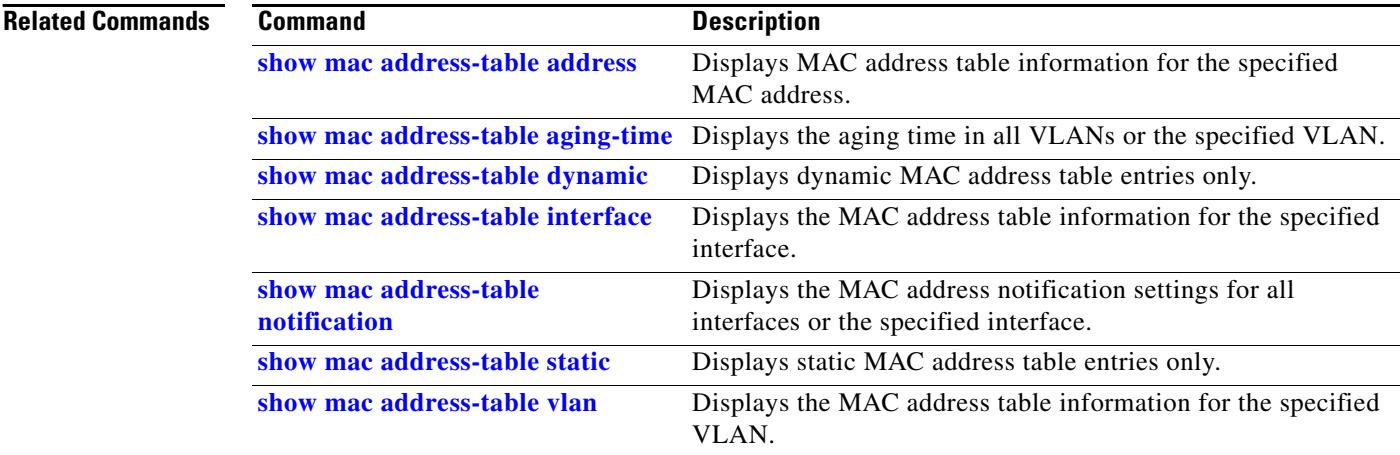

# <span id="page-172-0"></span>**show mac address-table dynamic**

Use the **show mac address-table dynamic** user EXEC command to display only dynamic MAC address table entries.

**show mac address-table dynamic** [**address** *mac-address*] [**interface** *interface-id*] [**vlan** *vlan-id*] [ | {**begin** | **exclude** | **include**} *expression*]

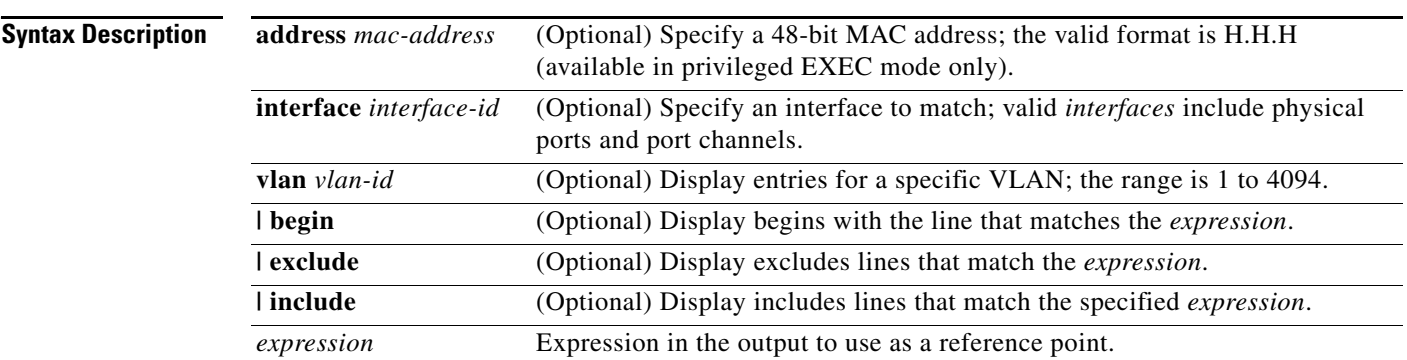

**Command Modes** User EXEC

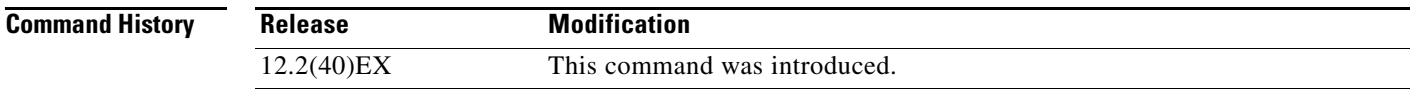

**Usage Guidelines** Expressions are case sensitive. For example, if you enter **| exclude output**, the lines that contain *output* do not appear, but the lines that contain *Output* appear.

**Examples** This is an example of output from the **show mac address-table dynamic** command:

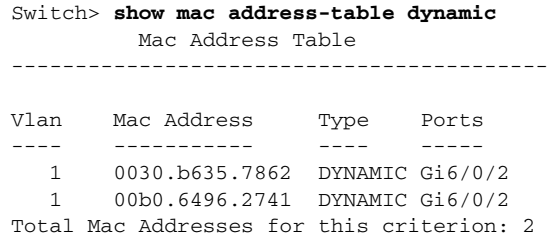

**The Co** 

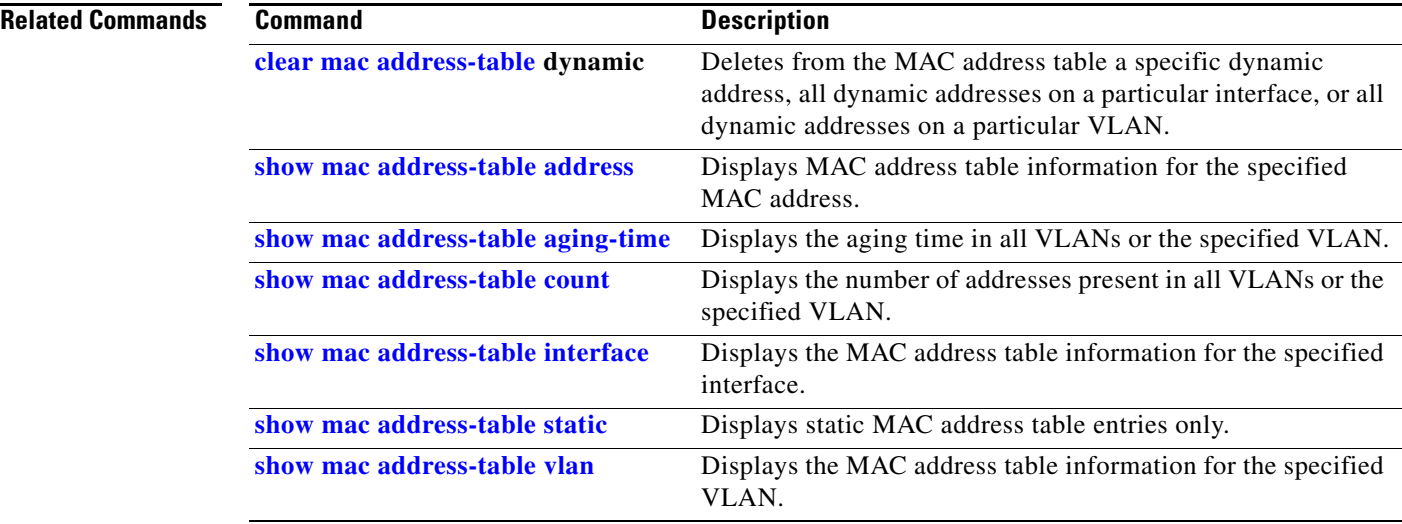

**The College** 

## <span id="page-174-0"></span>**show mac address-table interface**

Use the **show mac address-table interface** user command to display the MAC address table information for the specified interface in the specified VLAN.

**show mac address-table interface** *interface-id* [**vlan** *vlan-id*] [ | {**begin** | **exclude** | **include**} *expression*]

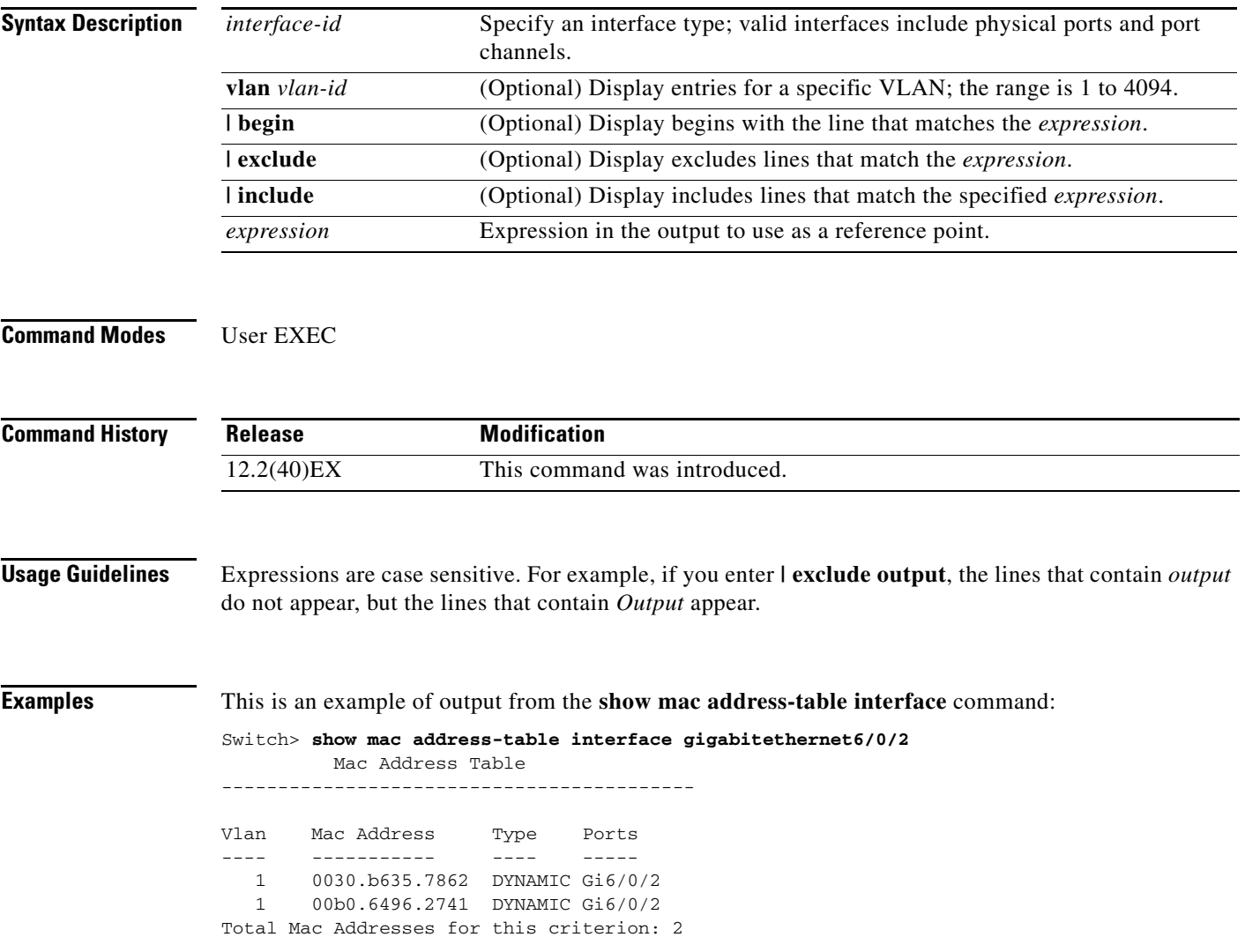

**The Co** 

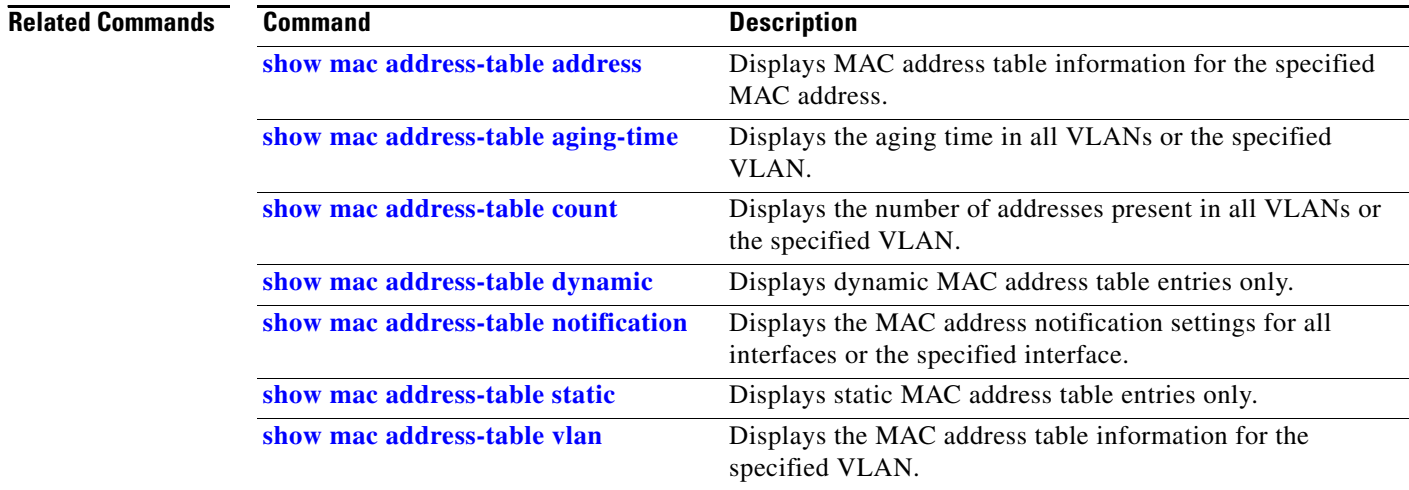

П

a ka

# **show mac address-table learning**

Use the **show mac address-table learning** user EXEC command to display the status of MAC address learning for all VLANs or the specified VLAN.

**show mac address-table learning** [**vlan** *vlan-id*] [ **|** {**begin** | **exclude** | **include**} *expression*]

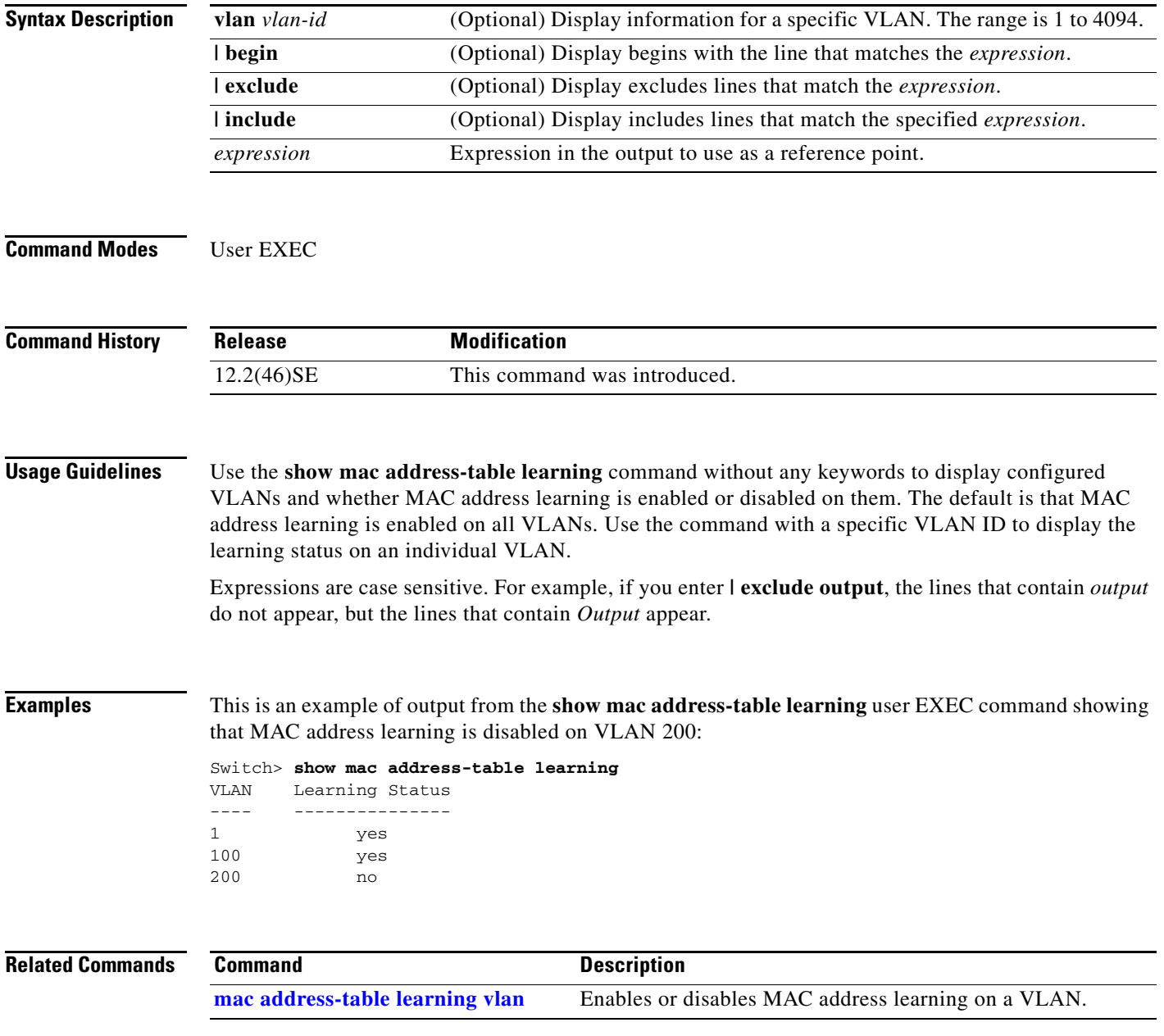

# **show mac address-table move update**

Use the **show mac address-table move update** user EXEC command to display the MAC address-table move update information on the switch.

**show mac address-table move update** [ | {**begin** | **exclude** | **include**} **expression**]

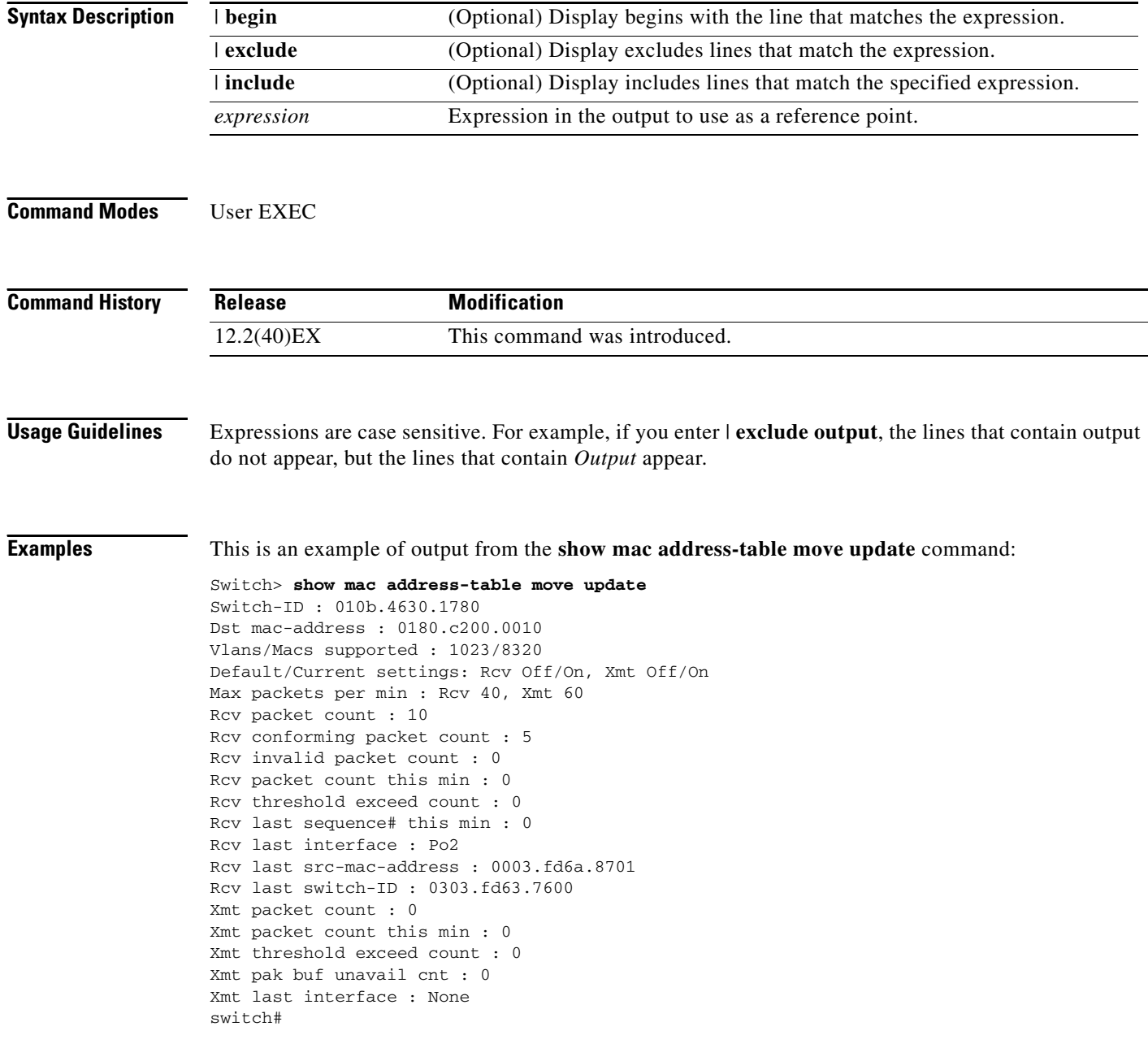

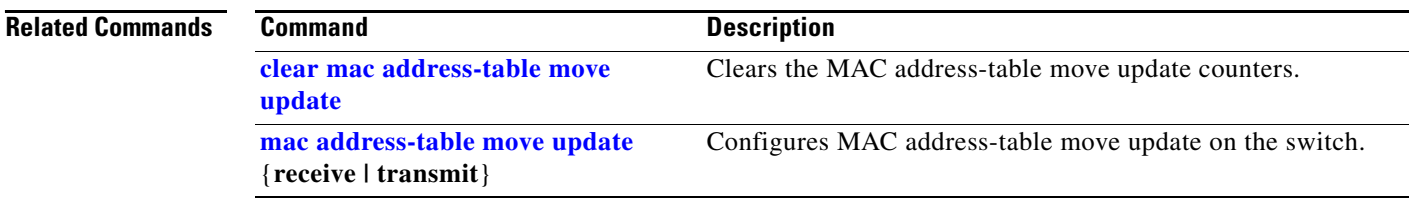

П

### <span id="page-179-0"></span>**show mac address-table notification**

Use the **show mac address-table notification** user EXEC command to display the MAC address notification settings for all interfaces or the specified interface.

**show mac address-table notification** {**change** [**interface** [*interface-id*] | **mac-move** | **threshold**} [ **|** {**begin** | **exclude** | **include**} *expression*]

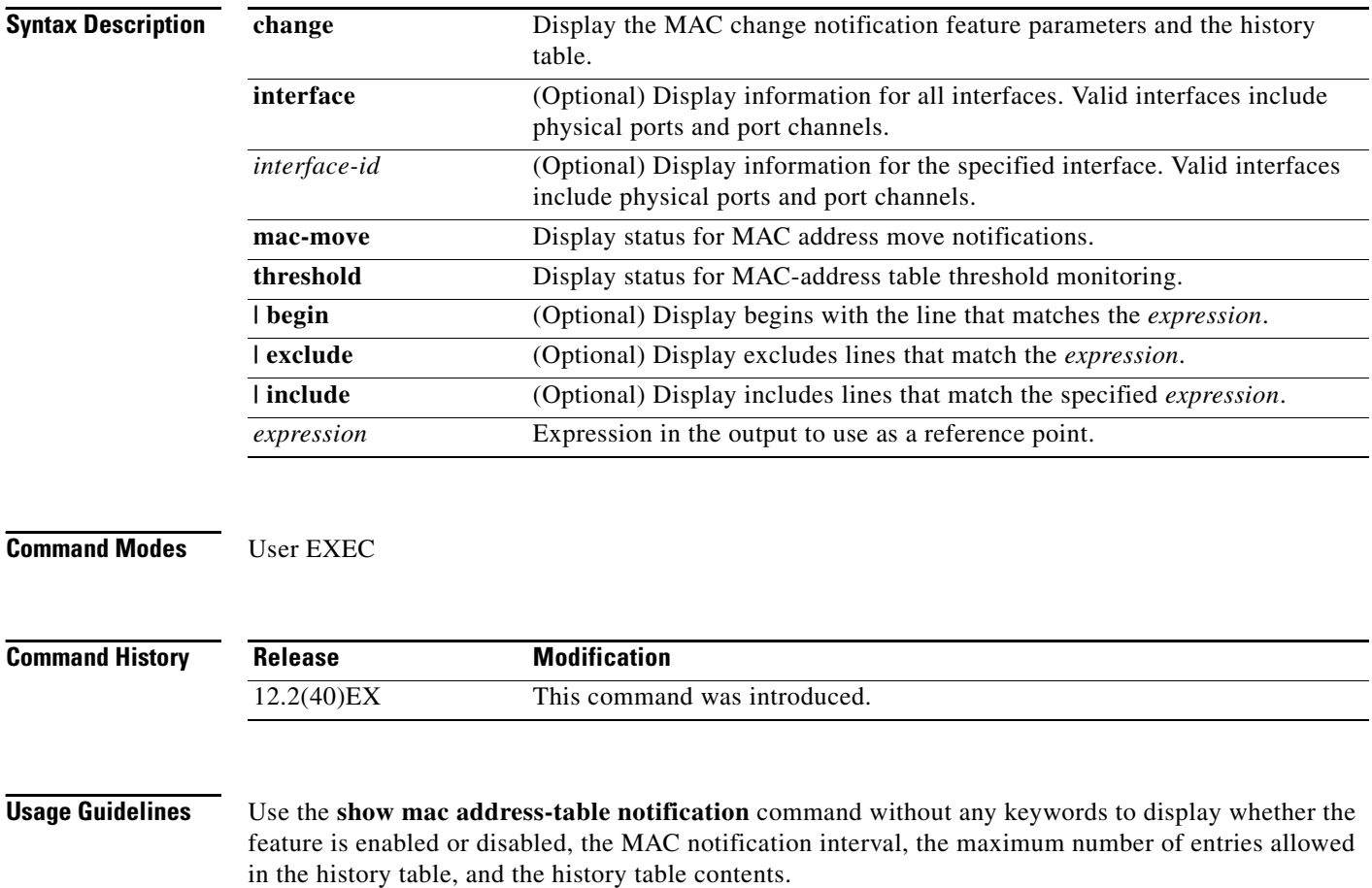

Use the **interface** keyword to display the flags for all interfaces. If the *interface-id* is included, only the flags for that interface appear.

Expressions are case sensitive. For example, if you enter **| exclude output**, the lines that contain *output* do not appear, but the lines that contain *Output* appear.
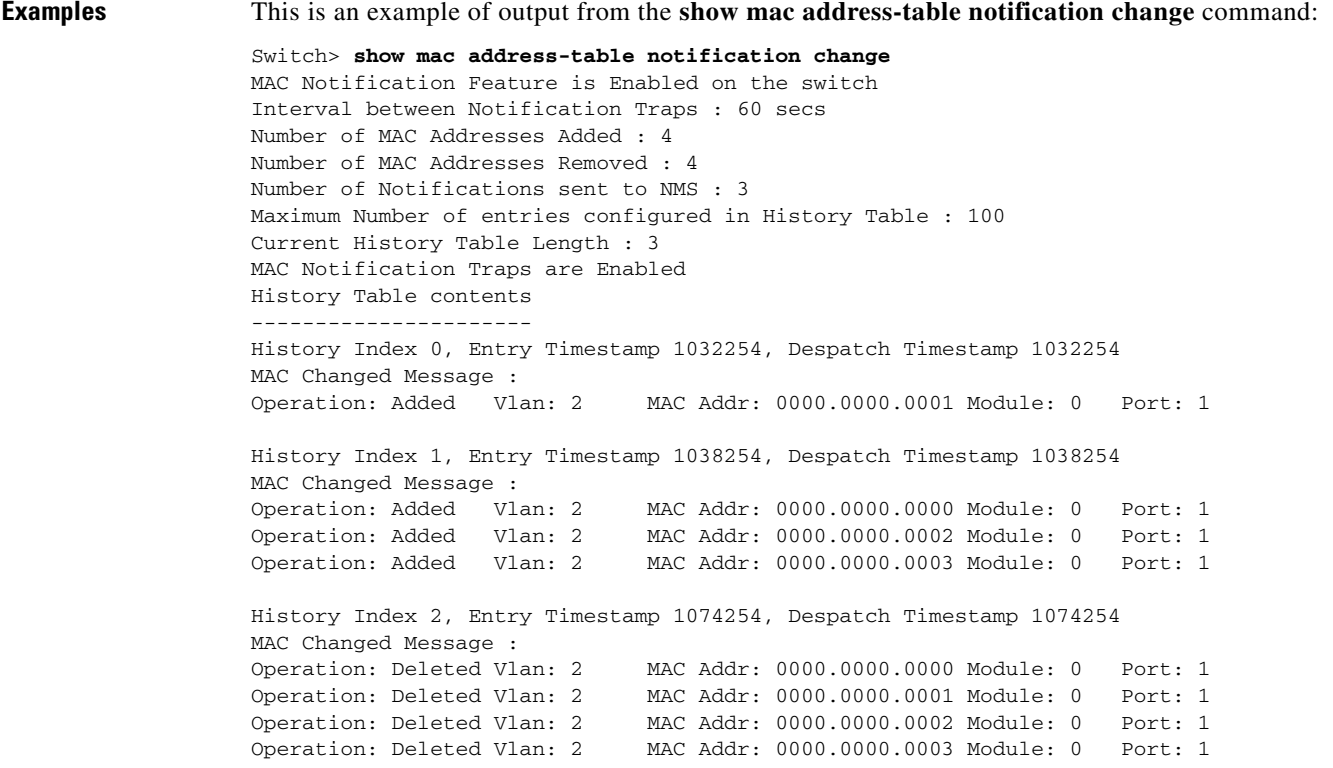

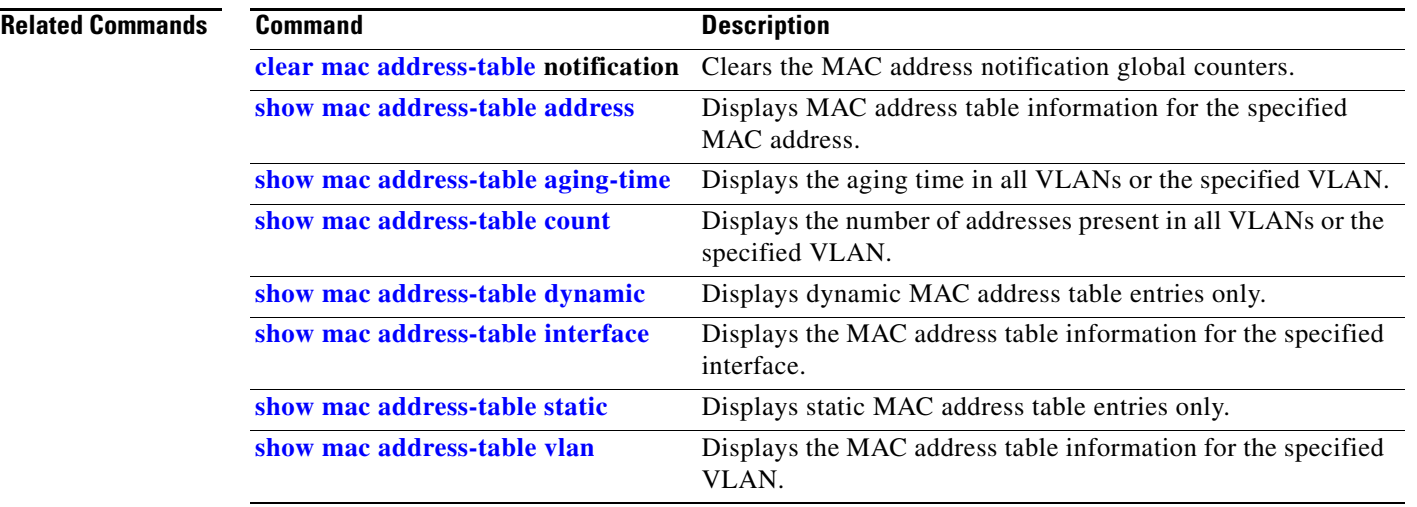

 $\blacksquare$ 

## <span id="page-181-0"></span>**show mac address-table static**

Use the **show mac address-table static** user EXEC command to display only static MAC address table entries.

**show mac address-table static** [**address** *mac-address*] [**interface** *interface-id*] [**vlan** *vlan-id*] [ | {**begin** | **exclude** | **include**} *expression*]

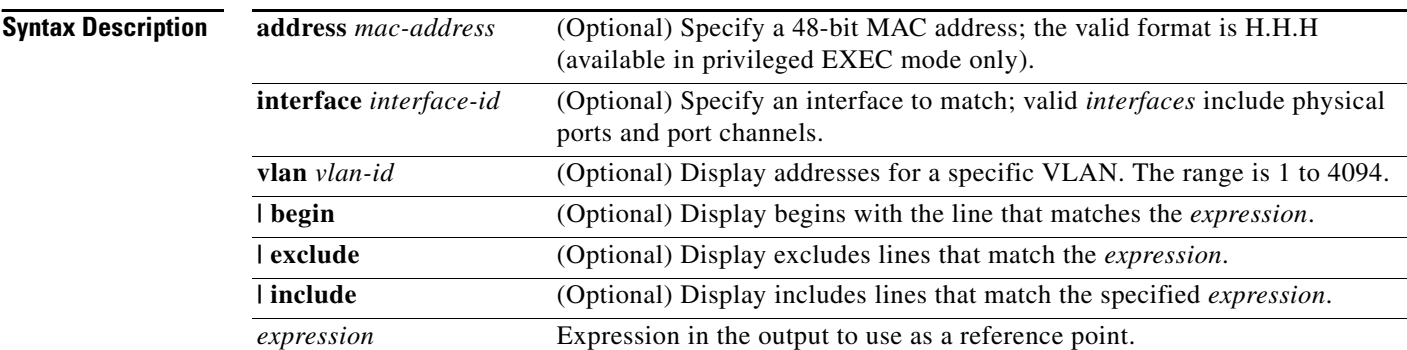

### **Command Modes** User EXEC

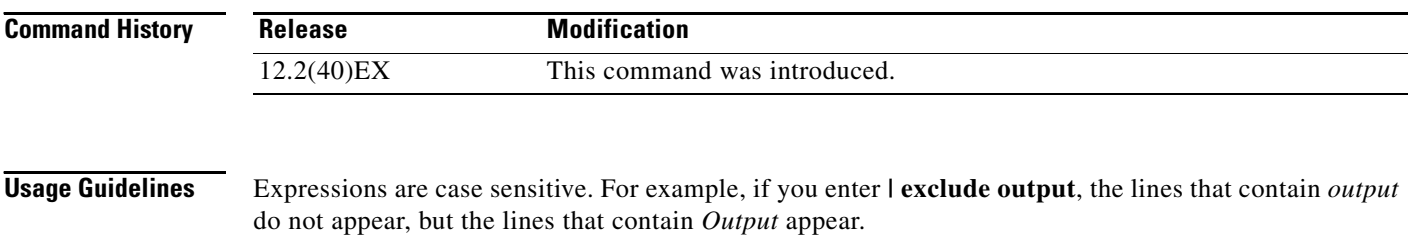

**Examples** This is an example of output from the **show mac address-table static** command:

Switch> **show mac address-table static**

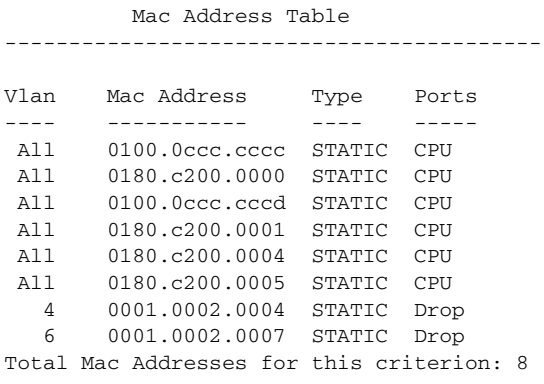

### **Related Commands**

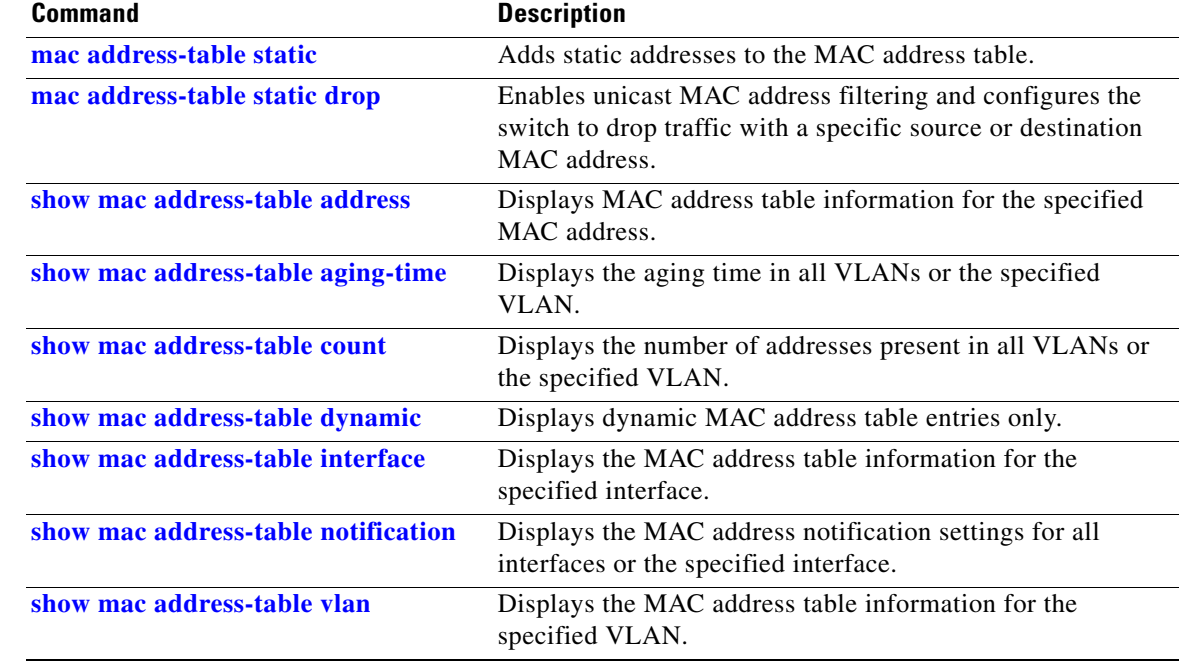

 $\blacksquare$ 

# <span id="page-183-0"></span>**show mac address-table vlan**

Use the **show mac address-table vlan** user EXEC command to display the MAC address table information for the specified VLAN.

**show mac address-table vlan** *vlan-id* [ | {**begin** | **exclude** | **include**} *expression*]

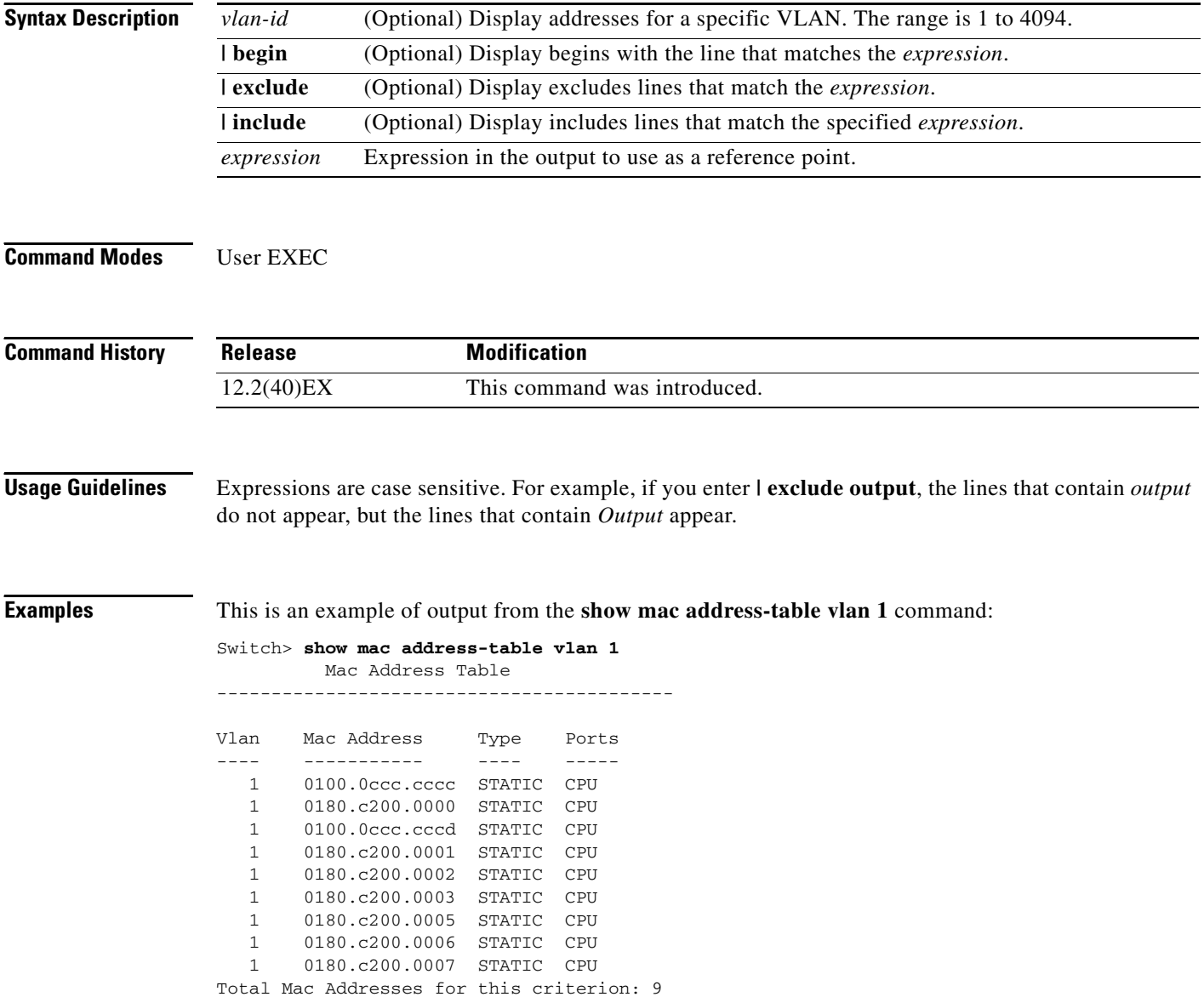

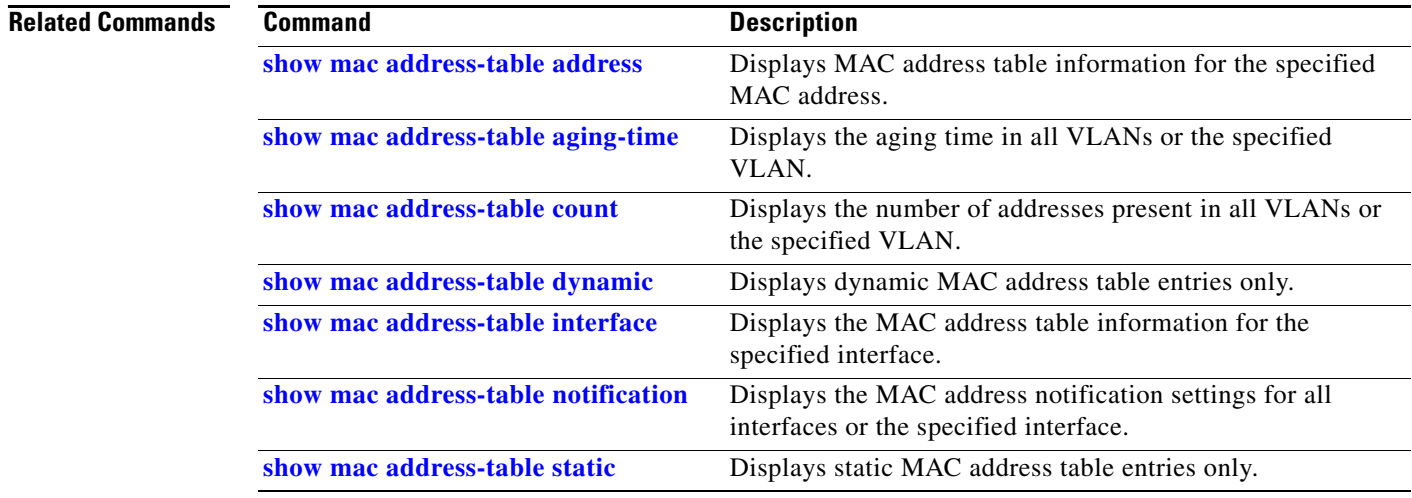

 $\blacksquare$ 

## **show mls qos**

Use the **show mls qos** user EXEC command to display global quality of service (QoS) configuration information.

**show mls qos** [ | {**begin** | **exclude** | **include**} *expression*]

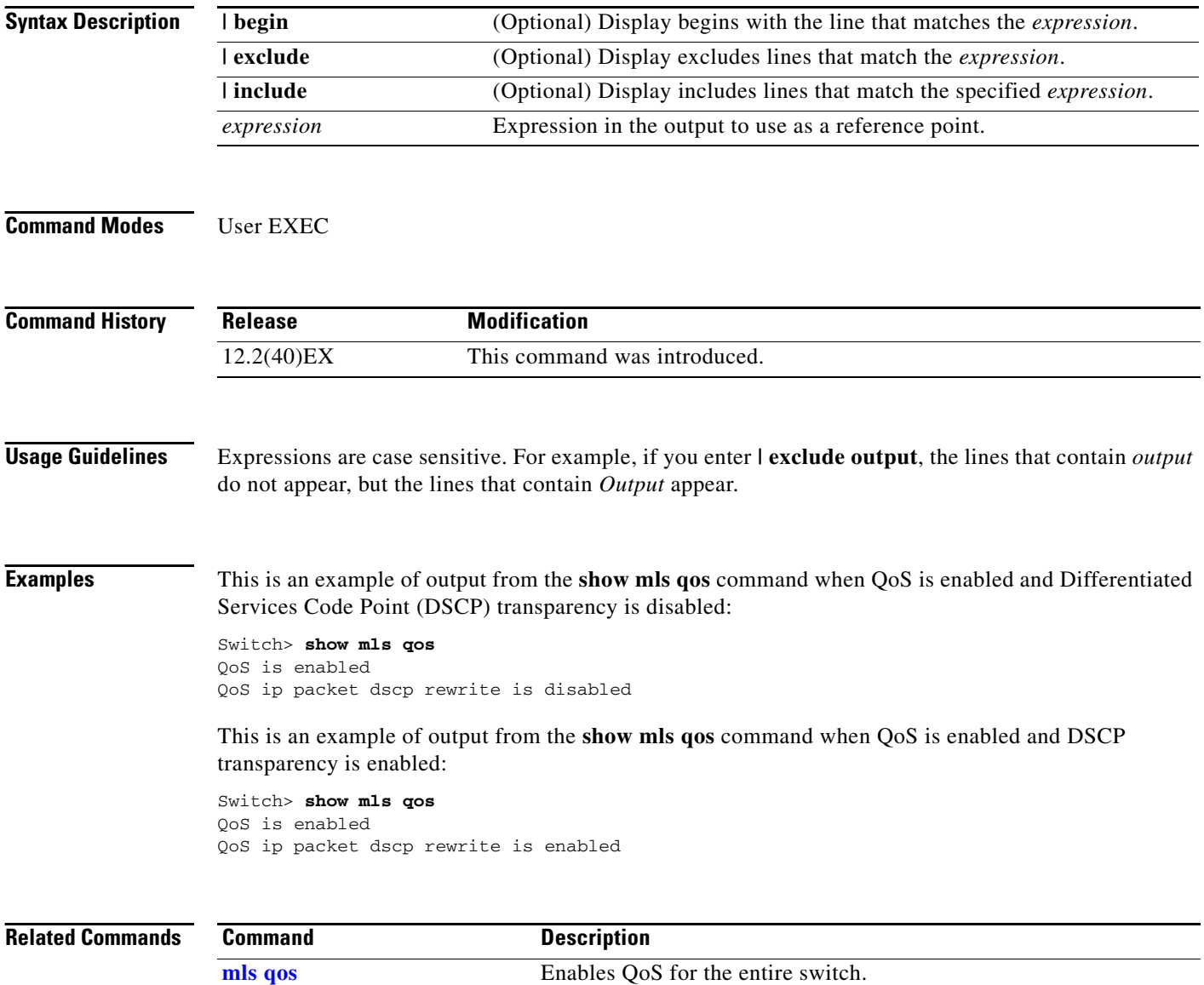

# **show mls qos aggregate-policer**

Use the **show mls qos aggregate-policer** user EXEC command to display the quality of service (QoS) aggregate policer configuration. A policer defines a maximum permissible rate of transmission, a maximum burst size for transmissions, and an action to take if either maximum is exceeded.

**show mls qos aggregate-policer** [*aggregate-policer-name*] [ | {**begin** | **exclude** | **include**} *expression*]

| <b>Syntax Description</b> | aggregate-policer-name                                                                                                    | (Optional) Display the policer configuration for the specified name.                      |  |  |  |
|---------------------------|----------------------------------------------------------------------------------------------------|-------------------------------------------------------------------------------------------|--|--|--|
|                           | begin                                                                                                    | (Optional) Display begins with the line that matches the <i>expression</i> .              |  |  |  |
|                           | exclude                                                                                                    | (Optional) Display excludes lines that match the <i>expression</i> .                      |  |  |  |
|                           | l include                                                                                                    | (Optional) Display includes lines that match the specified <i>expression</i> .            |  |  |  |
|                           | Expression in the output to use as a reference point.<br>expression                                                                                                    |                                                                                           |  |  |  |
| <b>Command Modes</b>      | User EXEC                                                                                                    |                                                                                           |  |  |  |
| <b>Command History</b>    | <b>Release</b>                                                                                                    | <b>Modification</b>                                                                       |  |  |  |
|                           | $12.2(40)$ EX                                                                                                    | This command was introduced.                                                              |  |  |  |
| <b>Usage Guidelines</b>   | Expressions are case sensitive. For example, if you enter $\vert$ exclude output, the lines that contain <i>output</i><br>do not appear, but the lines that contain <i>Output</i> appear. |                                                                                           |  |  |  |
| <b>Examples</b>           |                                                                                                    | This is an example of output from the show mls qos aggregate-policer command:             |  |  |  |
|                           | Switch> show mls gos aggregate-policer policer1<br>aggregate-policer policer1 1000000 2000000 exceed-action drop<br>Not used by any policy map                                            |                                                                                           |  |  |  |
| <b>Related Commands</b>   | <b>Command</b>                                                                                                    | <b>Description</b>                                                                        |  |  |  |
|                           | mls qos aggregate-policer                                                                                                    | Defines policer parameters that can be shared by multiple classes<br>within a policy map. |  |  |  |

# **show mls qos input-queue**

Use the **show mls qos input-queue** user EXEC command to display quality of service (QoS) settings for the ingress queues.

**show mls qos input-queue** [ | {**begin** | **exclude** | **include**} *expression*]

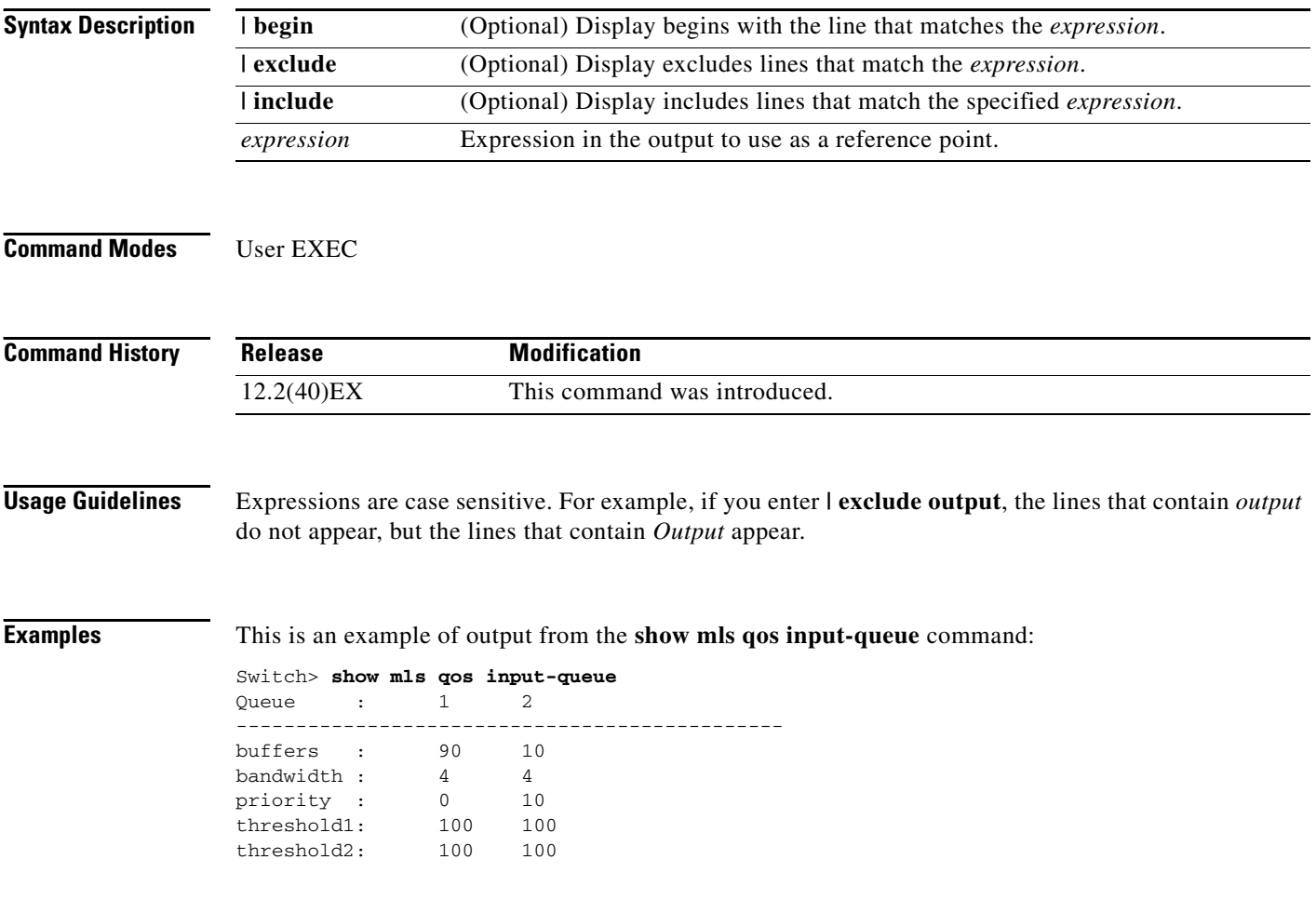

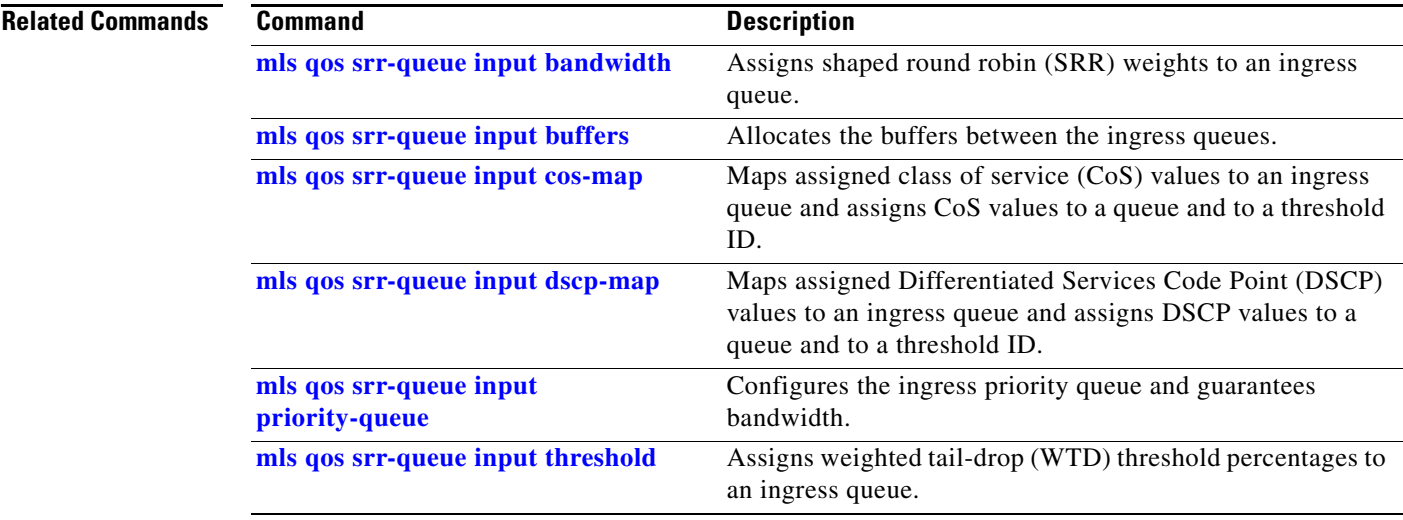

П

## **show mls qos interface**

Use the **show mls qos interface** user EXEC command to display quality of service (QoS) information at the port level.

**show mls qos interface** [*interface-id*] [**buffers** | **queueing** | **statistics**] [ | {**begin** | **exclude** | **include**} *expression*]

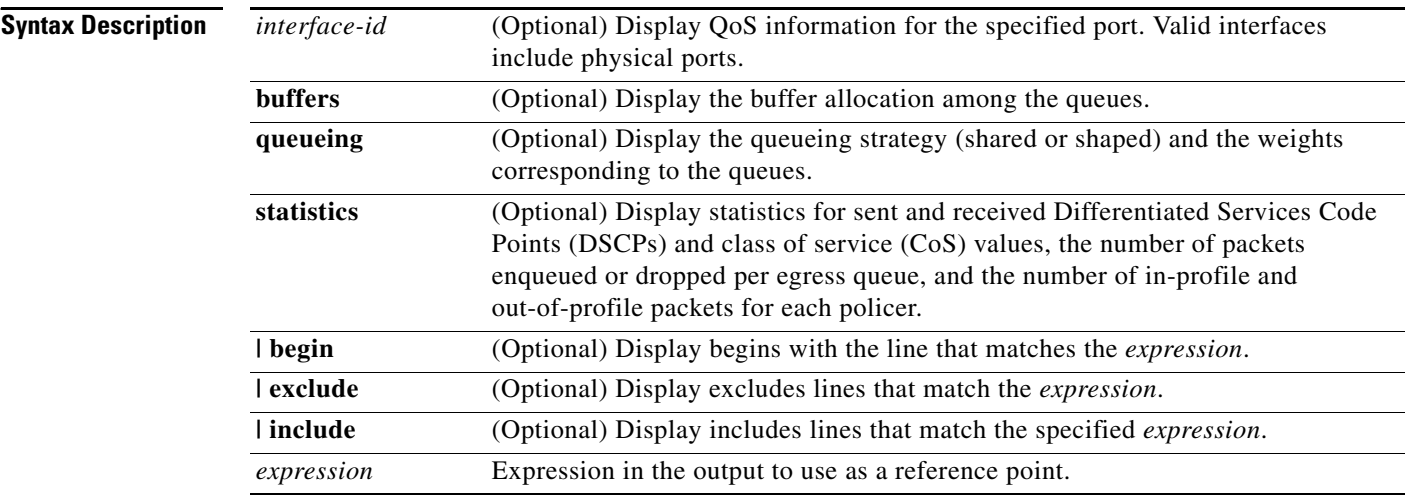

**Note** Though visible in the command-line help string, the **policers** keyword is not supported.

**Command Modes** User EXEC

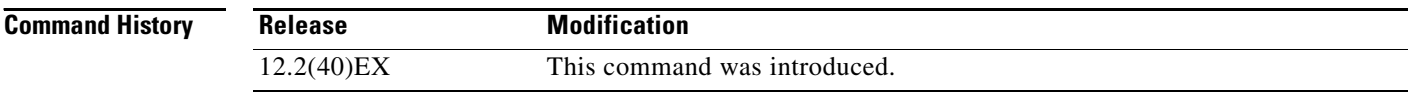

**Usage Guidelines** Expressions are case sensitive. For example, if you enter **| exclude output**, the lines that contain *output* do not appear, but the lines that contain *Output* appear.

**Examples** This is an example of output from the **show mls qos interface** *interface-id* command when VLAN-based QoS is enabled:

```
Switch> show mls qos interface gigabitethernet1/0/1
GigabitEthernet1/0/1
trust state:not trusted
trust mode:not trusted
trust enabled flag:ena
COS override:dis
default COS:0
DSCP Mutation Map:Default DSCP Mutation Map
Trust device:none
qos mode:vlan-based
```
This is an example of output from the **show mls qos interface** *interface-id* command when VLAN-based QoS is disabled:

```
Switch> show mls qos interface gigabitethernet1/0/2
GigabitEthernet1/0/2
trust state:not trusted
trust mode:not trusted
trust enabled flag:ena
COS override:dis
default COS:0
DSCP Mutation Map:Default DSCP Mutation Map
Trust device:none
qos mode:port-based
```
This is an example of output from the **show mls qos interface** *interface-id* **buffers** command:

```
Switch> show mls qos interface gigabitethernet1/0/2 buffers
GigabitEthernet1/0/2
The port is mapped to qset : 1
The allocations between the queues are : 25 25 25 25
```
This is an example of output from the **show mls qos interface** *interface-id* **queueing** command. The egress expedite queue overrides the configured shaped round robin (SRR) weights.

```
Switch> show mls qos interface gigabitethernet1/0/2 queueing
GigabitEthernet1/0/2
Egress Priority Queue :enabled
Shaped queue weights (absolute) : 25 0 0 0
Shared queue weights : 25 25 25 25
The port bandwidth limit : 100 (Operational Bandwidth:100.0)
The port is mapped to qset : 1
```
This is an example of output from the **show mls qos interface** *interface-id* **statistics** command. [Table 2-43](#page-191-0) describes the fields in this display.

```
Switch> show mls qos interface gigabitethernet1/0/2 statistics
GigabitEthernet1/0/2
```
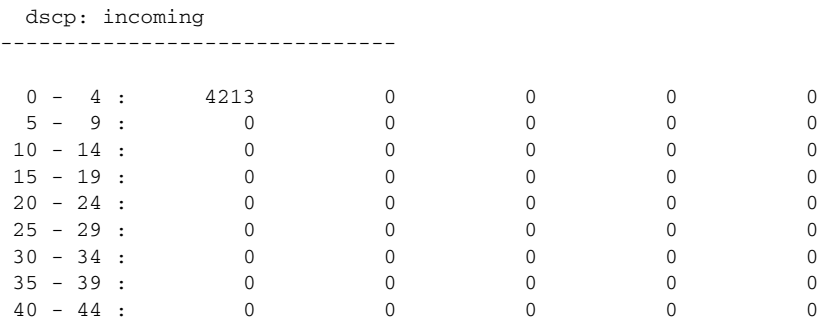

| $45 - 49$ :<br>$50 - 54$ :<br>$55 - 59$ :<br>$60 - 64$ : 0<br>dscp: outgoing | $\mathbf 0$<br>$\Omega$<br>$\Omega$ | $\mathbf 0$<br>$\mathbf{0}$<br>$\Omega$<br>$\Omega$ | $\mathbf 0$<br>$\mathbf 0$<br>$\Omega$<br>$\Omega$ | 6<br>$\mathbf 0$<br>$\Omega$<br>$\Omega$ | 0<br>0<br>0 |
|------------------------------------------------------------------------------|-------------------------------------|-----------------------------------------------------|----------------------------------------------------|------------------------------------------|-------------|
| $0 - 4 : 363949$                                                             |                                     | $\mathbf{0}$                                        | $\mathbf 0$                                        | $\Omega$                                 | 0           |
| $5 - 9: 0$                                                                   |                                     | $\mathbf{0}$                                        | $\mathbf 0$                                        | $\Omega$                                 | 0           |
| $10 - 14$ :                                                                  | $\Omega$                            | $\Omega$                                            | $\Omega$                                           | $\Omega$                                 | 0           |
| $15 - 19$ :                                                                  | $\overline{0}$                      | $\Omega$                                            | $\Omega$                                           | $\mathbf 0$                              | 0           |
| $20 - 24$ :                                                                  | $\overline{0}$                      | $\Omega$                                            | $\Omega$                                           | $\Omega$                                 | 0           |
| $25 - 29$ :                                                                  | $\overline{0}$                      | $\Omega$                                            | $\mathbf 0$                                        | $\Omega$                                 | 0           |
| $30 - 34$ :                                                                  | $\overline{0}$                      | $\mathbf{0}$                                        | $\mathbf 0$                                        | 0                                        | 0           |
| $35 - 39$ :                                                                  | $\Omega$                            | $\Omega$                                            | $\Omega$                                           | $\Omega$                                 | 0           |
| $40 - 44$ :                                                                  | $\Omega$                            | $\Omega$                                            | $\Omega$                                           | $\Omega$                                 | 0           |
| $45 - 49$ :                                                                  | $\Omega$                            | $\Omega$                                            | $\Omega$                                           | $\Omega$                                 | $\Omega$    |
| $50 - 54$ :                                                                  | $\Omega$                            | $\Omega$                                            | 0                                                  | 0                                        | 0           |
| $55 - 59$ : 0                                                                |                                     | $\Omega$                                            | $\Omega$                                           | 0                                        | 0           |
| $60 - 64 : 0$                                                                |                                     | $\Omega$                                            | $\Omega$                                           | $\mathbf 0$                              |             |
| cos: incoming                                                                |                                     |                                                     |                                                    |                                          |             |
|                                                                              |                                     |                                                     |                                                    |                                          |             |
| $0 - 4 : 132067$                                                             |                                     | $\bigcirc$                                          | $\Omega$                                           | $\Omega$                                 | $\Omega$    |
| $5 - 9: 0$                                                                   |                                     | $\Omega$                                            | $\Omega$                                           |                                          |             |
| cos: outgoing                                                                | -----------------                   |                                                     |                                                    |                                          |             |
|                                                                              |                                     |                                                     |                                                    |                                          |             |
| $0 - 4 : 739155$                                                             |                                     | $\overline{0}$                                      | $\mathbf 0$                                        | $\mathbf 0$                              | 0           |
| $5 - 9: 90$                                                                  |                                     | $\Omega$                                            | $\Omega$                                           |                                          |             |
| Policer: Inprofile: 0 OutofProfile:                                          |                                     |                                                     |                                                    | $\mathbf 0$                              |             |

<span id="page-191-0"></span>*Table 2-43 show mls qos interface statistics Field Descriptions*

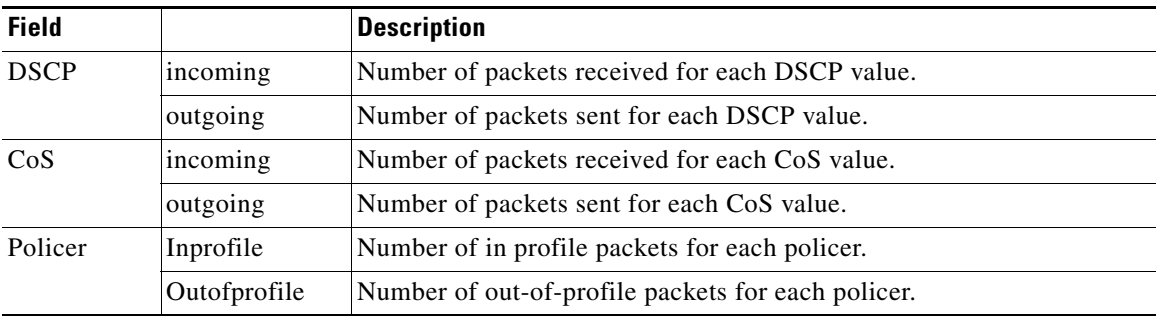

H

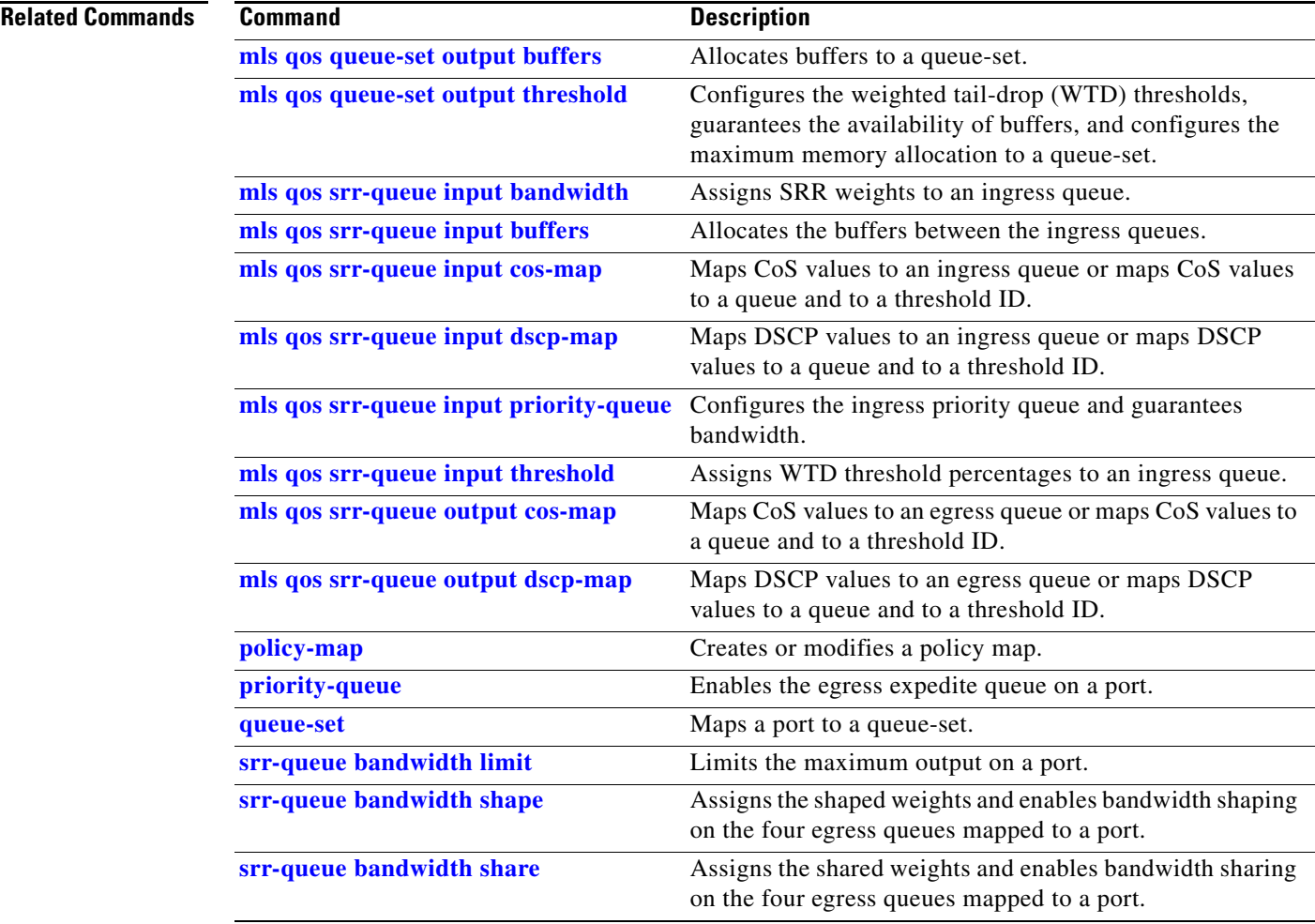

 $\blacksquare$ 

## **show mls qos maps**

Use the **show mls qos maps** user EXEC command to display quality of service (QoS) mapping information. During classification, QoS uses the mapping tables to represent the priority of the traffic and to derive a corresponding class of service (CoS) or Differentiated Services Code Point (DSCP) value from the received CoS, DSCP, or IP precedence value.

**show mls qos maps** [**cos-dscp** | **cos-input-q** | **cos-output-q** | **dscp-cos** | **dscp-input-q** | **dscp-mutation** *dscp-mutation-name* | **dscp-output-q** | **ip-prec-dscp** | **policed-dscp**] [ **|** {**begin** | **exclude** | **include**} *expression*]

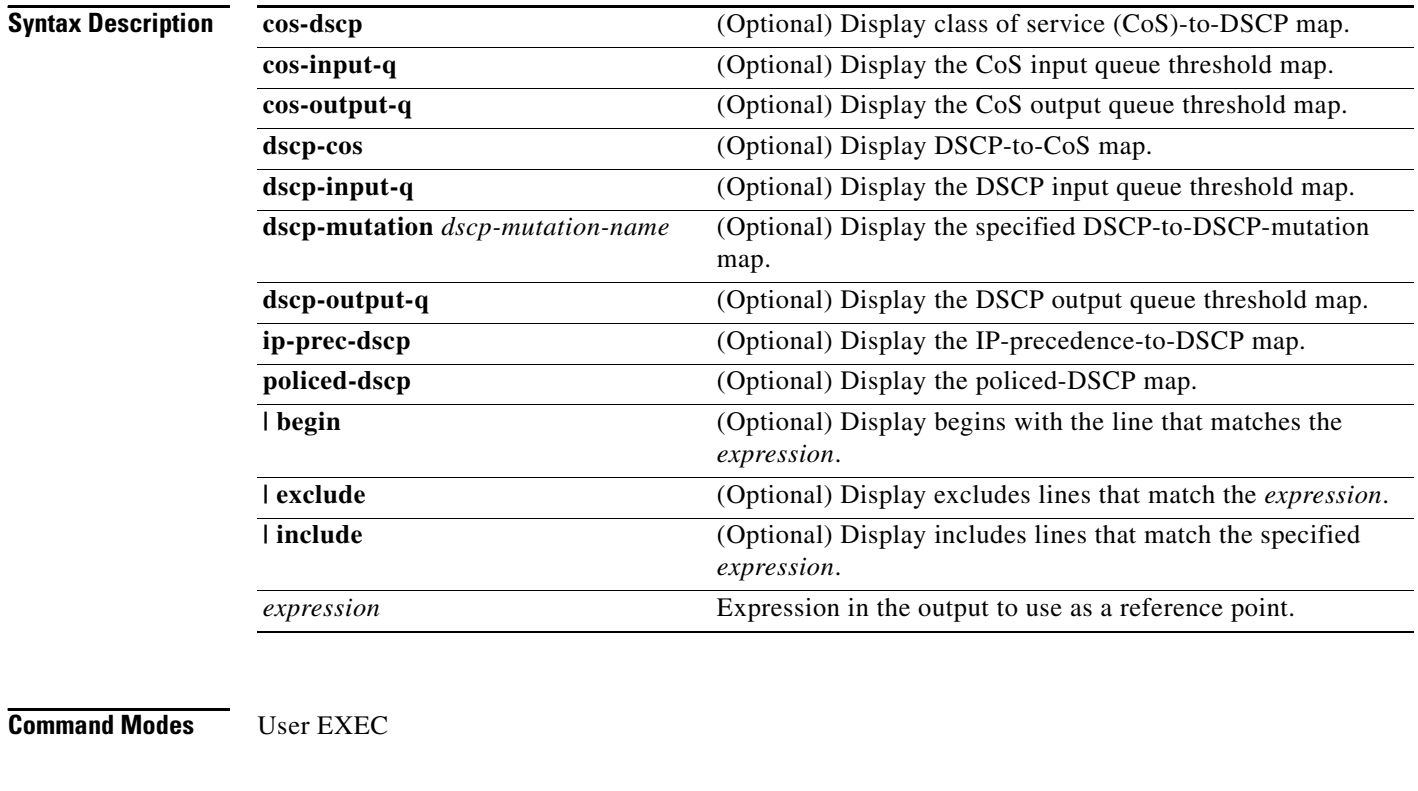

#### **Command History Release Modification** 12.2(40)EX This command was introduced.

**Usage Guidelines** Expressions are case sensitive. For example, if you enter **| exclude output**, the lines that contain *output* do not appear, but the lines that contain *Output* appear.

> The policed-DSCP, DSCP-to-CoS, and the DSCP-to-DSCP-mutation maps appear as a matrix. The d1 column specifies the most-significant digit in the DSCP. The d2 row specifies the least-significant digit in the DSCP. The intersection of the d1 and d2 values provides the policed-DSCP, the CoS, or the mutated-DSCP value. For example, in the DSCP-to-CoS map, a DSCP value of 43 corresponds to a CoS value of 5.

The DSCP input queue threshold and the DSCP output queue threshold maps appear as a matrix. The d1 column specifies the most-significant digit of the DSCP number. The d2 row specifies the least-significant digit in the DSCP number. The intersection of the d1 and the d2 values provides the queue ID and threshold ID. For example, in the DSCP input queue threshold map, a DSCP value of 43 corresponds to queue 2 and threshold 1 (02-01).

The CoS input queue threshold and the CoS output queue threshold maps show the CoS value in the top row and the corresponding queue ID and threshold ID in the second row. For example, in the CoS input queue threshold map, a CoS value of 5 corresponds to queue 2 and threshold 1 (2-1).

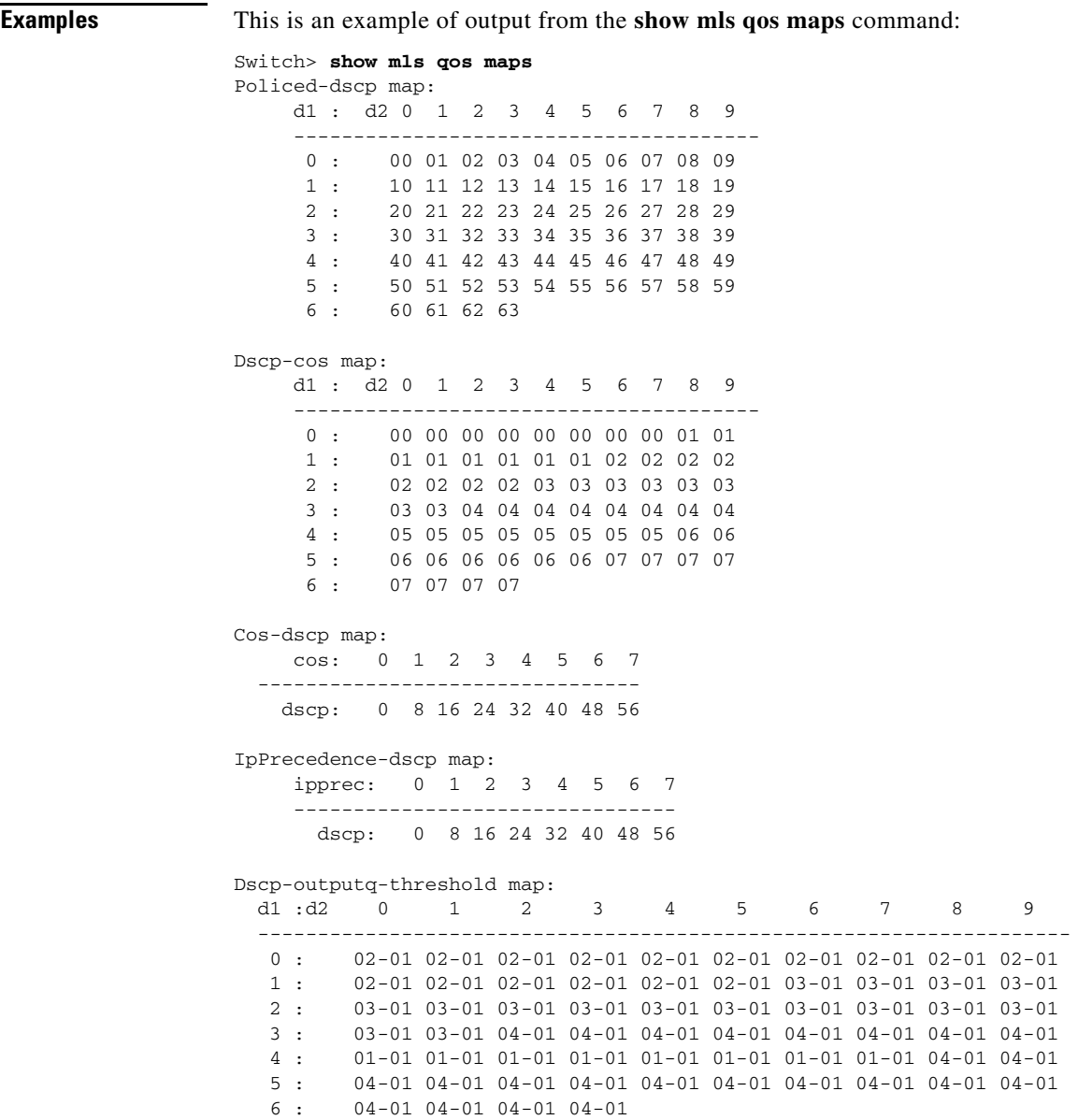

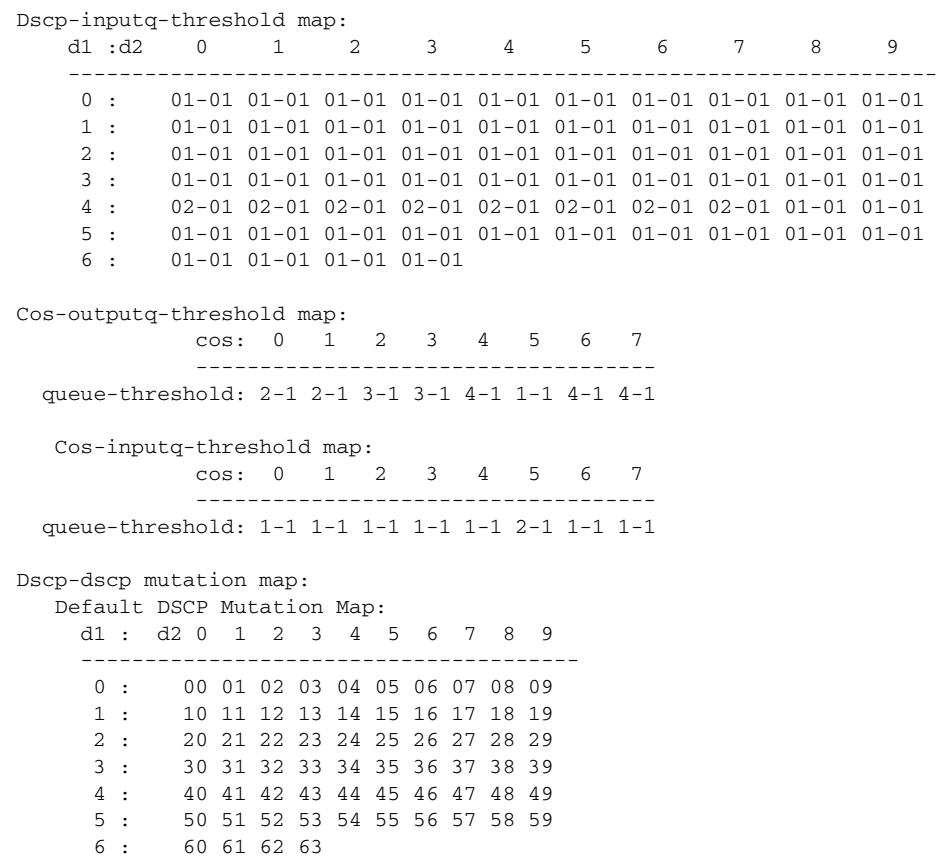

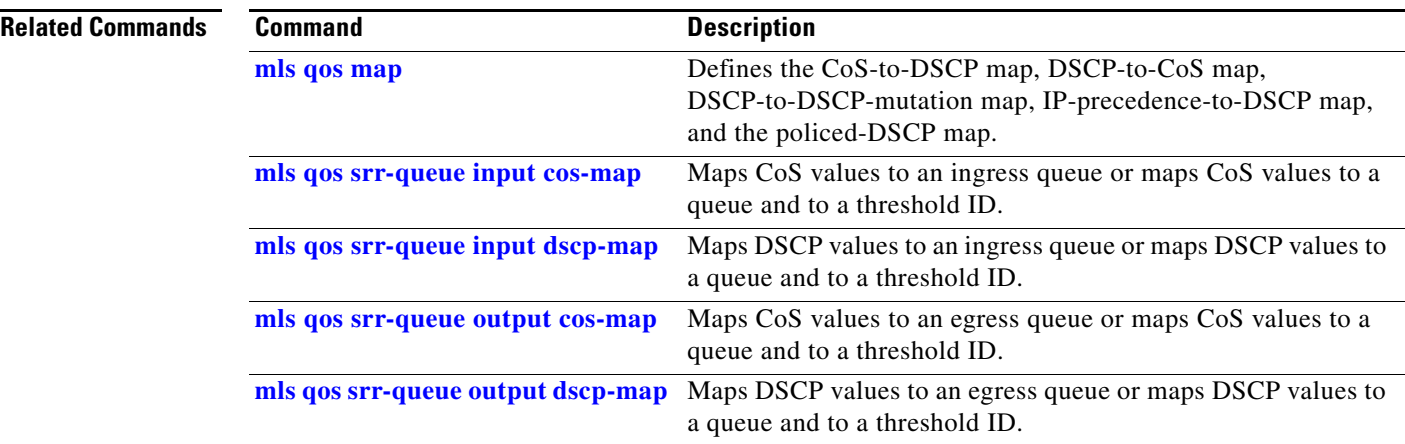

 $\mathbf{r}$ 

## **show mls qos queue-set**

Use the **show mls qos queue-set** user EXEC command to display quality of service (QoS) settings for the egress queues.

**show mls qos queue-set** [*qset-id*] [ | {**begin** | **exclude** | **include**} *expression*]

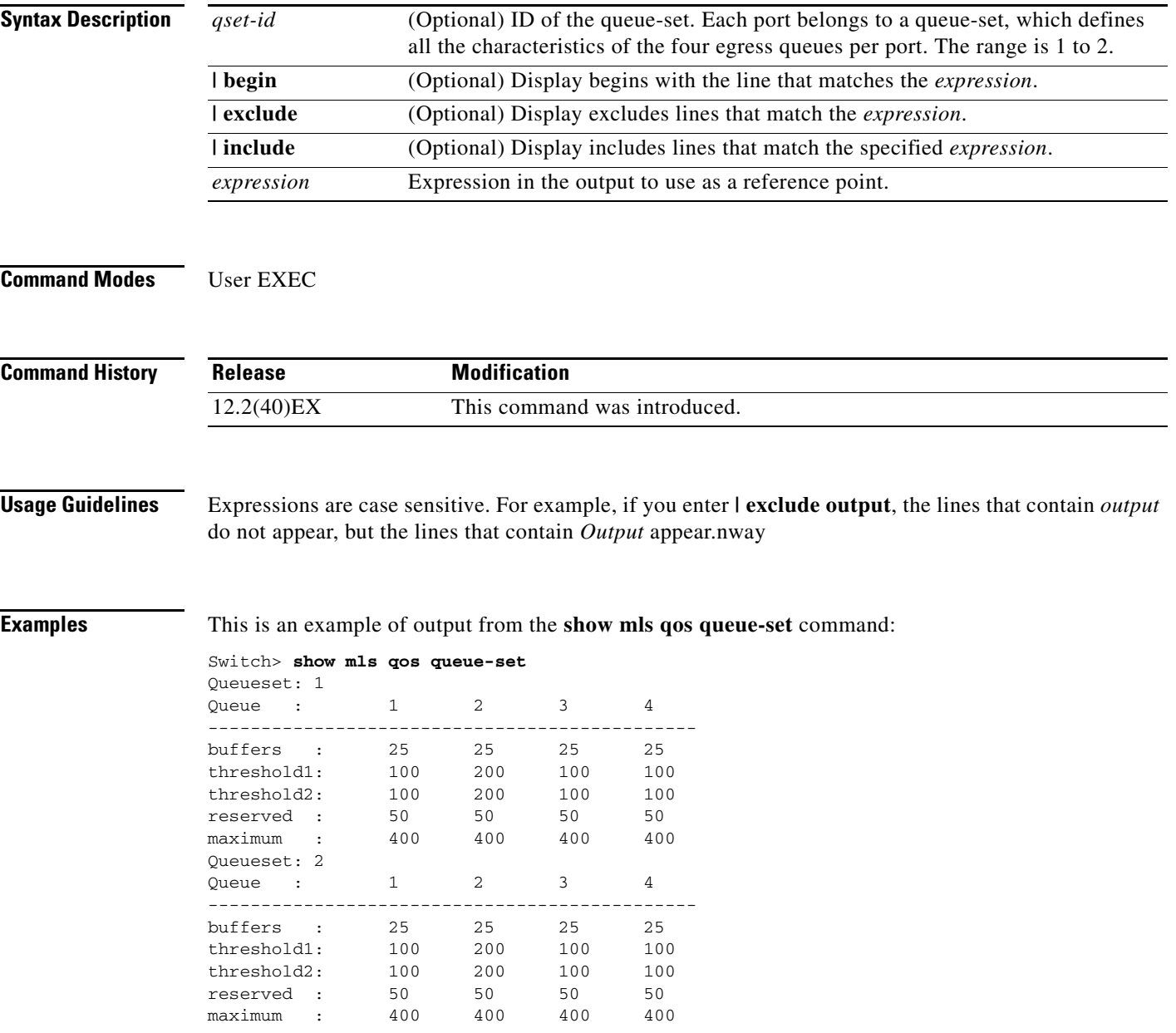

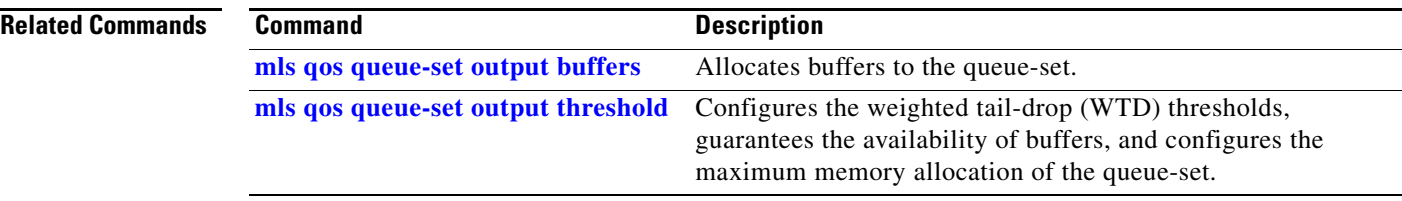

П

## **show mls qos vlan**

Use the **show mls qos vlan** user EXEC command to display the policy maps attached to a switch virtual interface (SVI).

**show mls qos vlan** *vlan-id* [ | {**begin** | **exclude** | **include**} *expression*]

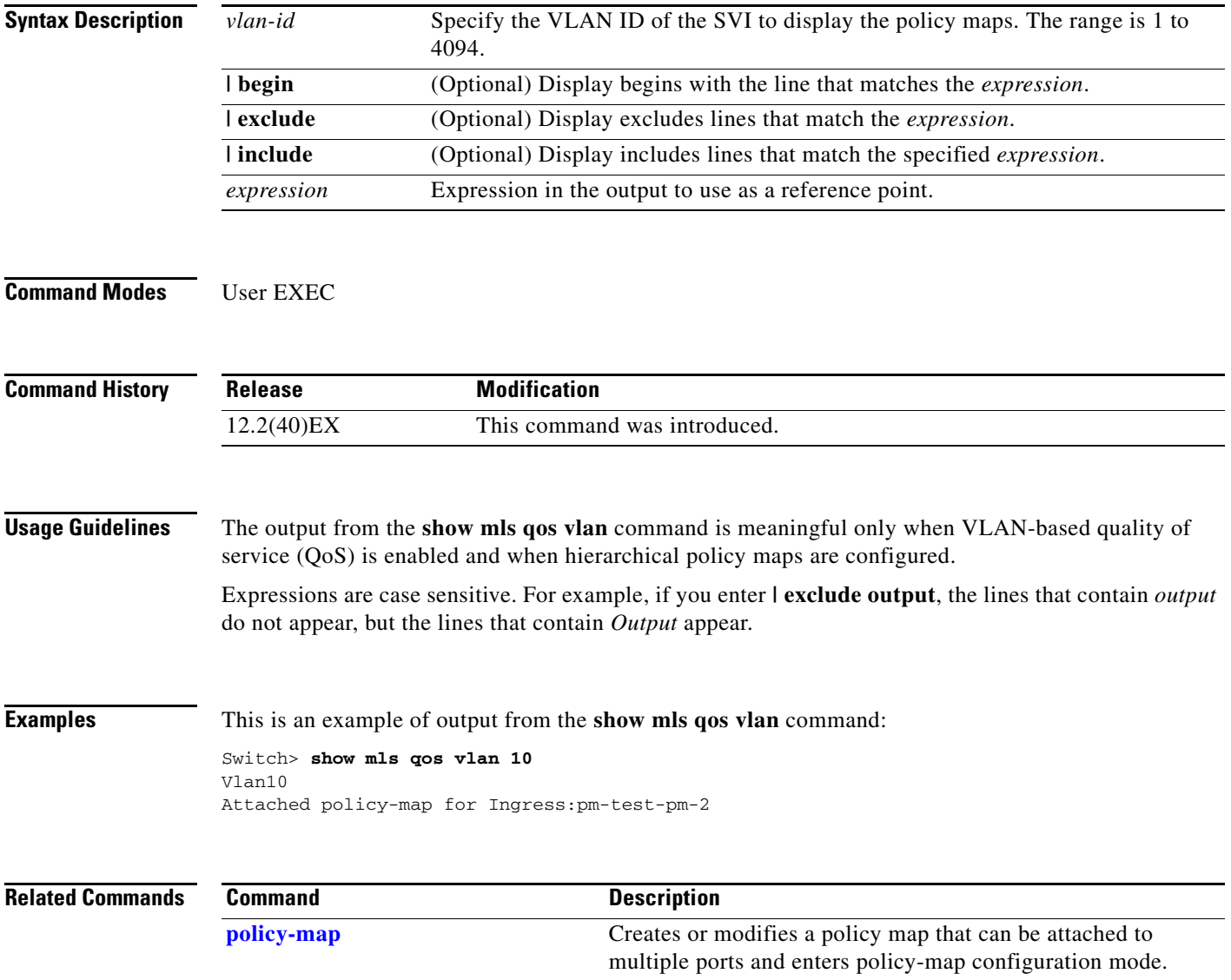

## **show monitor**

Use the **show monitor** user EXEC command to display information about all Switched Port Analyzer (SPAN) and Remote SPAN (RSPAN) sessions on the switch. Use the command with keywords to show a specific session, all sessions, all local sessions, or all remote sessions.

**show monitor** [**session** {*session\_number* | **all** | **local** | **range** *list* | **remote**} [**detail**]] [ **|** {**begin** | **exclude** | **include**} *expression*]

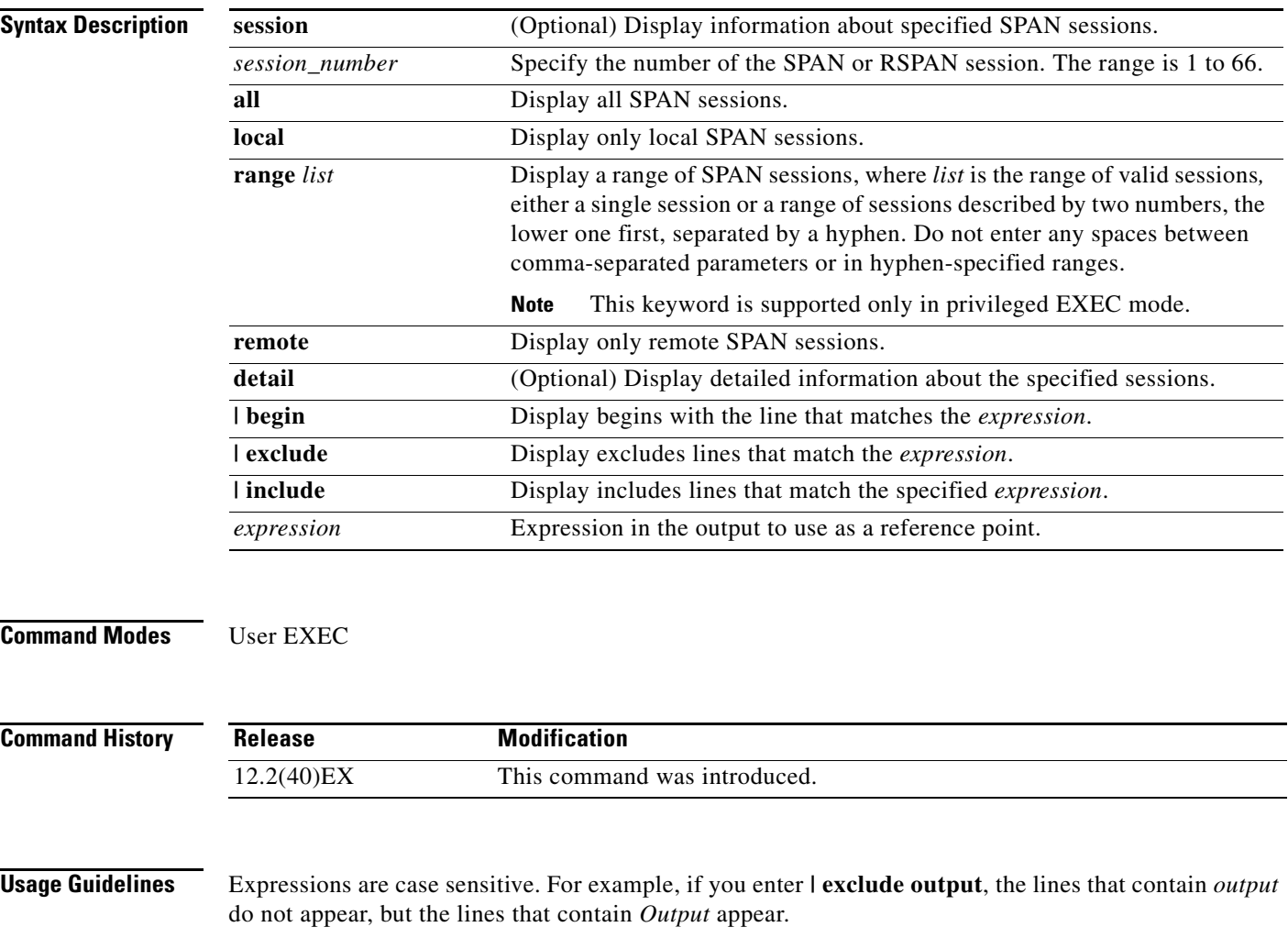

The output is the same for the **show monitor** command and the **show monitor session all** command.

**Examples** This is an example of output for the **show monitor** user EXEC command:

```
Switch# show monitor
Session 1
---------
Type : Local Session
Source Ports :
RX Only : Gi4/0/1
Both : Gi4/0/2-3,Gi4/0/5-6
Destination Ports : Gi4/0/10
Encapsulation : Replicate
Ingress : Disabled
Session 2
```
--------- Type : Remote Source Session Source VLANs : TX Only : 10 Both : 1-9 Dest RSPAN VLAN : 105

This is an example of output for the **show monitor** user EXEC command for local SPAN source session 1:

```
Switch# show monitor session 1
Session 1
---------
Type : Local Session
Source Ports :
RX Only : Gi4/0/1
Both : Gi4/0/2-3,Gi4/0/5-6
Destination Ports : Gi4/0/10
Encapsulation : Replicate
Ingress : Disabled
```
This is an example of output for the **show monitor session all** user EXEC command when ingress traffic forwarding is enabled:

```
Switch# show monitor session all
Session 1
---------
Type : Local Session
Source Ports :
Both : Gi4/0/2
Destination Ports : Gi4/0/3
Encapsulation : Native
Ingress : Enabled, default VLAN = 5
Ingress encap : DOT1Q
Session 2
---------
Type : Local Session
Source Ports :
Both : Gi4/0/8
Destination Ports : Gi4/012
Encapsulation : Replicate
```
Ingress : Enabled, default VLAN = 4

Ingress encap : Untagged

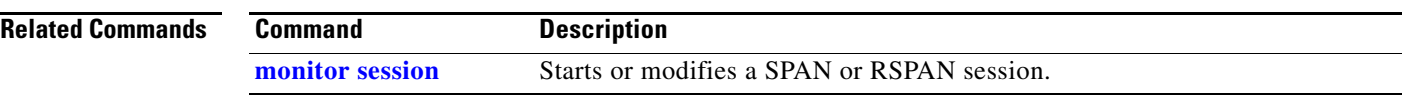

 $\blacksquare$ 

### <span id="page-202-0"></span>**show mvr**

Use the **show mvr** privileged EXEC command without keywords to display the current Multicast VLAN Registration (MVR) global parameter values, including whether or not MVR is enabled, the MVR multicast VLAN, the maximum query response time, the number of multicast groups, and the MVR mode (dynamic or compatible).

**show mvr** [ | {**begin** | **exclude** | **include**} *expression*]

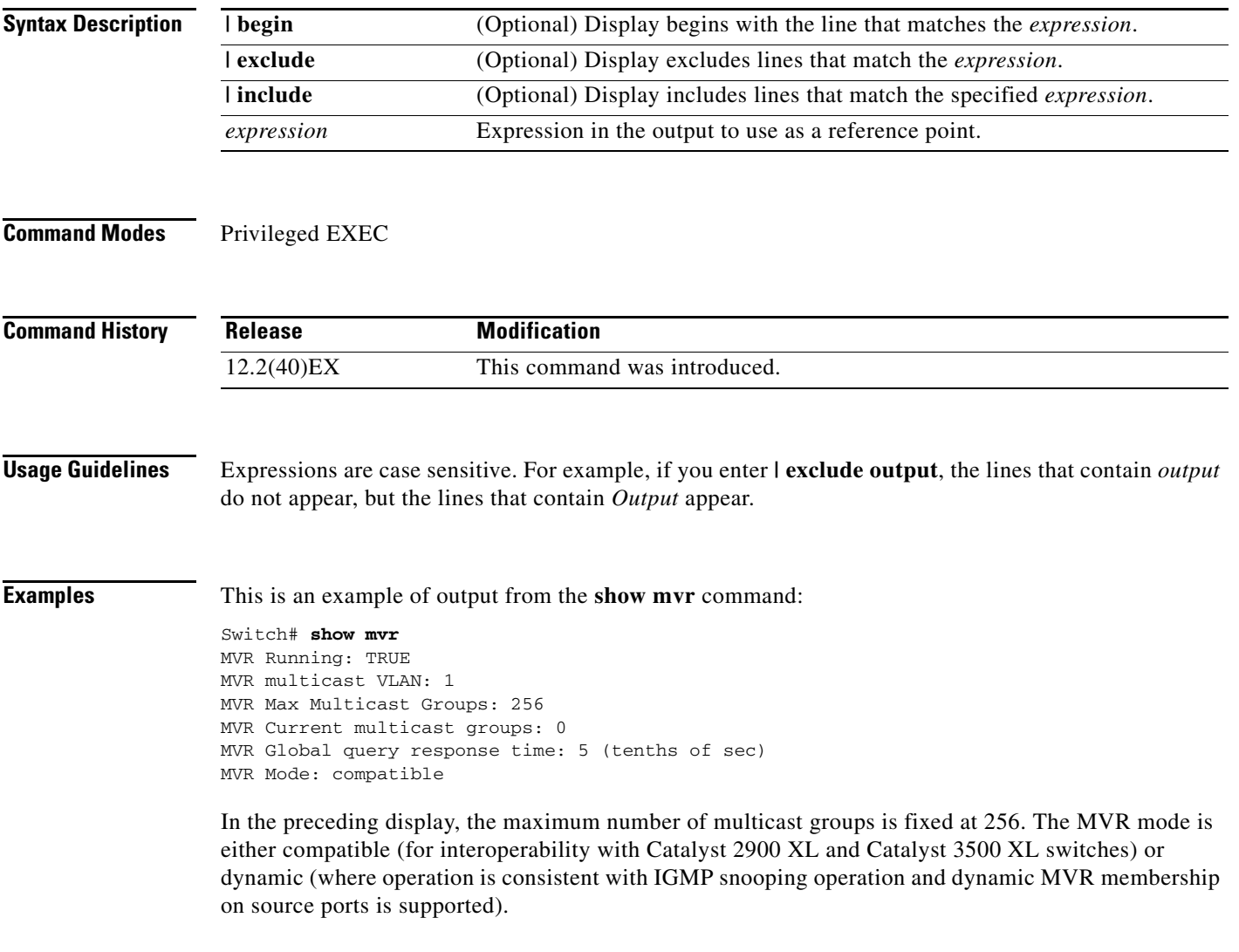

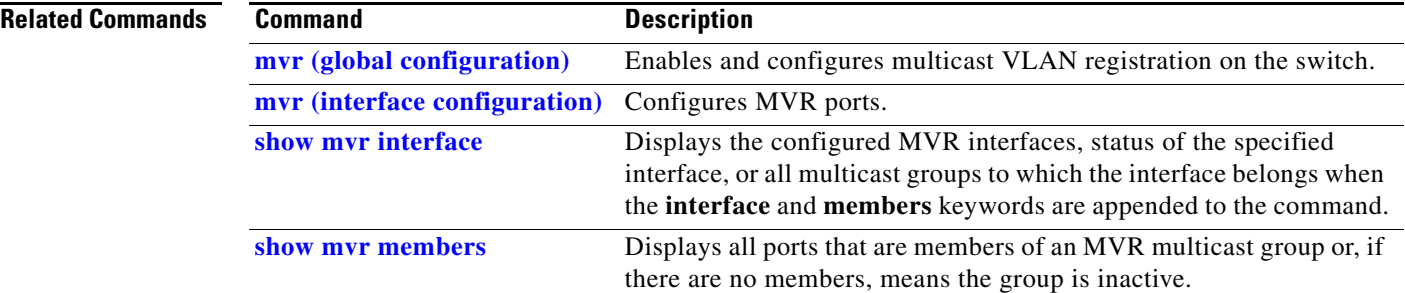

**The College** 

# <span id="page-204-0"></span>**show mvr interface**

Use the **show mvr interface** privileged EXEC command without keywords to display the Multicast VLAN Registration (MVR) receiver and source ports. Use the command with keywords to display MVR parameters for a specific receiver port.

**show mvr interface** [*interface-id* [**members** [**vlan** *vlan-id*]]] [ | {**begin** | **exclude** | **include**} *expression*]

| <b>Syntax Description</b> | interface-id                                                                                                    |                                                                             | interface.                                 | (Optional) Display MVR type, status, and Immediate Leave setting for the                                                                                                    |  |
|---------------------------|----------------------------------------------------------------------------------------------------|-----------------------------------------------------------------------------|--------------------------------------------|----------------------------------------------------------------------------------------------------|--|
|                           |                                                                                                    |                                                                             | module, and port number.                   | Valid interfaces include physical ports (including type, stack member,                                                                                                    |  |
|                           | members                                                                                                    | (Optional) Display all MVR groups to which the specified interface belongs. |                                            |                                                                                                    |  |
|                           | vlan vlan-id                                                                                                    |                                                                             | to 4094.                                   | (Optional) Display all MVR group members on this VLAN. The range is 1                                                                                                    |  |
|                           | I begin                                                                                                    | (Optional) Display begins with the line that matches the expression.        |                                            |                                                                                                    |  |
|                           | l exclude                                                                                                    |                                                                             |                                            | (Optional) Display excludes lines that match the expression.                                                                                                    |  |
|                           | include                                                                                                    |                                                                             |                                            | (Optional) Display includes lines that match the specified expression.                                                                                                    |  |
|                           | expression                                                                                                    |                                                                             |                                            | Expression in the output to use as a reference point.                                                                                                    |  |
| <b>Command Modes</b>      | Privileged EXEC                                                                                                    |                                                                             |                                            |                                                                                                    |  |
| <b>Command History</b>    | <b>Release</b>                                                                                                    |                                                                             | <b>Modification</b>                        |                                                                                                    |  |
|                           | $12.2(40)$ EX                                                                                                    |                                                                             | This command was introduced.               |                                                                                                    |  |
| <b>Usage Guidelines</b>   |                                                                                                    |                                                                             |                                            | If the entered port identification is a non-MVR port or a source port, the command returns an error<br>message. For receiver ports, it displays the port type, per port status, and Immediate-Leave setting.<br>If you enter the <b>members</b> keyword, all MVR group members on the interface appear. If you enter a |  |
|                           | VLAN ID, all MVR group members in the VLAN appear.                                                                                                    |                                                                             |                                            |                                                                                                    |  |
|                           | Expressions are case sensitive. For example, if you enter $\vert$ exclude output, the lines that contain <i>output</i><br>do not appear, but the lines that contain Output appear. |                                                                             |                                            |                                                                                                    |  |
| <b>Examples</b>           | This is an example of output from the show mvr interface command:                                                                                                    |                                                                             |                                            |                                                                                                    |  |
|                           | Port                                                                                                    | Switch# show mvr interface<br>Type                                          | Status                                     | Immediate Leave                                                                                                    |  |
|                           | $- - - -$<br>Gi1/0/1<br>Gi1/0/2                                                                                                    | $- - - - -$<br>SOURCE<br>RECEIVER                                           | -------<br>ACTIVE/UP<br><b>ACTIVE/DOWN</b> | DISABLED<br>DISABLED                                                                                                    |  |

In the preceding display, Status is defined as follows:

- **•** Active means the port is part of a VLAN.
- **•** Up/Down means that the port is forwarding/nonforwarding.
- **•** Inactive means that the port is not yet part of any VLAN.

This is an example of output from the **show mvr interface** command for a specified port:

```
Switch# show mvr interface gigabitethernet1/0/2
Type: RECEIVER Status: ACTIVE Immediate Leave: DISABLED
```
This is an example of output from the **show mvr interface** *interface-id* **members** command:

Switch# **show mvr interface gigabitethernet1/0/2 members** 239.255.0.0 DYNAMIC ACTIVE 239.255.0.1 DYNAMIC ACTIVE 239.255.0.2 DYNAMIC ACTIVE 239.255.0.3 DYNAMIC ACTIVE 239.255.0.4 DYNAMIC ACTIVE 239.255.0.5 DYNAMIC ACTIVE<br>239.255.0.6 DYNAMIC ACTIVE DYNAMIC ACTIVE 239.255.0.7 DYNAMIC ACTIVE 239.255.0.8 DYNAMIC ACTIVE 239.255.0.9 DYNAMIC ACTIVE

### **Related Commands**

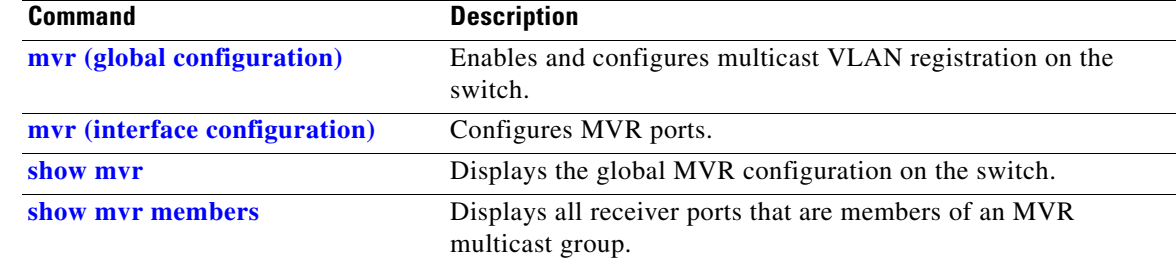

## <span id="page-206-0"></span>**show mvr members**

Use the **show mvr members** privileged EXEC command to display all receiver and source ports that are currently members of an IP multicast group.

**show mvr members** [*ip-address*] [ | {**begin** | **exclude** | **include**} *expression*]

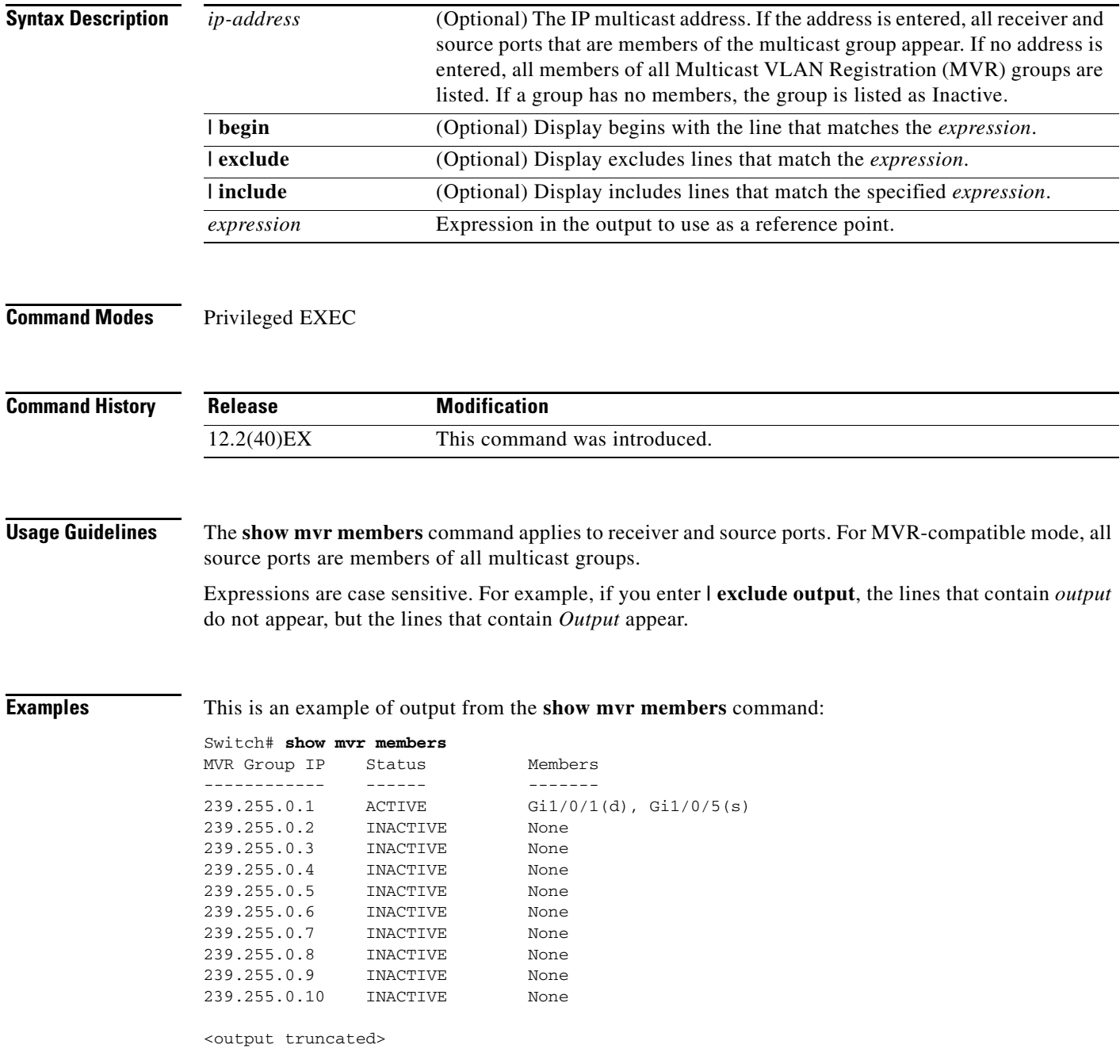

This is an example of output from the **show mvr members** *ip-address* command. It displays the members of the IP multicast group with that address:

```
Switch# show mvr members 239.255.0.2
239.255.003.--22 ACTIVE Gi1//1(d), Gi1/0/2(d), Gi1/0/3(d), 
                                   Gi1/0/4(d), Gi1/0/5(s)
```
### **Related Commands**

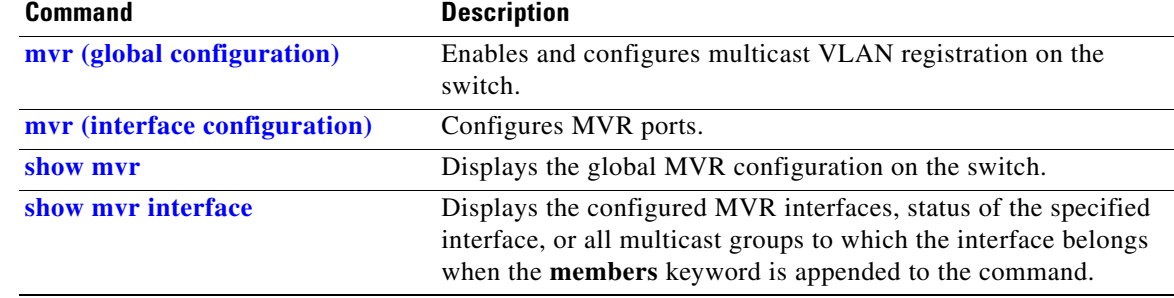

## **show network-policy profile**

Use the **show network policy profile** privileged EXEC command to display the network-policy profiles.

**show network-policy profile** [*profile number*] [**detail**] [ | {**begin | exclude** | **include**} *expression*]

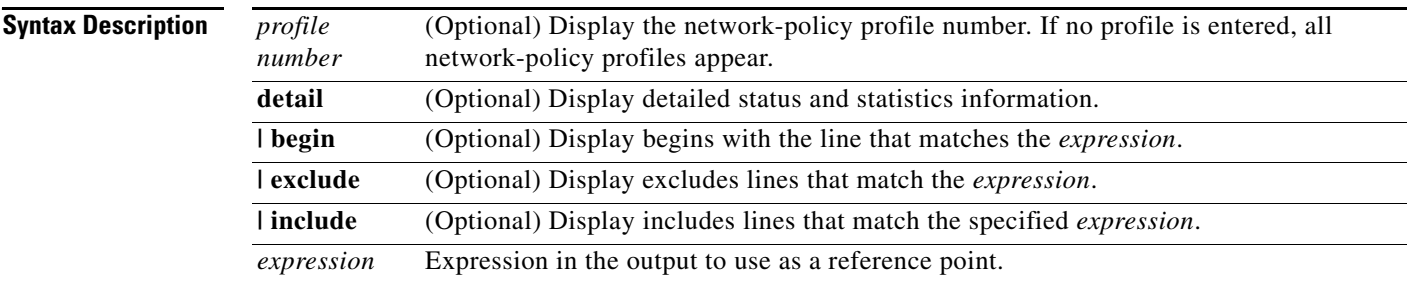

**Command Modes** Privileged EXEC

**Command History Release Modification** 12.2(50)SE This command was introduced.

**Examples** This is an example of output from the **show network-policy profile** command:

```
Switch# show network-policy profile
Network Policy Profile 10
    voice vlan 17 cos 4 
   Interface: 
    none 
Network Policy Profile 30
    voice vlan 30 cos 5 
   Interface: 
   none 
Network Policy Profile 36
    voice vlan 4 cos 3 
   Interface: 
    Interface_id
```
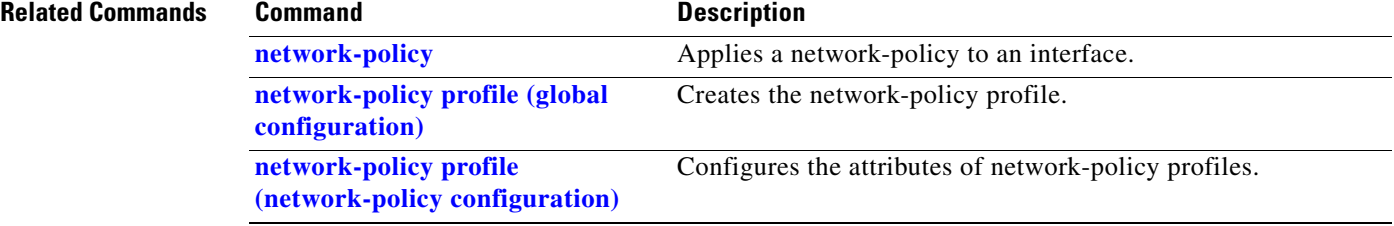

**The Second** 

## **show nmsp**

Use the **show nmsp** privileged EXEC command to display the Network Mobility Services Protocol (NMSP) information for the switch. This command is available only when your switch is running the cryptographic (encrypted) software image.

**show nmsp** {**attachment suppress interface** | **capability** | **notification interval** | **statistics** {**connection** | **summary**} | **status** | **subscription** {**detail** | **summary**}} [ | {**begin | exclude** | **include**} *expression*]

| <b>Syntax Description</b> | attachment suppress<br>interface                                                          | Display attachment suppress interfaces.                                                                                                    |  |  |  |
|---------------------------|-------------------------------------------------------------------------------------------|----------------------------------------------------------------------------------------------------|--|--|--|
|                           | capability                                                                                | Display switch capabilities including the supported services and<br>subservices.                                                                                                    |  |  |  |
|                           | notification interval                                                                     | Display the notification intervals of the supported services.                                                                                                    |  |  |  |
|                           | statistics {connection  <br>$summary$ }                                                   | Display the NMSP statistics information.                                                                                                    |  |  |  |
|                           |                                                                                           | connection—display the message counters on each connection.                                                                                                    |  |  |  |
|                           |                                                                                           | summary—display the global counters.<br>Display information about the NMSP connections.                                                                                                    |  |  |  |
|                           | status                                                                                    |                                                                                                    |  |  |  |
|                           | subscription {detail                                                                      | Display the subscription information on each NMSP connection.                                                                                                    |  |  |  |
|                           | $summary$ }                                                                               | detail—display all services and subservices subscribed on each<br>connection.<br>summary—display all services subscribed on each connection.                                                    |  |  |  |
|                           |                                                                                           |                                                                                                    |  |  |  |
|                           | I begin                                                                                   | (Optional) Display begins with the line that matches the expression.                                                                                                    |  |  |  |
|                           | exclude                                                                                   | (Optional) Display excludes lines that match the expression.<br>(Optional) Display includes lines that match the specified expression.<br>Expression in the output to use as a reference point. |  |  |  |
|                           | include                                                                                   |                                                                                                    |  |  |  |
|                           | expression                                                                                |                                                                                                    |  |  |  |
|                           |                                                                                           |                                                                                                    |  |  |  |
| <b>Command Modes</b>      | Privileged EXEC                                                                           |                                                                                                    |  |  |  |
| <b>Command History</b>    | <b>Release</b>                                                                            | <b>Modification</b>                                                                                                    |  |  |  |
|                           | 12.2(50)SE                                                                                | This command was introduced.                                                                                                    |  |  |  |
|                           |                                                                                           |                                                                                                    |  |  |  |
| <b>Examples</b>           | This is an example of output from the show nmsp attachment suppress interface command:    |                                                                                                    |  |  |  |
|                           | Switch# show nmsp attachment suppress interface<br>NMSP Attachment Suppression Interfaces |                                                                                                    |  |  |  |
|                           | GigabitEthernet1/1<br>GigabitEthernet1/2                                                  |                                                                                                    |  |  |  |

This is an example of output from the **show nmsp capability** command:

Switch# **show nmsp capability** NMSP Switch Capability ------------------------------ Service Subservice ----------- -------------- Attachment Wired Station Location Subscription

This is an example of output from the **show nmsp notification interval** command:

Switch# **show nmsp notification interval** NMSP Notification Intervals ---------------------------------- Attachment notify interval: 30 sec (default) Location notify interval: 30 sec (default)

This is an example of output from the **show nmsp statistics connection** and **show nmsp statistics summary** commands:

```
Switch# show nmsp statistics connection
NMSP Connection Counters
----------------------------------
Connection 1:
   Connection status: UP
   Freed connection: 0
  Tx message count Rx message count
   ----------------------- -----------------------
  Subscr Resp: 1 Subscr Req: 1
   Capa Notif: 1 Capa Notif: 1
  Atta Resp: 1 Atta Req: 1
   Atta Notif: 0
  Loc Resp: 1 Loc Req: 1
   Loc Notif: 0
Unsupported msg: 0
Switch# show nmsp statistics summary
NMSP Global Counters
----------------------------
  Send too big msg: 0
  Failed socket write: 0
  Partial socket write: 0
  Socket write would block: 0
  Failed socket read: 0
```
 Transmit Q full: 0 Max Location Notify Msg: 0 Max Attachment Notify Msg: 0 Max Tx Q Size: 0

Socket read would block: 0

This is an example of output from the **show nmsp status** command:

Switch# **show nmsp status** NMSP Status ---------------- NMSP: enabled MSE IP Address TxEchoResp RxEchoReq TxData RxData 172.19.35.109 5 5 4 4

This is an example of output from the **show nmsp show subscription detail** and the **show nmsp show subscription summary** commands:

Switch# **show nmsp subscription detail** Mobility Services Subscribed by 172.19.35.109: Services Subservices ----------------- ------------------- Attachment: Wired Station Location: Subscription Switch# **show nmsp subscription summary** Mobility Services Subscribed: MSE IP Address Services -------------------- --------------------- 172.19.35.109 Attachment, Location

#### **Related Commands**

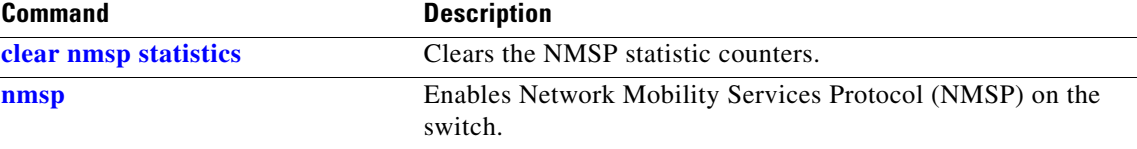

## **show pagp**

Use the **show pagp** user EXEC command to display Port Aggregation Protocol (PAgP) channel-group information.

**show pagp** [*channel-group-number*] {**counters** | **dual-active** | **internal** | **neighbor**} [ | {**begin** | **exclude** | **include**} *expression*]]

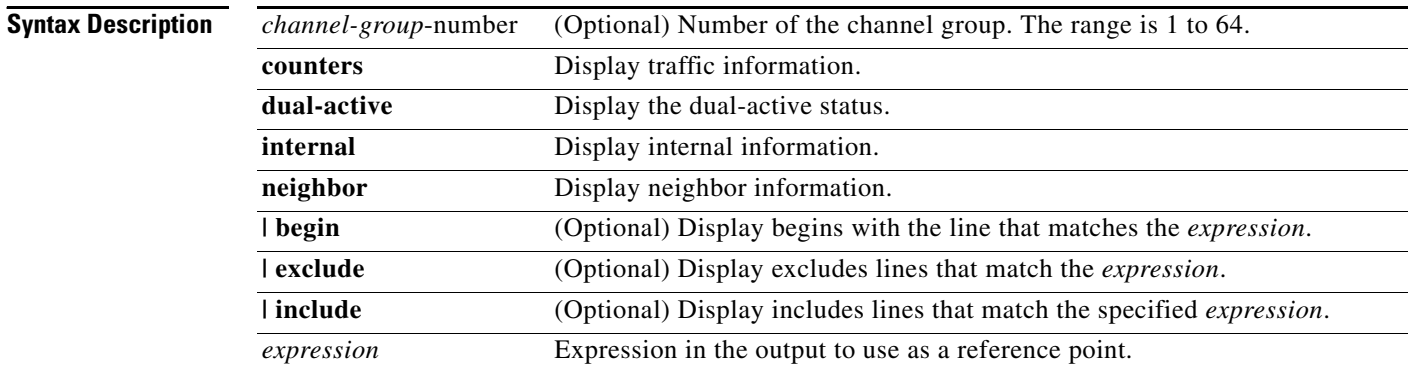

### **Command Modes** User EXEC

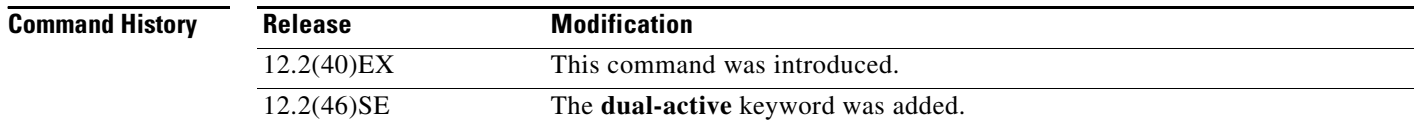

**Usage Guidelines** You can enter any **show pagp** command to display the active channel-group information. To display the nonactive information, enter the **show pagp** command with a channel-group number.

> Expressions are case sensitive. For example, if you enter **| exclude output**, the lines that contain *output* do not appear, but the lines that contain *Output* are appear.

**Examples** This is an example of output from the **show pagp 1 counters** command:

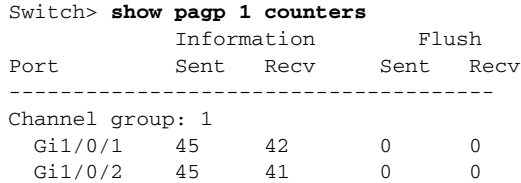

a ka

### This is an example of output from the **show pagp 1 internal** command:

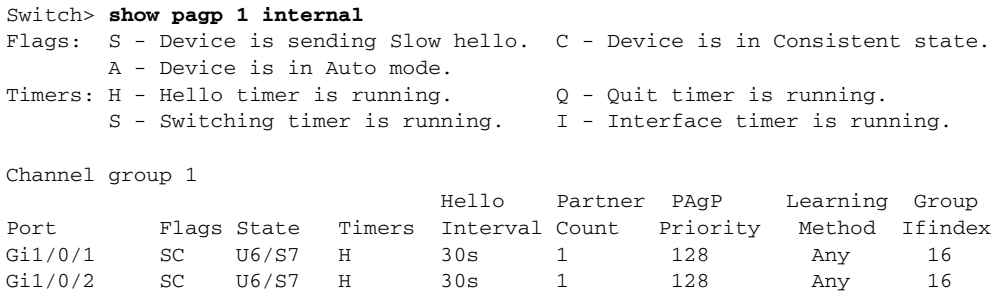

#### This is an example of output from the **show pagp 1 neighbor** command:

#### Switch> **show pagp 1 neighbor**

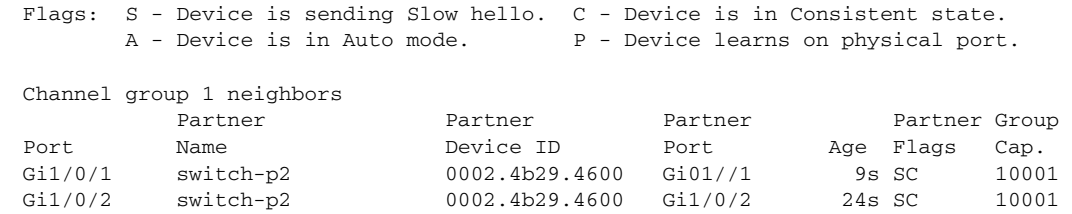

#### This is an example of output from the **show pagp dual-active** command:

#### Switch> **show pagp dual-active** PAgP dual-active detection enabled: Yes PAgP dual-active version: 1.1

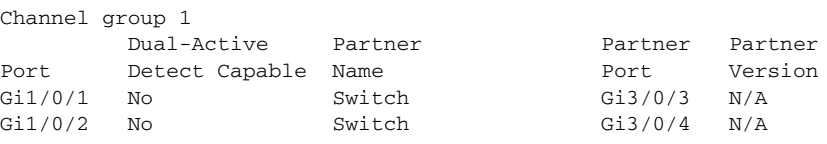

<output truncated>

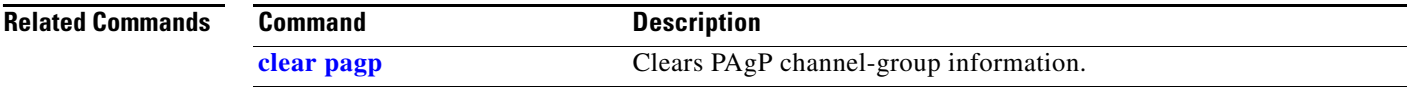

## **show parser macro**

Use the **show parser macro** user EXEC command to display the parameters for all configured macros or for one macro on the switch.

**show parser macro** [{**brief** | **description** [**interface** *interface-id*] | **name** *macro-name*}] [ | {**begin** | **exclude** | **include**} *expression*]

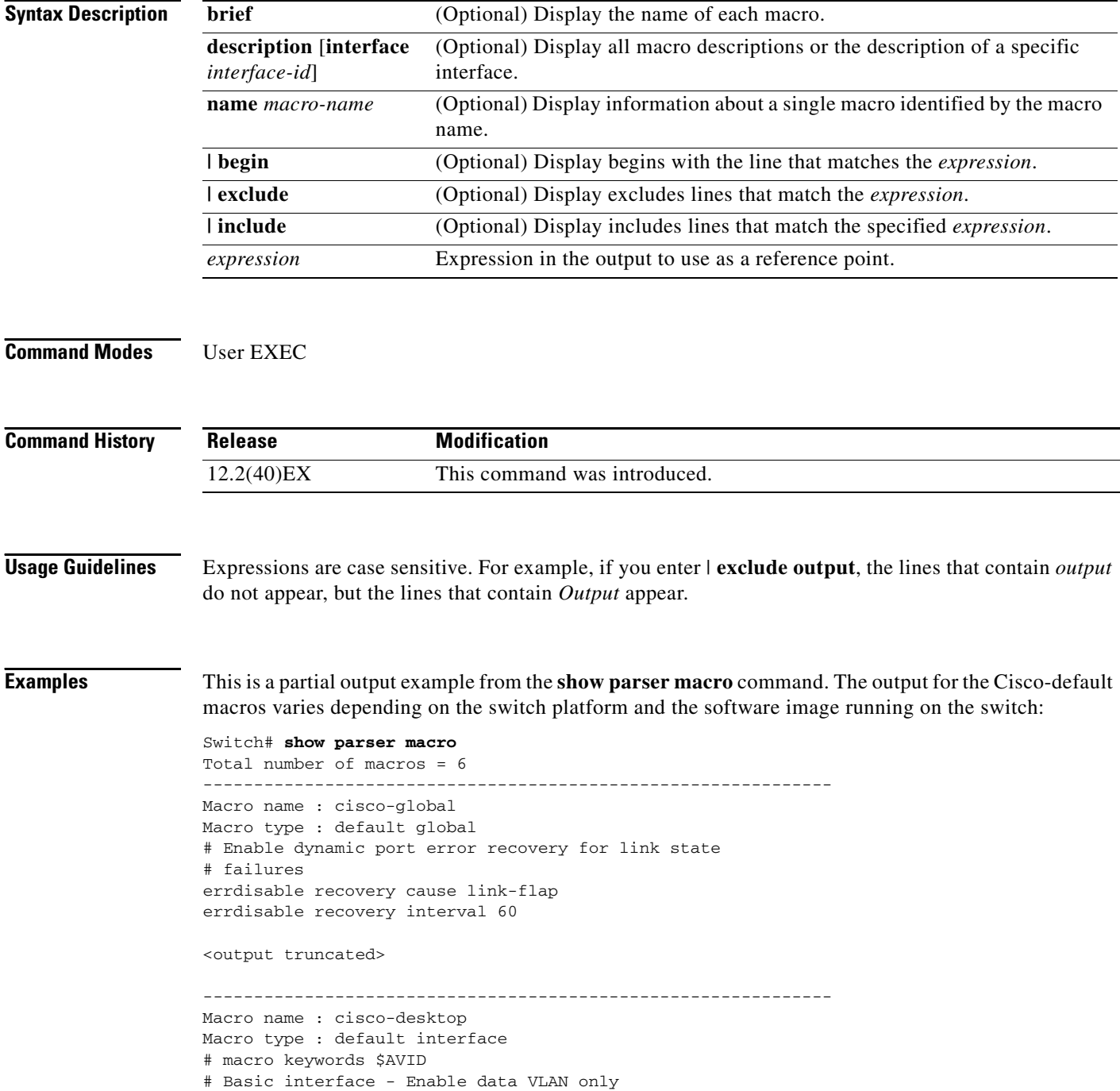
```
# Recommended value for access vlan (AVID) should not be 1
switchport access vlan $AVID
switchport mode access
<output truncated>
--------------------------------------------------------------
Macro name : cisco-phone
Macro type : default interface
# Cisco IP phone + desktop template
# macro keywords $AVID $VVID
# VoIP enabled interface - Enable data VLAN
# and voice VLAN (VVID)
# Recommended value for access vlan (AVID) should not be 1
switchport access vlan $AVID
switchport mode access
<output truncated>
--------------------------------------------------------------
Macro name : cisco-switch
Macro type : default interface
# macro keywords $NVID
# Access Uplink to Distribution
# Do not apply to EtherChannel/Port Group
# Define unique Native VLAN on trunk ports
# Recommended value for native vlan (NVID) should not be 1
switchport trunk native vlan $NVID
<output truncated>
--------------------------------------------------------------
Macro name : cisco-router
Macro type : default interface
# macro keywords $NVID
# Access Uplink to Distribution
# Define unique Native VLAN on trunk ports
# Recommended value for native vlan (NVID) should not be 1
switchport trunk native vlan $NVID
<output truncated>
--------------------------------------------------------------
Macro name : snmp
Macro type : customizable
#enable port security, linkup, and linkdown traps
snmp-server enable traps port-security
snmp-server enable traps linkup
snmp-server enable traps linkdown
#set snmp-server host
snmp-server host ADDRESS
#set SNMP trap notifications precedence
snmp-server ip precedence VALUE
--------------------------------------------------------------
```
This is an example of output from the **show parser macro name** command:

```
Switch# show parser macro name standard-switch10
Macro name : standard-switch10
Macro type : customizable
macro description standard-switch10
# Trust QoS settings on VOIP packets
auto qos voip trust
# Allow port channels to be automatically formed
channel-protocol pagp
```
This is an example of output from the **show parser macro brief** command:

```
Switch# show parser macro brief
     default global : cisco-global
    default interface: cisco-desktop
    default interface: cisco-phone
     default interface: cisco-switch
     default interface: cisco-router
    customizable : snmp
```
This is an example of output from the **show parser description** command:

```
Switch# show parser macro description
Global Macro(s): cisco-global
Interface Macro Description(s)
--------------------------------------------------------------
Gi1/0/1 standard-switch10
Gi1/0/2 this is test macro
--------------------------------------------------------------
```
This is an example of output from the **show parser description interface** command:

Switch# **show parser macro description interface gigabitethernet1/0/2** Interface Macro Description -------------------------------------------------------------- Gi1/0/2 this is test macro --------------------------------------------------------------

## **Related Commands**

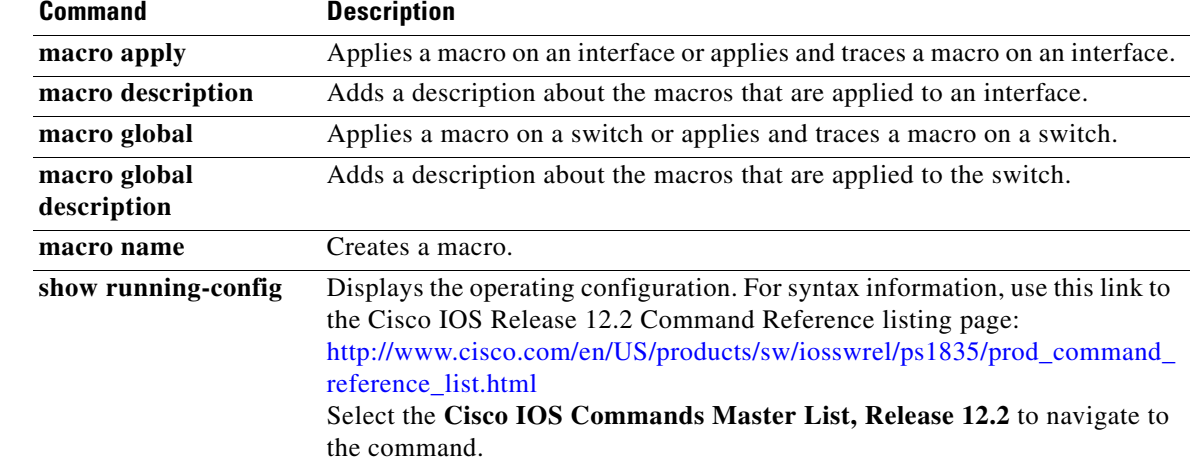

# **show policy-map**

Use the **show policy-map** user EXEC command to display quality of service (QoS) policy maps, which define classification criteria for incoming traffic. Policy maps can include policers that specify the bandwidth limitations and the action to take if the limits are exceeded.

**show policy-map** [*policy-map-name* [**class** *class-map-name*]] [ | {**begin** | **exclude** | **include**} *expression*]

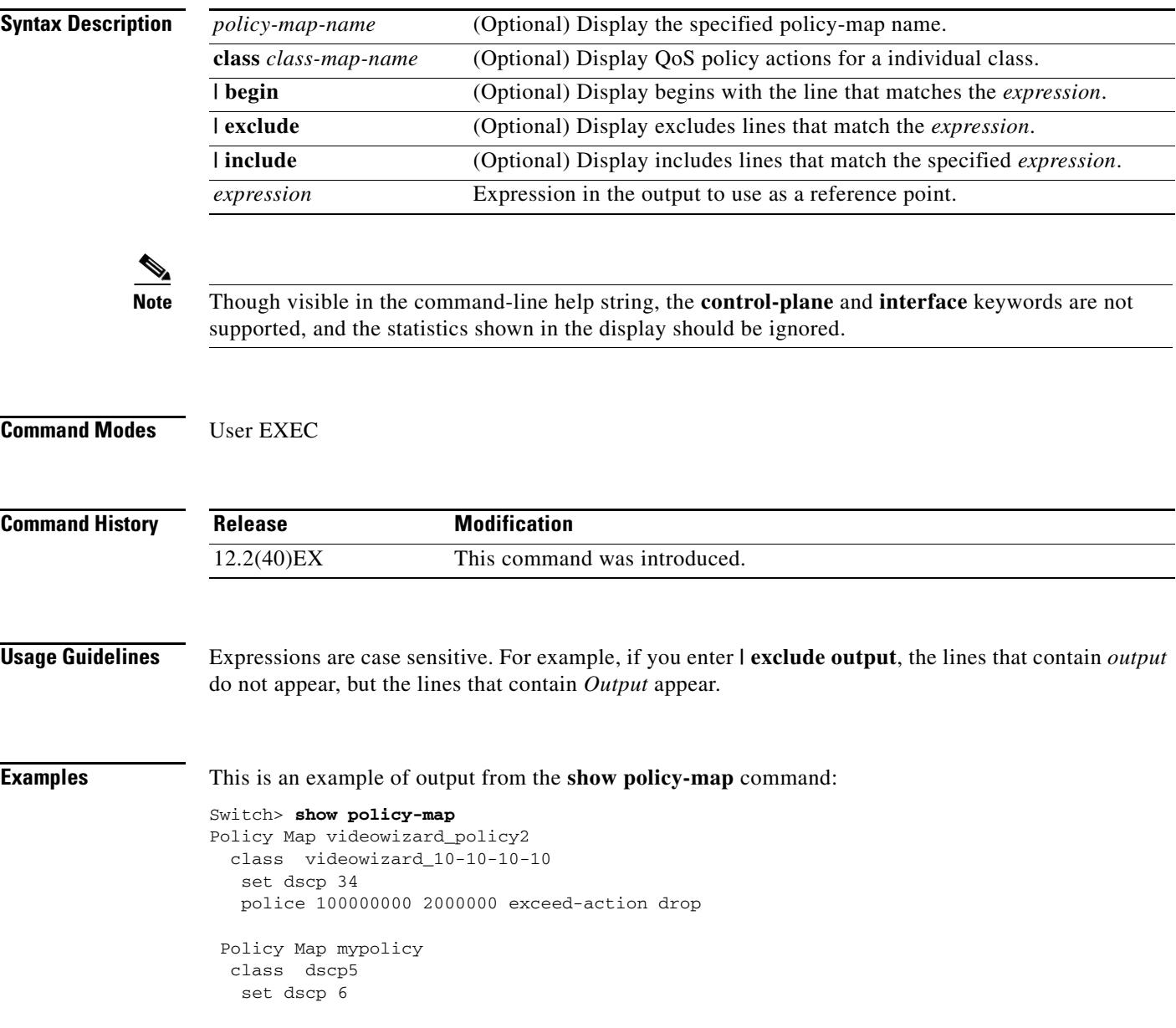

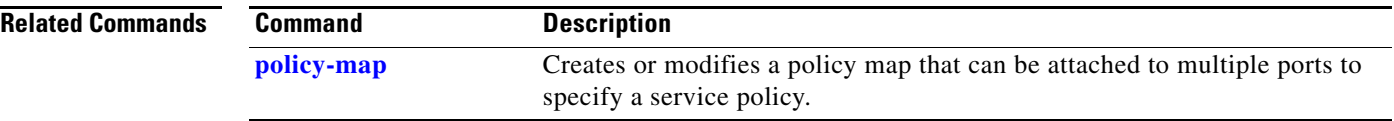

 $\blacksquare$ 

# **show port-security**

Use the **show port-security** privileged EXEC command to display port-security settings for an interface or for the switch.

**show port-security** [**interface** *interface-id*] [**address** | **vlan**] [ | {**begin** | **exclude** | **include**} *expression*]

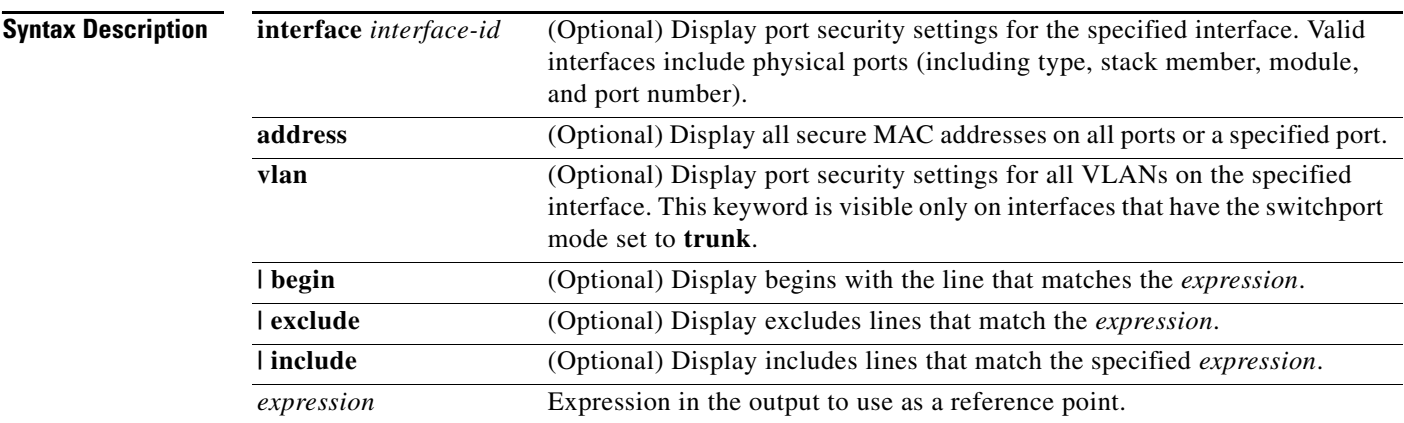

# **Command Modes** Privileged EXEC

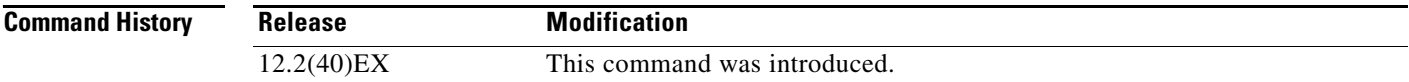

**Usage Guidelines** If you enter the command without keywords, the output includes the administrative and operational status of all secure ports on the switch.

If you enter an *interface-id*, the command displays port security settings for the interface.

If you enter the **address** keyword, the command displays the secure MAC addresses for all interfaces and the aging information for each secure address.

If you enter an *interface-id* and the **address** keyword, the command displays all the MAC addresses for the interface with aging information for each secure address. You can also use this command to display all the MAC addresses for an interface even if you have not enabled port security on it.

If you enter the **vlan** keyword, the command displays the configured maximum and the current number of secure MAC addresses for all VLANs on the interface. This option is visible only on interfaces that have the switchport mode set to **trunk**.

Expressions are case sensitive. For example, if you enter **| exclude output**, the lines that contain *output*  do not appear, but the lines that contain *Output* appear.

### **Examples** This is an example of the output from the **show port-security** command:

Switch# **show port-security**

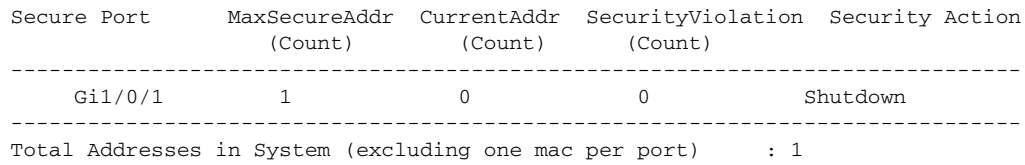

Max Addresses limit in System (excluding one mac per port) : 6272

This is an example of output from the **show port-security interface** *interface-id* command:

```
Switch# show port-security interface gigabitethernet1/0/1
Port Security : Enabled
Port status : SecureUp
Violation mode : Shutdown
Maximum MAC Addresses : 1
Total MAC Addresses : 0
Configured MAC Addresses : 0
Aging time : 0 mins
Aging type : Absolute
SecureStatic address aging : Disabled
Security Violation count : 0
```
This is an example of output from the **show port-security address** command:

### Switch# **show port-security address**

Secure Mac Address Table ------------------------------------------------------------------- Vlan Mac Address Type **Ports** Remaining Age (mins) ---- ----------- ---- ----- ------------- 1 0006.0700.0800 SecureConfigured Gi1/0/2 1 ------------------------------------------------------------------- Total Addresses in System (excluding one mac per port) : 1 Max Addresses limit in System (excluding one mac per port) : 6272

This is an example of output from the **show port-security interface gigabitethernet1/0/2 address**  command:

Switch# **show port-security interface gigabitethernet1/0/2 address** Secure Mac Address Table

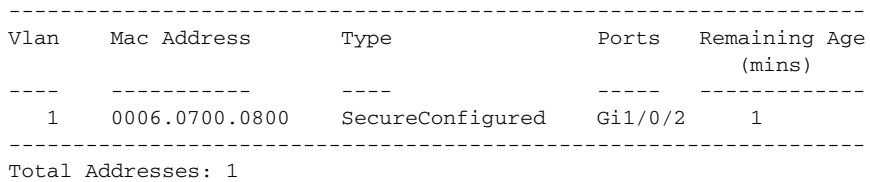

This is an example of output from the **show port-security interface** *interface-id* **vlan** command:

```
Switch# show port-security interface gigabitethernet1/0/2 vlan 
Default maximum:not set, using 5120
VLAN Maximum Current
```
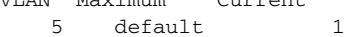

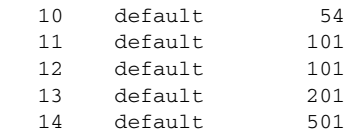

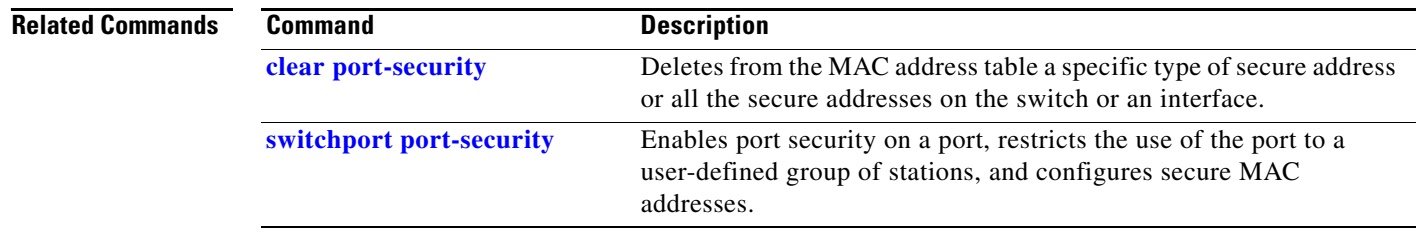

 $\blacksquare$ 

# **show sdm prefer**

Use the **show sdm prefer** privileged EXEC command to display information about the Switch Database Management (SDM) templates that can be used to maximize used for allocating system resources for a particular feature, or use the command without a keyword to display the template in use.

**show sdm prefer** [**access** | **default** | **dual-ipv4-and-ipv6** {**default** | **routing** | **vlan**} | **routing** | **vlan**] [ | {**begin** | **exclude** | **include**} *expression*]

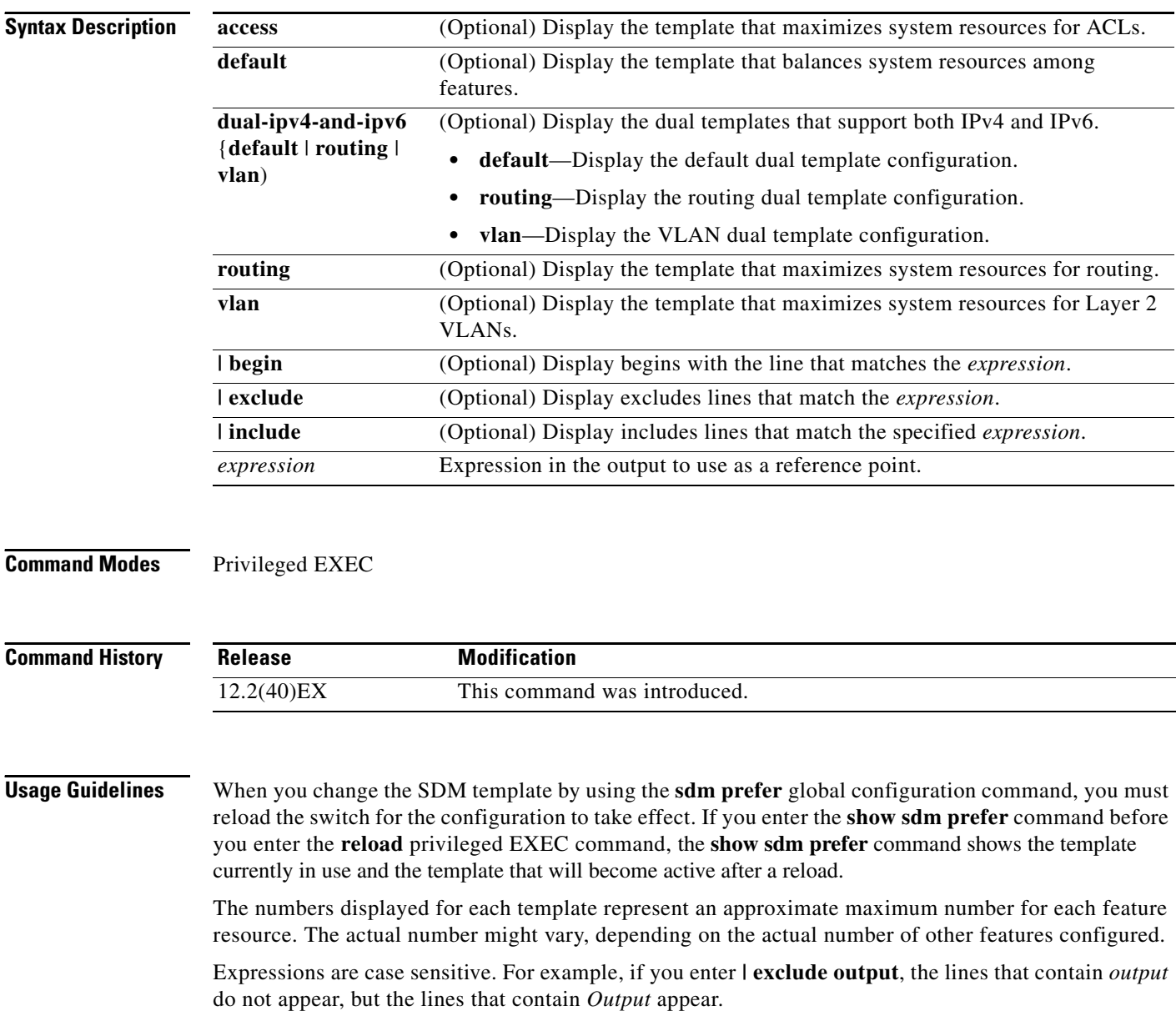

 $\mathbf I$ 

**Examples** This is an example of output from the **show sdm prefer** command, which displays the template in use:

```
Switch# show sdm prefer
"default" template:
 The selected template optimizes the resources in
 the switch to support this level of features for
 8 routed interfaces and 1024 VLANs.
 number of unicast mac addresses: 12K
  number of igmp groups + multicast routes: 1K
 number of unicast routes: 0
  number of qos aces: 0.5K
 number of security aces: 1K
```
This is an example of output from the **show sdm prefer** command:

### Switch# **show sdm prefer**

```
 The current template is "desktop default" template.
 The selected template optimizes the resources in
 the switch to support this level of features for
 8 routed interfaces and 1024 VLANs.
```
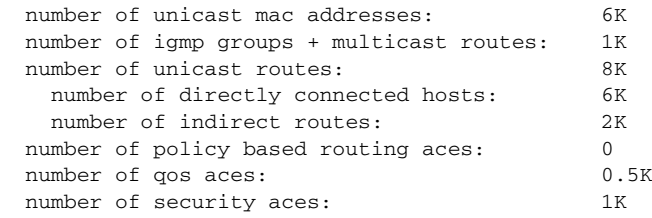

This is an example of output from the **show sdm prefer routing** command:

### Switch# **show sdm prefer routing**

"desktop routing" template: The selected template optimizes the resources in the switch to support this level of features for 8 routed interfaces and 1024 VLANs.

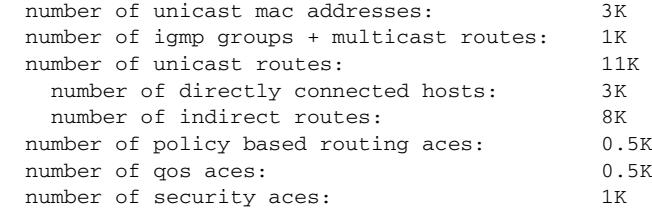

### This is an example of output from the **show sdm prefer dual-ipv4-and-ipv6 vlan** command:

```
Switch# show sdm prefer dual-ipv4-and-ipv6 vlan
 The current template is "desktop IPv4 and IPv6 vlan" template.
 The selected template optimizes the resources in the switch to support this level of
  features for 8 routed interfaces and 1024 VLANs.
  number of unicast mac addresses: 8K
```
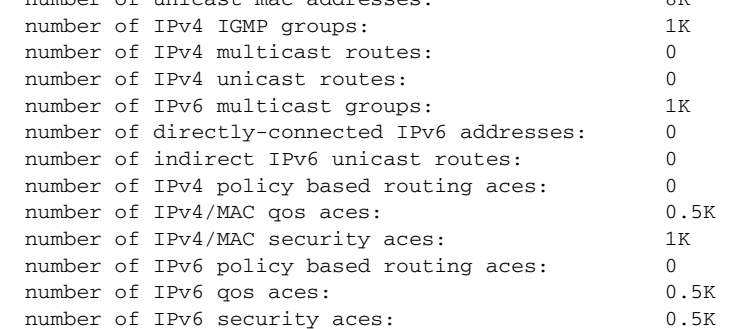

### This is an example of output from the **show sdm prefer vlan** command:

```
Switch# show sdm prefer vlan
"desktop vlan" template:
 The selected template optimizes the resources in
 the switch to support this level of features for
 8 routed interfaces and 1024 VLANs.
 number of unicast mac addresses: 12K
  number of IPv4 IGMP groups: 1K
  number of IPv4 multicast routes: 0
 number of IPv4 unicast routes: 0
 number of IPv4 policy based routing aces: 0
 number of IPv4/MAC qos aces: 0.5K
 number of IPv4/MAC security aces: 1K
```
This is an example of output from the **show sdm prefer** command when you have configured a new template but have not reloaded the switch:

### Switch# **show sdm prefer**

```
 The current template is "desktop routing" template. 
 The selected template optimizes the resources in 
 the switch to support this level of features for 
 8 routed interfaces and 1024 VLANs. 
number of unicast mac addresses: 3K
 number of igmp groups + multicast routes: 1K 
number of unicast routes: 11K
   number of directly connected hosts: 3K 
   number of indirect routes: 8K 
 number of qos aces: 0.5K
number of security aces: 1K
```
On next reload, template will be "desktop vlan" template.

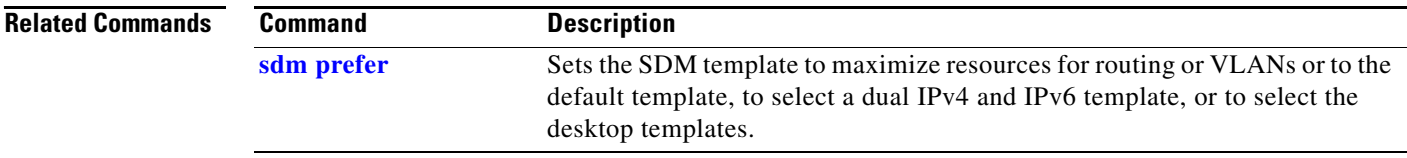

 $\blacksquare$ 

# **show setup express**

Use the **show setup express** privileged EXEC command to display if Express Setup mode is active on the switch.

**show setup express** [ | {**begin** | **exclude** | **include**} *expression*]

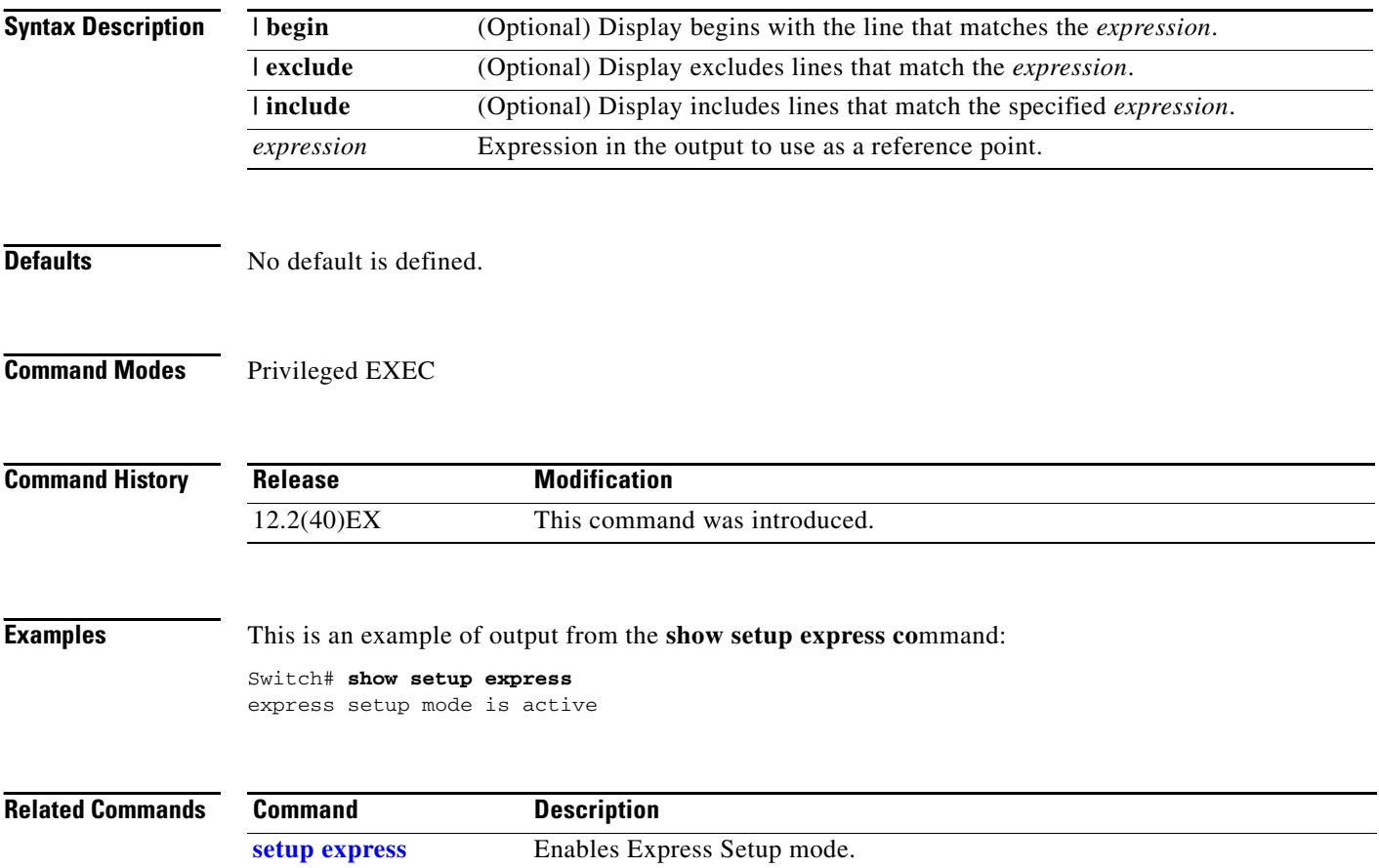

# **show spanning-tree**

Use the **show spanning-tree** user EXEC command to display spanning-tree state information.

- **show spanning-tree** [*bridge-group* | **active** [**detail**] | **backbonefast** | **blockedports** | **bridge | detail** [**active**] | **inconsistentports** | **interface** *interface-id* | **mst** | **pathcost method** | **root** | **summary** [**totals**] | **uplinkfast** | **vlan** *vlan-id*] [ **|** {**begin** | **exclude** | **include**} *expression*]
- **show spanning-tree** *bridge-group* [**active** [**detail**] | **blockedports** | **bridge** | **detail** [**active**] | **inconsistentports** | **interface** *interface-id* | **root** | **summary**] [ | {**begin** | **exclude** | **include**} *expression*]
- **show spanning-tree vlan** *vlan-id* [**active** [**detail**] | **blockedports** | **bridge** | **detail** [**active**] | **inconsistentports** | **interface** *interface-id* | **root** | **summary**] [ | {**begin** | **exclude** | **include**} *expression*]
- **show spanning-tree** {**vlan** *vlan-id | bridge-group*} **bridge** [**address** | **detail** | **forward-time** | **hello-time** | **id** | **max-age** | **priority** [**system-id**] **| protocol**] [ | {**begin** | **exclude** | **include**} *expression*]
- **show spanning-tree** {**vlan** *vlan-id | bridge-group*} **root** [**address** | **cost** | **detail** | **forward-time** | **hello-time** | **id** | **max-age** | **port** | **priority** [**system-id**] [ | {**begin** | **exclude** | **include**} *expression*]
- **show spanning-tree interface** *interface-id* [**active** [**detail**] | **cost** | **detail** [**active**] | **inconsistency** | **portfast** | **priority | rootcost | state**] [ | {**begin** | **exclude** | **include**} *expression*]
- **show spanning-tree mst** [**configuration [**digest]] | [*instance-id* [**detail** | **interface** *interface-id* [**detail**]] [ | {**begin** | **exclude** | **include**} *expression*]

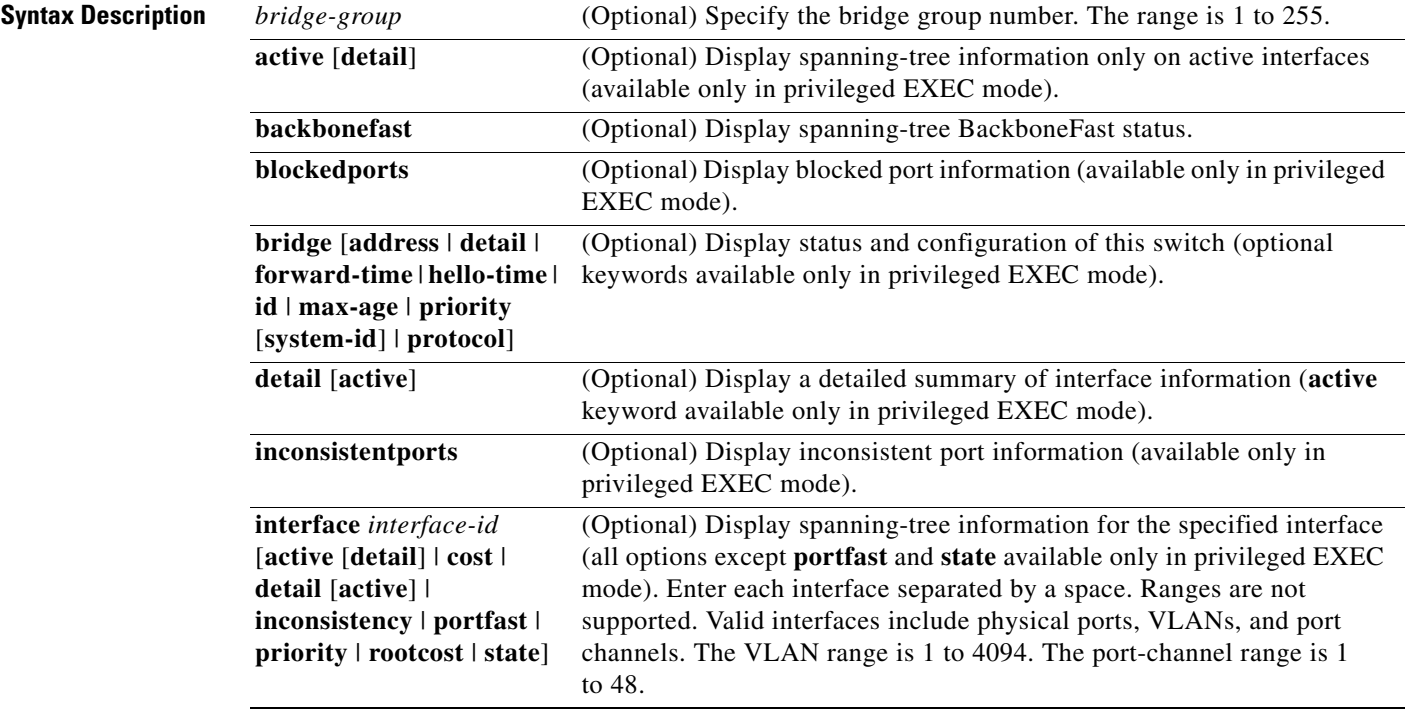

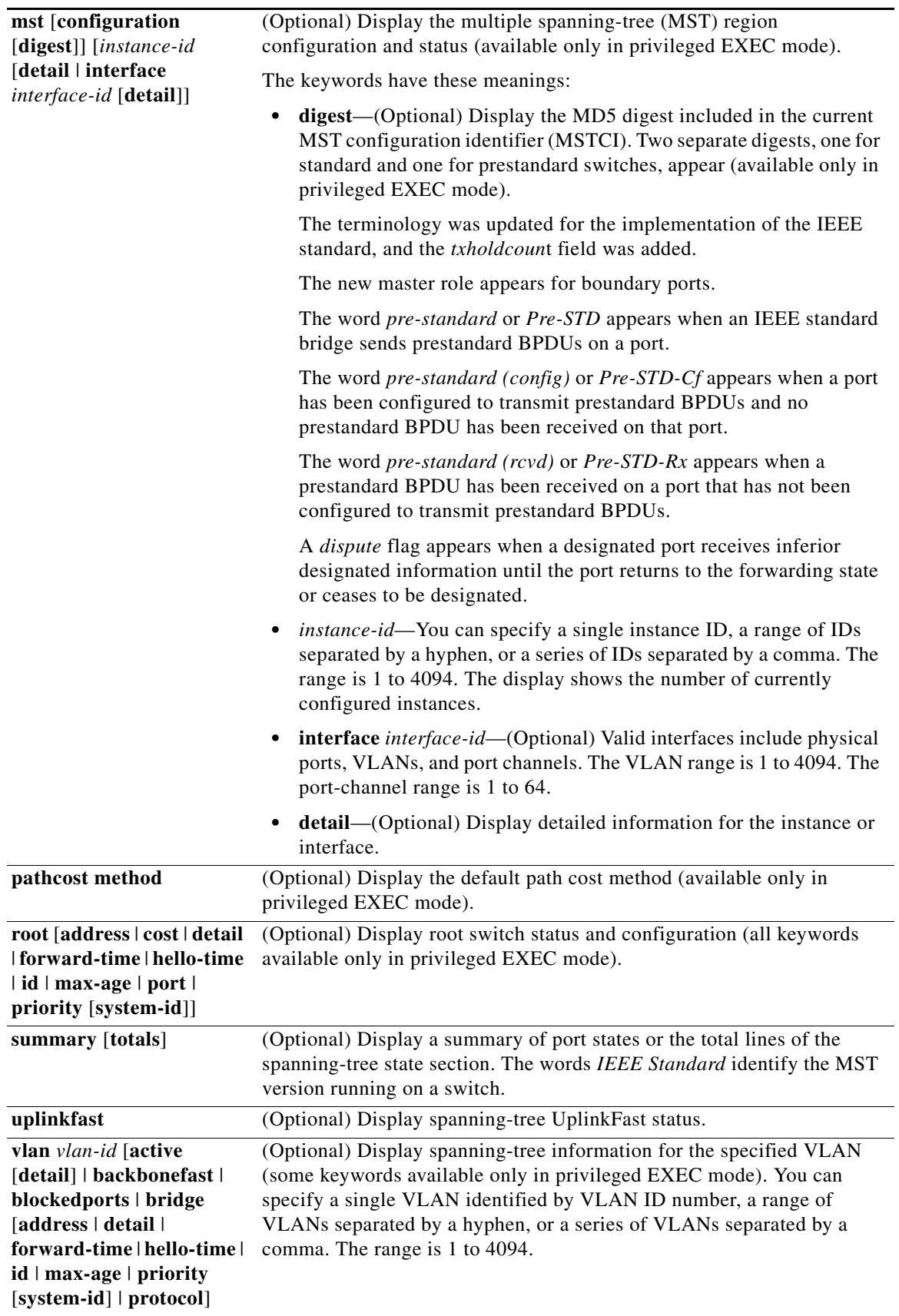

П

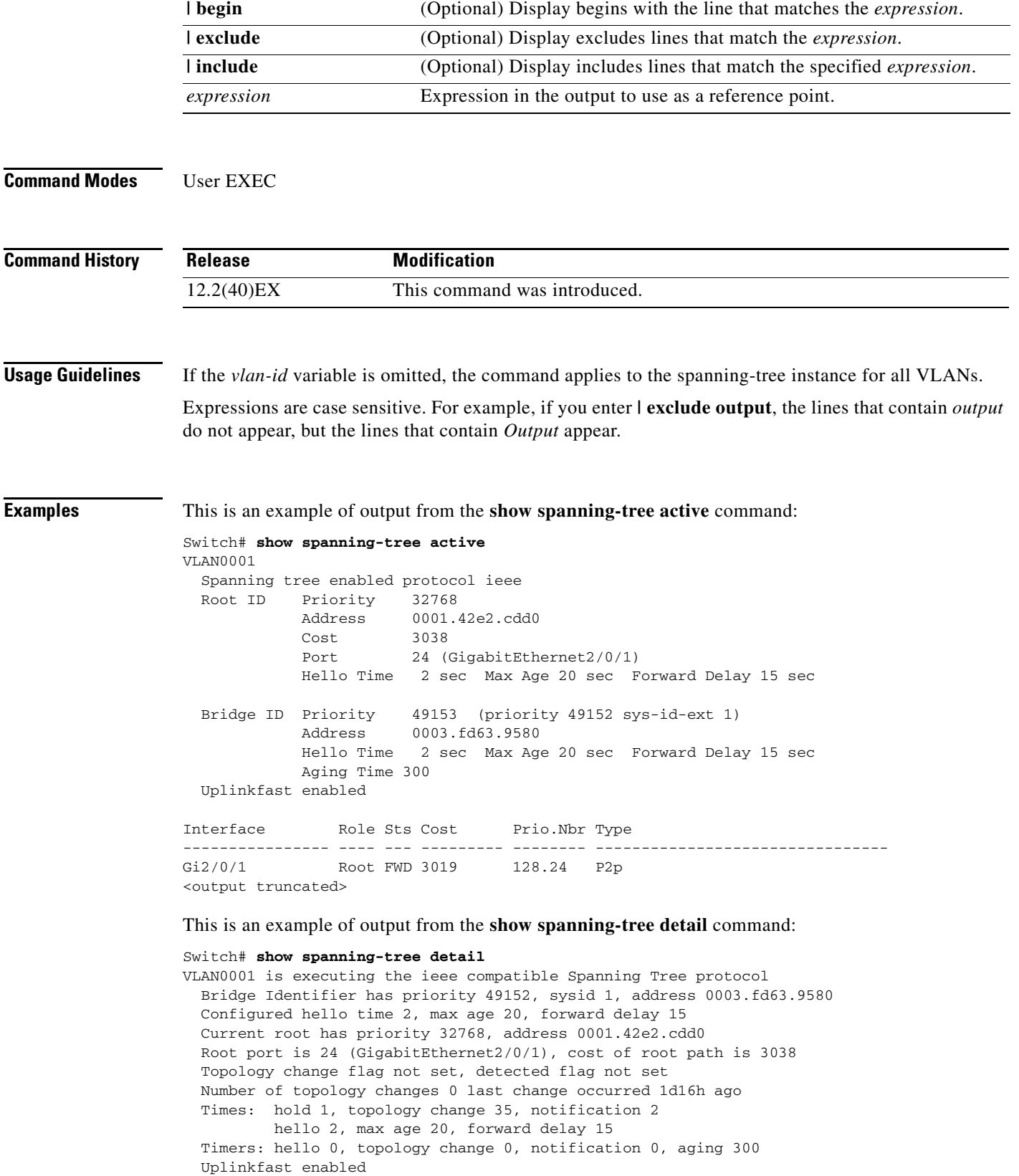

 $\blacksquare$ 

```
 Port 1 (GigabitEthernet2/0/1) of VLAN0001 is forwarding
   Port path cost 3019, Port priority 128, Port Identifier 128.24.
   Designated root has priority 32768, address 0001.42e2.cdd0
   Designated bridge has priority 32768, address 00d0.bbf5.c680
   Designated port id is 128.25, designated path cost 19
   Timers: message age 2, forward delay 0, hold 0
   Number of transitions to forwarding state: 1
   Link type is point-to-point by default
   BPDU: sent 0, received 72364
<output truncated>
```
This is an example of output from the **show spanning-tree interface** *interface-id* command:

```
Switch# show spanning-tree interface gigabitethernet2/0/1
Vlan Role Sts Cost Prio.Nbr Type
---------------- ---- --- --------- -------- --------------------------------
VLAN0001 Root FWD 3019 128.24 P2p
Switch# show spanning-tree summary
Switch is in pvst mode
Root bridge for: none
EtherChannel misconfiguration guard is enabled
Extended system ID is enabled
Portfast is disabled by default
PortFast BPDU Guard is disabled by default
Portfast BPDU Filter is disabled by default
Loopguard is disabled by default
UplinkFast is enabled
BackboneFast is enabled
Pathcost method used is short
Name Blocking Listening Learning Forwarding STP Active
---------------------- -------- --------- -------- ---------- ----------
VLAN0001 1 0 0 11 12
VLAN0002 3 0 0 1 4
VLAN0004 3 0 0 1 4
VLAN0006 3 0 0 1 4
VLAN0031 3 0 0 1 4
VLAN0032 3 0 0 1 4
<output truncated>
---------------------- -------- --------- -------- ---------- ----------
37 vlans 109 0 0 47 156
Station update rate set to 150 packets/sec.
UplinkFast statistics
-----------------------
Number of transitions via uplinkFast (all VLANs) : 0
Number of proxy multicast addresses transmitted (all VLANs) : 0
BackboneFast statistics
-----------------------
Number of transition via backboneFast (all VLANs) : 0
Number of inferior BPDUs received (all VLANs) : 0
Number of RLQ request PDUs received (all VLANs) : 0
Number of RLQ response PDUs received (all VLANs) : 0
Number of RLQ request PDUs sent (all VLANs) : 0
Number of RLQ response PDUs sent (all VLANs) : 0
```
This is an example of output from the **show spanning-tree mst configuration** command:

```
Switch# show spanning-tree mst configuration
Name [region1]
Revision 1
Instance Vlans Mapped
-------- ------------------
0 1-9,21-4094
1 10-20
----------------------------
```
This is an example of output from the **show spanning-tree mst interface** *interface-id* command:

```
Switch# show spanning-tree mst interface gigabitethernet2/0/1
GigabitEthernet2/0/1 of MST00 is root forwarding
Edge port: no (default) port guard : none (default)<br>Link type: point-to-point (auto) bpdu filter: disable (default)
Link type: point-to-point (auto) bpdu filter: disable (default)
Boundary : boundary (STP) bpdu guard : disable (default)
Bpdus sent 5, received 74
Instance role state cost prio vlans mapped
0 root FWD 200000 128 1, 12, 14-4094
```
This is an example of output from the **show spanning-tree mst 0** command:

```
Switch# show spanning-tree mst 0
###### MST00 vlans mapped: 1-9,21-4094
Bridge address 0002.4b29.7a00 priority 32768 (32768 sysid 0)
Root address 0001.4297.e000 priority 32768 (32768 sysid 0)
                           path cost 200038
IST master *this switch
Operational hello time 2, forward delay 15, max age 20, max hops 20
Configured hello time 2, forward delay 15, max age 20, max hops 20
Interface role state cost prio type
-------------------- ---- ----- --------- ---- --------------------------------
GigabitEthernet2/0/1 root FWD 200000 128 P2P bound(STP)
GigabitEthernet2/0/2 desg FWD 200000 128 P2P bound(STP)
Port-channel1 desg FWD 200000 128 P2P bound(STP)
```
## **Related Comman**

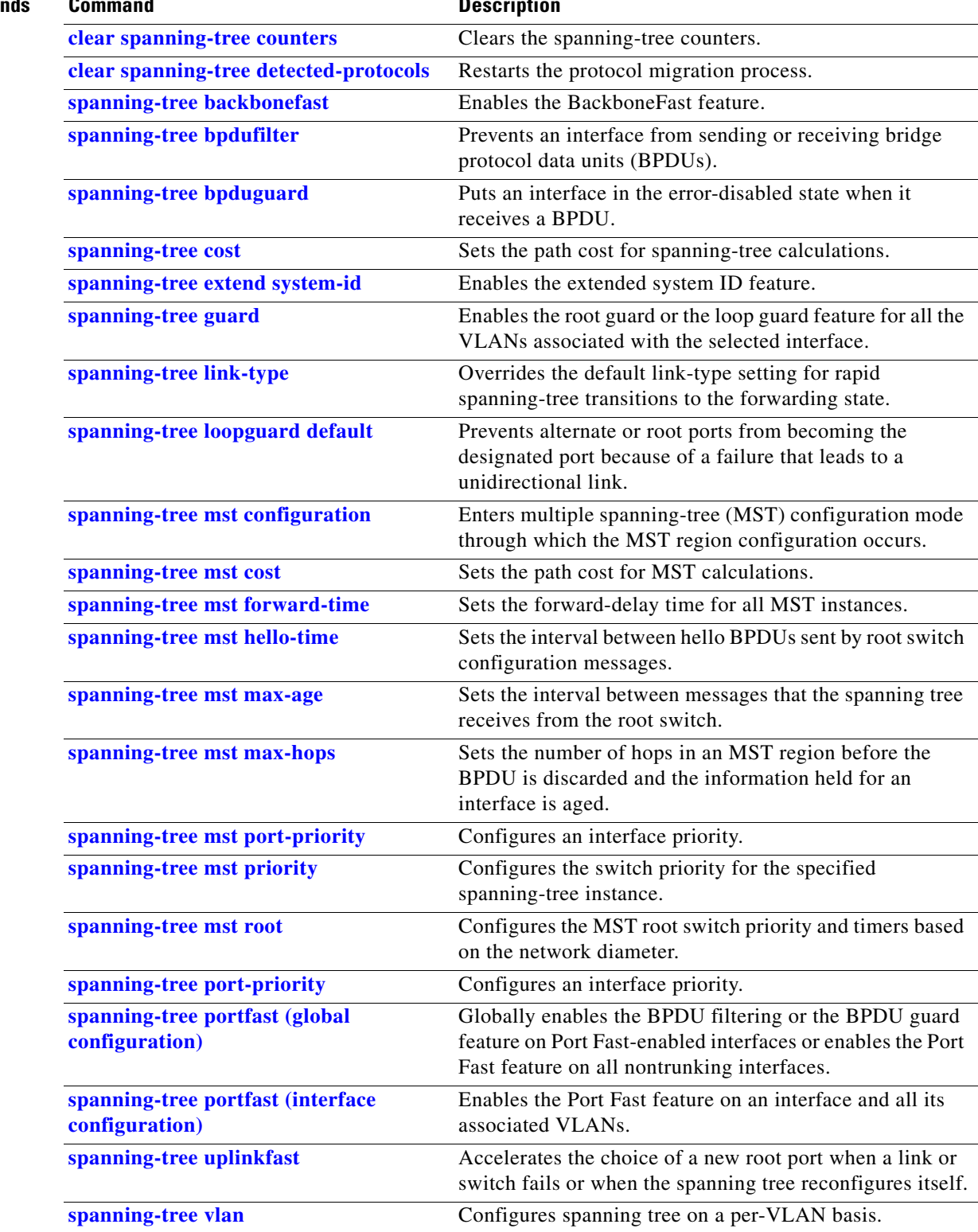

П

# **show storm-control**

Use the **show storm-control** user EXEC command to display broadcast, multicast, or unicast storm control settings on the switch or on the specified interface or to display storm-control history.

**show storm-control** [*interface-id*] [**broadcast** | **multicast** | **unicast**] [ | {**begin** | **exclude** | **include**} *expression*]

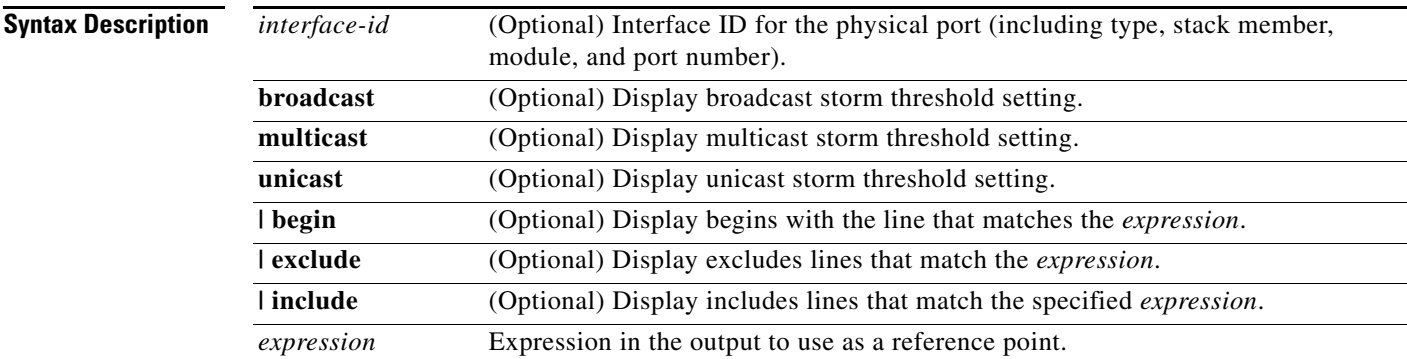

## **Command Modes** User EXEC

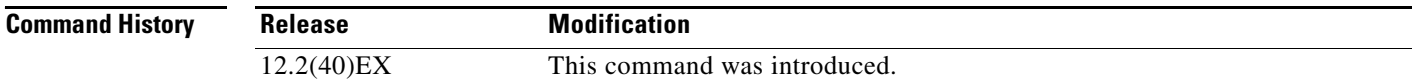

**Usage Guidelines** When you enter an *interface-id*, the storm control thresholds appear for the specified interface.

If you do not enter an *interface-id*, settings appear for one traffic type for all ports on the switch.

If you do not enter a traffic type, settings appear for broadcast storm control.

Expressions are case sensitive. For example, if you enter **| exclude output**, the lines that contain *output* do not appear, but the lines that contain *Output* appear.

**Examples** This is an example of a partial output from the **show storm-control** command when no keywords are entered. Because no traffic-type keyword was entered, the broadcast storm control settings appear.

### Switch> **show storm-control**

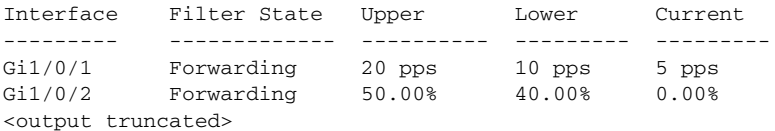

This is an example of output from the **show storm-control** command for a specified interface. Because no traffic-type keyword was entered, the broadcast storm control settings appear.

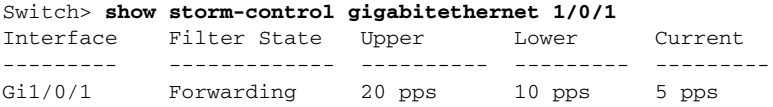

[Table 2-44](#page-235-0) describes the fields in the **show storm-control** display.

<span id="page-235-0"></span>*Table 2-44 show storm-control Field Descriptions*

| <b>Field</b> | <b>Description</b>                                                                                                    |
|--------------|----------------------------------------------------------------------------------------------------|
| Interface    | Displays the ID of the interface.                                                                                                    |
| Filter State | Displays the status of the filter:                                                                                                    |
|              | Blocking-Storm control is enabled, and a storm has occurred.                                                                                                    |
|              | Forwarding—Storm control is enabled, and no storms have occurred.                                                                                                    |
|              | Inactive—Storm control is disabled.                                                                                                    |
| Upper        | Displays the rising suppression level as a percentage of total available<br>bandwidth in packets per second or in bits per second.                                                                                             |
| Lower        | Displays the falling suppression level as a percentage of total available<br>bandwidth in packets per second or in bits per second.                                                                                            |
| Current      | Displays the bandwidth usage of broadcast traffic or the specified traffic type<br>(broadcast, multicast, or unicast) as a percentage of total available<br>bandwidth. This field is only valid when storm control is enabled. |

## **Related Commands**

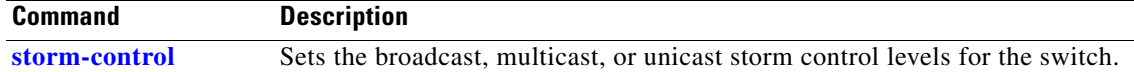

# **show switch**

Use the **show switch** user EXEC command to display information related to the stack member or the switch stack.

**show switch** [*stack-member-number* | **chassis-mgmt** | **detail** | **neighbors** | **stack-ports** [**summary**] | **stack-ring activity** [**detail**]] [ | {**begin** | **exclude** | **include**} *expression*]

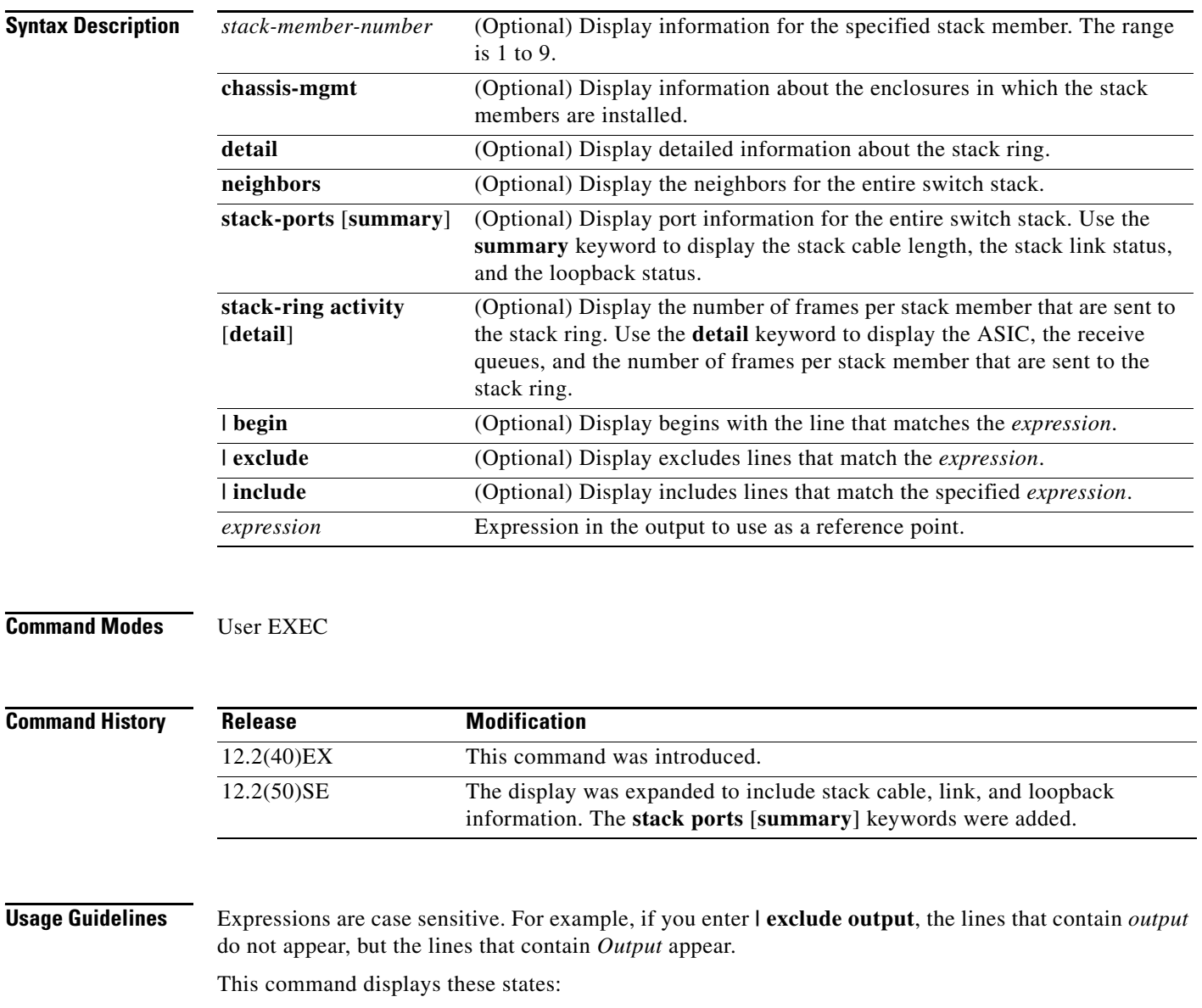

• Waiting—A switch is booting up and waiting for communication from other switches in the stack. The switch has not yet determined whether or not it is a stack master.

Stack members not participating in a stack master election remain in the waiting state until the stack master is elected and ready.

- Initializing—A switch has determined whether its stack master status. If it is not the stack master, it is receiving its system- and interface-level configuration from the stack master and loading it.
- **•** Ready—The member has completed loading the system- and interface-level configurations and can forward traffic.
- **•** Master Re-Init—The state immediately after a master re-election and a different member is elected master. The new master is re-initializing its configuration. This state applies only to the new master.
- **•** Ver Mismatch—A switch in version mismatch mode. Version-mismatch mode is when a switch joining the stack has a different stack protocol minor version number than the master.
- **•** SDM Mismatch—A switch in Switch Database Management (SDM) mismatch mode. SDM mismatch is when a member does not support the SDM template running on the master.
- Provisioned—The state of a preconfigured switch before it becomes an active member of a switch stack, or the state of a stack member after it has left the switch stack. The MAC address and the priority number in the display are always 0 for the provisioned switch.

A typical state transition for a stack member (including a stack master) booting up is Waiting -> Initializing -> Ready.

A typical state transition for a stack member becoming a stack master after a stack master election is Ready -> Master Re-Init -> Ready.

A typical state transition for a stack member in version mismatch (VM) mode is Waiting -> Ver Mismatch.

You can use the **show switch** command to identify whether the provisioned switch exists in the switch stack. The **show running-config** and the **show startup-config** privileged EXEC commands do not provide this information.

The display also includes stack MAC-persistency wait-time if persistent MAC address is enabled.

**Examples** This example shows how to display summary information about a switch stack:

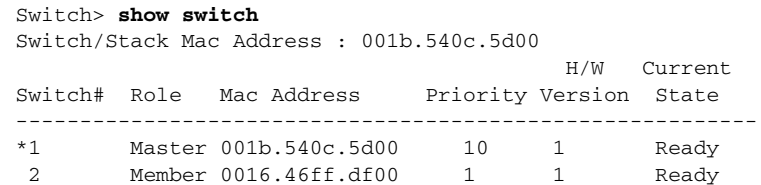

### This example shows detailed stack information:

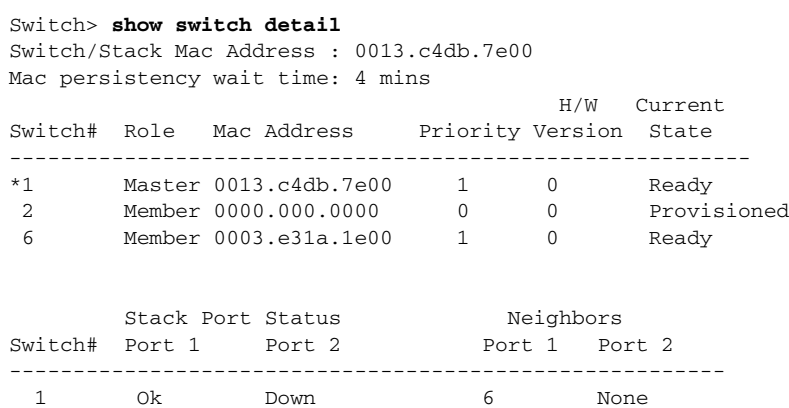

6 Down Ok None 1

This example shows the member 6 summary information:

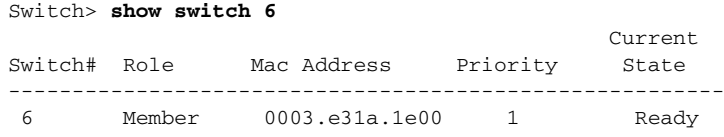

This example shows the neighbor information for a stack:

### Switch> **show switch neighbors**

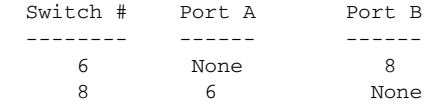

## This example shows stack-port information:

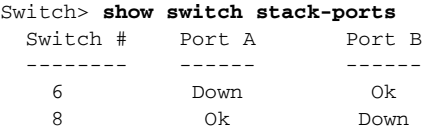

## [Table 2-45](#page-239-0) shows the output for the **show switch stack-ports summary** command.

## Switch> **show switch stack-ports summary**

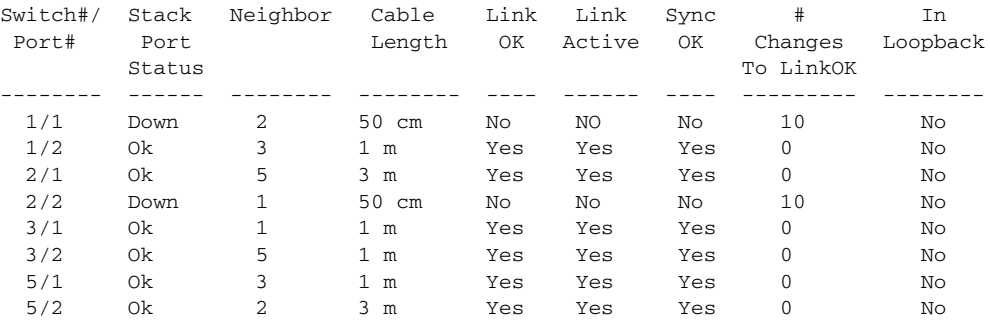

<span id="page-239-0"></span>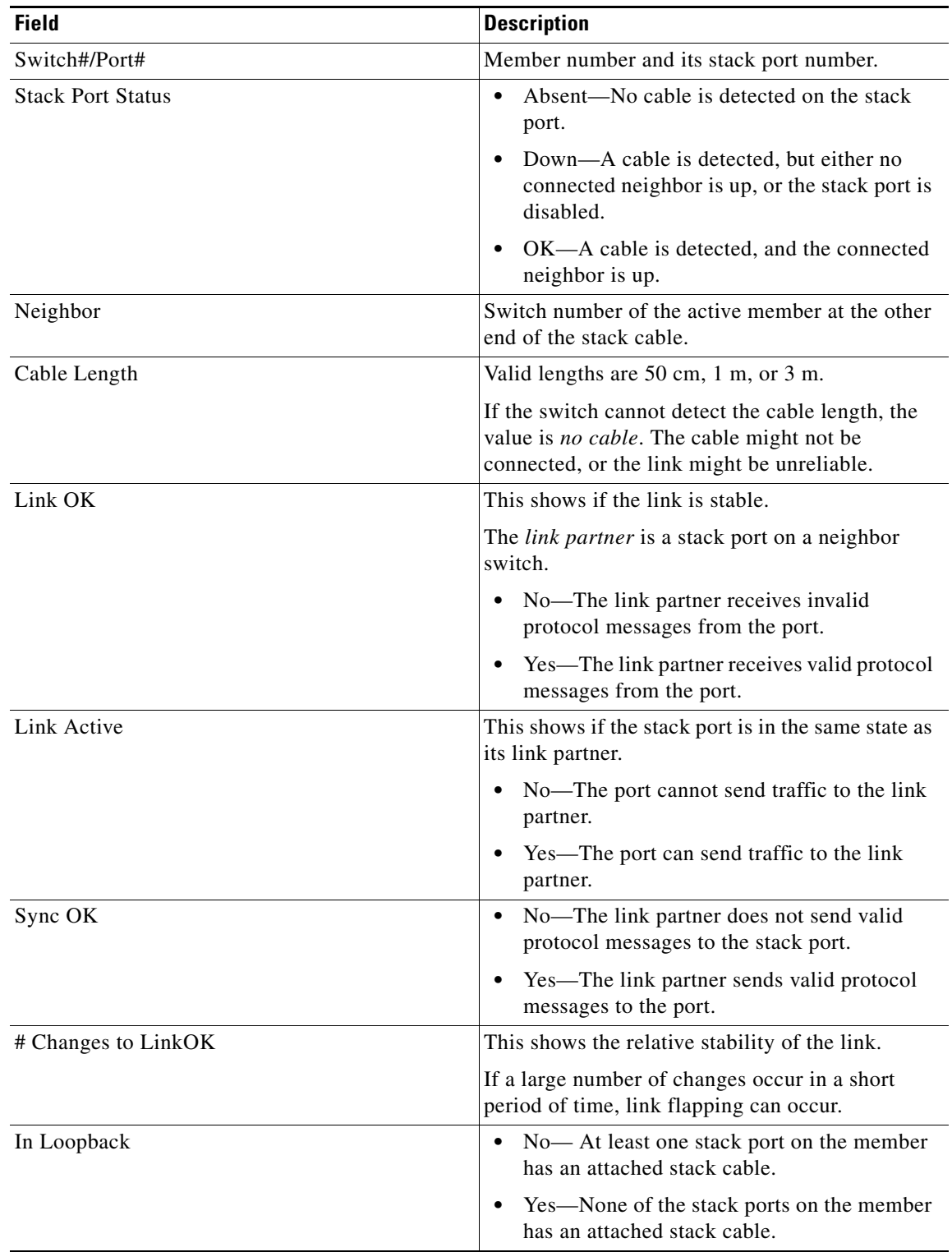

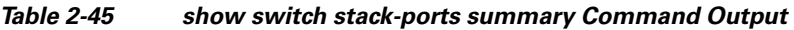

 $\blacksquare$ 

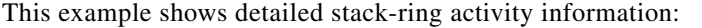

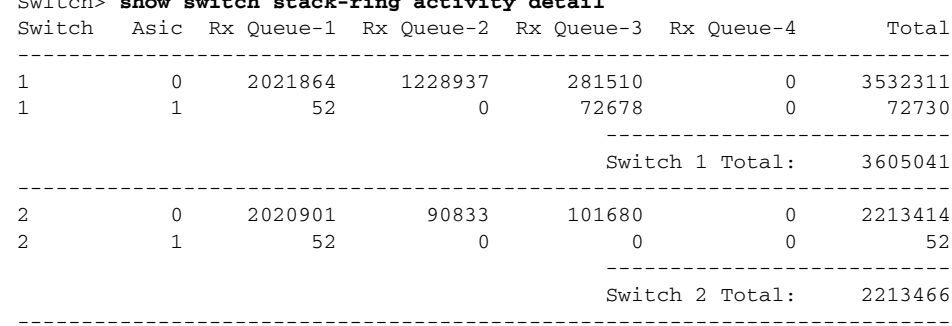

Switch> **show switch stack-ring activity detail**

Total frames sent to stack ring : 5818507

Note: these counts do not include frames sent to the ring by certain output features, such as output SPAN and output ACLs.

## **Related Commands C**

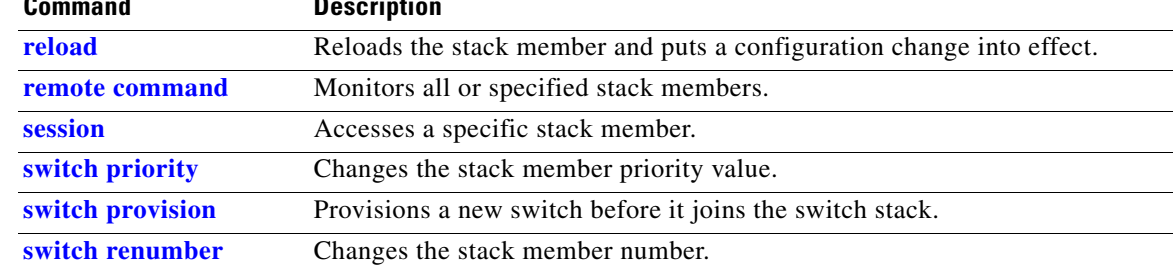

# **show system mtu**

Use the **show system mtu** privileged EXEC command to display the global maximum transmission unit (MTU) or maximum packet size set for the switch.

**show system mtu** [ | {**begin** | **exclude** | **include**} *expression*]

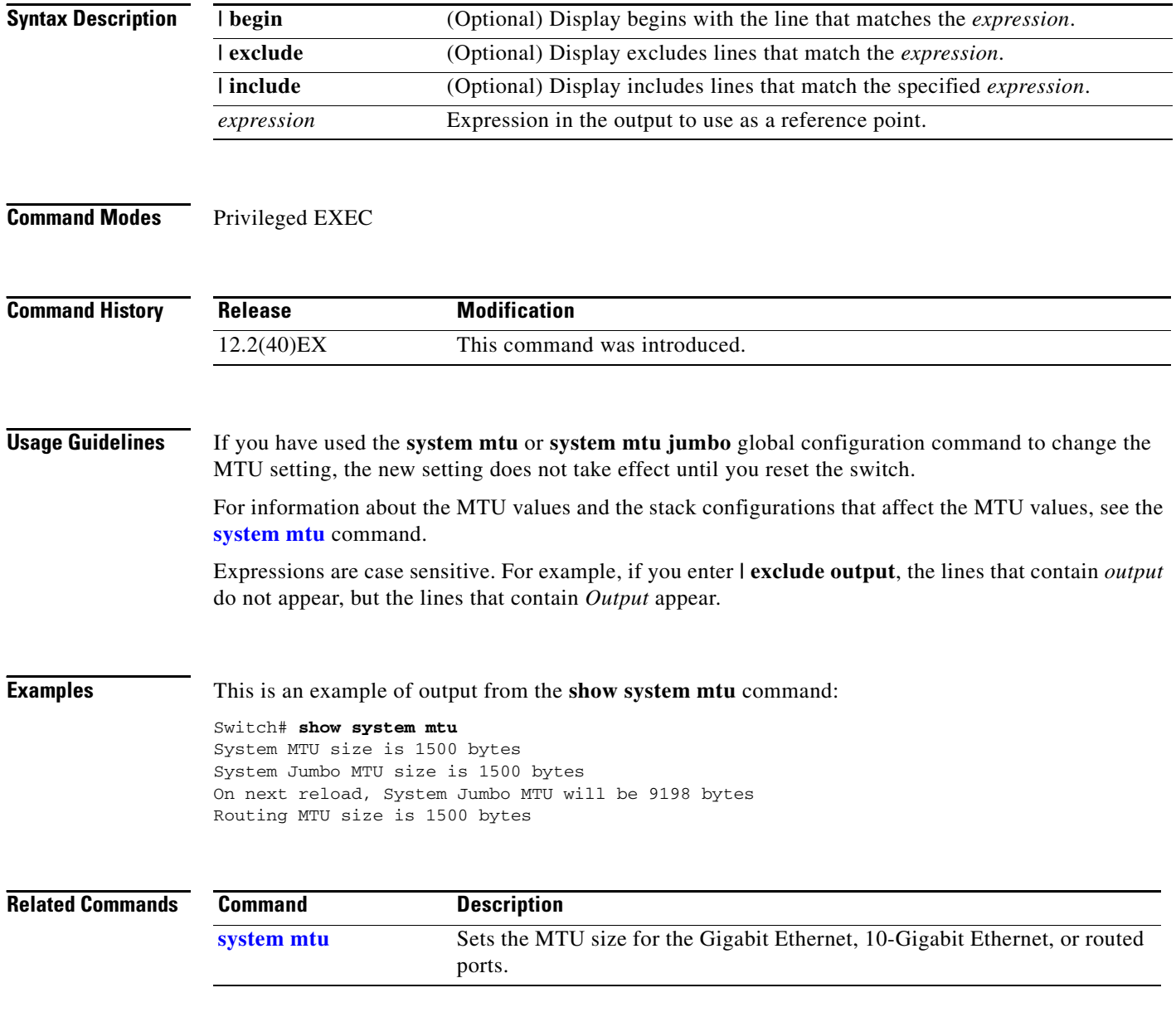

# **show udld**

Use the **show udld** user EXEC command to display UniDirectional Link Detection (UDLD) administrative and operational status for all ports or the specified port.

**show udld** [*interface-id*] [ | {**begin** | **exclude** | **include**} *expression*]

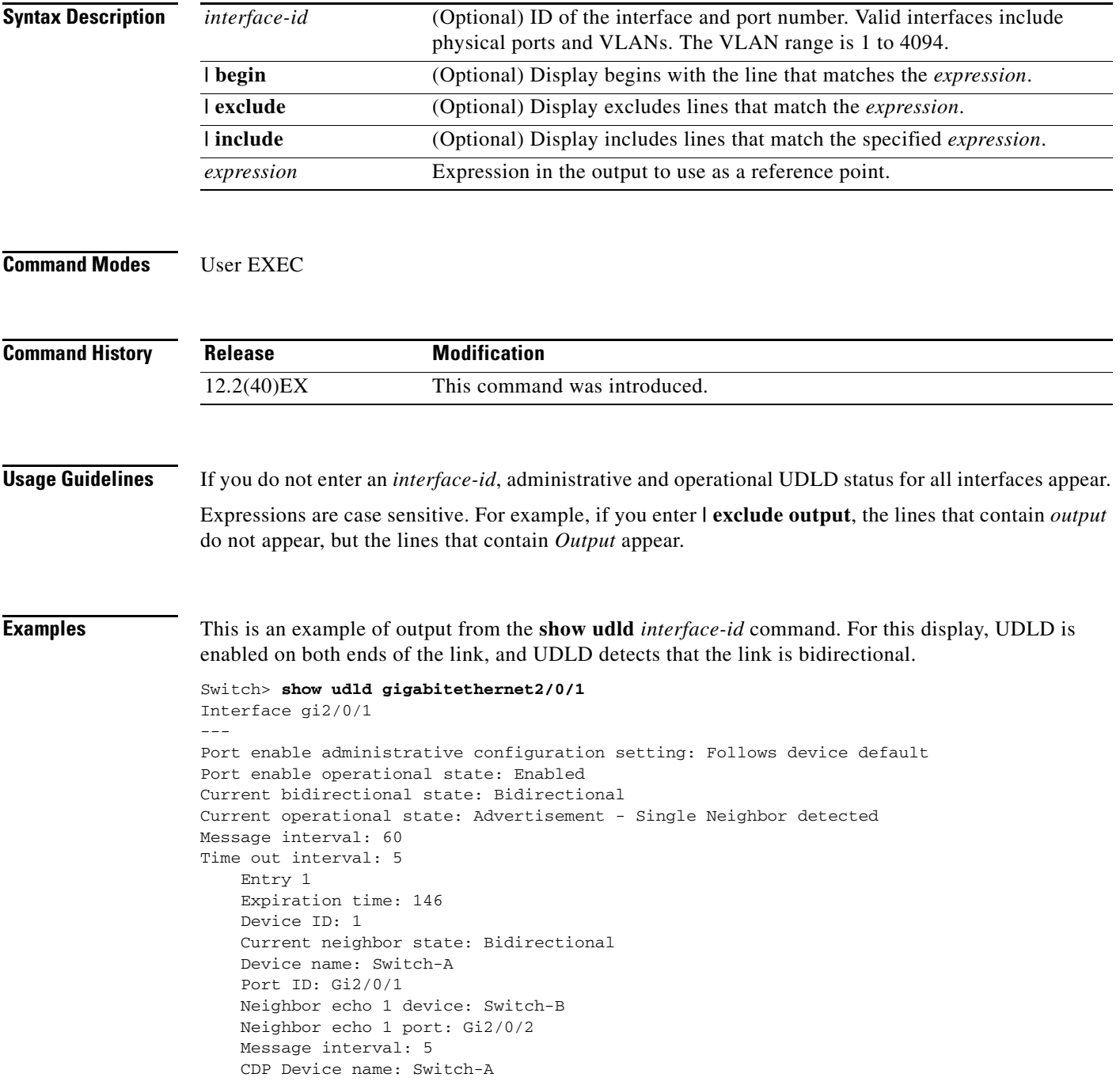

<span id="page-243-0"></span>H.

## [Table 2-46](#page-243-0) describes the fields in this display.

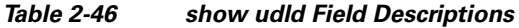

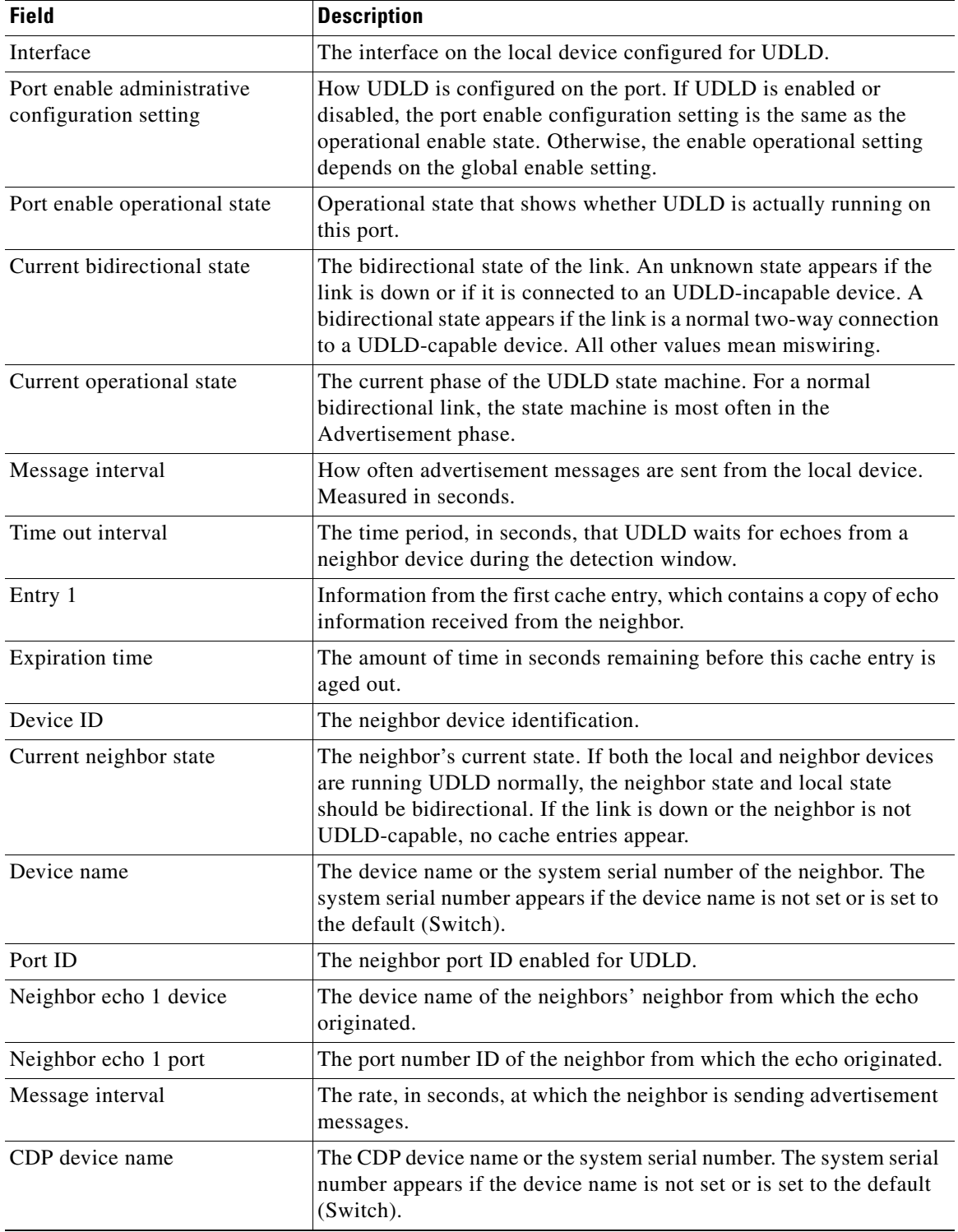

П

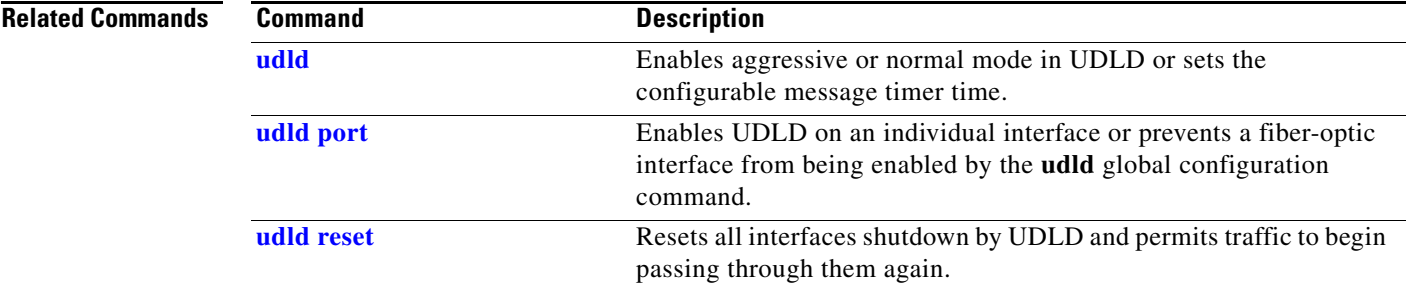

 $\blacksquare$ 

# **show version**

Use the **show version** user EXEC command to display version information for the hardware and firmware and software license information.

**show version** [ | {**begin** | **exclude** | **include**} *expression*]

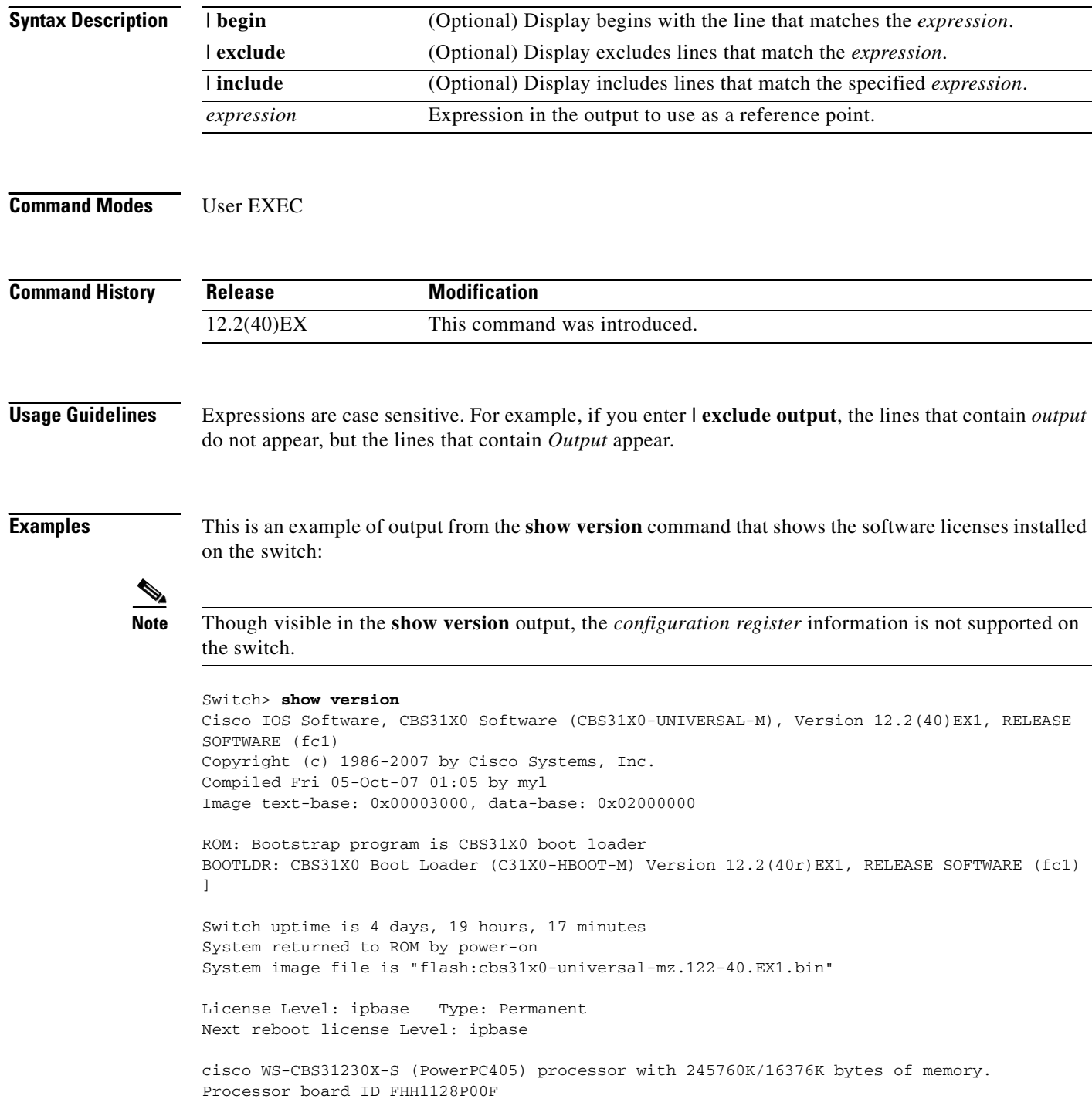

Last reset from power-on Target IOS Version 12.2(40)EX1 1 Virtual Ethernet interface 1 FastEthernet interface 52 Gigabit Ethernet interfaces 4 Ten Gigabit Ethernet interfaces The password-recovery mechanism is enabled. 512K bytes of flash-simulated non-volatile configuration memory. Base ethernet MAC Address :  $00:1B:54:0C:5D:00$ Motherboard assembly number : 73-10920-04 Motherboard serial number : FHH11270015 Motherboard revision number : 04 Model number : WS-CBS3120X-S System serial number : FHH1128P00F Hardware Board Revision Number : 0x00 Switch Ports Model SW Version SW Image ------ ----- ----- ---------- ---------- 1 28 WS-CBS3120X-S 12.2(40)EX1 CBS31X0-UNIVERSAL-M 2 28 WS-CBS3120X-S 12.2(40)EX1 CBS31X0-UNIVERSAL-M Switch 02 --------- Switch Uptime : 4 days, 19 hours, 18 minutes<br>Base ethernet MAC Address :  $00:16:46:FF:DF:00$ Base ethernet MAC Address Motherboard assembly number : 73-11920-03 Motherboard serial number : FHH1111004R Motherboard revision number : 01 Model number : WS-CBS3120X-S System serial number : FSJC0712722 License Level : advipservices License Type  $\qquad \qquad :$  Permanent Next reboot licensing Level : advipservices

Configuration register is 0xF

# **show vlan**

Use the **show vlan** user EXEC command to display the parameters for all configured VLANs or one VLAN (if the VLAN ID or name is specified) on the switch.

**show vlan** [**brief** | **dot1q tag native** | **id** *vlan-id* | **internal usage** | **mtu** | **name** *vlan-name* | **private-vlan** [**type**] | **remote-span** | **summary**] [ | {**begin** | **exclude** | **include**} *expression*]

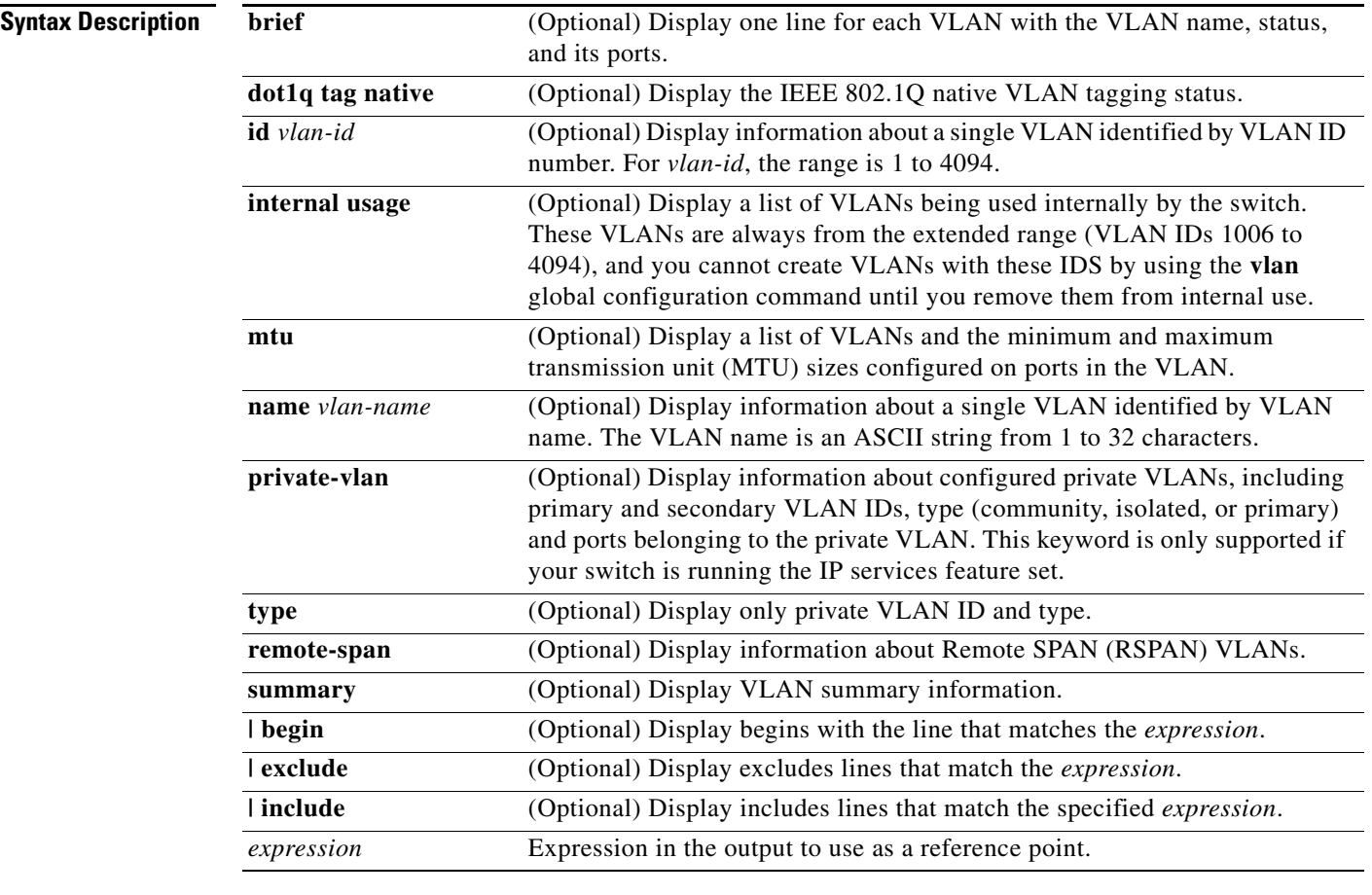

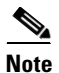

**Note** Though visible in the command-line help string, the **ifindex** keyword is not supported.

## **Command Modes** User EXEC

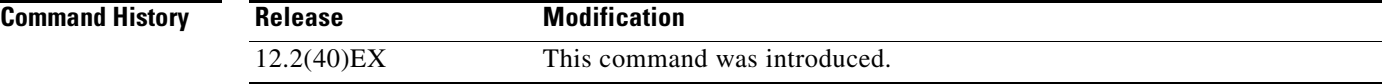

**Usage Guidelines** In the **show vlan mtu** command output, the MTU\_Mismatch column shows whether all the ports in the VLAN have the same MTU. When *yes* appears in this column, it means that the VLAN has ports with different MTUs, and packets that are switched from a port with a larger MTU to a port with a smaller MTU might be dropped. If the VLAN does not have an SVI, the hyphen (-) symbol appears in the SVI\_MTU column. If the MTU-Mismatch column displays *yes*, the names of the port with the MinMTU and the port with the MaxMTU appear.

> If you try to associate a private VLAN secondary VLAN with a primary VLAN before you define the secondary VLAN, the secondary VLAN is not included in the **show vlan private-vlan** command output.

> In the **show vlan private-vlan type** command output, a type displayed as *normal* means a VLAN that has a private VLAN association but is not part of the private VLAN. For example, if you define and associate two VLANs as primary and secondary VLANs and then delete the secondary VLAN configuration without removing the association from the primary VLAN, the VLAN that was the secondary VLAN is shown as *normal* in the display. In the **show vlan private-vlan** output, the primary and secondary VLAN pair is shown as *non-operational*.

> Expressions are case sensitive. For example, if you enter | **exclude output**, the lines that contain *output* do not appear, but the lines that contain *Output* appear.

**Examples** This is an example of output from the **show vlan** command. [Table 2-47](#page-249-0) describes the fields in the display.

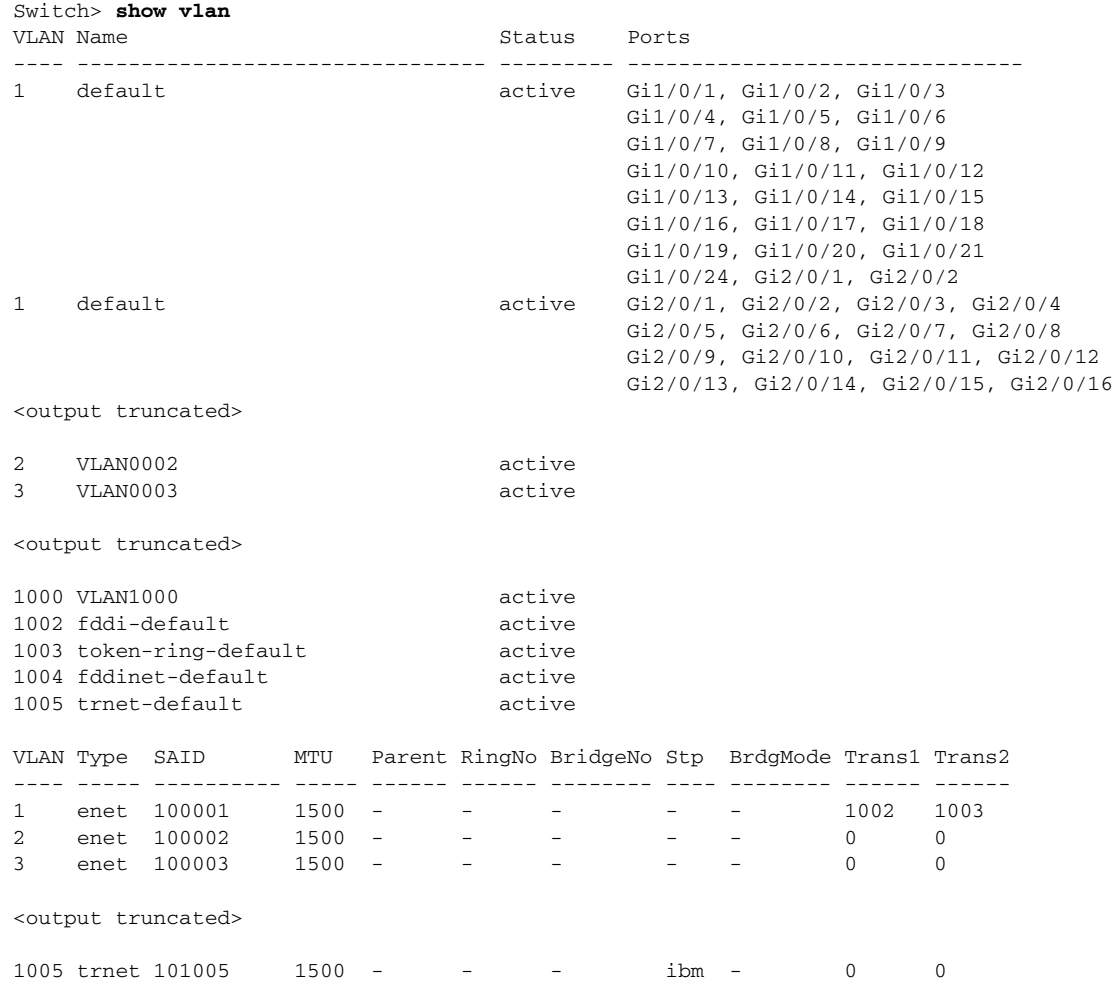

```
Remote SPAN VLANs
------------------------------------------------------------------------------
Primary Secondary Type Ports
------ --------- ----------------- ------------------------------------------
Primary Secondary Type Ports
------- --------- ----------------- ------------------------------------------
20 25 isolated Gi1/0/1,Gi3/0/1 
20 30 community Gi1/0/1, Gi3/0/1 
20 35 community Gi1/0/1, Gi3/0/1
```
<output truncated>

<span id="page-249-0"></span>*Table 2-47 show vlan Command Output Fields*

| <b>Field</b>                     | <b>Description</b>                                                                                                    |
|----------------------------------|----------------------------------------------------------------------------------------------------|
| <b>VLAN</b>                      | VLAN number.                                                                                                    |
| Name                             | Name, if configured, of the VLAN.                                                                                                    |
| <b>Status</b>                    | Status of the VLAN (active or suspend).                                                                                                    |
| Ports                            | Ports that belong to the VLAN.                                                                                                    |
| <b>Type</b>                      | Media type of the VLAN.                                                                                                    |
| <b>SAID</b>                      | Security association ID value for the VLAN.                                                                                                    |
| <b>MTU</b>                       | Maximum transmission unit size for the VLAN.                                                                                                    |
| Parent                           | Parent VLAN, if one exists.                                                                                                    |
| RingNo                           | Ring number for the VLAN, if applicable.                                                                                                    |
| <b>BrdgNo</b>                    | Bridge number for the VLAN, if applicable.                                                                                                    |
| Stp                              | Spanning Tree Protocol type used on the VLAN.                                                                                                    |
| BrdgMode                         | Bridging mode for this VLAN—possible values are source-route bridging<br>(SRB) and source-route transparent (SRT); the default is SRB.                                                                 |
| Trans1                           | Translation bridge 1.                                                                                                    |
| Trans2                           | Translation bridge 2.                                                                                                    |
| <b>Remote SPAN VLANs</b>         | Identifies any RSPAN VLANs that have been configured.                                                                                                    |
| Primary/Secondary/<br>Type/Ports | Includes any private VLANs that have been configured, including the<br>primary VLAN ID, the secondary VLAN ID, the type of secondary VLAN<br>(community or isolated), and the ports that belong to it. |

This is an example of output from the **show vlan dot1q tag native** command:

Switch> **show vlan dot1q tag native** dot1q native vlan tagging is disabled

This is an example of output from the **show vlan private-vlan** command:

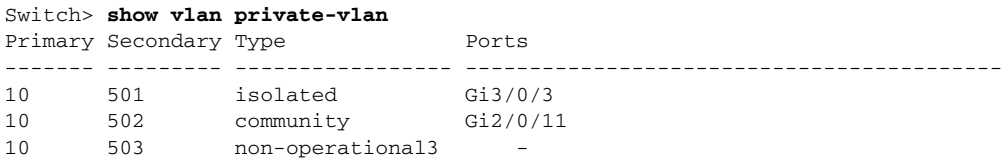

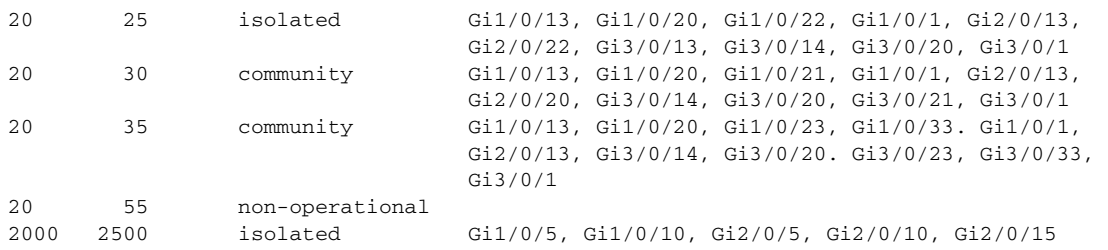

This is an example of output from the **show vlan private-vlan type** command:

```
Switch> show vlan private-vlan type
Vlan Type
---- -----------------
10 primary
501 isolated
502 community
503 normal
```
This is an example of output from the **show vlan summary** command:

```
Switch> show vlan summary
Number of existing VLANs : 45
Number of existing VTP VLANs : 45
 Number of existing extended VLANs : 0
```
This is an example of output from the **show vlan id** command.

```
Switch# show vlan id 2
VLAN Name Status Ports
---- -------------------------------- --------- -------------------------------
2 VLAN0200 active Gi1/0/7, Gi1/0/8
2 VLAN0200 active Gi2/0/1, Gi2/0/2
VLAN Type SAID MTU Parent RingNo BridgeNo Stp BrdgMode Trans1 Trans2
---- ----- ---------- ----- ------ ------ -------- ---- -------- ------ ------
2 enet 100002 1500 - - - - - - 0 0
Remote SPAN VLAN
----------------
Disabled
```
This is an example of output from the **show vlan internal usage** command. It shows that VLANs 1025 and 1026 are being used as internal VLANs for Gigabit Ethernet routed ports 7 and 8 on stack member 1. If you want to use one of these VLAN IDs, you must first shut down the routed port, which releases the internal VLAN, and then create the extended-range VLAN. When you start up the routed port, another internal VLAN number is assigned to it.

```
Switch> show vlan internal usage
VLAN Usage
---- -------------
1025 GigabitEthernet1/0/7
1026 GigabitEthernet1/0/8
```
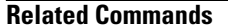

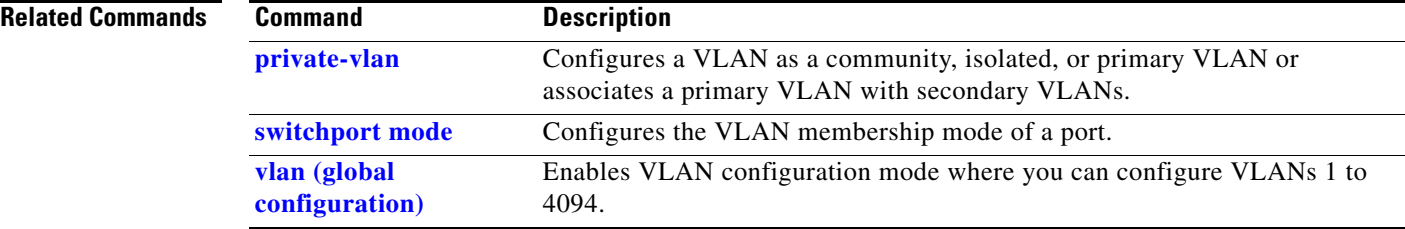
a ka

# <span id="page-252-0"></span>**show vlan access-map**

Use the **show vlan access-map** privileged EXEC command to display information about a particular VLAN access map or for all VLAN access maps.

**show vlan access-map** [*mapname*] [ | {**begin** | **exclude** | **include**} *expression*]

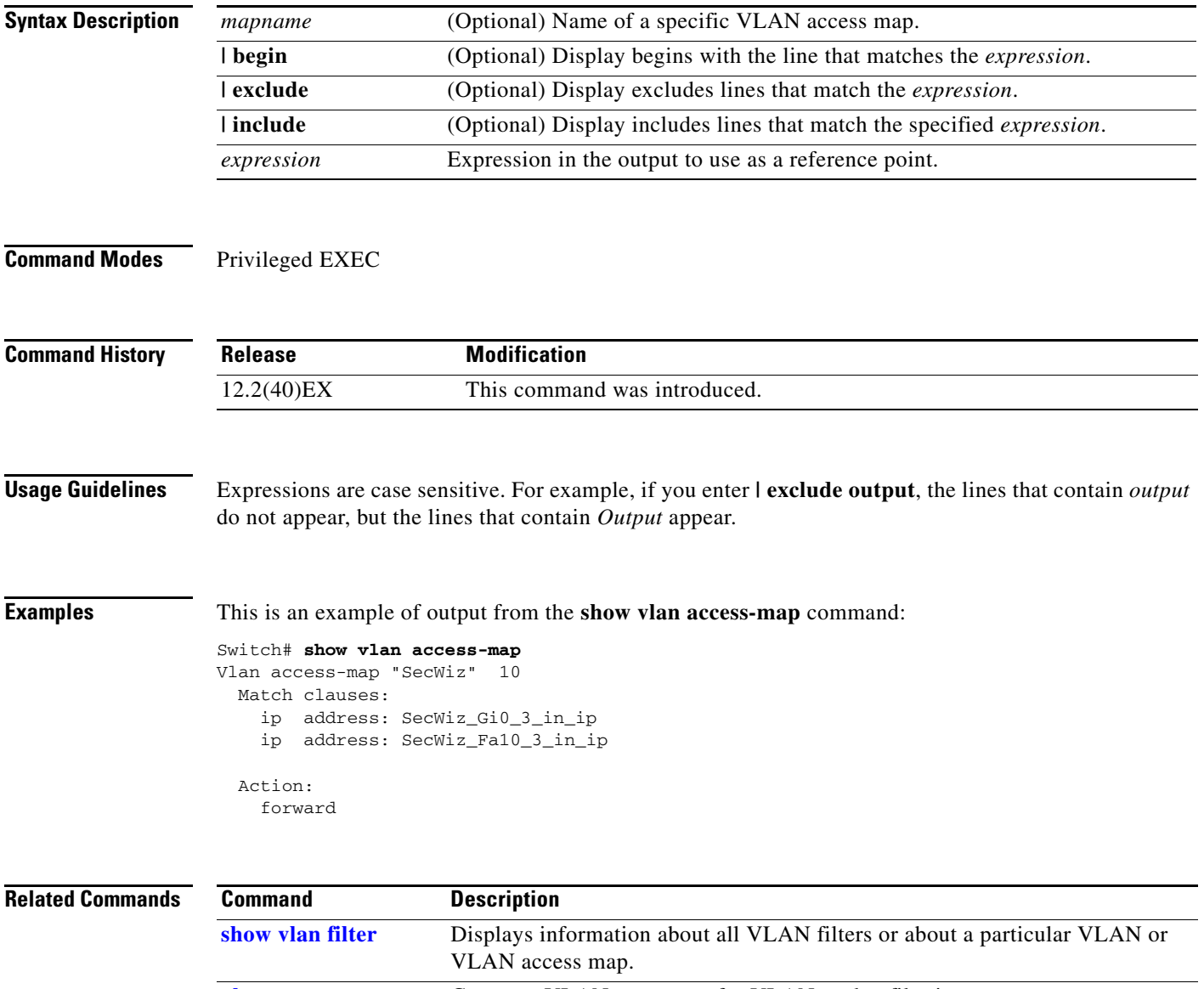

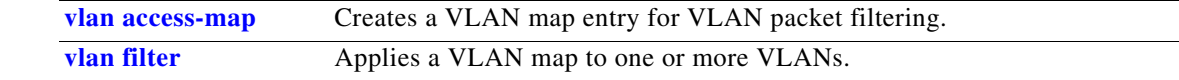

## <span id="page-253-0"></span>**show vlan filter**

Use the **show vlan filter** privileged EXEC command to display information about all VLAN filters or about a particular VLAN or VLAN access map.

**show vlan filter** [**access-map** *name* | **vlan** *vlan-id*] [ | {**begin** | **exclude** | **include**} *expression*]

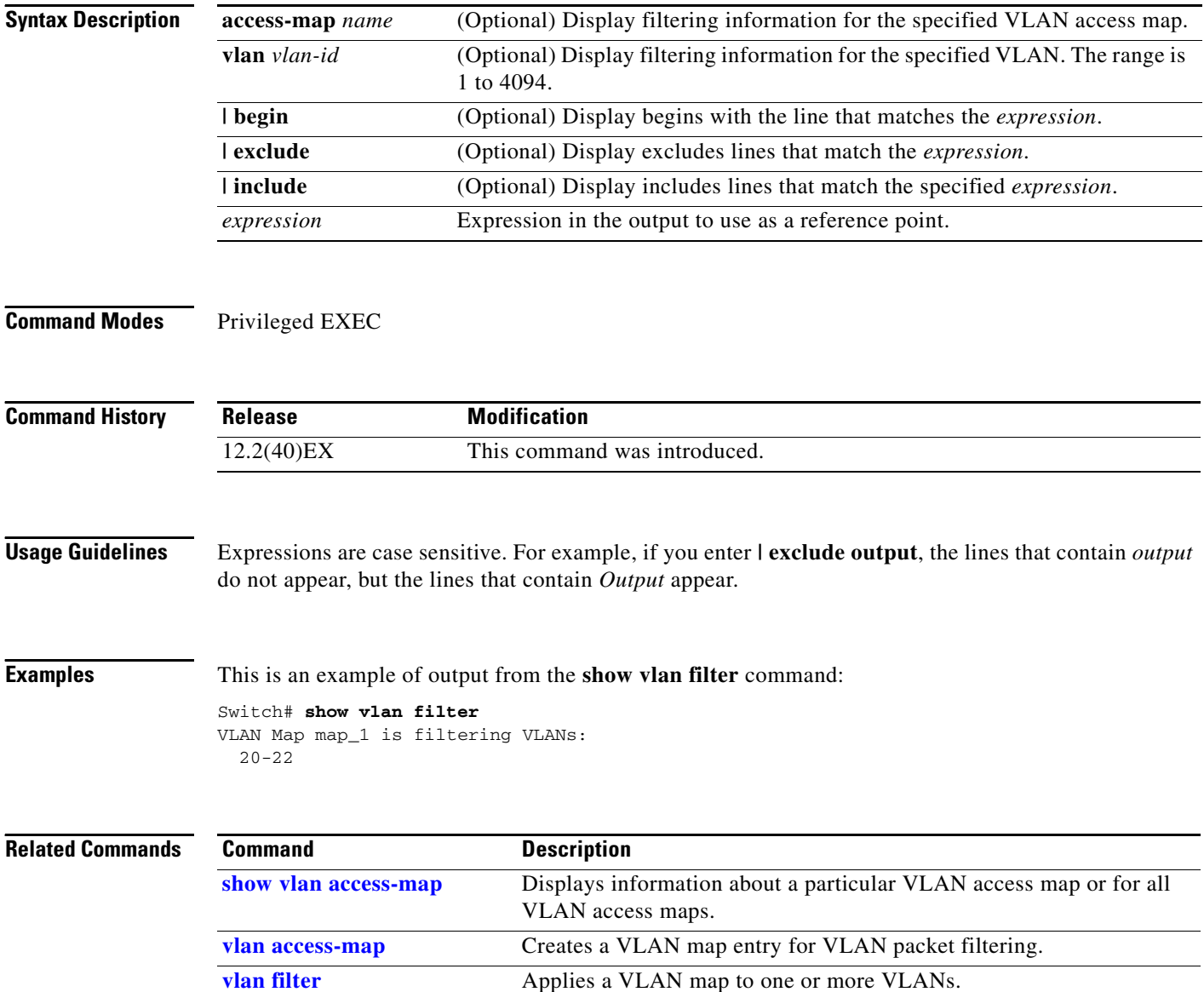

### **show vmps**

Use the **show vmps** user EXEC command without keywords to display the VLAN Query Protocol (VQP) version, reconfirmation interval, retry count, VLAN Membership Policy Server (VMPS) IP addresses, and the current and primary servers, or use the **statistics** keyword to display client-side statistics.

**show vmps** [**statistics**] [ | {**begin** | **exclude** | **include**} *expression*]

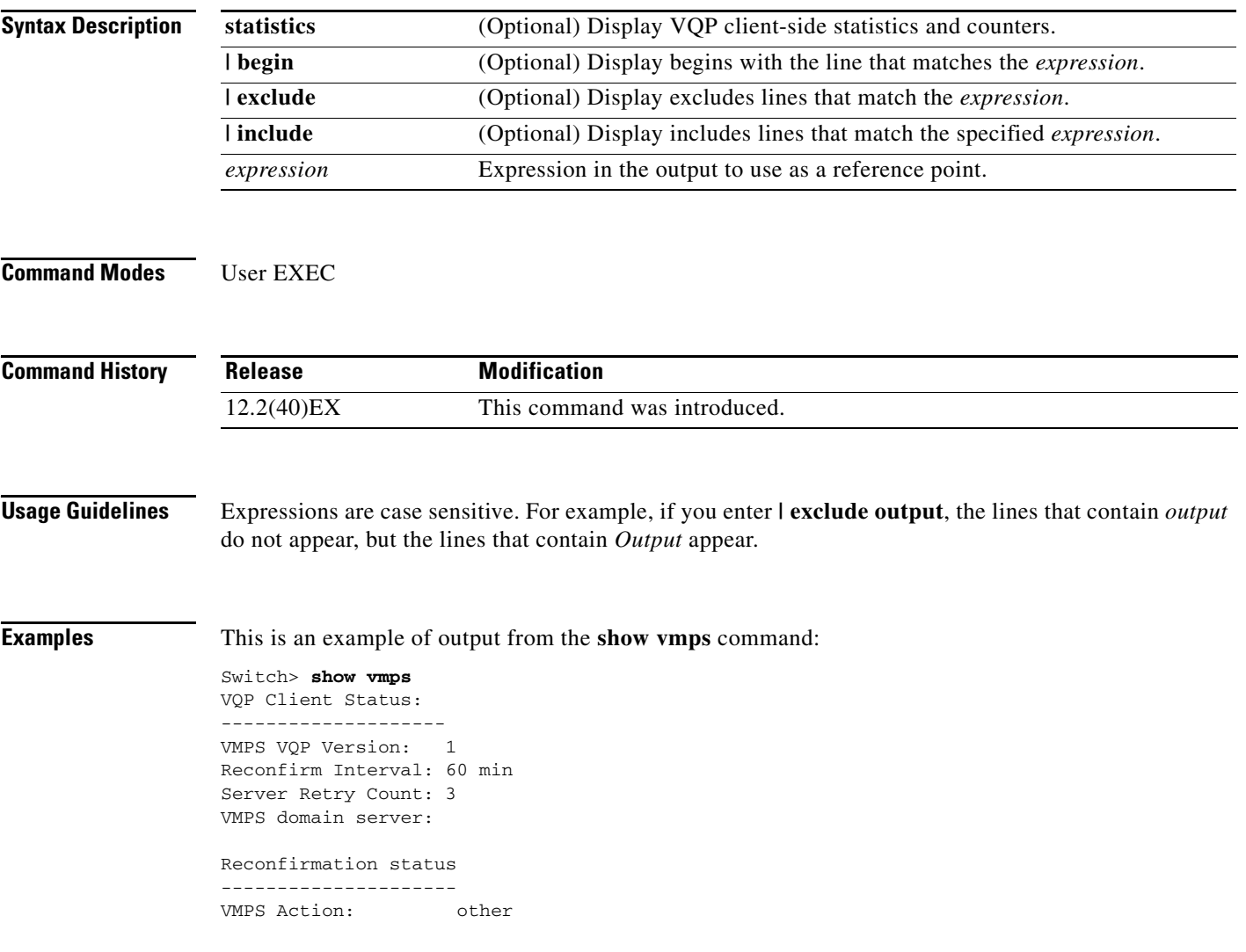

This is an example of output from the **show vmps statistics** command. [Table 2-48](#page-255-0) describes each field in the display.

Switch> **show vmps statistics** VMPS Client Statistics ---------------------- VQP Queries: 0 VQP Responses: 0 VMPS Changes: 0 VQP Shutdowns: 0 VQP Denied: 0 VQP Wrong Domain: 0 VQP Wrong Version: 0 VQP Insufficient Resource: 0

### <span id="page-255-0"></span>*Table 2-48 show vmps statistics Field Descriptions*

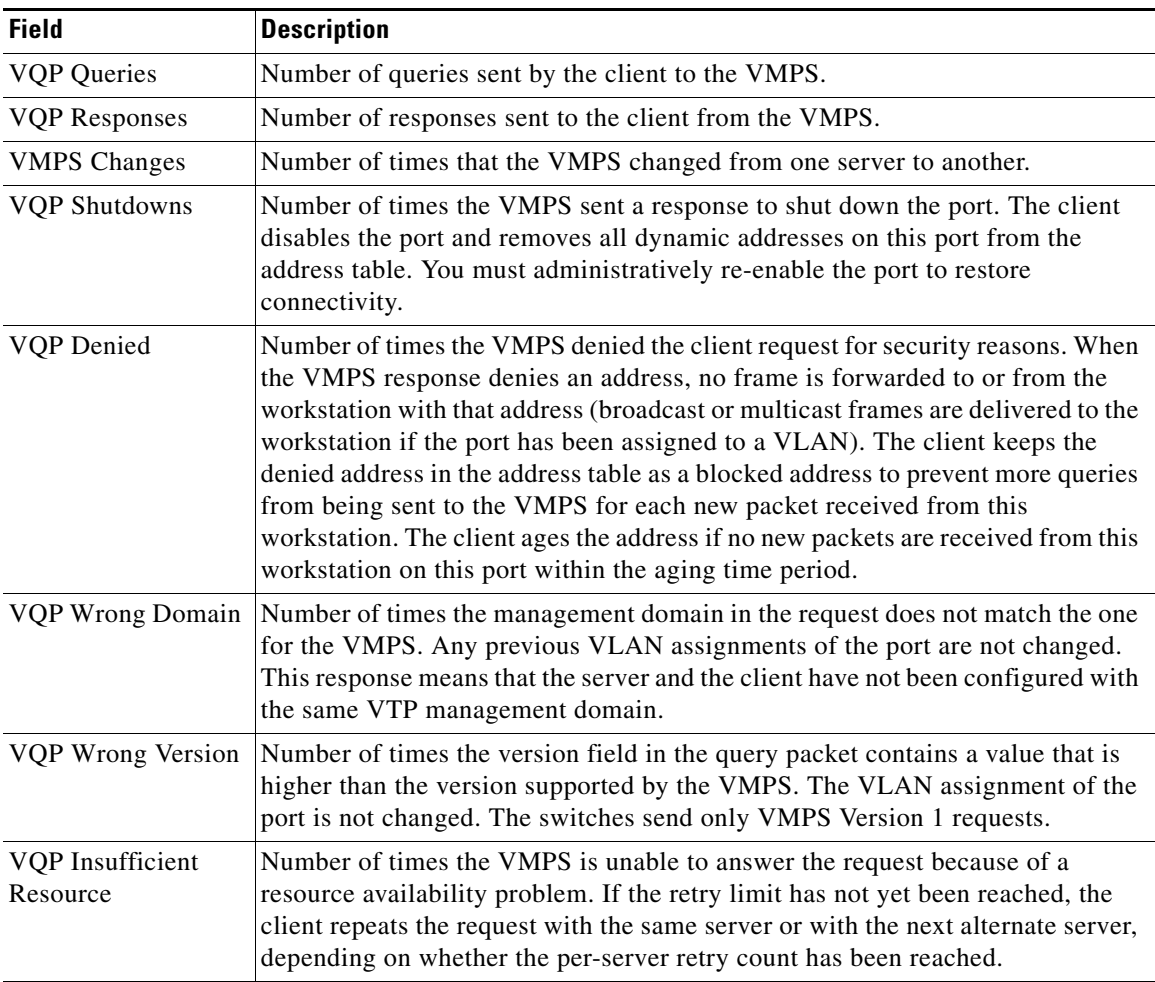

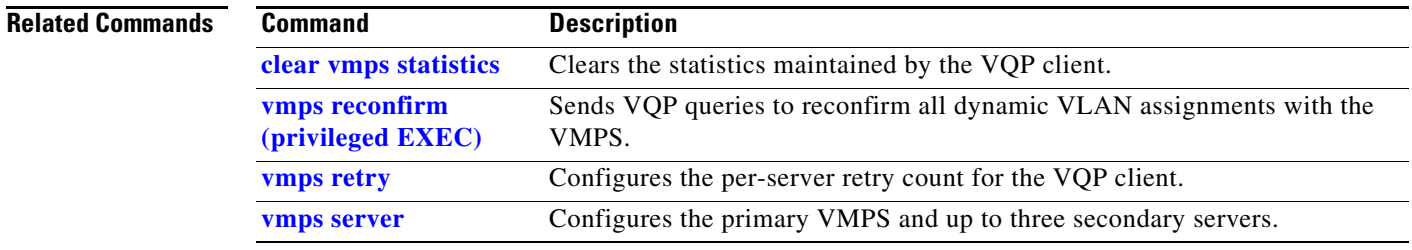

 $\blacksquare$ 

### **show vtp**

Use the **show vtp** user EXEC command to display general information about the VLAN Trunking Protocol (VTP) management domain, status, and counters.

**show vtp** {**counters** | **devices** [**conflicts**] | **interface** [*interface-id*] | **password** | **status**} [ | {**begin** | **exclude** | **include**} *expression*]

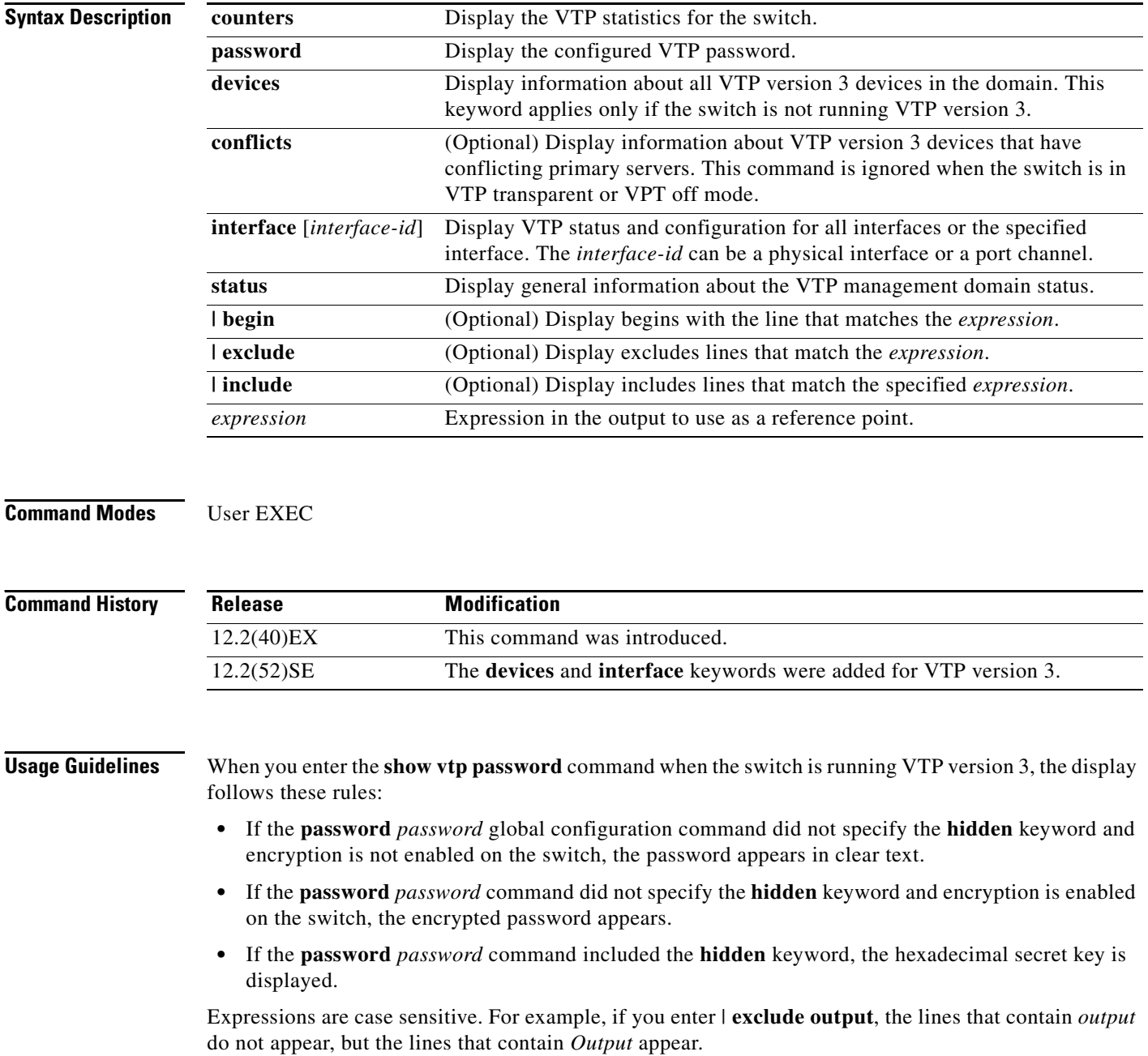

**Examples** This is an example of output from the **show vtp devices** command. A yes in the *Conflict* column means that the responding server is in conflict with the local server for the feature; that is, when two switches in the same domain do not have the same primary server for a database.

```
Switch# show vtp devices
```

```
Retrieving information from the VTP domain. Waiting for 5 seconds.
VTP Database Conf switch ID Primary Server Revision System Name
            lict 
------------ ---- -------------- -------------- ---------- ---------------------- 
VLAN Yes 00b0.8e50.d000 000c.0412.6300 12354 main.cisco.com
MST No 00b0.8e50.d000 0004.AB45.6000 24 main.cisco.com
VLAN Yes 000c.0412.6300=000c.0412.6300 67 qwerty.cisco.com
```
This is an example of output from the **show vtp counters** command.

```
Switch> show vtp counters
VTP statistics:
Summary advertisements received : 0
Subset advertisements received : 0
Request advertisements received : 0
Summary advertisements transmitted : 0
Subset advertisements transmitted : 0
Request advertisements transmitted : 0
Number of config revision errors : 0
Number of config digest errors : 0
Number of V1 summary errors : 0
```
VTP pruning statistics:

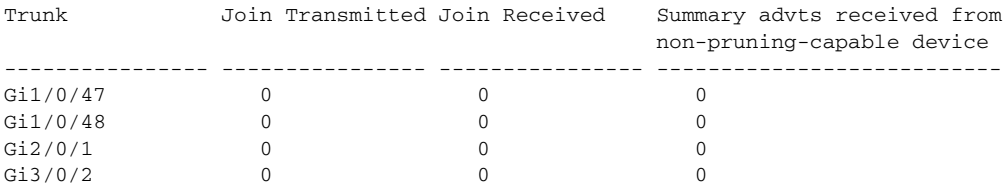

<span id="page-258-0"></span>[Table 2-49](#page-258-0) describes each field in the display.

*Table 2-49 show vtp counters Field Descriptions*

| <b>Field</b>                       | <b>Description</b>                                                                                                    |
|------------------------------------|----------------------------------------------------------------------------------------------------|
| Summary advertisements<br>received | Number of summary advertisements received by this switch on its trunk<br>ports. Summary advertisements contain the management domain name,<br>the configuration revision number, the update timestamp and identity, the<br>authentication checksum, and the number of subset advertisements to<br>follow. |
| Subset advertisements<br>received  | Number of subset advertisements received by this switch on its trunk<br>ports. Subset advertisements contain all the information for one or more<br>VLAN <sub>s</sub> .                                                                                                    |
| Request advertisements<br>received | Number of advertisement requests received by this switch on its trunk<br>ports. Advertisement requests normally request information on all<br>VLANs. They can also request information on a subset of VLANs.                                                                                              |

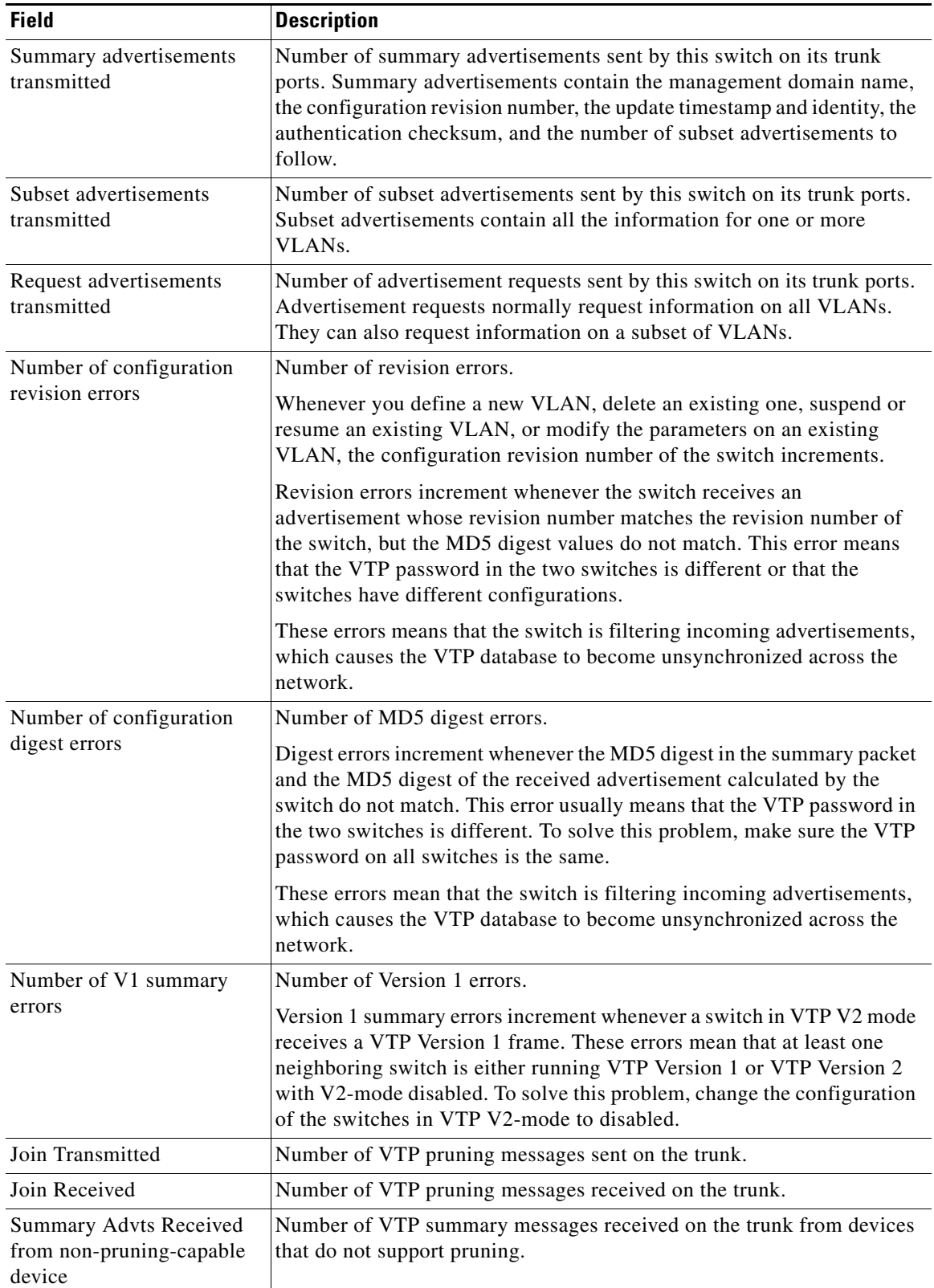

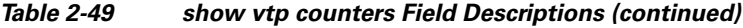

 $\blacksquare$ 

This is an example of output from the **show vtp status** command. [Table 2-50](#page-260-0) describes each field in the display.

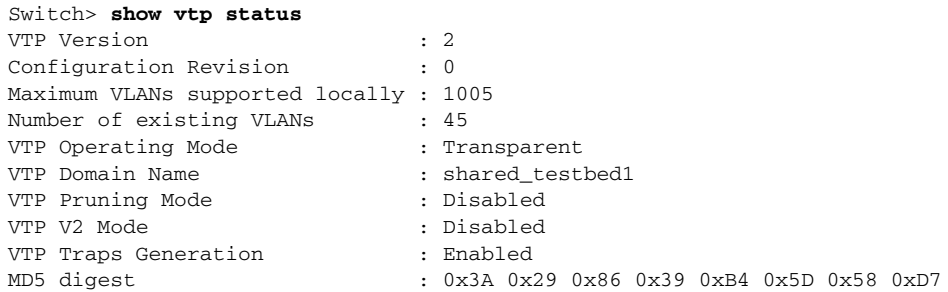

<span id="page-260-0"></span>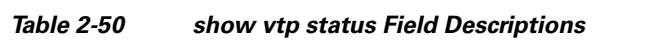

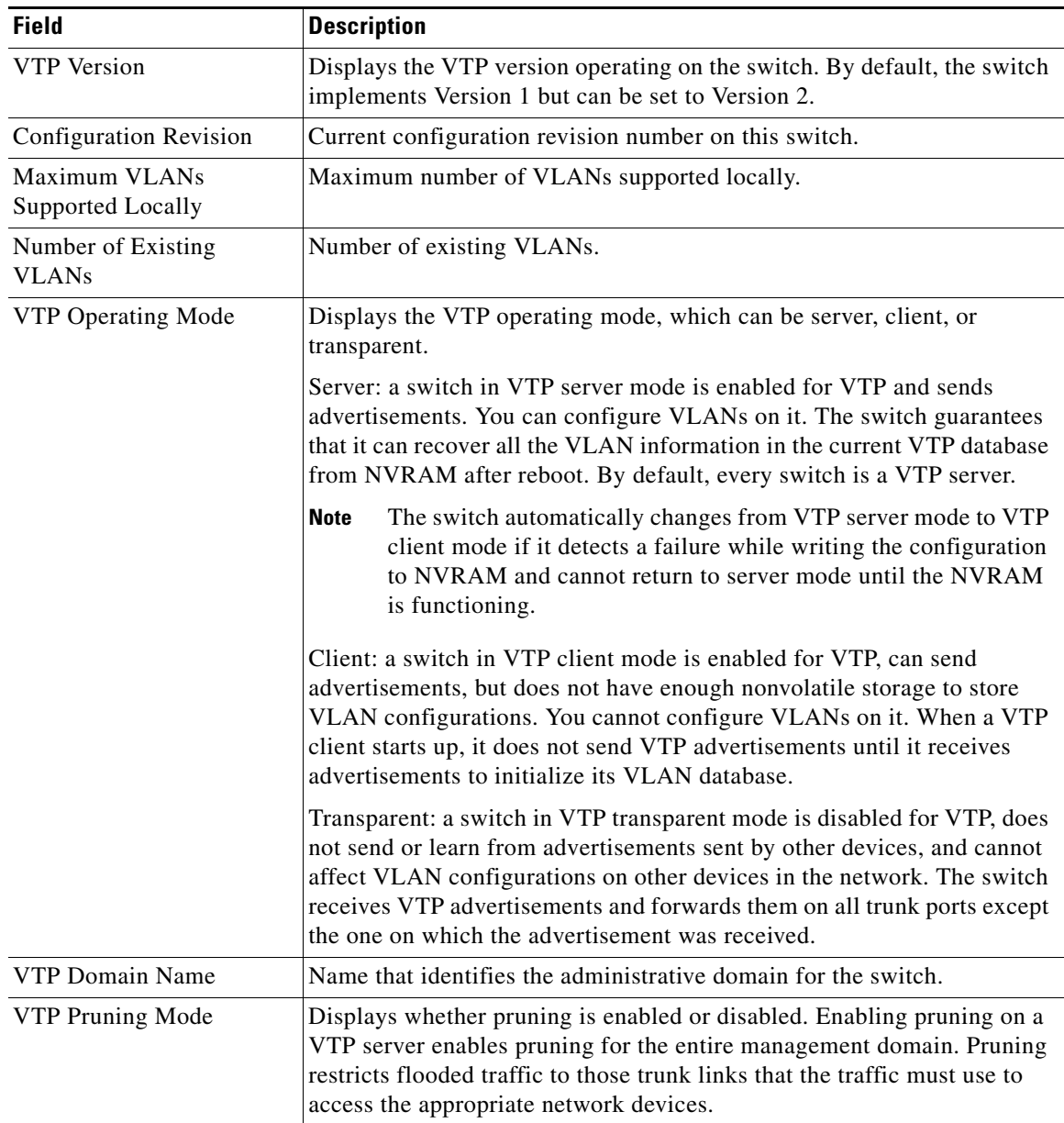

П

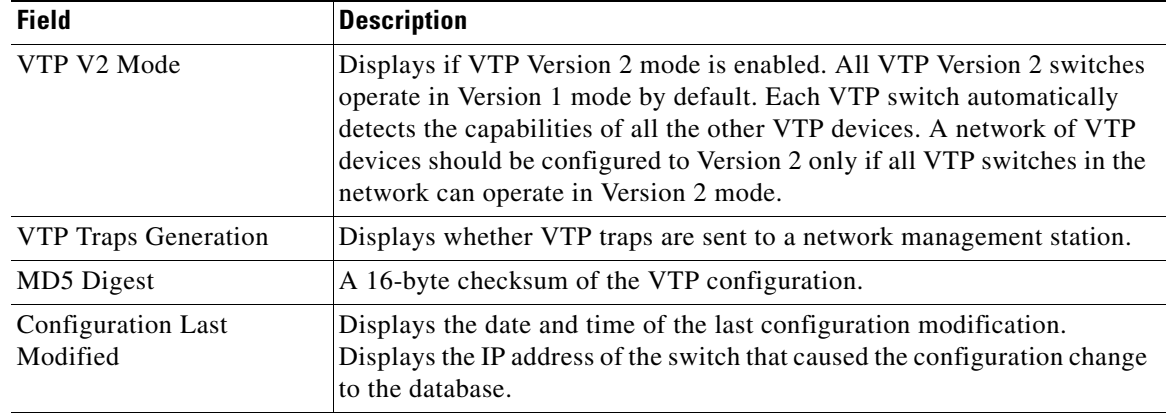

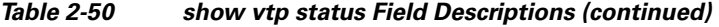

This is an example of output from the **show vtp status** command for a switch running VTP version 3:

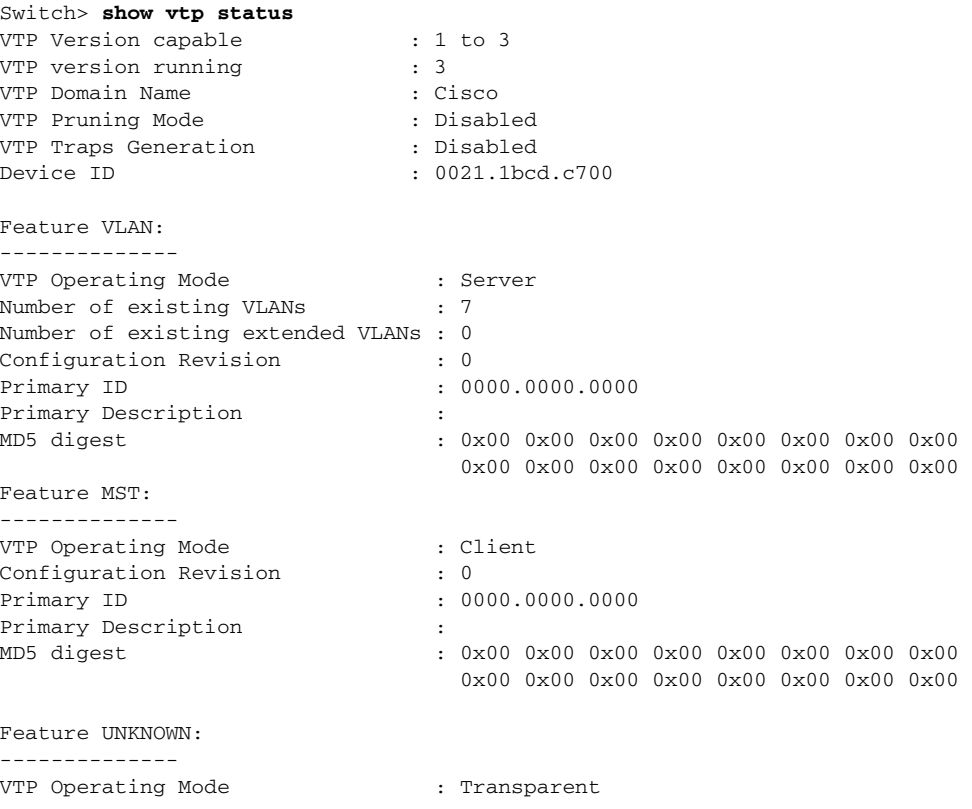

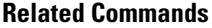

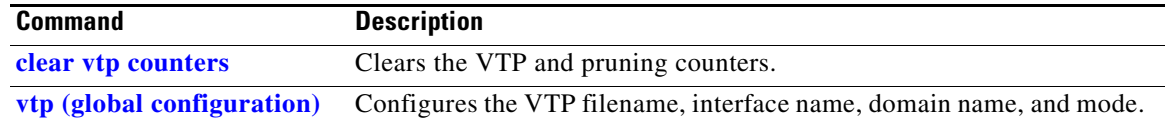